# Panasonic

MODEL NO. KX-A271

EIA / REMOTE PROGRAMMING

 $\&$ 

## **DIAGNOSIS MANUAL** (Version 2)

Please read this manual before using the KX-A271.

## Foreword

This manual describes how to use the KX-A271 software package which is used to assist in programming the Digital Super Hybrid Systems (abbreviated to "DSHS" in this manual) KX-TD1232 and KX-TD8 16. The KX-A271 enables you to confirm, change, load and save the System Data. It can also diagnose DSHS lines and cards, and edit files in a floppy disk (FD) or a hard disk (HD) in which the System Data is stored. For KX-TD1232, this version is applicable to ROM version P011J and ROM versions from P011N. However, the Batch files of inapplicable ROM versions can be saved in PC and they are converted to the new version automatically. The converted version can be loaded into the DSHS of applicable ROM versions.

## TABLE OF CONTENTS

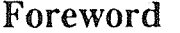

€

- 0

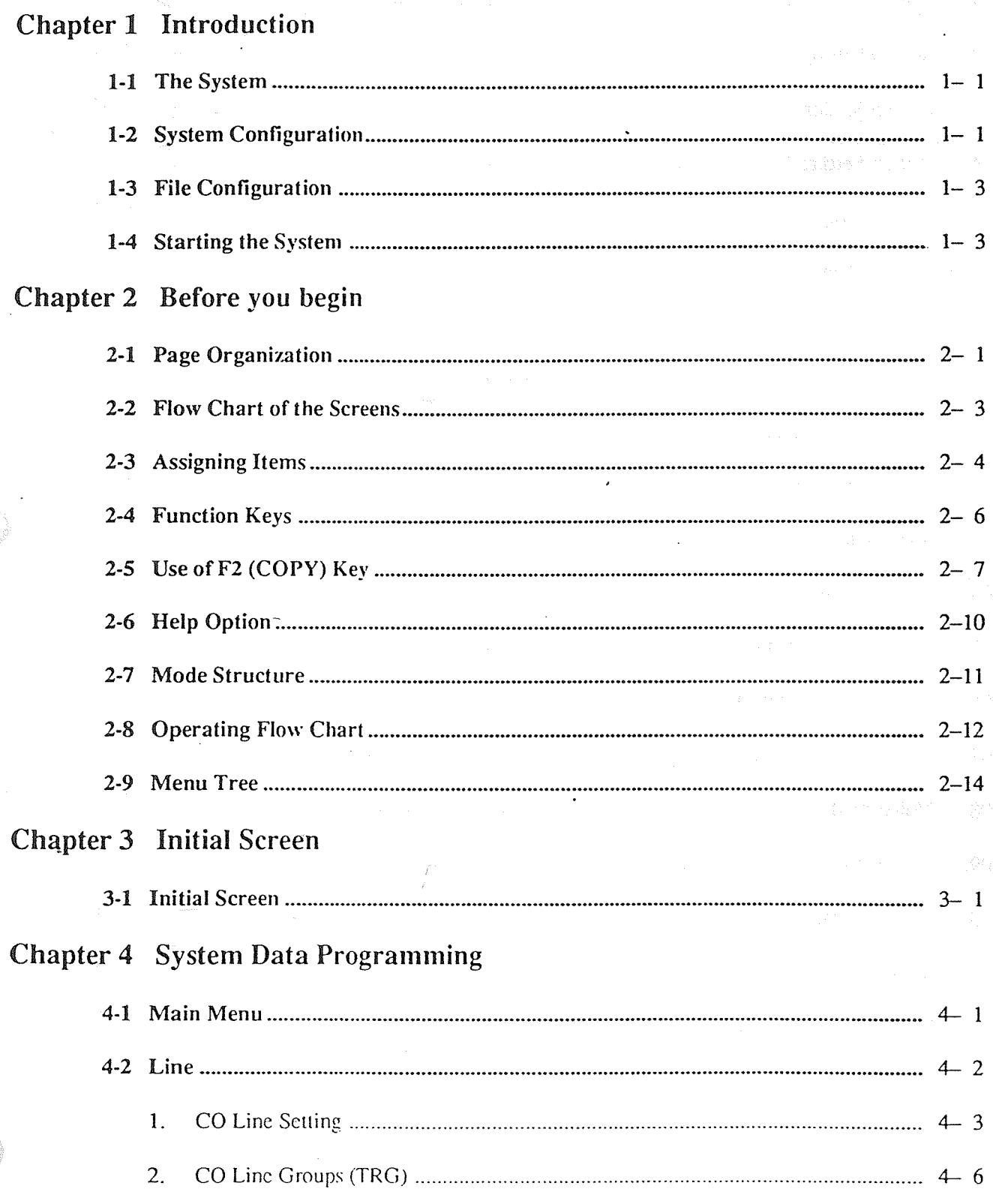

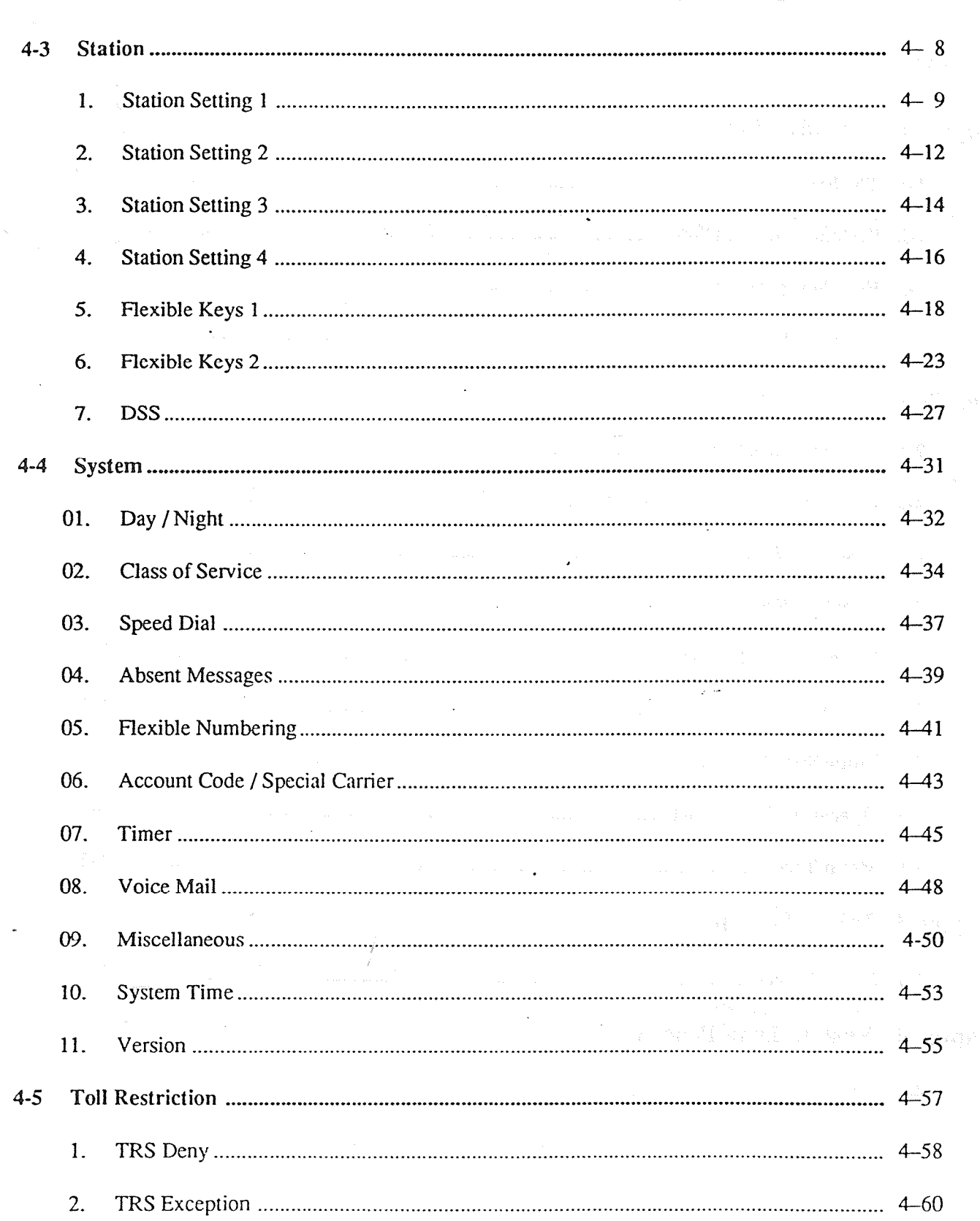

 $\langle \cdot | \cdot \rangle$ 

 $\langle \hat{\mathbb{Q}} \rangle$ 

 $\epsilon$  )  $\frac{d\zeta}{d}$ 

 $\frac{1}{\sqrt{2}}$ 

l,

 $\ddot{\textbf{i}}$ 

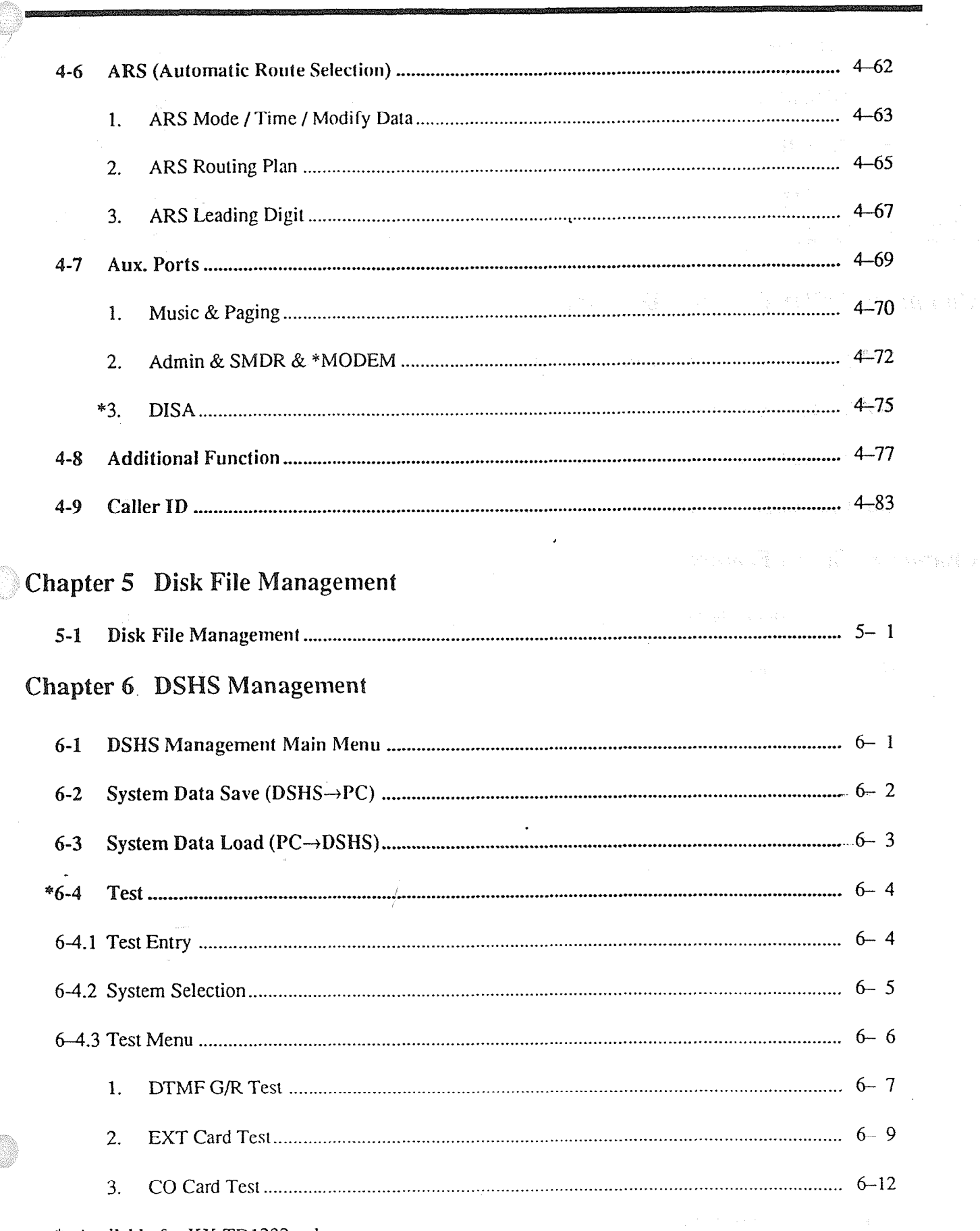

\*: Available for KX-TD1232 only.

ilin<br>Siger

ť

 $\bar{z}$ 

 $\bar{\mathcal{A}}$ 

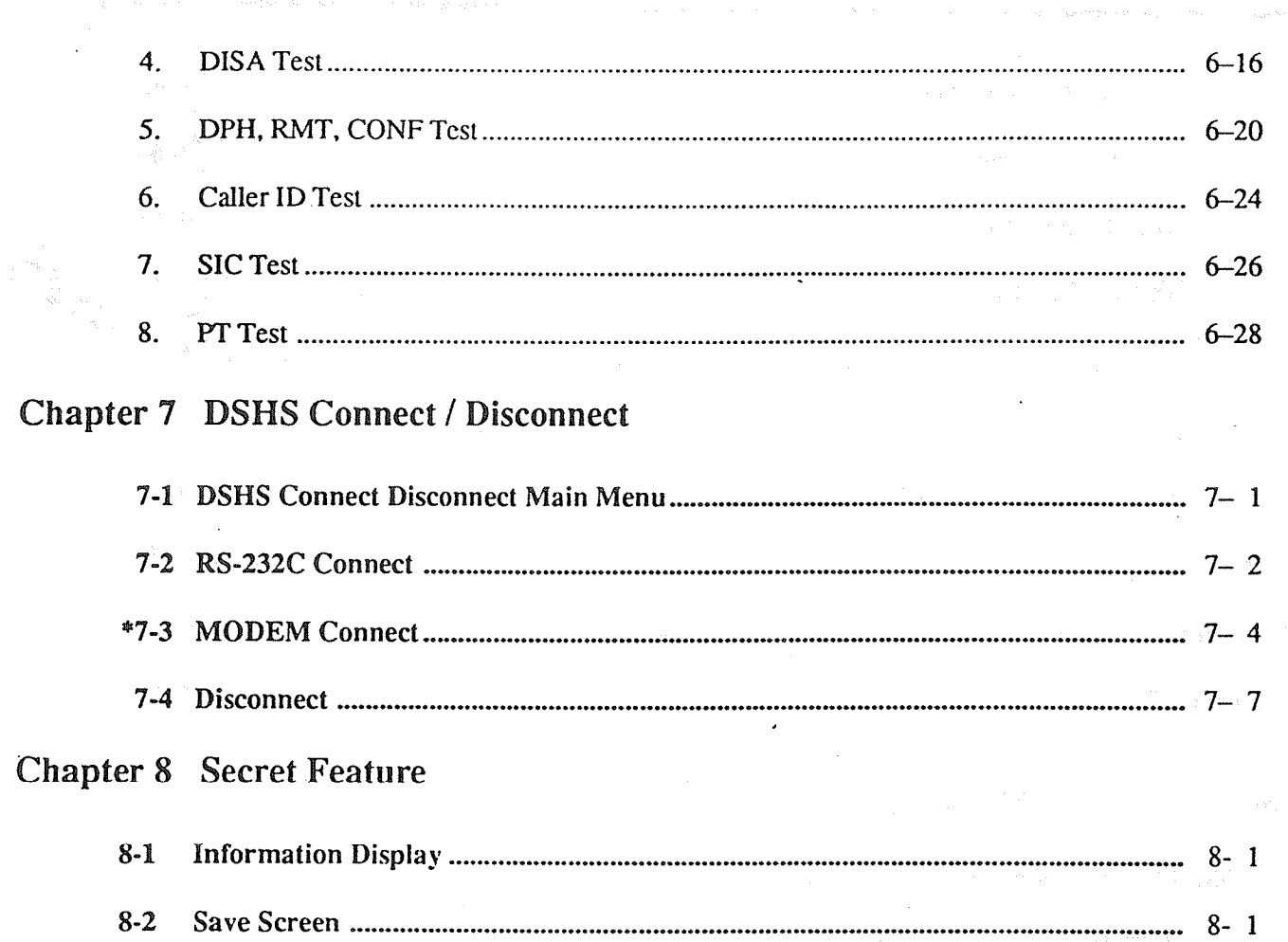

69

\*: Available for KX-TD1232 only.

 $\ddot{\phantom{a}}$ 

 $\frac{1}{\sqrt{2}}$ 

 $\frac{j}{j}$ 

 $\hat{\mathcal{Q}}_i$ 

 $\mathrm{i}\mathrm{v}$ 

 $\ddot{\phantom{0}}$ 

 $\mathcal{N} \left( \mathcal{N} \right) \left( \mathbf{v}_1 \cdot \mathbf{v}_2 \right) = \left( \mathbf{v}_1 \cdot \mathbf{v}_1 \cdot \mathbf{v}_2 \right) \left( \mathbf{v}_1 \cdot \mathbf{v}_2 \right)$ 

 $\hat{\boldsymbol{\beta}}$ 

 $A_{\mu}=\frac{1}{2}$  , where

 $\cdot$   $\overset{\leftrightarrow}{\mathbb{C}}$ 

新西斯公司 机动

 $\sim$ 

## **Chapter 1 Introduction**

#### The System  $1-1$

The Digital Super Hybrid System (abbreviated to "DSHS" in this manual) works under PC-DOS in IBM-PC. The system and data can be stored either in FD or HD.

### 1-2 System Configuration

The configuration of the system is as explained below.

1. Master Computer

The DSHS works with an IBM-PC XT/AT or compatible personal computers.

2. OS

Version 3.1 or later versions of PC-DOS (MS-DOS) is requited.

3. Connection Cable

> To connect the DSHS with an IBM-PC in the EIA mode, use an RS-232C cross cable. When you connect IBM-PC through the RS-232C interface port, the following sample chart should be used as a guide.

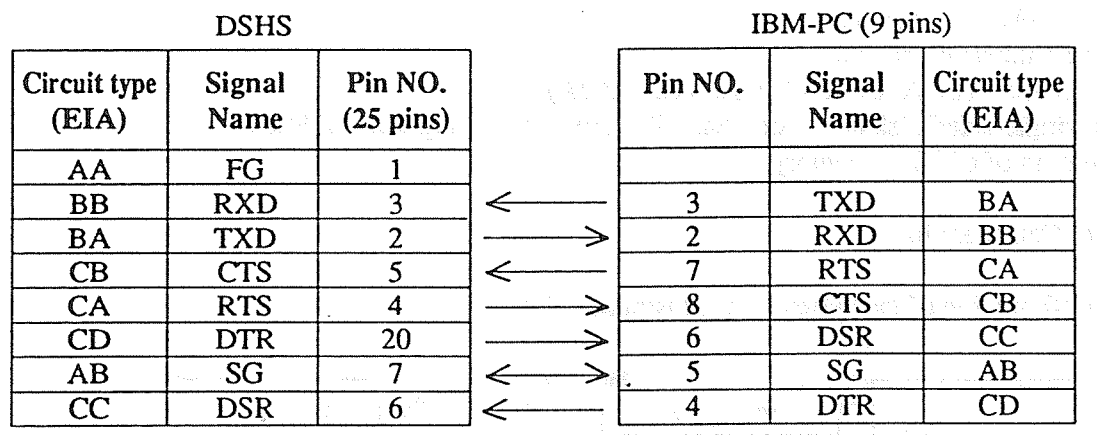

DSHS

IBM-PC (25 pins)

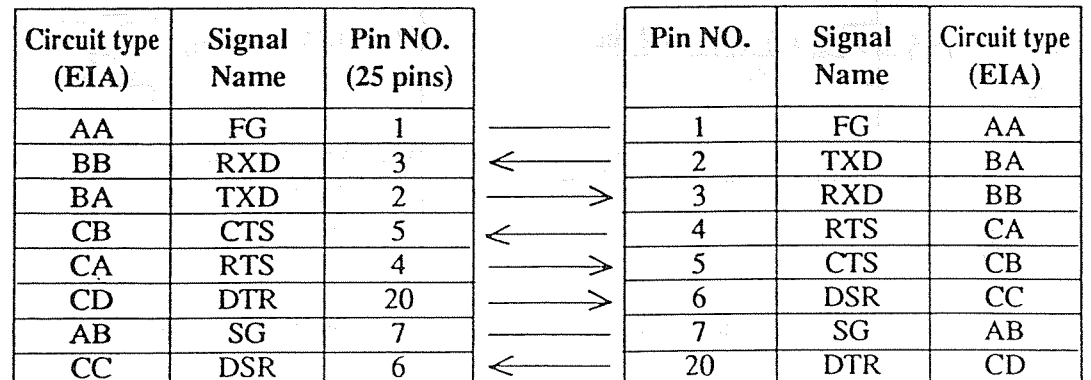

#### 4. Modem

To connect the DSHS with an IBM-PC from a remote site, use a Hayes compatible modem (AT command). The RS-232C straight cable is necessary to connect the DSHS with an external modem.

(1) The modem which is used to connect with the DSHS must be able to use one of the following standards :

CCITT V.21, CCJTT V.22, Bell 103, Bell 212A.

(2) The modem must be also able to use the following AT commands to assign the modem from the . IBM-PC :

> Z=Reset D=Dial E=Echo back H=Line hook V=Result code F=Full Duplex Mode  $B =$ Communication standard  $++$   $+$   $+$   $=$  Escape S=Register assignment

#### <Note>

If the modem cannot use the commands mentioned above, it may work improperly.

5. Hardware Requirement

The IBM-PC requires the following items.

- $\frac{1}{2}$  for  $\frac{1}{2}$  floppy disk  $\frac{1}{2}$  $\bullet$  THE KA-AZ  $\prime$  H hoppy disk
- $\overline{a}$  Communication adaptor
- $\epsilon$  CKT adaptor (CGA, EGA, MCGA, VGA, MDA)
- Two single-sided disk drives or a hard disk drive plus a single-sided disk drive Minimum of 640K of memory.
- 
- 

The configuration of the system is as illustrated below.

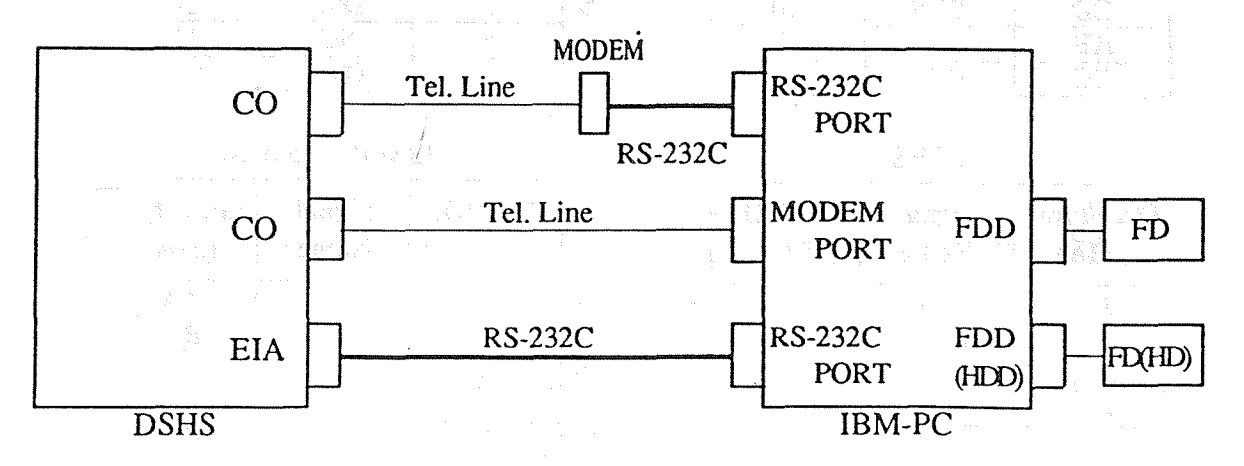

Select one of three methods to connect your IBM-PC with your DSHS.

### l-3 File Configuration

The KX-A271 software is provided on a 3.5– inch FD, 2DD(720K byte) format. It contains the following file :

E1232A.EXE --Execution file

You may make the following files if desired.

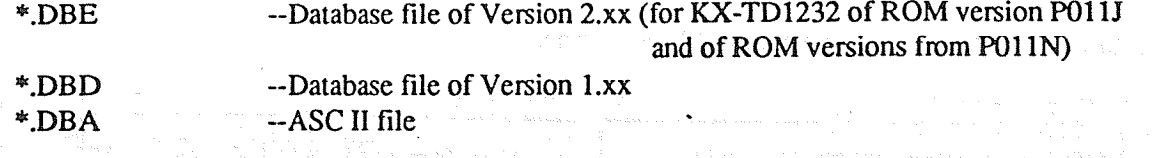

#### **Starting the System**  $1-4$

- (1) Insert the KX-A271 disk into drive A.
- (2) Change the current directory to drive A.
- (3) Enter the command, "E1232A" after the prompt sign ">" and press Enter key.
- (4) The initial screen appears.

### <Condition>

(1) You can exchange the original disk into the disk in which the database file is stored after the initial screen appears.

 $\mathbf{1}$ 

(2) You can copy the KX-A271 disk into a hard disk or a floppy disk.

(3) If your CRT adaptor is MDA, enter the command "E1232A /MDA".

## Chapter 2 Before You Begin

This chapter provides you the basic operation which is common to all System Data Program including the layout of the screen, function keys, various messages, and the operating flow chart.

The Congress of Controller Sea and

#### Page Organization  $2-1$

The figure below is a sample screen of CO Line Setting.

.,\*n--r L. .c- -

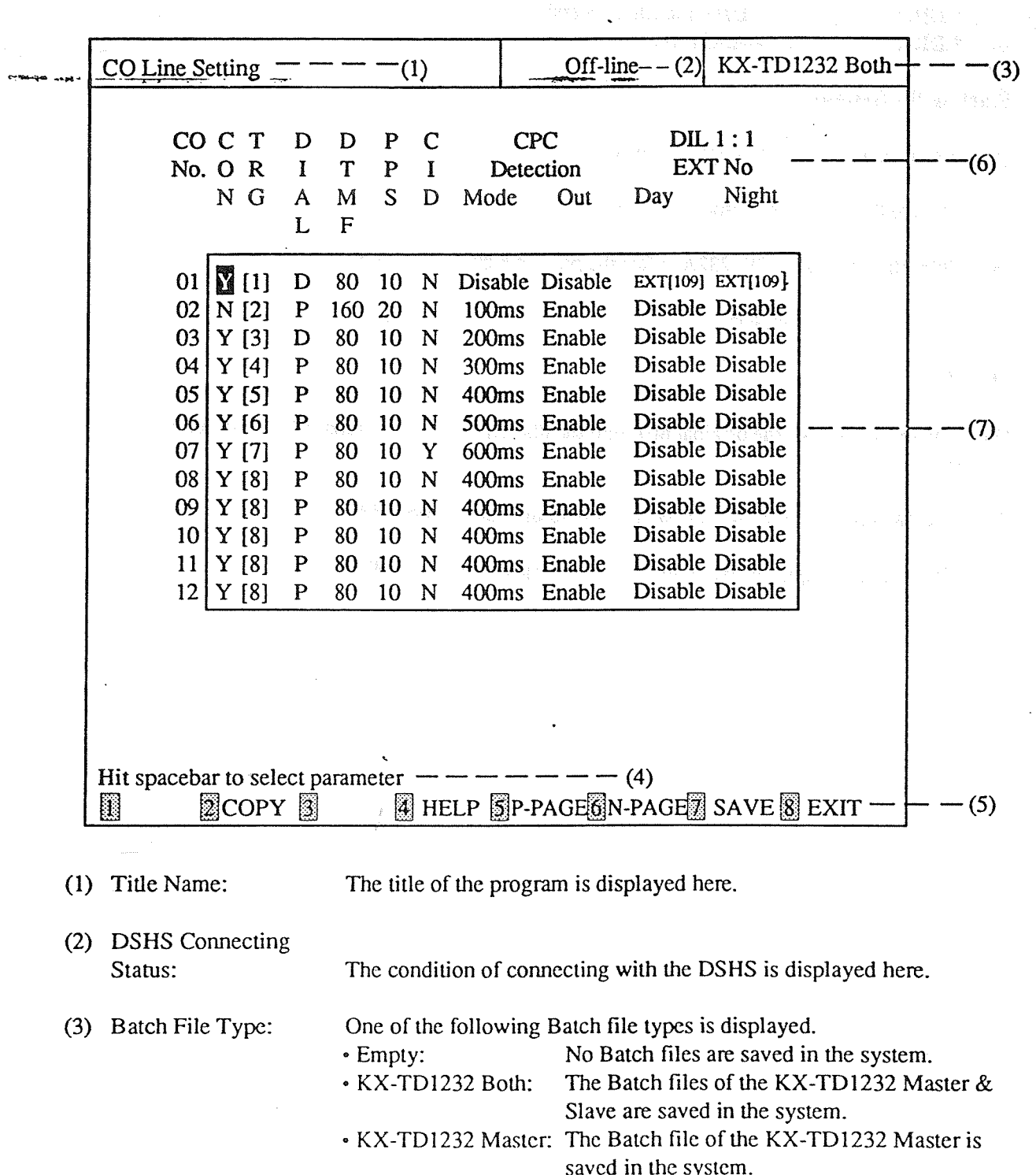

- KX-TD1232 Slave: The Batch file of the KX-TD1232 Slave is saved in the system.
- 
- KX-TD816: The Batch file of the KX-TD816 is saved in the system.
- (4) Message:

Message: Error Message, Status Message, and Operation Guide Message are displayed here. \*Error Message: Appears when an ermr occurs. &~tus Message: Appears when it is necessary to show the proceeding

job.

\*Operation Guide Message: Shows the way of operation.

The order priority of the message is as following:

**O Error Message @ Status Message @ Operation Guide Message.** 

(5) Function Keys: Appear when it is possible to operate them. (For further information see "2-4 Function Keys")

(6) Items: The names of items to be assigned.

(7) Fields: Parameters are entered into them.

Flow Chart of the Screens  $2-2$ 

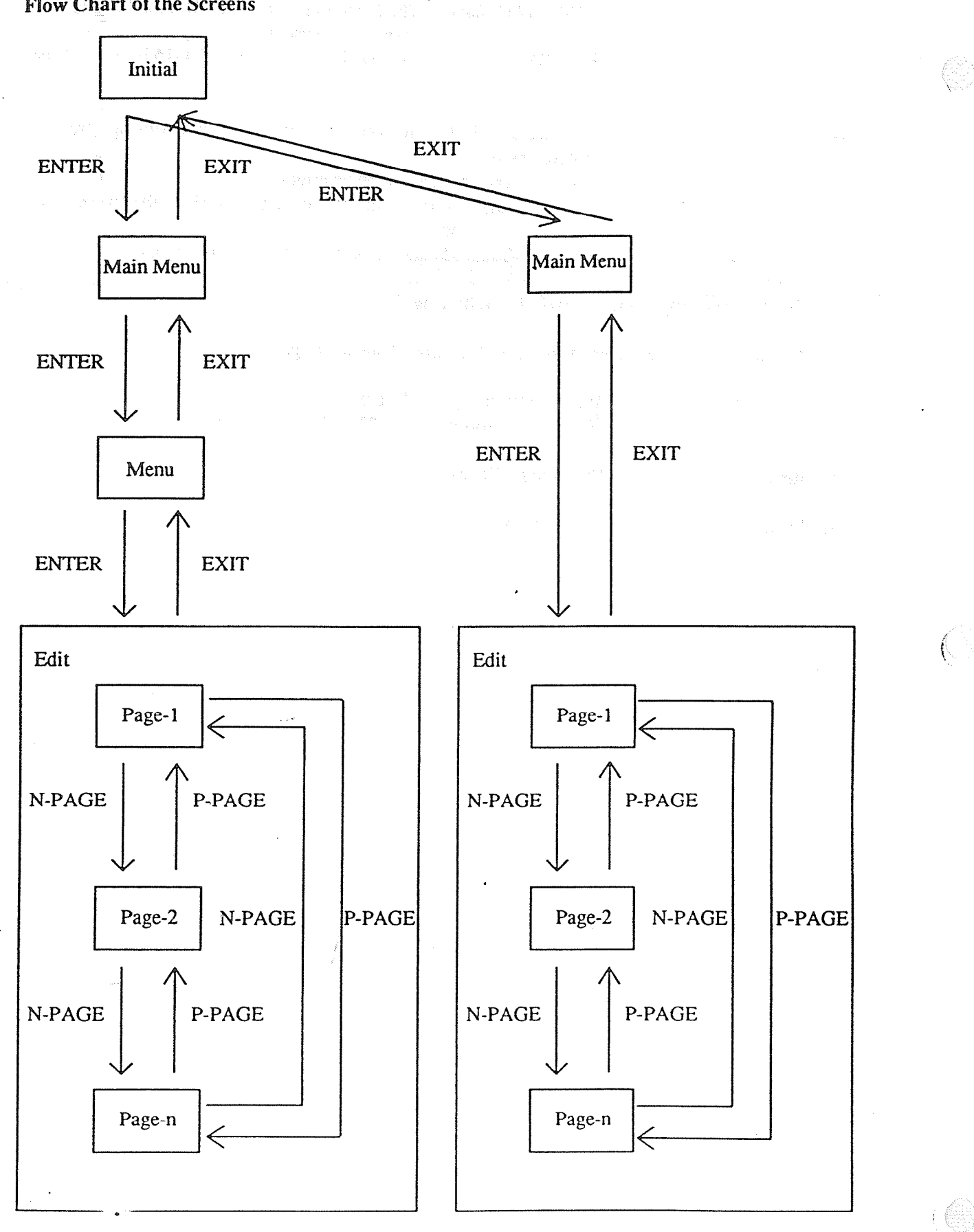

 $2 - 3$ 

## 2-3 Assigning Items

This section provides you the basic operation of programming the assigning items.

- 1. Change the screens
	- @ The initial screen

Press ENTER key to advance to the next screen.

 $\circled{2}$ The menu screens

> Press ENTER key to advance to the next screen. Press EXIT key to return to the initial screen.

 $\odot$ The editing screens

> Press F5 (P-PAGE) key to return to the previous page. Press F6 (N-PAGE) key to advance to the next page. Press EXIT key to return to the menu screen.

For further information about function keys, see "2-4 Function Keys"

2. Types of fields

There are two types of the fields. You can distinguish the type by a display of the cursor or a message.

0 Selecting type

A parameter is highlighted. (Example A message "Hit spacebar to select........" appears.

 $D<sub>MR</sub>1<sub>0</sub>$   $)$ 

@ Entering directly type

The cursor is displayed as an underline in a field. A message "Enter........" appears.  $(Example$  EXT $[1]$ 

#### 3. Move the cursor

You can use TAB key, ENTER key, or cursor keys to move the cursor to the next or the previous items.

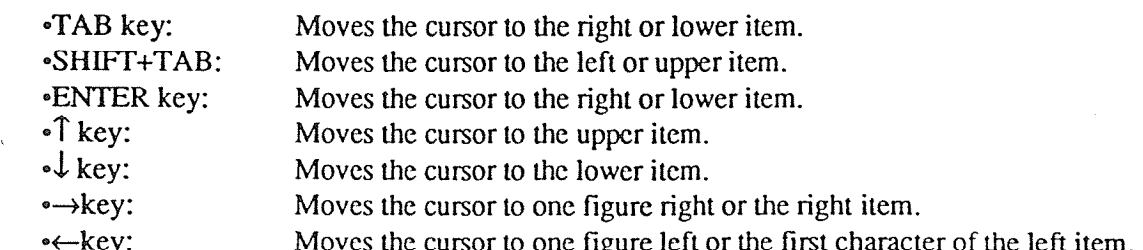

- 3. Enter, correct and change parameters
	- (IJ Selecting type

\*Press the spacebar a few times until you find the parameter you need.

~Press BS key, which displays the parameters in the inverted order of the spacebar until you find the parameter you need.

eF4 (HELP) provides you the explanation of assigned items and a list of parameters.

 $(2)$ Entering directly type .

\*Enter dialing numbers, numerals, alphabets and punctuation marks etc. directly.

~YOU must enter parameters from a left end.

• Correcting Move the cursor to the parameter you want to correct and enter a new parameter.

•Deleting Press BS key and the cursor moves to one figure left and delete one letter. Move the cursor to the letter you want to delete, and press DEL key. Press Ctl + Home to delete the parameter in which the cursor is placed.

\*Inserting Move the cursor to the letter before which you want to insert letters. Prove the early to the feature before which you want to his

 $P$ ress F4 (HELP) key so that you can see that you can see the explanation of assigned items and also characters,  $\frac{1}{2}$  $r_{\text{R}}$  ress  $\Gamma$ 4 (neer ) key so that you can see the explant

**Function Keys**  $2 - 4$ 

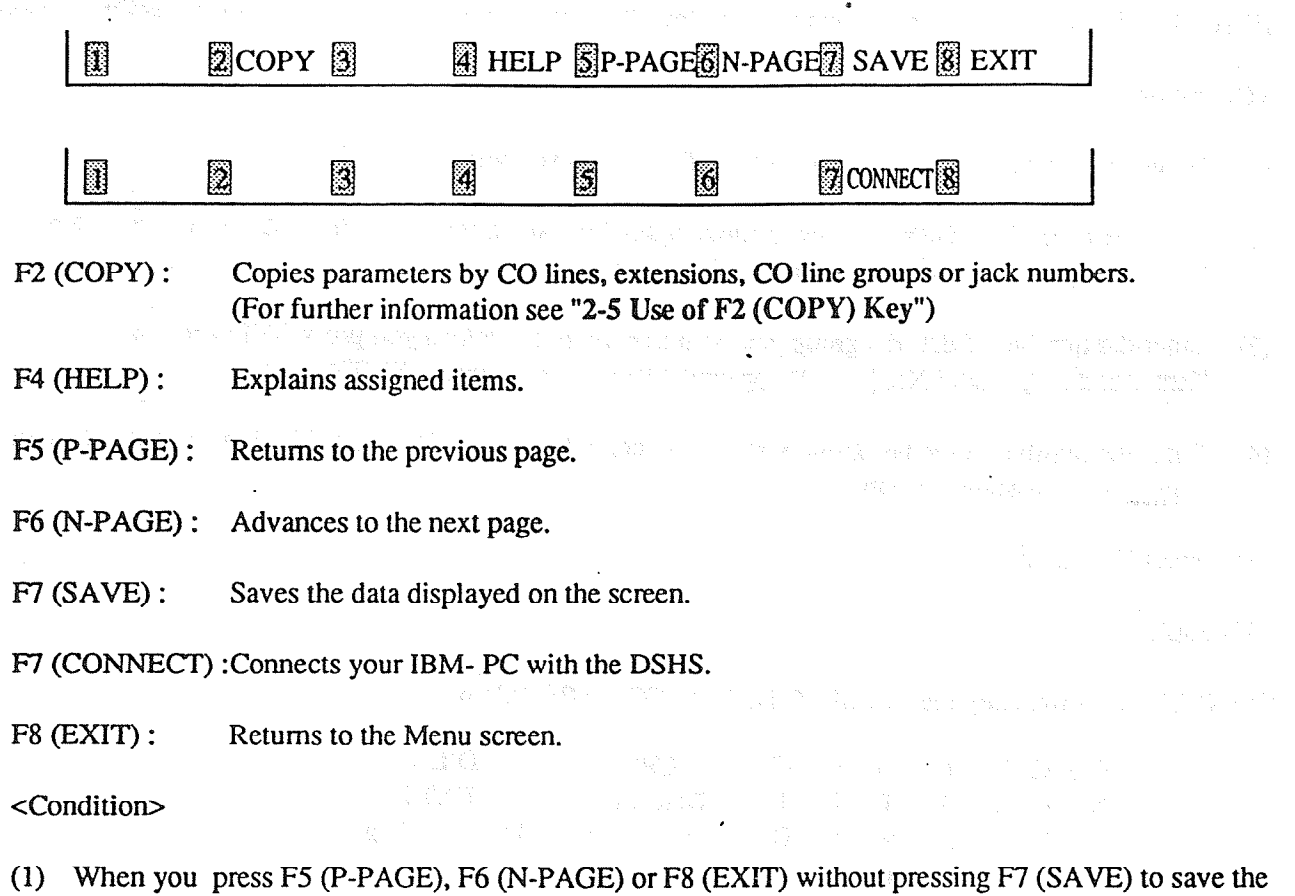

- changed data, a message "Screen will be changed without saving new data.  $OK?(Y/N) \Rightarrow$ " appears. Press "Y" or "y" to carry out or press "N" or "n" to cancel.
- (2) If your IBM-PC is disconnected from the DSHS while saving the data, you should save it again after reconnecting the PC.

### 2-5 Use of F2 (COPY) Key

F2 (COPY) is used to copy parameters of items (by CO lines, extensions, CO line groups or jack numbers).

<Operation>

- (1) Move the cursor to one of the parameters of the group you want to copy from.
- (2) After pressing F2 (COPY), the group turns highlighted and a message "Enter start range xxxx No. [ I" appears. "Xxxx" can be Jack, CO, TRG etc.
- (3) Enter the number of the first group you want to copy from. When you press ENTER key a message "Enter end range xxxx No. [ ]" appears. "Xxxx" can be Jack, CO, TRG etc.
- (4) Enter the number of the last group you want to copy the data to. Press ENTER key, and the data are copied to the assigned groups.
- $(5)$  Press ESC to quit.

<Example>

In CO Line Setting, copy the data of CO No.02 to CO No.05 and 06.

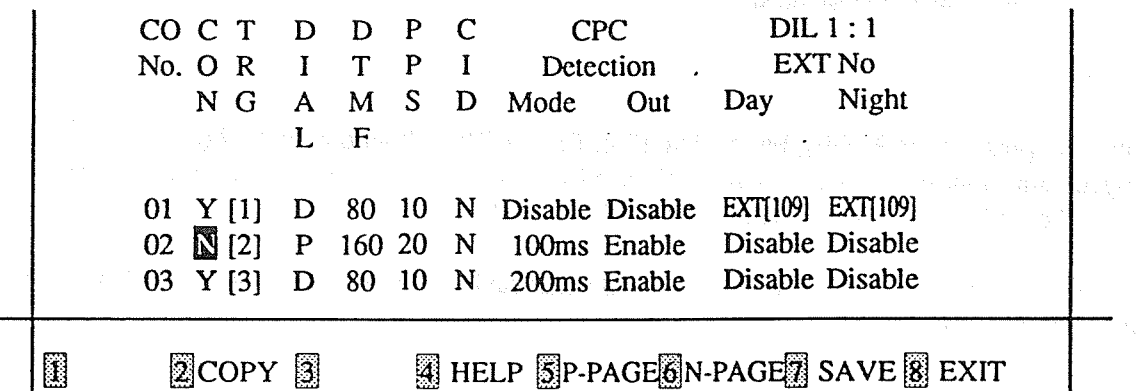

@ Move the cursor to the line of CO 02.

 $\overline{C}$   $\overline{C}$   $\overline{$ D D P C CPC DIL 1:1<br>I T P I Detection EXT No N G A M S D Mode Out Day Night A M<br>L F 01 Y [1] D 80 10 N Disable Disable EXT[109] EXT[109] 02 N [2] P 60 20 N 100ms Enable Disable Disable 03 Y [3] D 80 10 N 200ms Enable Disable Disable Enter start range CO No. [ **E** HELP SP-PAGE N-PAGE SAVE SEXIT Ħ  $2$  COPY  $3$ 

 $\circled{2}$  Press F2 (COPY) and the all data of CO No.02 turn highlighted. A message "Enter start range CO No. [ 1]" appears. Press F2 again if you want to return to the previous stage( $($  $)$ ).

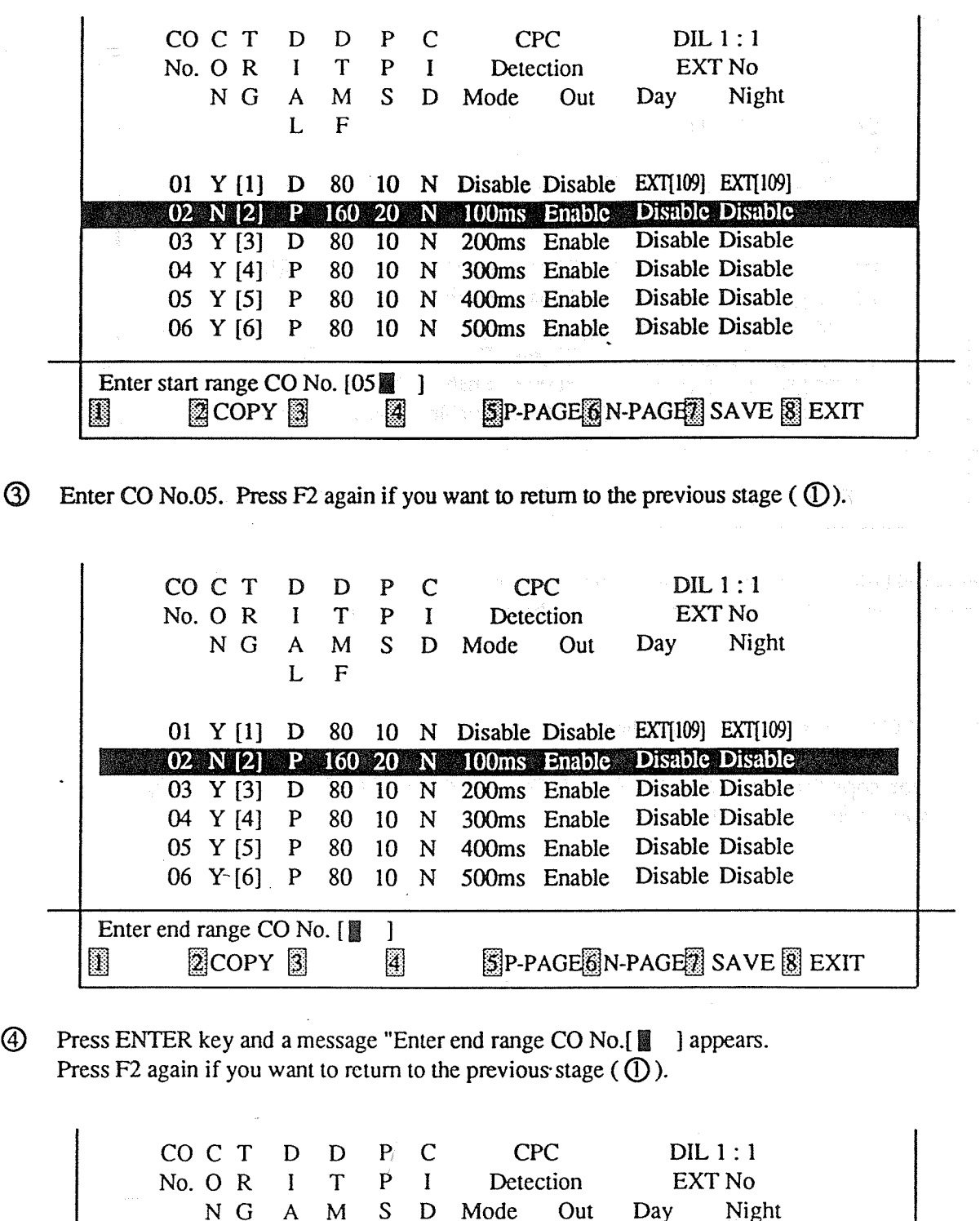

L F 01 Y [1] D 80 10 N Disable Disable EXT[109] EXT[109] P 160 20 N 100ms Enable Disable Disable  $(02 \ N[2])$ 03 Y [3] D 80 10 N 200ms Enable Disable Disable<br>04 Y [4] P 80 10 N 300ms Enable Disable Disable 05 Y [S] P 80 10 N 400ms Enable Disable Disable 06 Y [6] 80  $10\,$  $\mathbf N$ Enable Disable Disable  $\, {\bf P}$ Enter end range CO No. [06|| ] SP-PAGE N-PAGE SAVE & EXIT  $\overline{4}$  $\mathbb{R}$ 

2-8

COCT D D P C CPC DIL 1:1 No. 0 R I T P I Detection EXT No N G A M S D Mode Out Day Night  $\mathbf F$ 01 Y [1]  $D^{\circ}$  80 10 N Disable Disable EXT[109] EXT[109] 02 N [2] P 160 20 N 1OOms Enable Disable Disable 03 Y [3] D 80 10 N 2OOms Enable. Disable Disable 04 Y [4] P 80 10 N 3OOms Enable Disable Disable 05 N [2] P 160 20 N 1OOms Enable Disable Disable 06 N [2] P 160 20 N 1OOms Enable Disable Disable gJ f\$@opy f# f# HP-PAGE@JN-PAGF# SAVE @j E -

⋒ Press ENTER key and the data of CO No.05 and No.06 turn to the same as CO No.02. The data are saved and the screen returns to the previous stage( $\mathbb{O}$ ).

<Note>

-

- (1) Press ESC key at any stage to quit the copy mode. '
- (2) When you copy the data of Flexible Keys or DSS, the data of the whole screen are copied to another. You cannot copy a part of them.

r de la componente de la componente de la componente de la componente de la componente de la componente de la<br>Estado de la componente de la componente de la componente de la componente de la componente de la componente d

#### **Help Option** 2-6

If you need the explanation of the item on which the cursor is placed, press F4 (HELP). Help screen illustrated below appears.

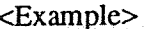

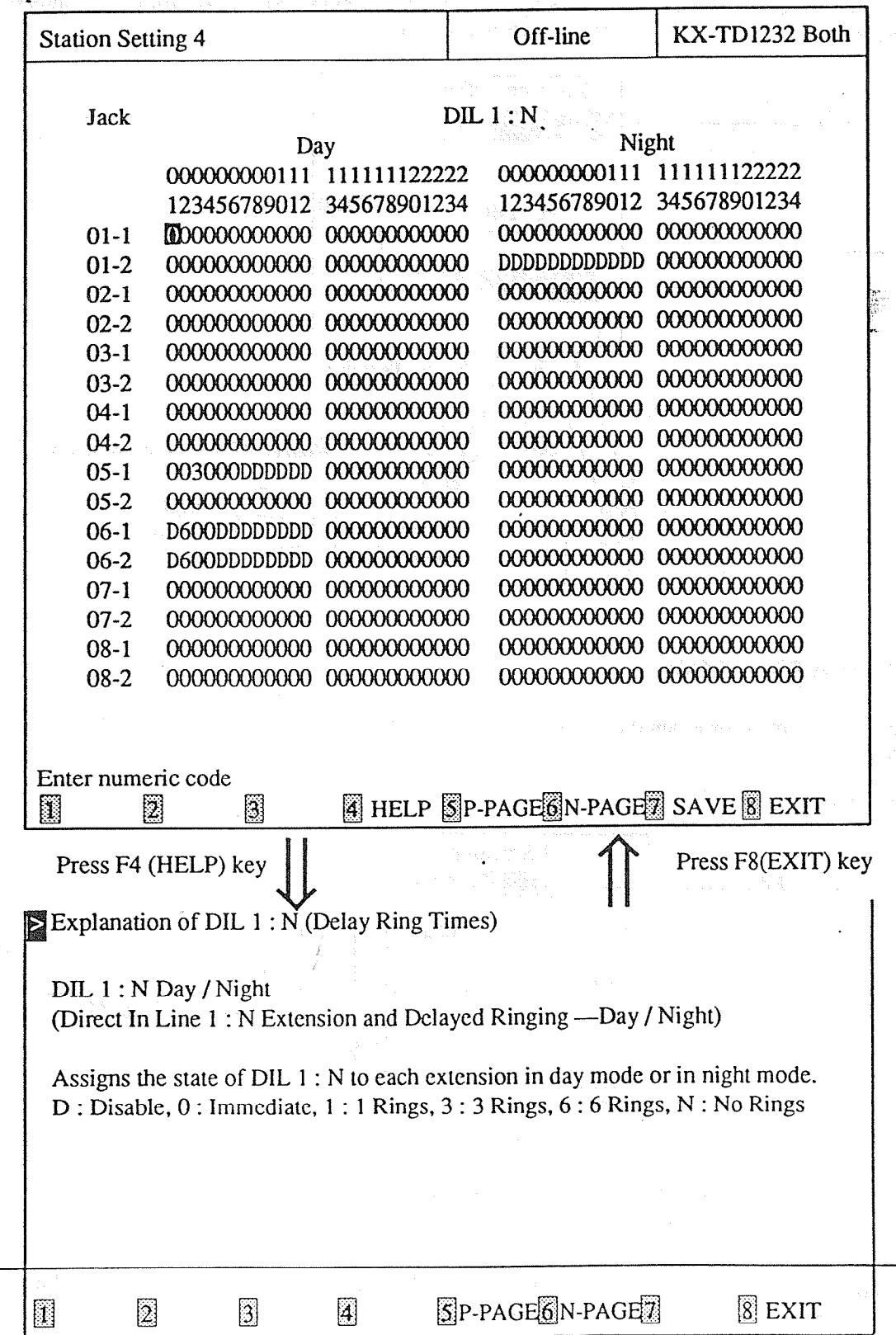

### 2-7 Mode Structure

There are two types of editing modes.

1. Batch Editing Mode

This is the way to program the DSHS by editing the PC database(DB). To use this mode, you must first load Disk File DB or save DSHS DB into PC DB.

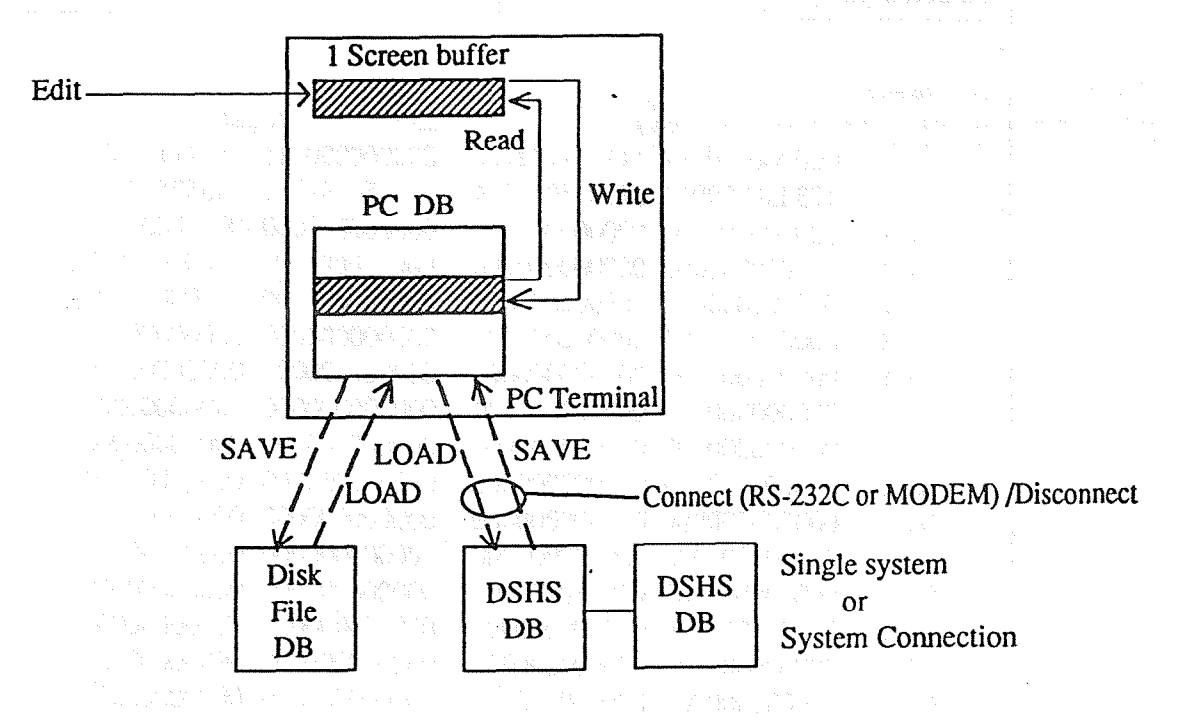

2. Interactive Editing Mode

 $T_{\rm eff}$  is the way to program the DSHS directed by the DSHS directly from the PC 122C or the  $R_{\rm eff}$ I'MS IS THE

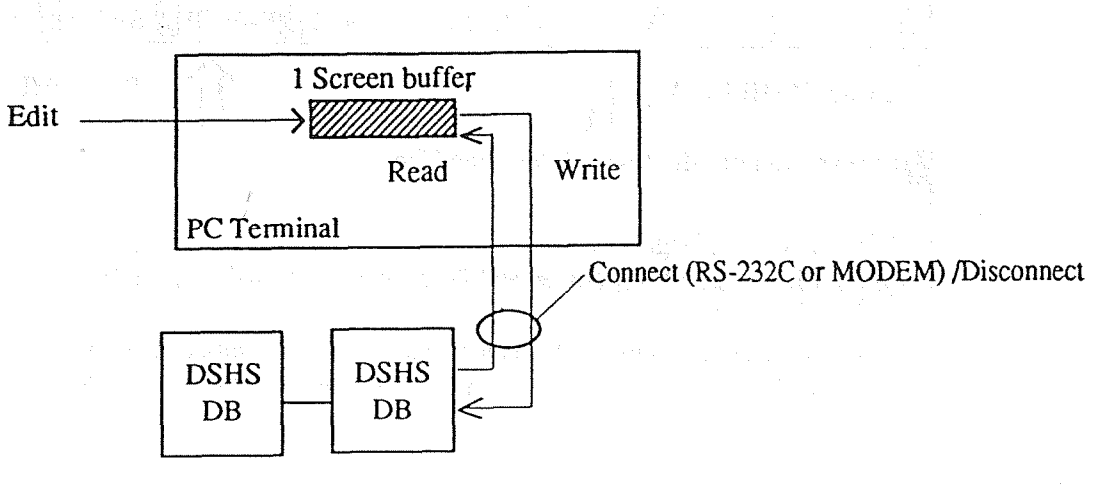

Single system or System Connection

#### $<$ Note>

When the single system is operating, parameters of some items cannot be assigned to the system When the single system is operating, parameters of some items.

 $7.11$ 

#### **Operating Flow Chart**  $2 - 8$ **Batch Editing Mode** Batch Editing Mode Starting the system (See "Chapter 3 (The initial screen is Initial Screen") displayed) Williams your Loading the file Connect PC with DSHS Connecting with Set FD or HD Setting the file (See "Chapter 7 DSHS **DSHS** Connect / Disconnect") Load the system data Save the system data of FD or HD into Loading the file into Saving the file into of DSHS into PC DB PC DB PC DB (See "Chapter 6. PC DB (See "Chapter 5 Disk **DSHS Management"**) File Management") Disconnect PC from DSHS (Not always necessary) Disconnecting from (See "Chapter 7 DSHS **DSHS** Connect / Disconnect") Edit the data in PC DB Editing the data in (See "Chapter 4 System PC DB Data Programming") Saving the file Connect PC with DSHS Connecting with Set FD or HD Setting the file (See "Chapter 7 DSHS **DSHS Connect / Disconnect)** Save the system data Load the system data Loading the data of of PC DB into FD or of PC DB into DSHS DB Saving the data of PC DB into DSHS HD (See "Chapter 5 PC DB into the file (See "Chapter 6 DSHS DB Disk File Manage-Management") ment") Disconnect PC from DSHS

 $\left(\begin{array}{c} \mathbb{C} \\ \mathbb{C} \end{array}\right)$ 

(See "Chapter 7 DSHS

Connect / Disconnect")

**END** 

Disconnecting from

**DSHS** 

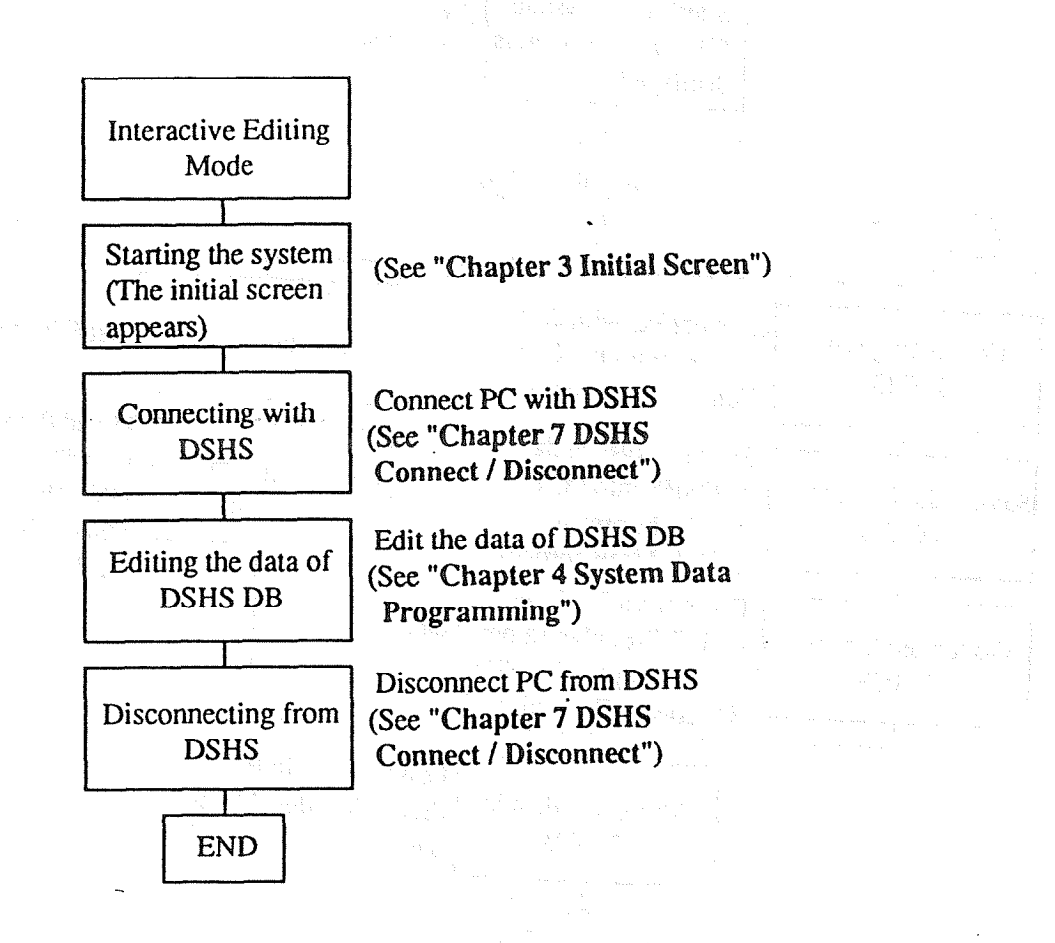

 $\mathcal{Q}^{\mathcal{L}}_{\mathcal{M}}(\mathcal{L}^{\mathcal{L}}_{\mathcal{L}}) \circ \varphi_{\mathcal{L}^{\mathcal{L}}_{\mathcal{M}}}^{-1})$ 

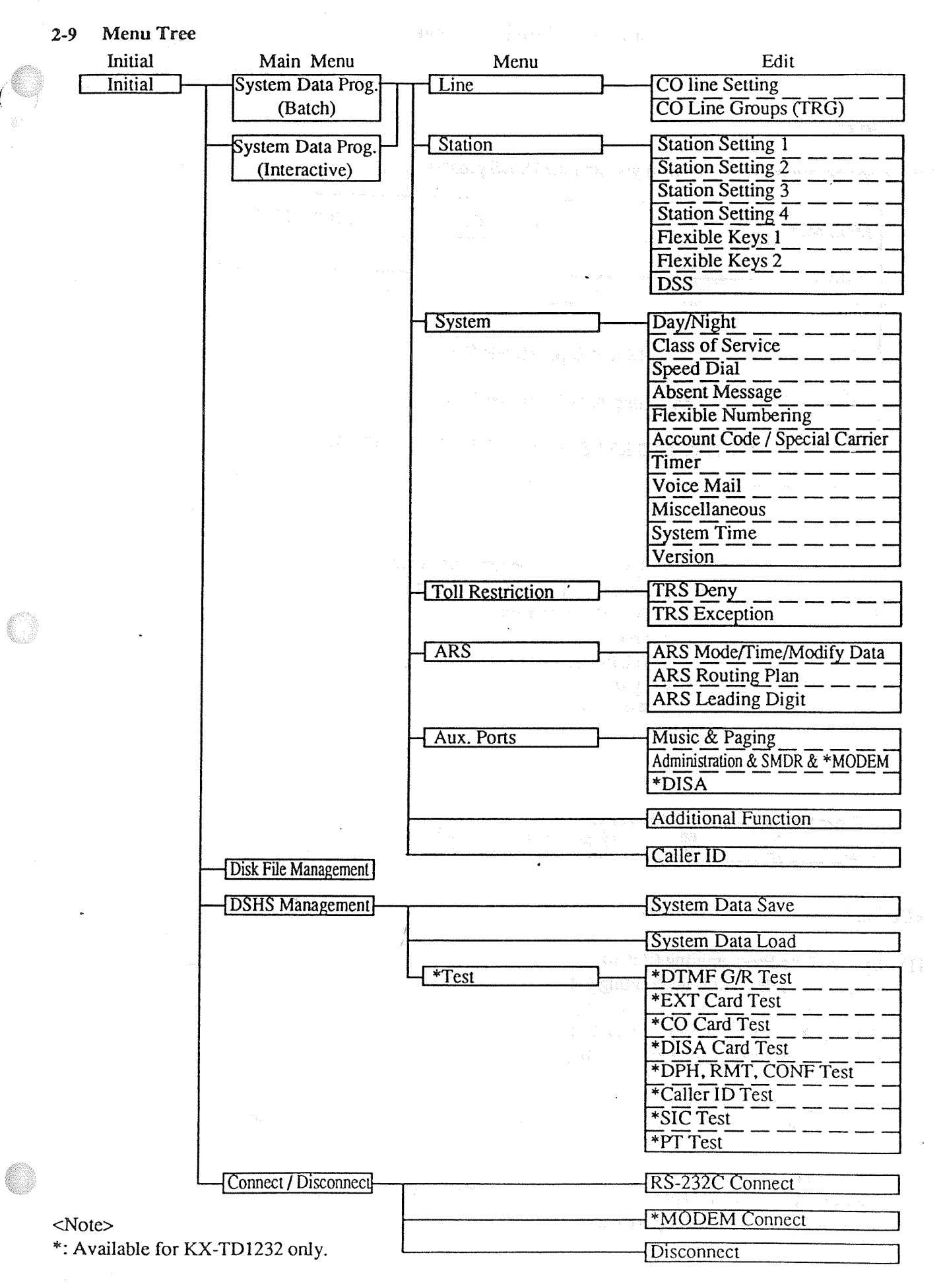

## **Chapter 3 Initial Screen**

 $\left(\begin{matrix} 0 & 0 \\ 0 & 0 \end{matrix}\right)$ 

 $\mathbb{C}$ 

1653

#### Intial Screen  $3-1$

The screen below is displayed when you start the DSHS program.

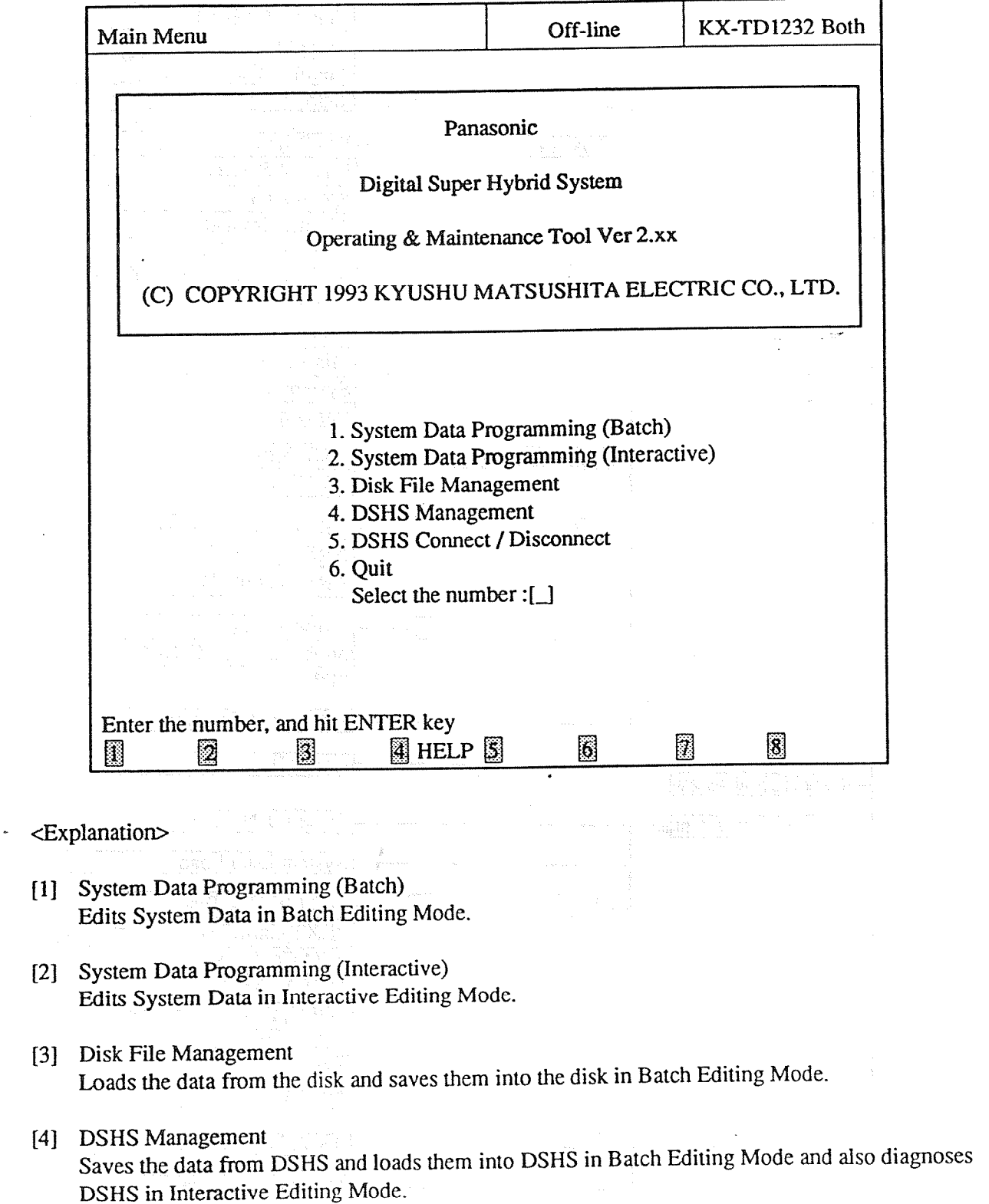

- [5] DSHS Connect / Disconnect Connects the PC terminal with the DSHS by RS-232C or MODEM and disconnects from the DSHS.
- [6] Quit Returns to MS-DOS System.

<Operation>

- (1) Enter the number of the program, and press ENTER key.
- (2) When you select "1. System Data Programming (Batch)", you must choose "3. Disk File Management" or "4. DSHS Management" first to load or save the system data into PC DB .
- (3) When you select "2. System Data Programming (Interactive)" or "4. DSHS Management", you must choose "5. DSHS Connect / Disconnect" first to connect the PC terminal with the DSHS.

(4) Select "6. Quit" to return :o

<Condition>

When you select "2. System Data Programming (Interactive)" or "4. DSHS Management" without connecting the PC terminal with the DSHS, a message "Please connect with the DSHS by 5. DSHS Connect / Disconnect".

 $\left(\begin{array}{c} 0 \\ 0 \end{array}\right)$ 

#### Main Menu  $4-1$

The screen below appears first when you select "1. System Data Programming (Batch)".

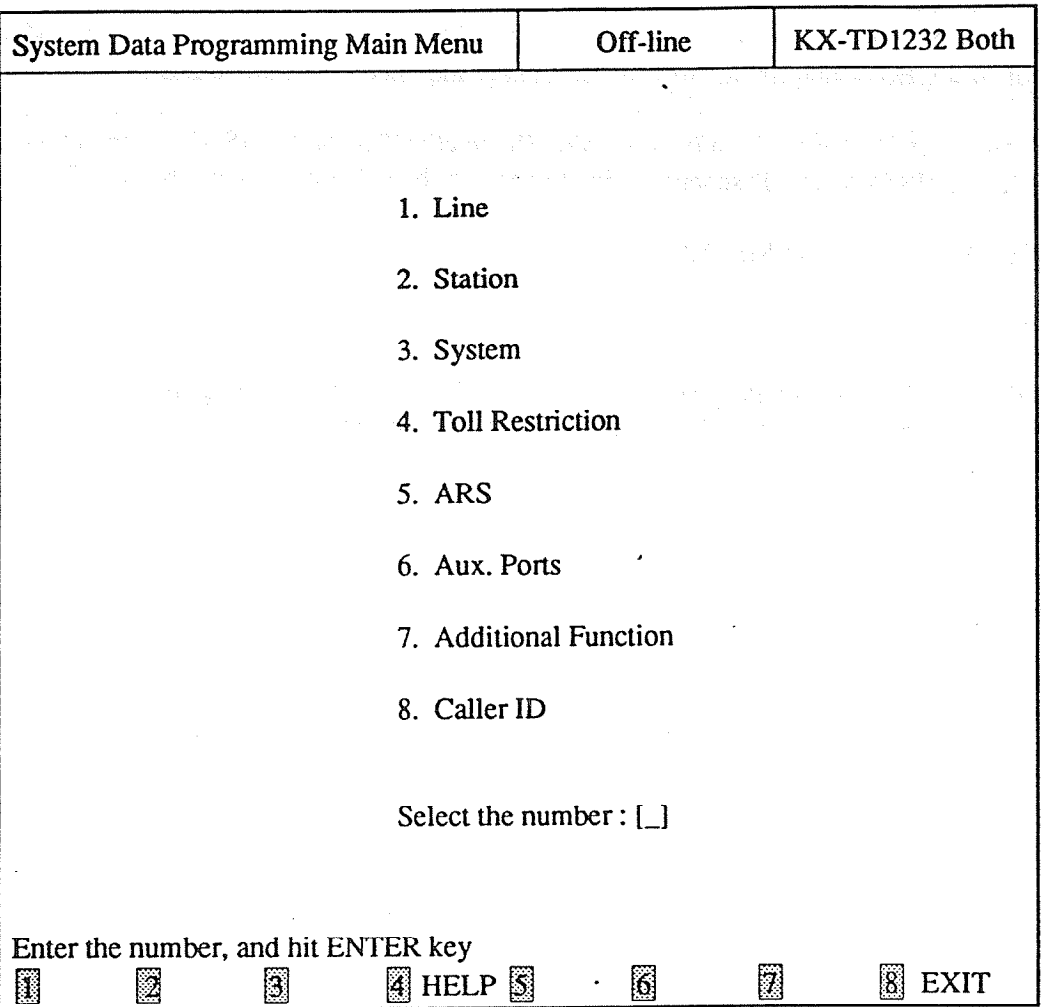

<Operation>

(1) Enter the number of the program, and press ENTER key.

(2) Press F8 (EXIT) to return to the initial screen.

 $\mathcal{A}^{\mathcal{A}}$ 

## 4-2 Line

The screen illustrated below appears when you select "1. Line".

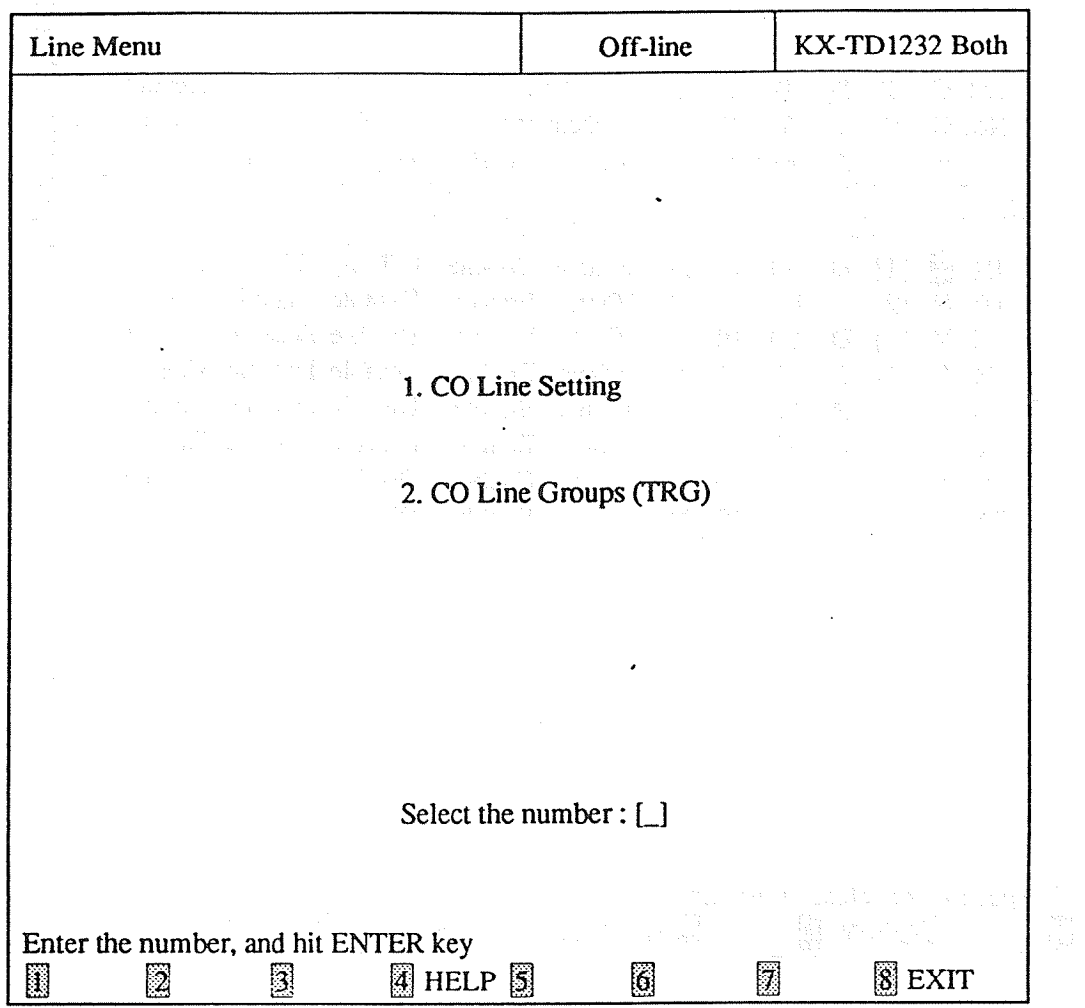

## <Operation> .

(1) Enter the number of the program, and press ENTER key.

(2) Press F8 (EXIT) to return to Main Menu screen.

## 1. CO Line Setting in the setting in the setting in the setting in the setting in the setting in the setting in the setting in the setting in the setting in the setting in the setting in the set of  $\mathbb{R}^n$ .

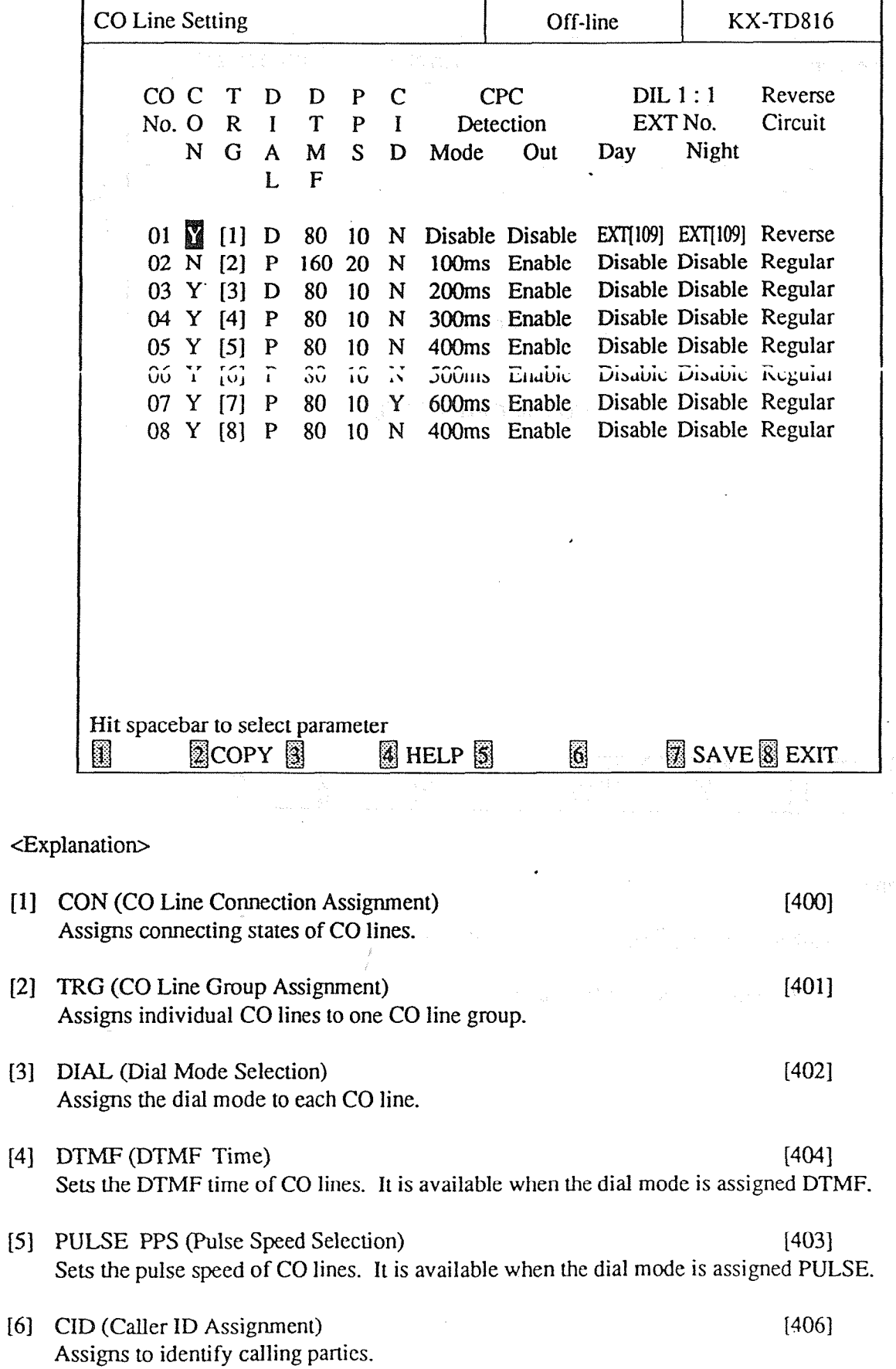

 $\begin{matrix} \begin{pmatrix} 1 & 1 \\ 1 & 1 \end{pmatrix} & \begin{pmatrix} 1 & 1 \\ 1 & 1 \end{pmatrix} & \begin{pmatrix} 1 & 1 \\ 1 & 1 \end{pmatrix} & \begin{pmatrix} 1 & 1 \\ 1 & 1 \end{pmatrix} & \begin{pmatrix} 1 & 1 \\ 1 & 1 \end{pmatrix} & \begin{pmatrix} 1 & 1 \\ 1 & 1 \end{pmatrix} & \begin{pmatrix} 1 & 1 \\ 1 & 1 \end{pmatrix} & \begin{pmatrix} 1 & 1 \\ 1 & 1 \end{pmatrix} & \begin{pmatrix} 1 & 1 \\ 1 & 1 \end{pmatrix}$ 

 $(\mathbb{C})$ 

 $4-3$ 

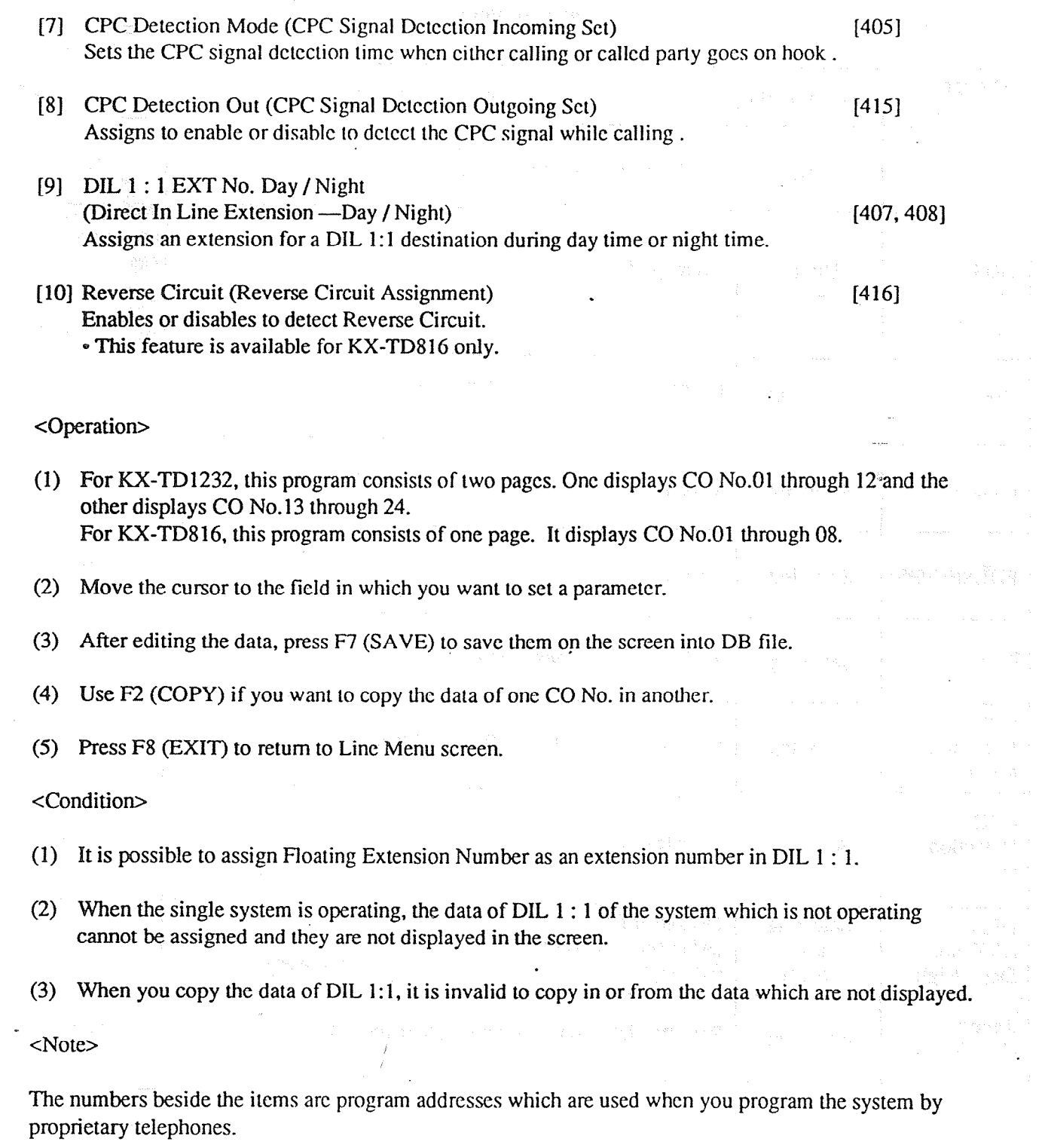

 $\overline{(\mathbb{Q})}$ 

 $\epsilon$ 

 $\frac{1}{2}$ 

 $\ddot{\phantom{a}}$ 

 $\mathbb{R}^2$ 

 $\sim 10^6$ 

## TABLE of ITEMS. A strategy of the strategy of the strategy of the strategy of the strategy of the strategy of the strategy of the strategy of the strategy of the strategy of the strategy of the strategy of the strategy of

6.R

 $\begin{pmatrix} 0 \\ 0 \\ 0 \end{pmatrix}$ 

 $\bar{\mathcal{A}}$ 

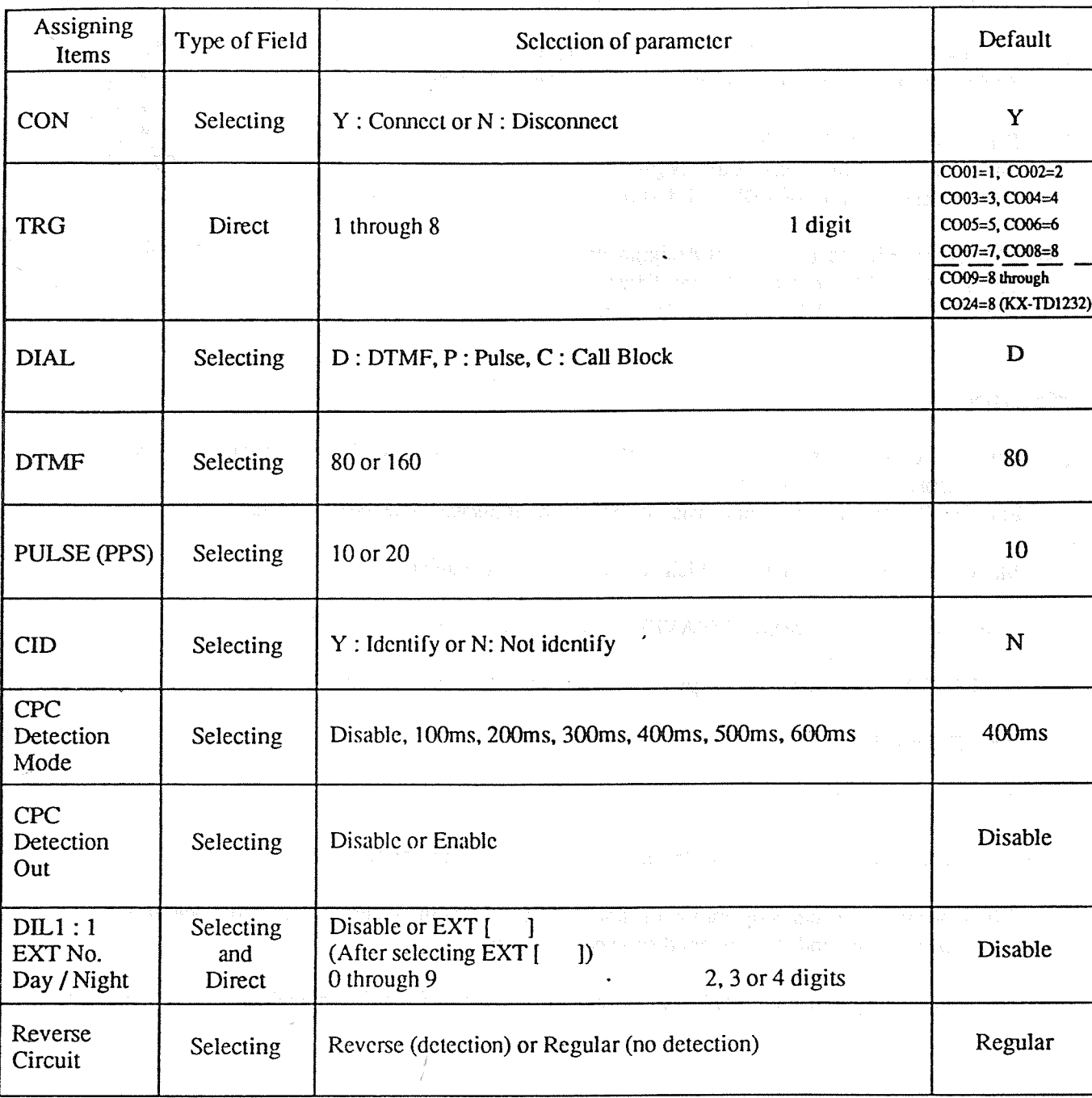

sk.

οğ,

4-5

l,

#### CO Line Groups (TRG)  $2.$

l.

 $\frac{1}{2} \sum_{i=1}^n \frac{1}{2} \sum_{j=1}^n \frac{1}{2} \sum_{j=1}^n \frac{1}{2} \sum_{j=1}^n \frac{1}{2} \sum_{j=1}^n \frac{1}{2} \sum_{j=1}^n \frac{1}{2} \sum_{j=1}^n \frac{1}{2} \sum_{j=1}^n \frac{1}{2} \sum_{j=1}^n \frac{1}{2} \sum_{j=1}^n \frac{1}{2} \sum_{j=1}^n \frac{1}{2} \sum_{j=1}^n \frac{1}{2} \sum_{j=1}^n \frac{1}{2} \sum_{j=$ 

 $\ddot{\phantom{a}}$ 

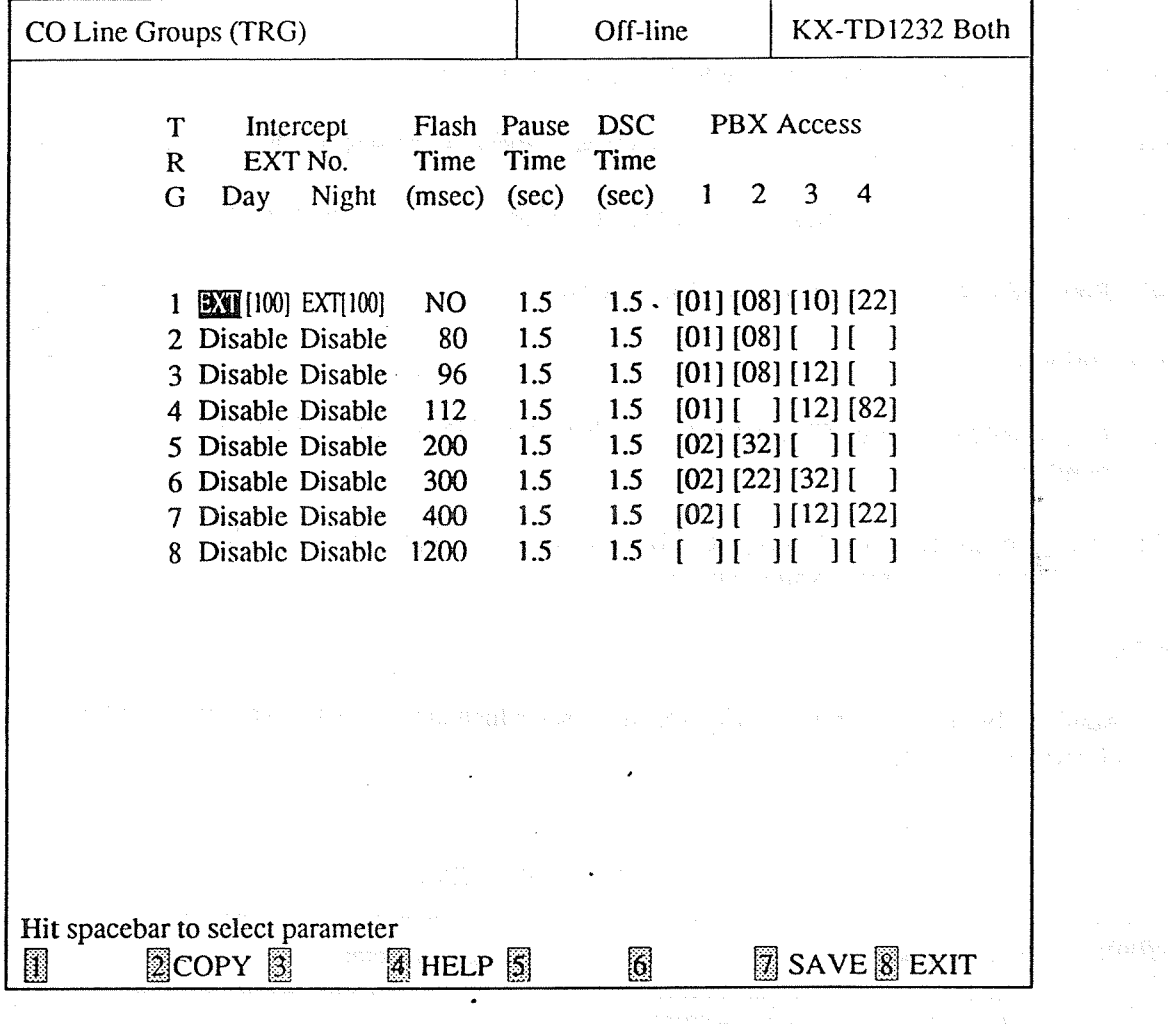

أورث

- 3

 $\bar{\mathcal{L}}$ 

 $\mathcal{L}^{\text{max}}_{\text{max}}$  and  $\mathcal{L}^{\text{max}}_{\text{max}}$ 

 $\sim$ 

## <Explanation>

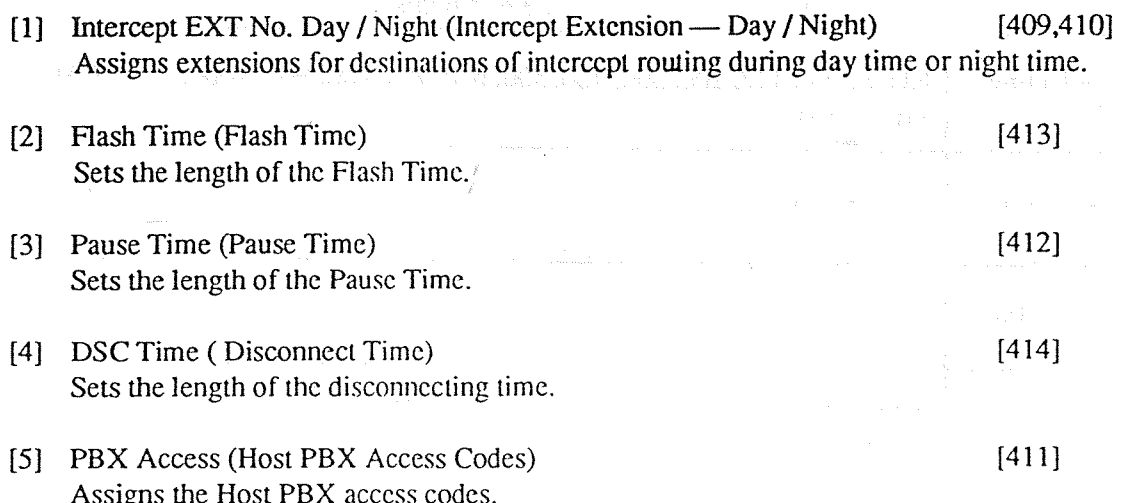

<Operation>

- (1) Move the cursor to the ficld in which you want to set a paramctcr.
- (2) After editing the data, press F7 (SAVE) to save them on the screen into DB file.
- (3) Use F2 (COPY) if you want to copy the data of one CO line group in another.
- (4) Press F8 (EXIT) to return to Line Menu screen.

<Condition>

(1) It is possible to.assign Floating Extension Number of Pager and DISA as an Intercept Extension number.

.

 $\left(\begin{smallmatrix} \cdot & \cdot & \cdot \end{smallmatrix}\right)$ 

(2) In case of the redundant storage of PBX Access No., 1 digit entry is valid. EXAMPLE ; 8 is more valid than 81.

<Note>

The numbers beside the items arc program addrcsscs which are used when you program the system by proprietary telephones.

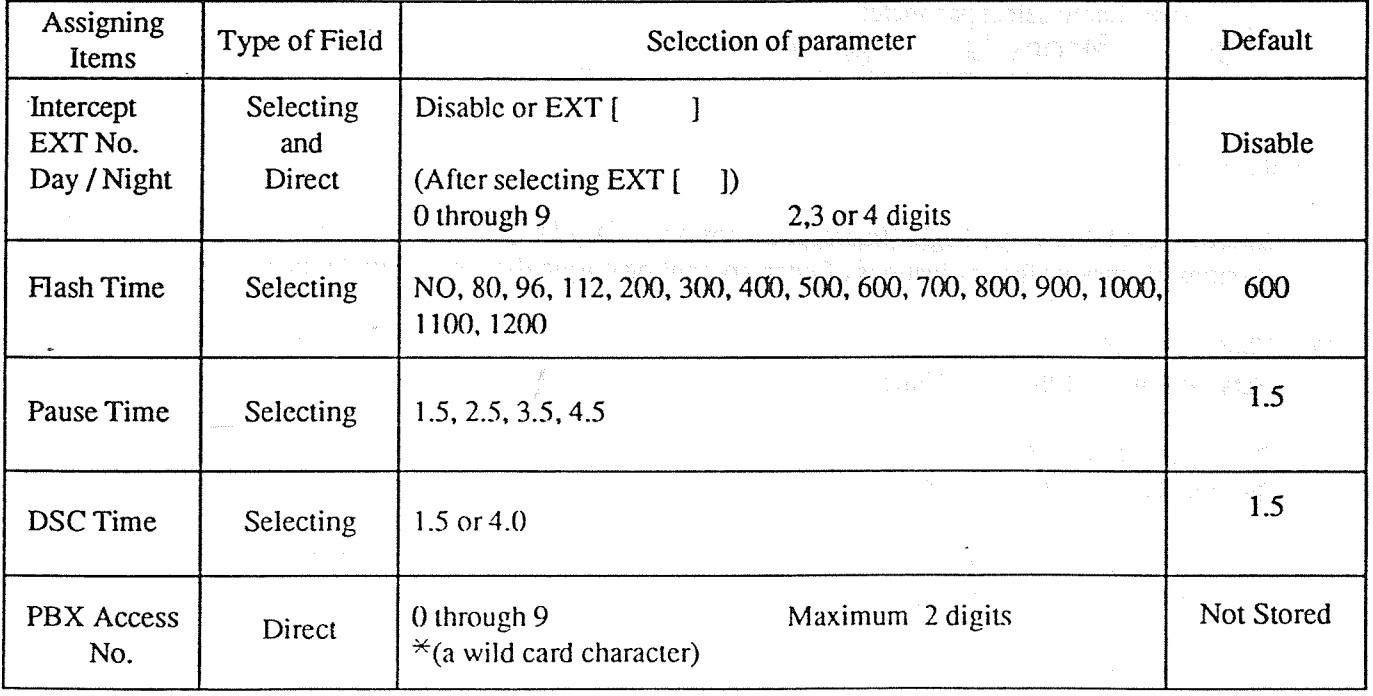

## TABLE of ITEMS

 $*(a$  wild card character) is used as any number.

For example:

 $0 \times$  applies to numbers which begin with 0.

 $9 \times$ applies to numbers which begin with 9.

#### 4-3 Station

( .'

i

The screen illustrated below appears when you sclcct "2. Station."

 $\sim 10^{11} \, \rm erg \, s^{-1}$ 

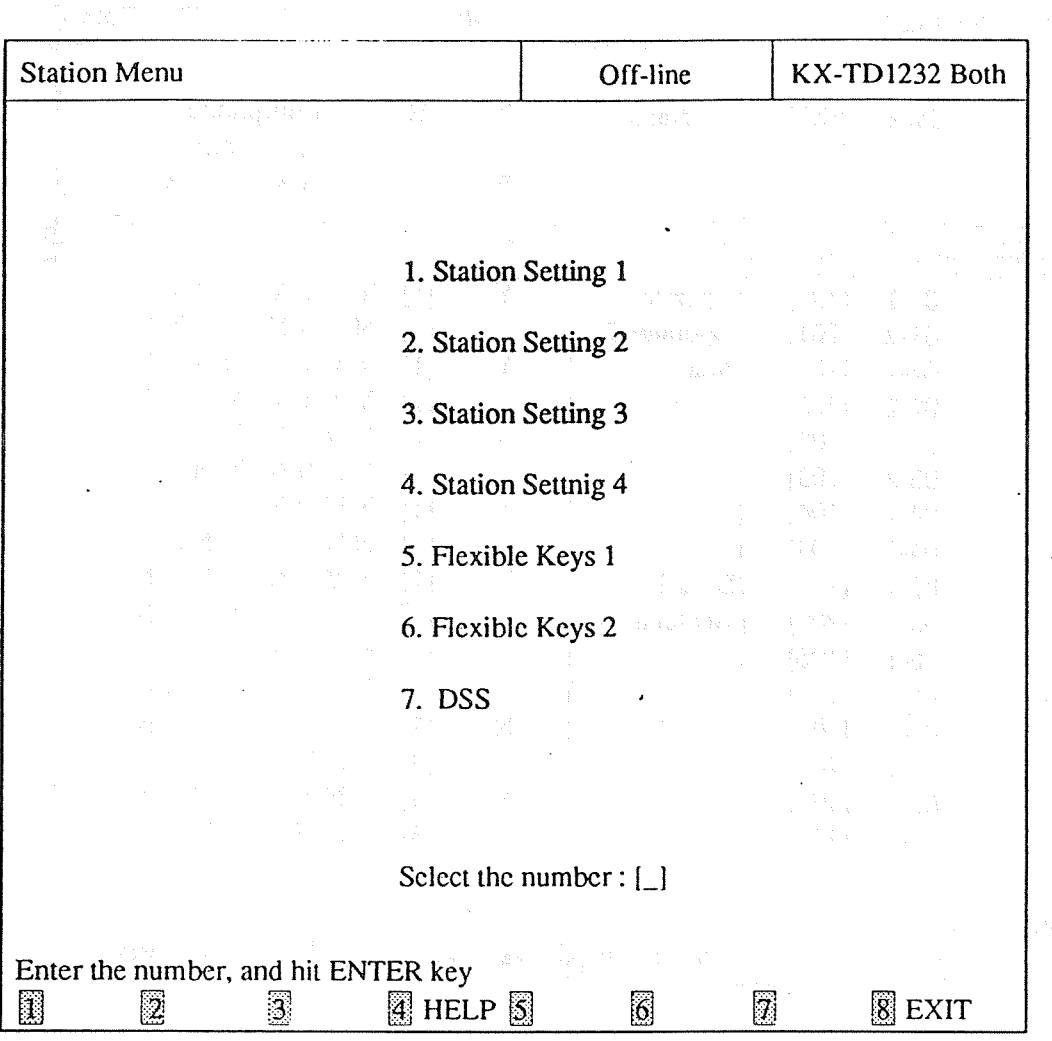

<Operation>

. (1) Enter the number of the program, and press ENTER key. The sound of the contract the computation

(2) Press F8 (EXIT) to return to Main Menu screen.

<Condition>

When you assign "Station Setting 2". "Flcxiblc Keys 1". " FlcxiblcKcys 2", or "DSS" in Interactive Editing mode, the data are not loaded into DB of the DSHS by pressing only F7 (SAVE) key. They are only saved in DB of the IBM-PC. If you want to load the data into DB of the DSHS, you must press F7 (SAVE) and then F8 (EXIT) key.

This could no a wife track

## 1. Station Setting I

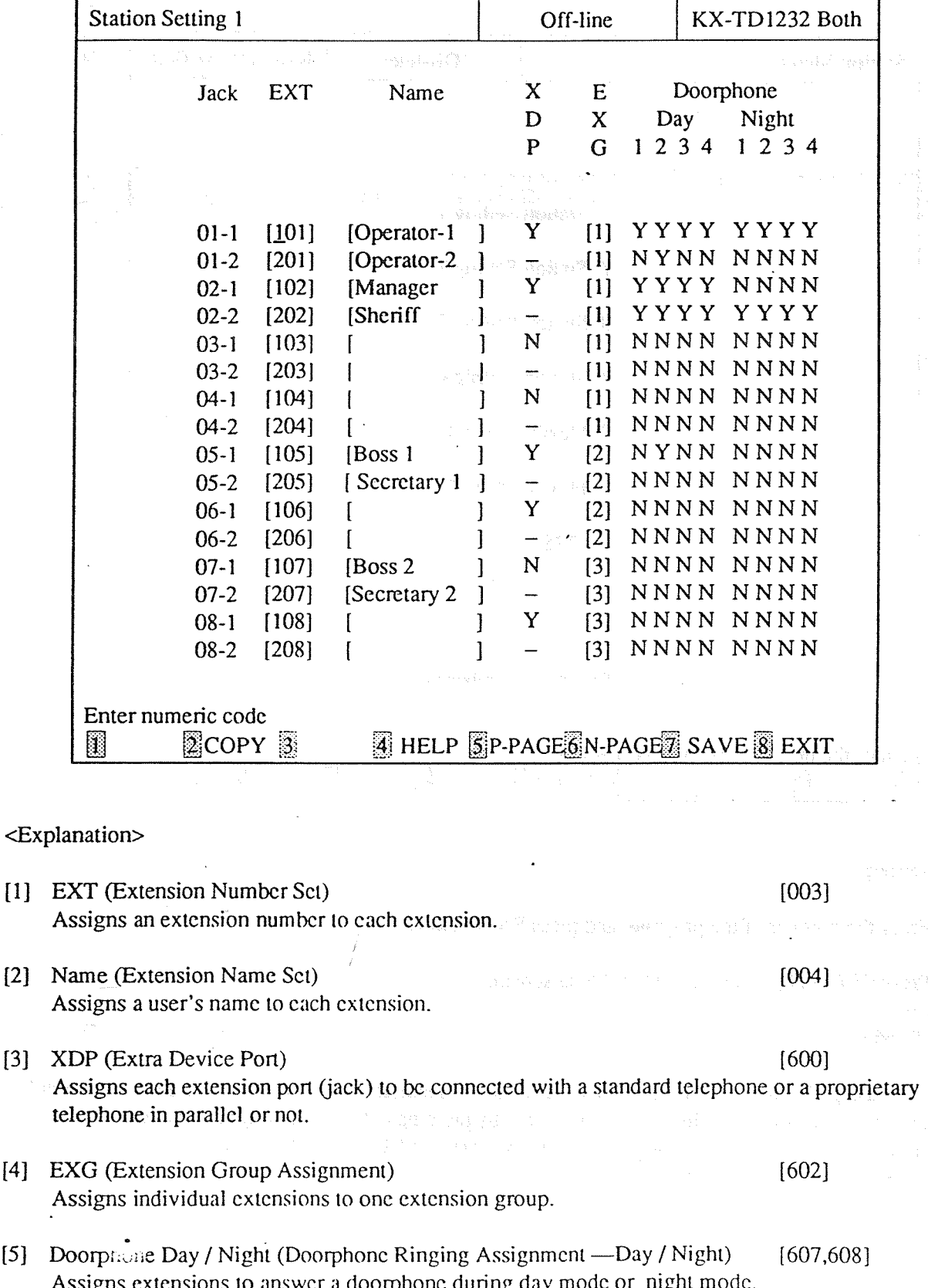

#### <Operation>

- (1) For KX-TD1232, this program consists of 8 pages. The first page displays Jack No.Ol-I through 08-2. The second page displays Jack No.09-1 through 16-2. The third page displays Jack No. 17-1 through 24-2. The forth page displays Jack No.25-1 through 32-2. The fifth page displays Jack No.33-1 through 40-2. The sixth page displays Jack No.4 l-1 through 48-2. The seventh page displays Jack No.49-1 through 56-2. The last page displays Jack No.57-1 through 64-2. For KX-TD8 16, this program consists of 2 pages. The first page displays Jack No.Ol-1 through 08-2. The last page displays Jack No.O9-1 through 16-2.
- (2) Move the cursor to the Iicld in which you want to set a parameter.
- (3) After editing the data, press F7 (SAVE) to save them on the screen inlo DB file.
- (4) Press F5 (P-PAGE) to rctum to the previous page.
- (5) Press F6 (N-PAGE) to advance to the next page.
- (6) Use F2 (COPY) if you want to copy the data of one Jack No. in another.
- (7) **Press F8 (EXIT) to return to Station Menu screen.**

<Condition>

- (1) A maximum of two doorphoncs are available for KX-TD8 16.
- (2) The extension numbers must hc assigned.
- (3) The extension numbers and the extension names are unable to be copied.
- (4) The XDP feature cannot be assigned to Jack  $xx-2$ .
- \_ (5) When you copy the data, those of Jack xx-l and Jack xx-2 arc regarded as one and they are copied together.
- (6) Immediately after changing your assignment of XDP, changed setting may not work for a maximum of eight seconds.
- (7) The XDP feature must bc assigned "Disable" for DSS ports.

cNote>

The numbers beside the items arc program addrcsscs which are used when you program the system by proprietary telephones.

## Table of Items

 $\frac{1}{\sqrt{2}}\sum_{i=1}^{n-1}\frac{1}{\sqrt{2}}\sum_{j=1}^{n-1}\frac{1}{\sqrt{2}}\sum_{j=1}^{n-1}\frac{1}{\sqrt{2}}\sum_{j=1}^{n-1}\frac{1}{\sqrt{2}}\sum_{j=1}^{n-1}\frac{1}{\sqrt{2}}\sum_{j=1}^{n-1}\frac{1}{\sqrt{2}}\sum_{j=1}^{n-1}\frac{1}{\sqrt{2}}\sum_{j=1}^{n-1}\frac{1}{\sqrt{2}}\sum_{j=1}^{n-1}\frac{1}{\sqrt{2}}\sum_{j=1}^{n-1}\frac{1}{\sqrt{2}}$ 

 $\bar{\mathcal{A}}$ 

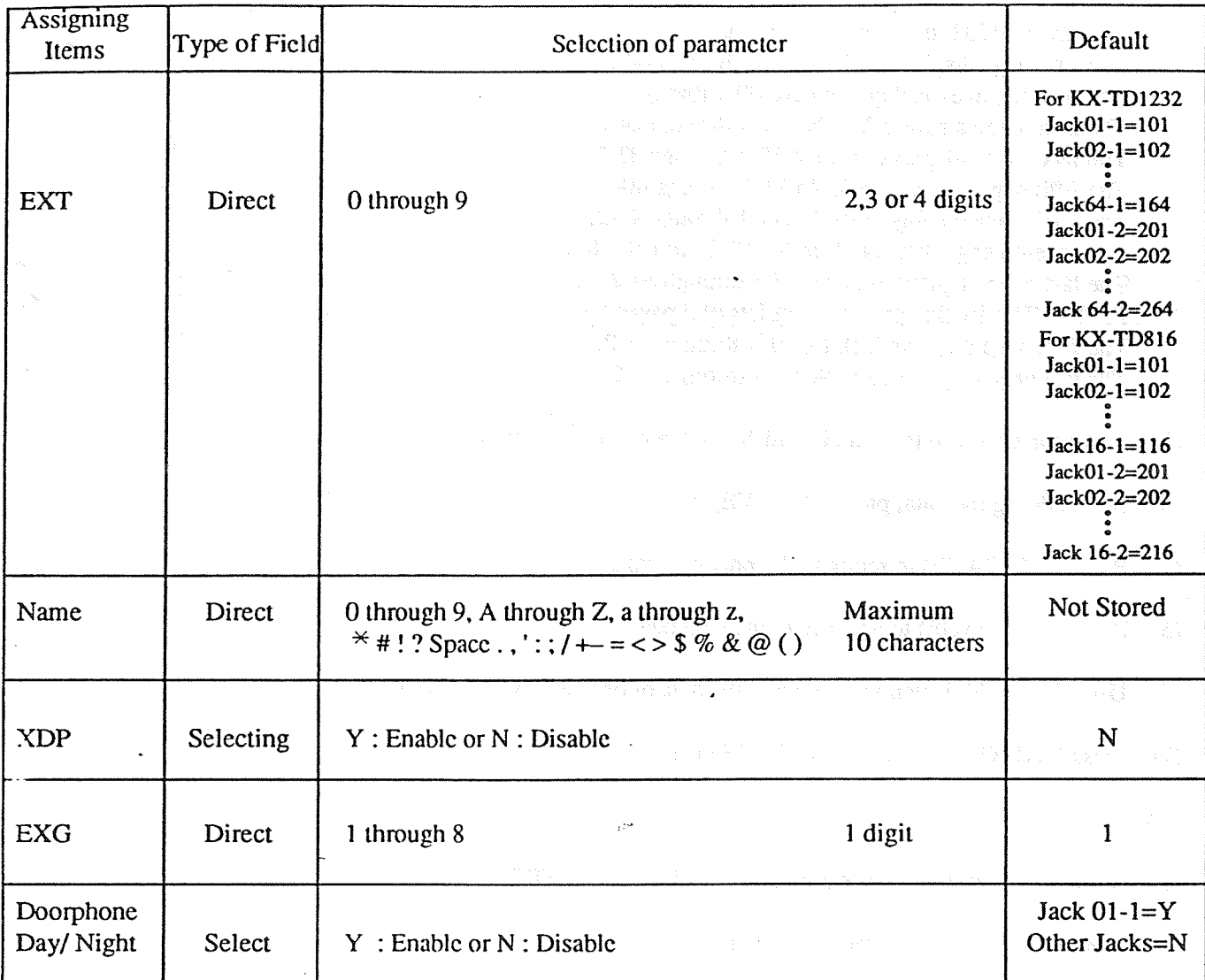

 $\hat{\mathcal{A}}$ 

 $\frac{1}{\ell}$ 

 $\label{eq:1} \mathcal{N}(\mathcal{S})\left(\mathcal{N}(P_{\mathcal{S}})\right)=\mathcal{N}\left(\mathcal{N}\right)\left(\mathcal{N}(\mathcal{S})\right)=\mathcal{N}\left(\mathcal{N}(\mathcal{S})\right)=\left(\mathcal{N}(\mathcal{S})\right)\left(\mathcal{N}(\mathcal{S})\right)=\mathcal{N}\left(\mathcal{N}(\mathcal{S})\right)$ 

 $\mathcal{L}^{\text{max}}_{\text{max}}$  , where  $\mathcal{L}^{\text{max}}_{\text{max}}$ 

 $\mathbb{E}[\exp(\mathbf{g}_{\mathcal{M}}^{\mathcal{M}}(\mathbf{w},\mathbf{w}^{\mathcal{M}}_{\mathcal{M}}(\mathbf{w}^{\mathcal{M}}_{\mathcal{M}}(\mathbf{w}^{\mathcal{M}}_{\mathcal{M}}(\mathbf{w}^{\mathcal{M}}_{\mathcal{M}}(\mathbf{w}^{\mathcal{M}}_{\mathcal{M}}(\mathbf{w}^{\mathcal{M}}_{\mathcal{M}}(\mathbf{w}^{\mathcal{M}}_{\mathcal{M}}(\mathbf{w}^{\mathcal{M}}_{\mathcal{M}}(\mathbf{w}^{\mathcal{M}}_{\mathcal{M}}(\mathbf{w}^$ 

Service the School School Co.

 $\sum_{i=1}^n$ 

4-l 1
Station Setting 2 2.

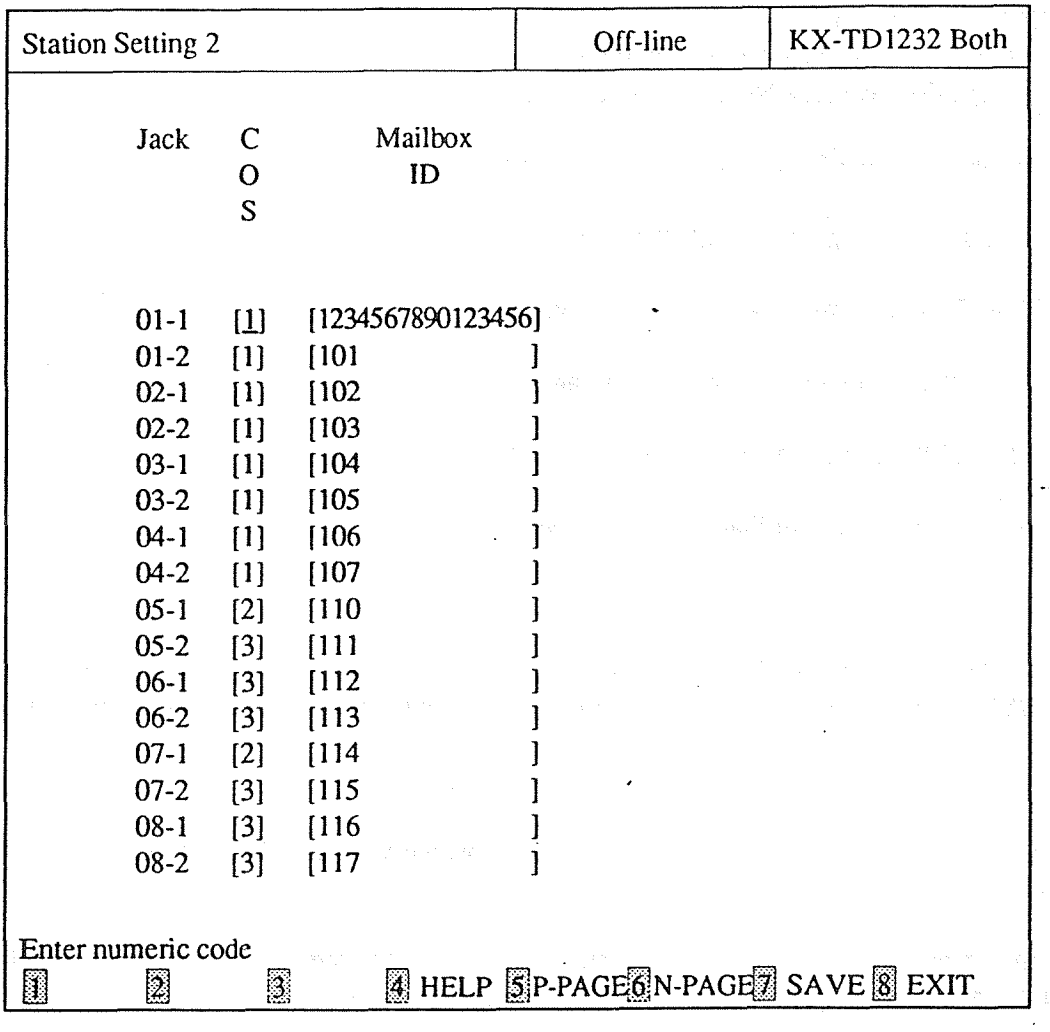

<Explanation>

[ 1) COS (Class of Service)

[1] COS (Class of Service)<br>Assigns the Class of Service number to each extension.

16011

[2] Mailbox ID (Voice Mail Access Codes) 16091 - [2] Mailbox ID (Voice Mail Access Codes) Assigns the access codes for Voice Processing System.

#### <Operation>

 $T$  For KX-TD1232, this program consists of 8 pages. The first page displays Jack No.01-1 through 08-2. The second page displays Jack No.09-1 through 16-2. The third page displays Jack No.17-1 through 24-2. The forth page displays Jack No.25-1 through 32-2. The fifth page displays Jack No.33-1 through 40-2. The sixth page displays Jack No.41-1 through 48-2. The seventh page displays Jack No.49-1 through 56-2. The last page displays Jack No.57-1 through 64-2.

For KX-TD816, this program consists of 2 pages. The first page displays Jack No.01-1 through 08-2. The last page displays Jack No.09-I through 16-2.

- (2) Move the cursor to the field in which you want to set a parameter.
- (3) After editing the data, press F7 (SAVE) to save them on the screen into DB file.
- (4) Press FS (P-PAGE) to return to the previous page. .
- (5) Press F6 (N-PAGE) to advance to the next page:
- (6) Press F2 (COPY) to copy the data of one jack number in another.
- (7) Press F8 (EXIT) to return to Station Menu screen.

#### <Condition>

The Mailbox ID numbers arc usually cxtcnsion numbers, but the number you assigned here becomes valid when SYS2 Bit8 is assigned "free" in Additional Functions. (See 4-8 Additional Functions.)

 $\mathbf{X}$ 

- $(1)$  The numbers beside the items are program addresses which are program addresses whose systems  $\alpha$ I'll by proprietary telephones.
- (2) When the single system is operating, the data of @I items in the screen of the system which is not when the shighe system is operating, the uata of an items in the screen.
- (3) It is invalid to copy lo and from the data which are not displayed.

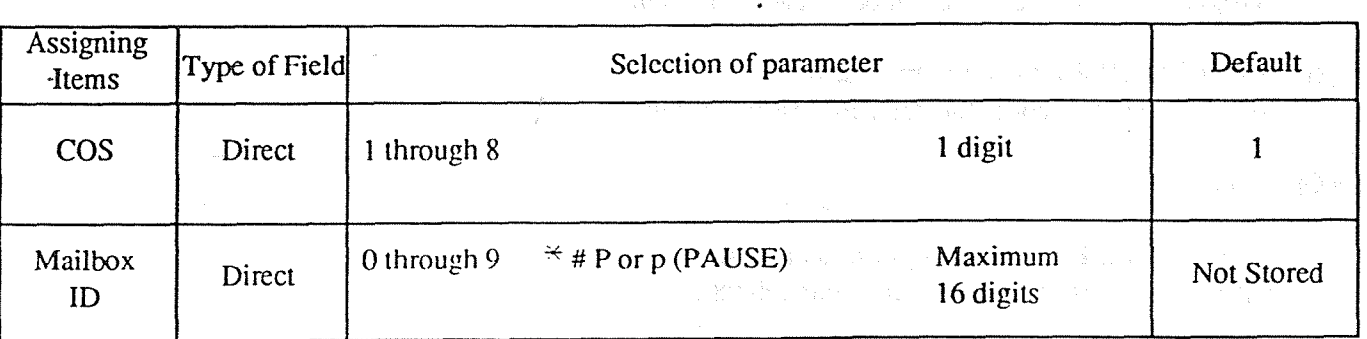

#### TABLE of ITEMS **TABLE of ITEMS**

 $1.3$ 

Station Setting 3

3.

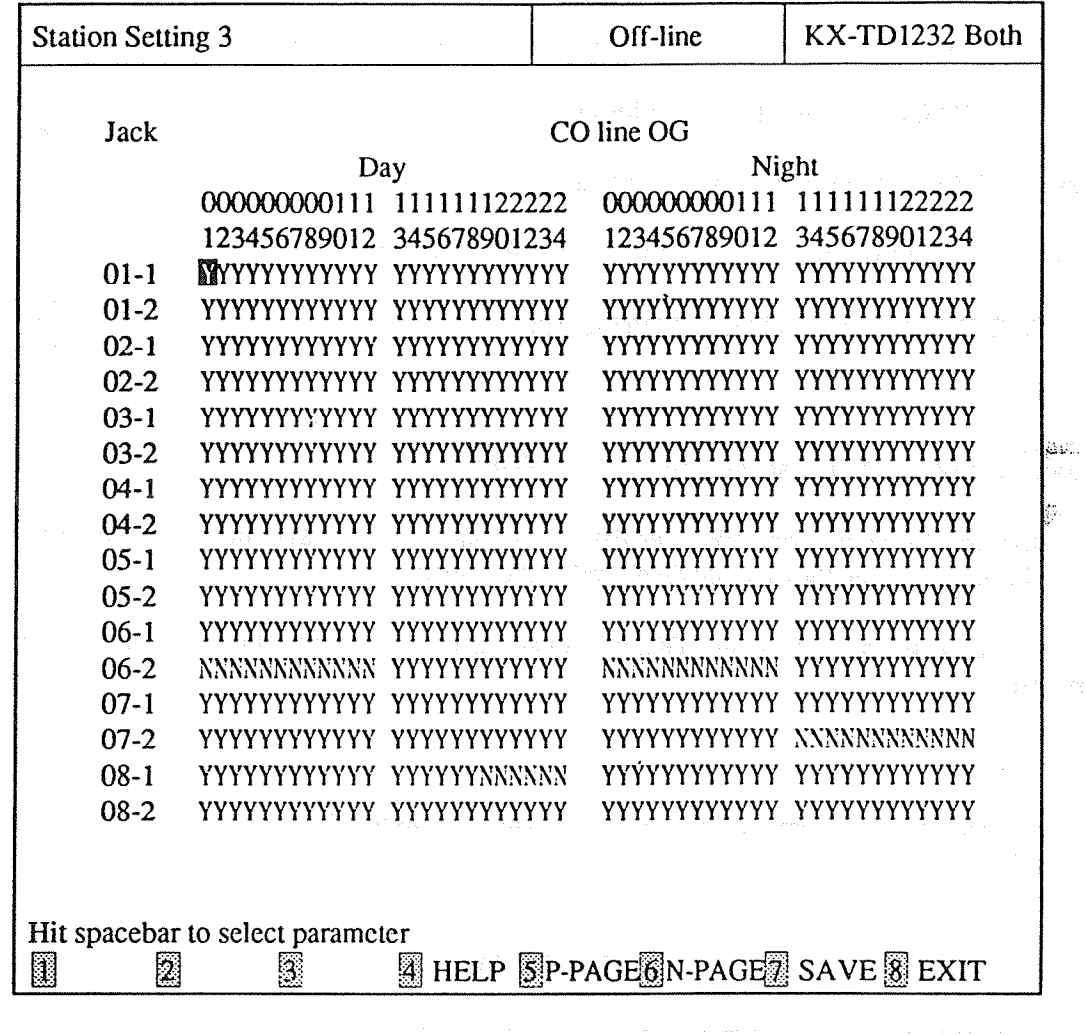

<Explanation>

CO line OG (Outgoing Permitted CO line Assignment  $-$  Day / Night) [605,606] Assigns a CO line with which cxtcnsion users can make butsidc calls in day mode or in night mode.

<Operation>

(1) For KX-TD1232, this program consists of 8 pages. The first page displays Jack No.01-1 through 08-2. The second page displays Jack No.09-1 through 16-2. The third page displays Jack No. 17-1 through 24-2. The forth page displays Jack No.25-1 through 32-2. The fifth page displays Jack No.33-1 through 40-2. The sixth page displays Jack No.41-1 through 48-2. The state page displays Jack No.44-1 through 10-2. 'The last page displays Jack No.57- 1 through 64-2. The last page displays Jack No.57-1 through 64-2.<br>For KX-TD816, this program consists of 2 pages. The first page displays Jack No.01-1 through 08-2. The last page displays Jack No.09-1 through 16-2.

- (2) Move the cursor to the field in which you want to set a paramctcr.
- (3) After editing the data, press F7 (SAVE) to save them on the screen into DB file.
- (4) Press F5 (P-PAGE) to rctum to the previous page.
- (5) Press F6 (N-PAGE) to advance to the next page.
- (6) Press F2 (COPY) to copy the data of one jack number in another.
- (7) Press F8 (EXIT) to return to Station Menu screen

<Condition>

- (1) A maximum of 8 CO lines are available for KX-TD816.
- (2) When the single system is operating, the data of CO line OG of the system which is not operating cannot be assigned and they are not displayed in the screen.

.

(3) When you copy the data of CO line OG, it is invalid to copy to or from the data which are not displayed.

<Note>

The numbers beside the items arc program addrcsscs which arc used when you program the system by proprietary telephones.

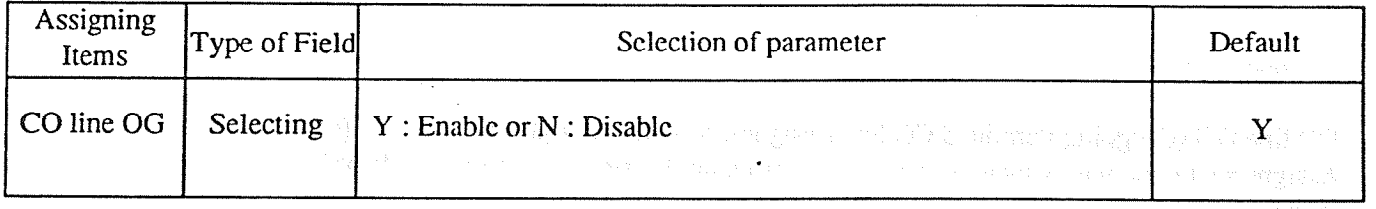

#### TABLE of ITE

4-1s

u akt

Station Setting 4

4.

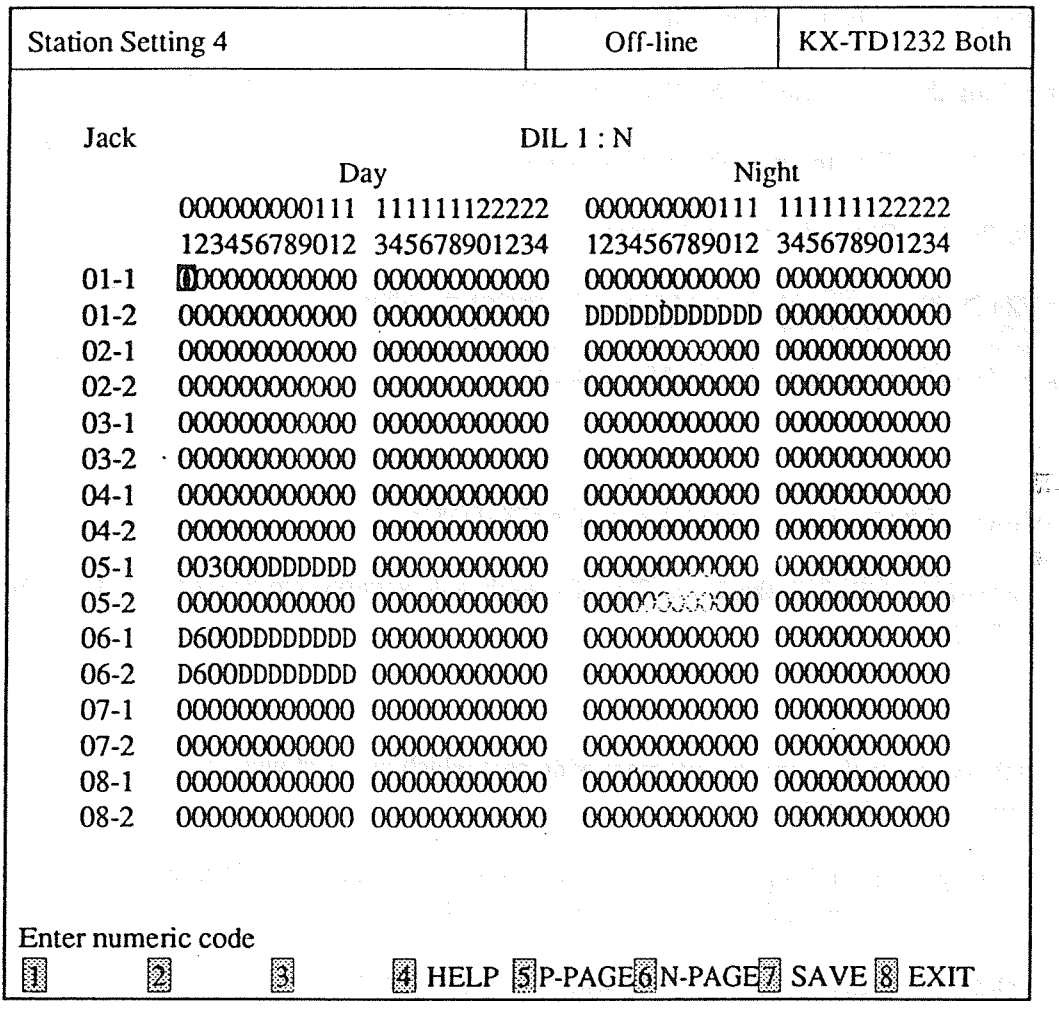

#### <Explanation>

[1] DIL 1 : N Day/Night [603,604]

(Direct In Line 1 : N Extension and Delayed Ringing — Day / Night) Assigns the state of DIL 1 : N to each cxtcnsion in day mode or in night mode.

#### <Operation>

(1) For KX-TD1232, this program consists of 8 pages. The first page displays Jack No.Ol-I through 08-2. The second page displays Jack No.O9-1 through 16-2. The third page displays Jack No. 17-1 through 24-2. The forth page displays Jack No.25-1 through 32-2. The fifth page displays Jack No.33-1 through 40-2. The sixth page displays Jack No.4 1-I through 48-2. The seventh page displays Jack No.49-1 through 56-2. The last page displays Jack No.57-1 through 64-2. For KX-TD8 16, this program consists of 2 pages. The first page displays Jack No.Ol-I through 08-2. The last page displays Jack No.09-1 through 16-2.

- (2) Move the cursor to lhc field in which you want to scl a paramctcr.
- (3) After editing the data, press F7 (SAVE) to save them on the screen into DB file.
- (4) Press F5 (P-PAGE) to rctum to the previous page.
- (5) Press F6 (N-PAGE) to advance to the next page.
- (6) Press F2 (COPY) to copy the data of one jack number in another.
- (7) Press F8 (EXIT) to return to Station Menu screen.

<Condition>

- (1) A maximum of  $8 \text{ CO}$  lines are available for the KX-TD816.
- (2) the case of KX-TD1232, the Batch files of inapplicable versions are converted to the new version automatically.

<Note>

- (1) The numbers beside the items arc program addrcsscs yhich are used when you program the system by proprietary telephones.
- (2) When the single system is operating. the data of all items in the screen of the system which is not operating cannot be assigned and they are not displayed in the screen.
- (3) It is invalid to copy to and from the data which are not displayed.

#### TABLE of ITEMS

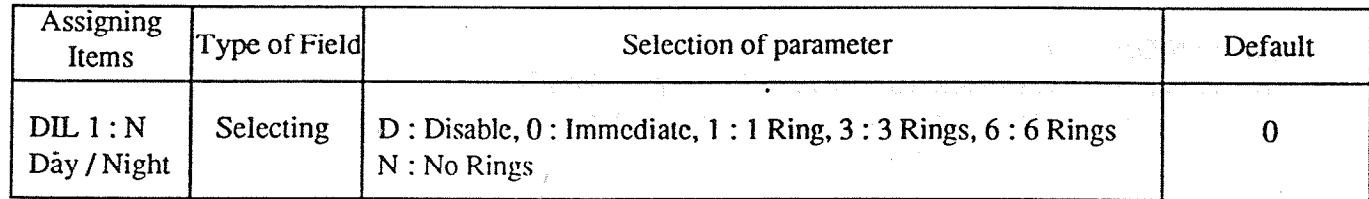

#### $5.$ Flexible Keys 1

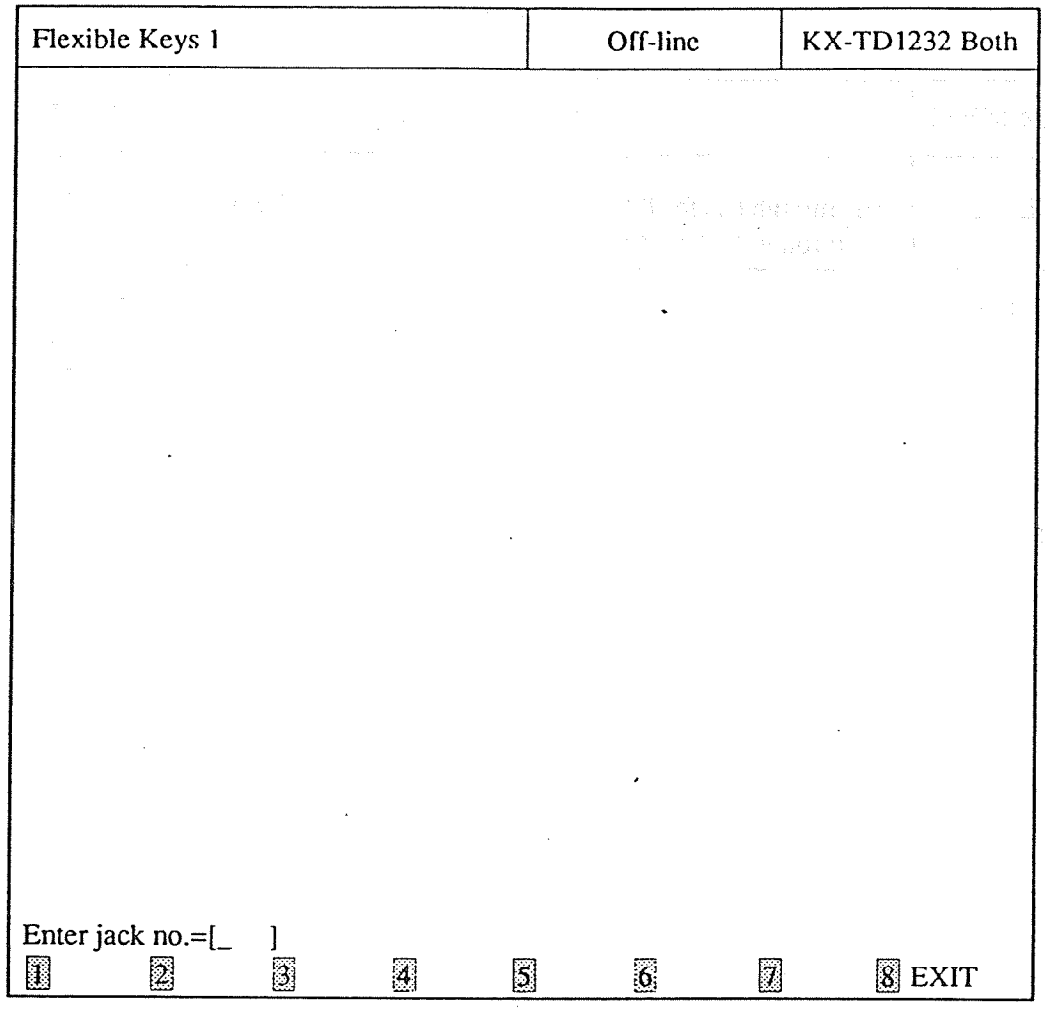

<Explanation>

Flexible Keys (Flexible CO Button Assignment) [005] Assigns the use of the flexible CO buttons of the cxtcnsion telephones within the system.

-<Operation>

(1) Enter the Jack number and press Enter key. The data screen appears.

(2) Press F8 (EXIT) to rctum to Station Menu Screen.

<Note>

The numbers beside the items are program addresses which are used when you program the system by proprietary telephones.

# TABLE of ITEMS

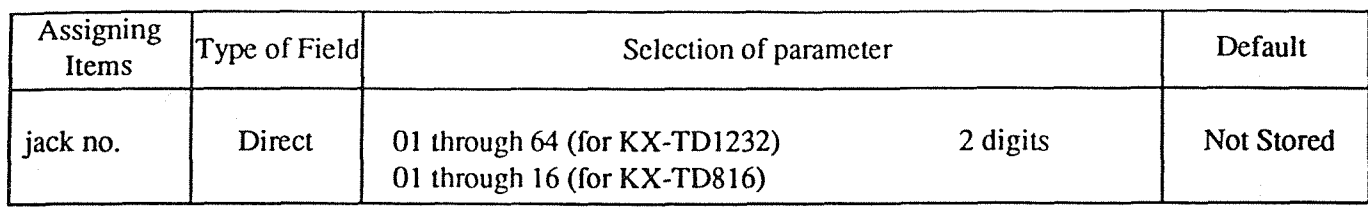

.

 $\label{eq:2.1} \begin{split} \mathcal{L}^{(1)}(t) & = \mathcal{L}_{\text{eff}}(t) \quad \text{for all} \; t \in \mathcal{L}^{(1)}(t) \; \text{for all} \; t \in \mathcal{L}^{(1)}(t) \; \text{for all} \; t \in \mathcal{L}^{(1)}(t) \; \text{for all} \; t \in \mathcal{L}^{(1)}(t) \; \text{for all} \; t \in \mathcal{L}^{(1)}(t) \; \text{for all} \; t \in \mathcal{L}^{(1)}(t) \; \text{for all} \; t \in \mathcal{L}^{($ 

 $\circledS$ 

춘

 $4 - 19$ 

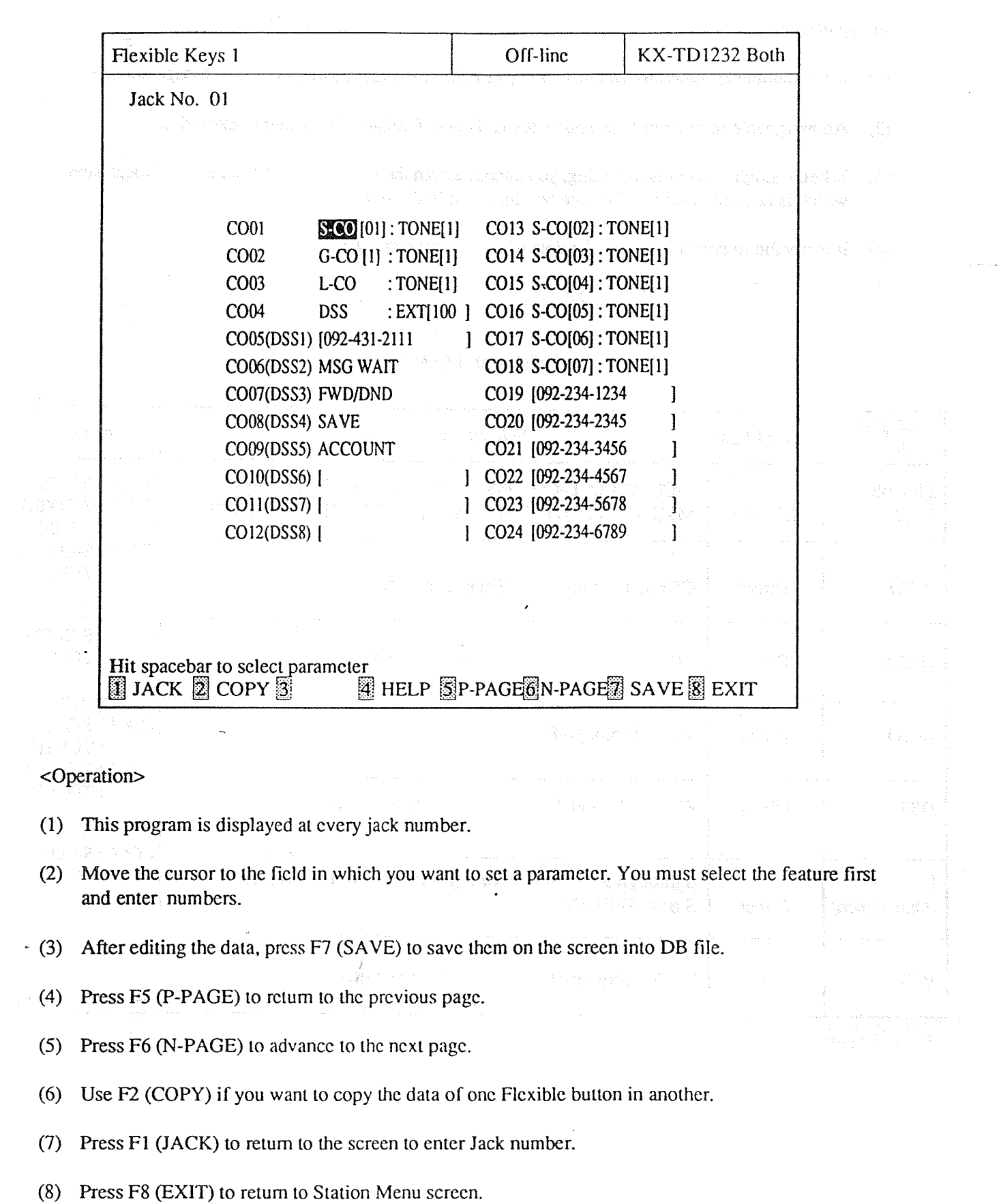

 $\frac{1}{\sqrt{2}}\sum_{i=1}^{n} \frac{1}{\sqrt{2}}\left(\frac{1}{\sqrt{2}}\right)^2$ 

 $\cdot$   $\circledcirc$ 

 $\sim$ 

<Condition>

- (1) If the number assigned for Single CO key or DSS key is redundant, an error message appears.
- (2) An assignable number of One Touch key is fixed beforehand. You cannot exceed it.
- (3) When a single system is operating, you cannot assign the features of Flexible keys of the system which is not operating and they are not displayed in the screen.

有限的第三人

(4) It is invalid to copy to or from the data which are not displayed.

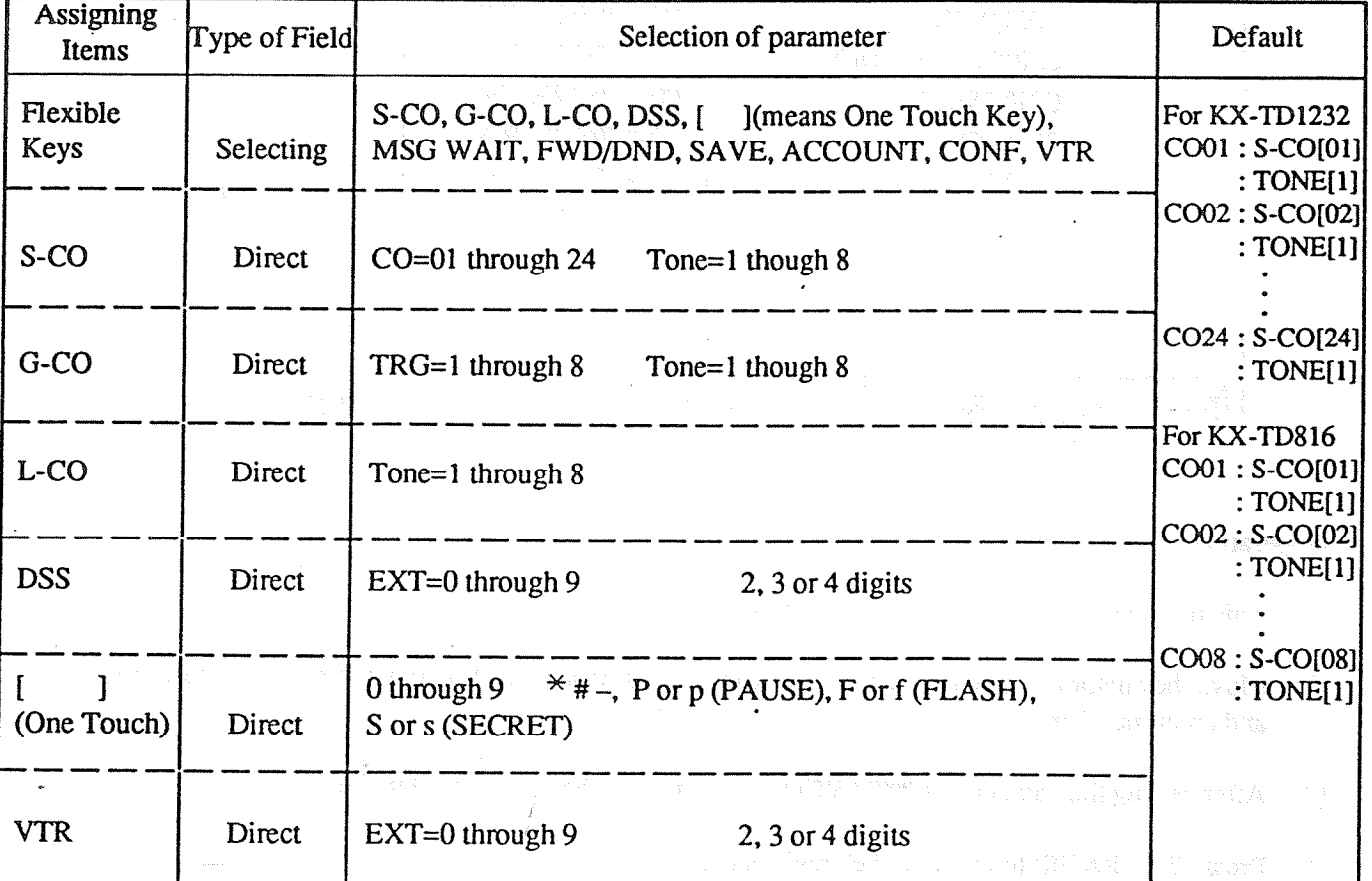

### **TABLE of ITEMS**

医内层皮的过去式和

The table illustrated below shows all features assignable to Flexible Keys.

 $\left(\mathcal{P}_{\mathcal{G}}\right)_{\mathcal{G}}^{\mathcal{G}}$ 

40

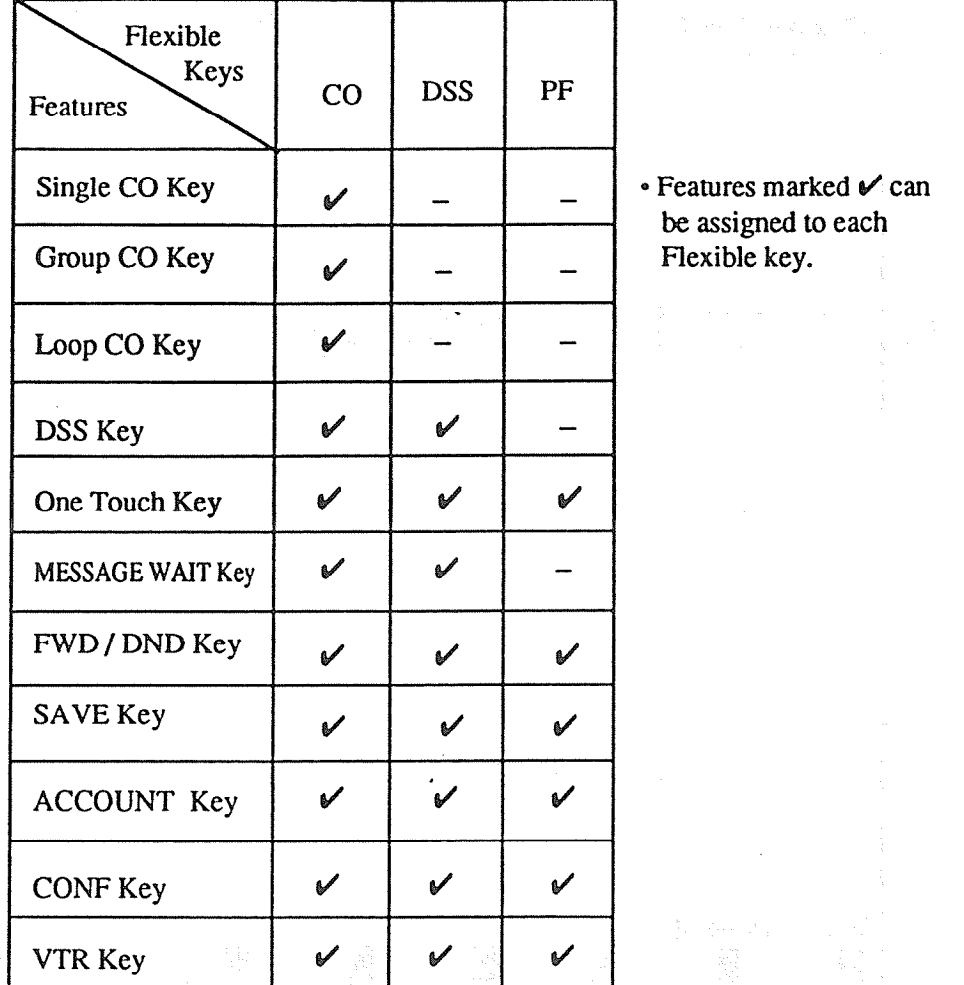

and the state of the state of the state of the state of the state of the state of the state of the state of the

 $\frac{d\mathbf{w}}{dt} = \frac{1}{2} \mathbf{w}^2 \mathbf{w}^2 \mathbf{w}^2$ 

 $\frac{1}{2\sqrt{2}}\int_{\mathbb{R}^{2}}\frac{1}{2\sqrt{2}}\left( \frac{1}{2}\right) \left( \frac{1}{2}\right) \left( \frac{1}{2}\right) \left( \frac{1}{2}\right) \left( \frac{1}{2}\right) \left( \frac{1}{2}\right)$ 

5.

Flexible Keys 2 and the settlement of the settlement

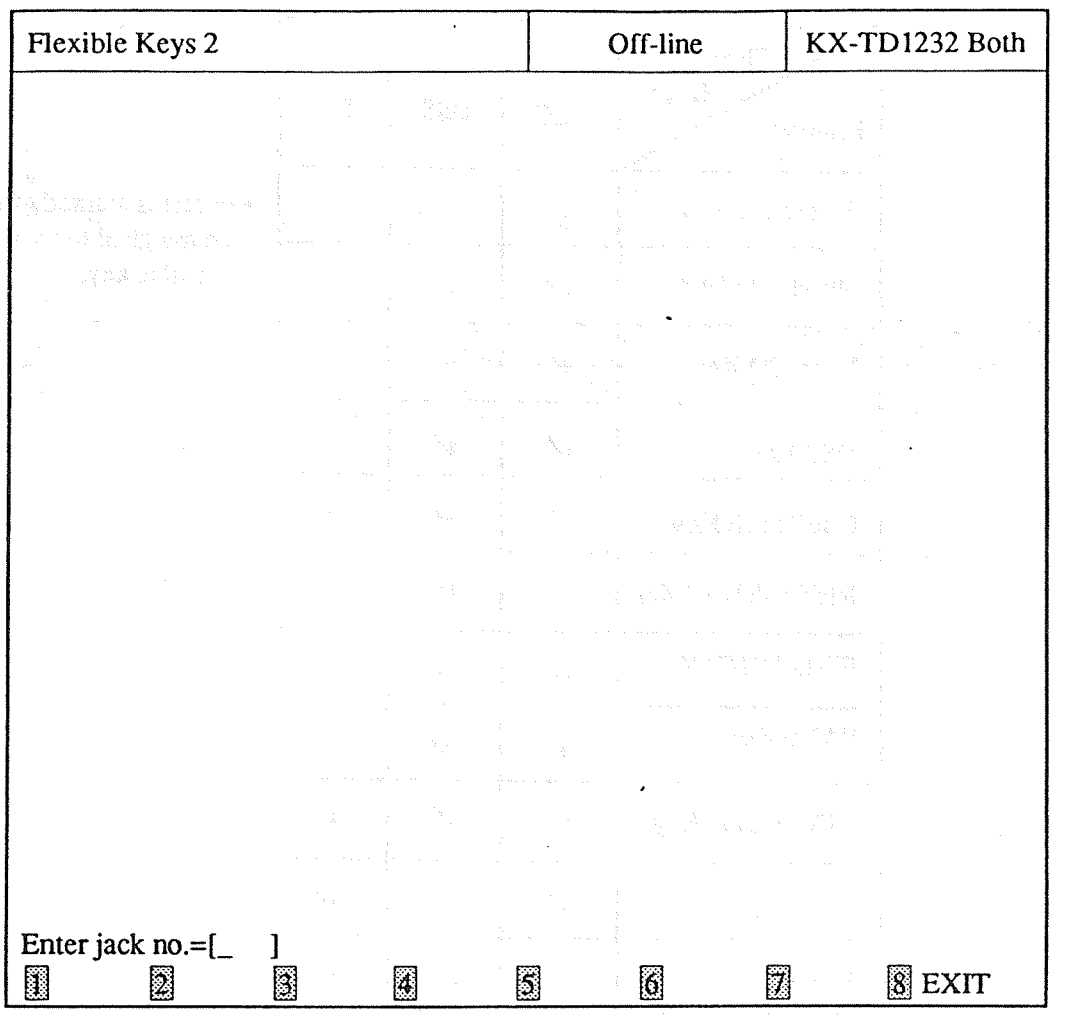

### &xplanation>

[1] Flexible Keys (Flexible Button Assignment) [005] Assigns the use of the flexible buttons of the extension telephones within the system.

#### <Operation>

- (1) Enter the Jack number and press Enter key. The data screen appears.
- (2) Press F8 (EXIT) to return to Station Menu Screen.

#### <Note>

The numbers beside the items are program addresses which are used when you program the system by proprietary telephones,.

# TABLE of ITEMS

 $\sim$ 

 $\ddot{\phantom{a}}$ 

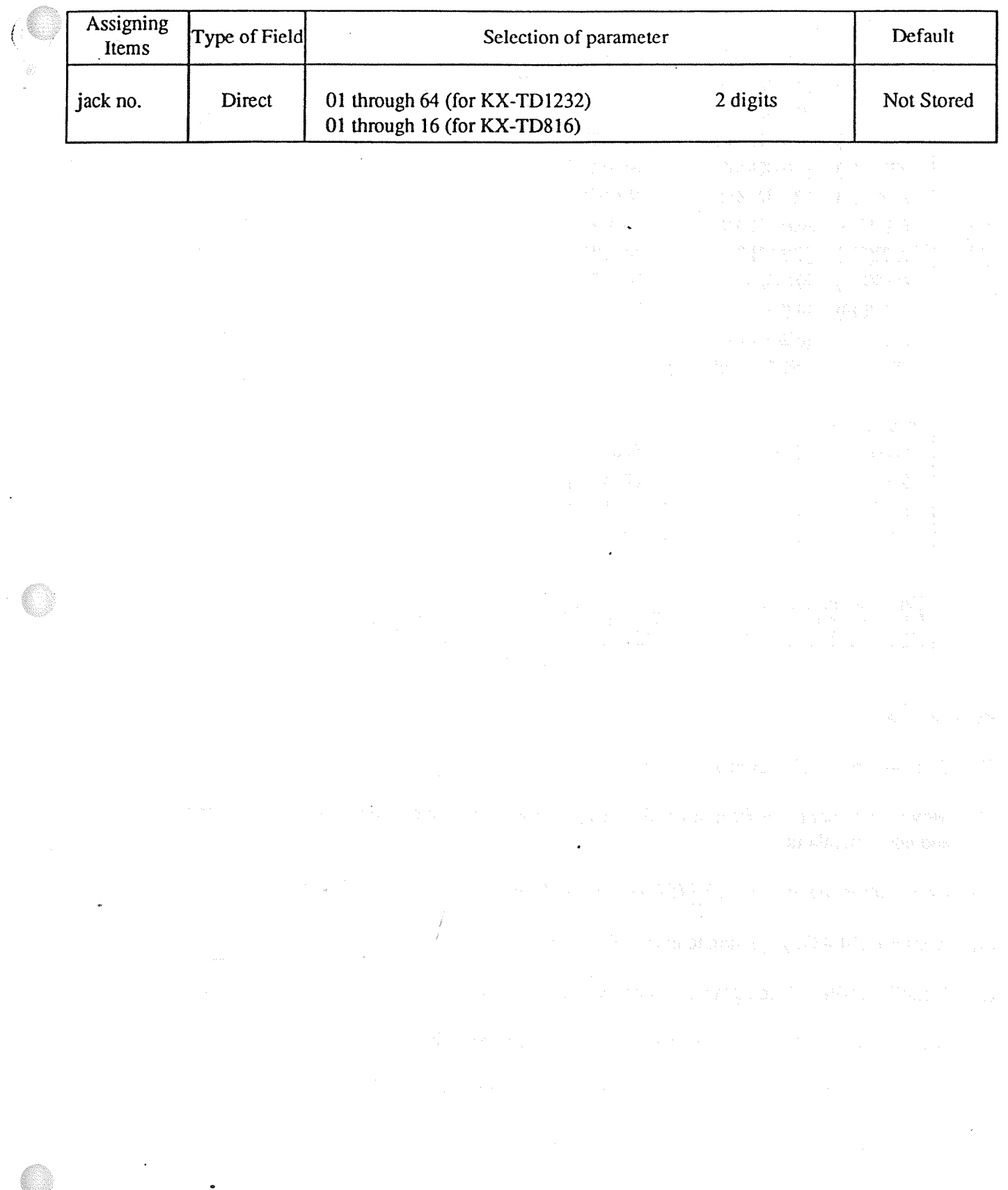

4-24

 $\sim$ 

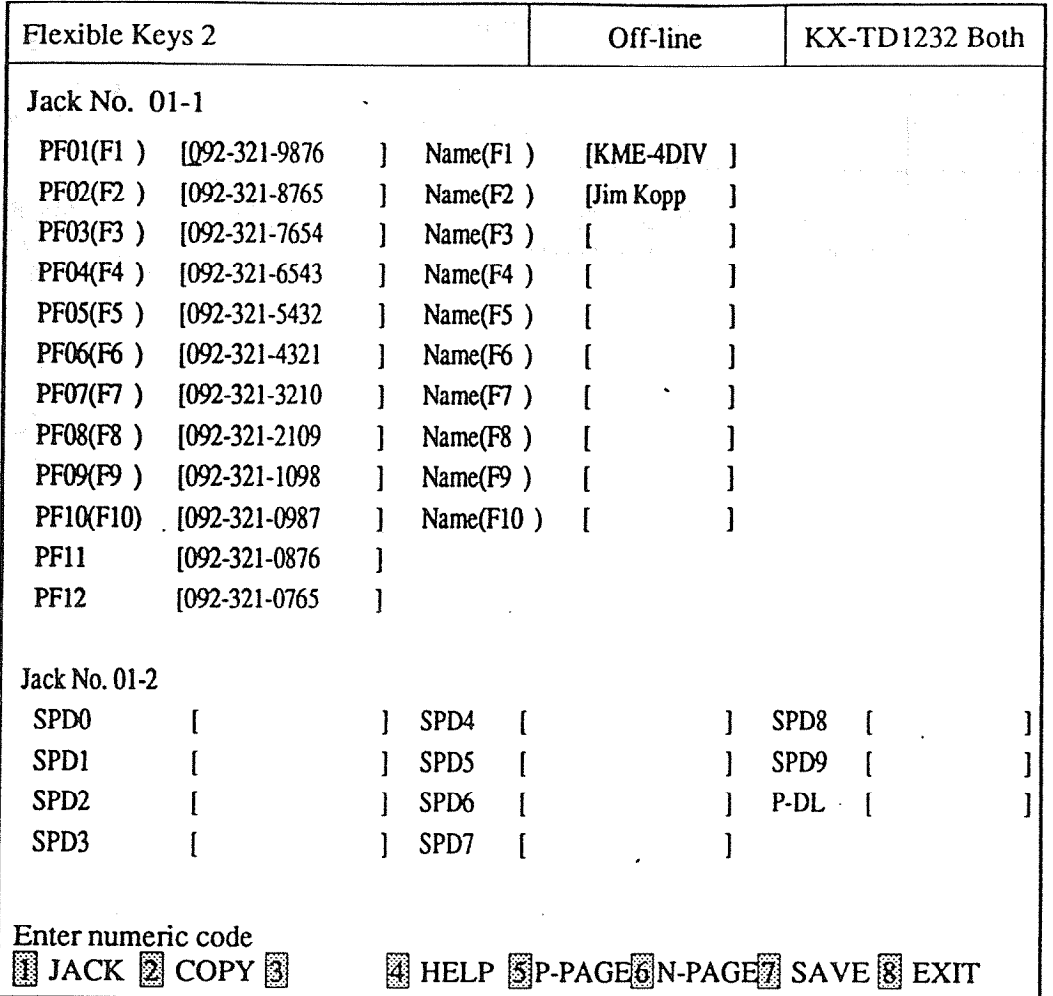

<Operation>

- (1) This program is displayed at every jack number.
- (2) Move the cursor to the field in which you want to set a parameter. You must select the feature first and enter numbers.
- (3) After editing the data, press F7 (SAVE) to save them on the screen into DB file.
- (4) Press FS (P-PAGE) to return to the previous page.
- (5) Press F6 (N-PAGE) to advance to the next page.
- (6) Use F2 (COPY) if you want to copy the data of one Flexible button in another.
- (7) Press F1 (JACK) to return to the screen to enter Jack number.
- (8) Press F8 (EXIT) to rctum to Station Menu screen.

<Condition>

- (1) An assignable number of One Touch key is fixed beforehand. You cannot exceed it.
- (2) When you copy the data, those of Jack xx-l and Jack xx-2 are regarded as one and they are copied together.
- (3) When a single system is operating, you cannot assign the features of Flexible keys of the system which is not operating and they are not displayed in the screen.
- (4) It is invalid to copy in or from the data which are not displayed.

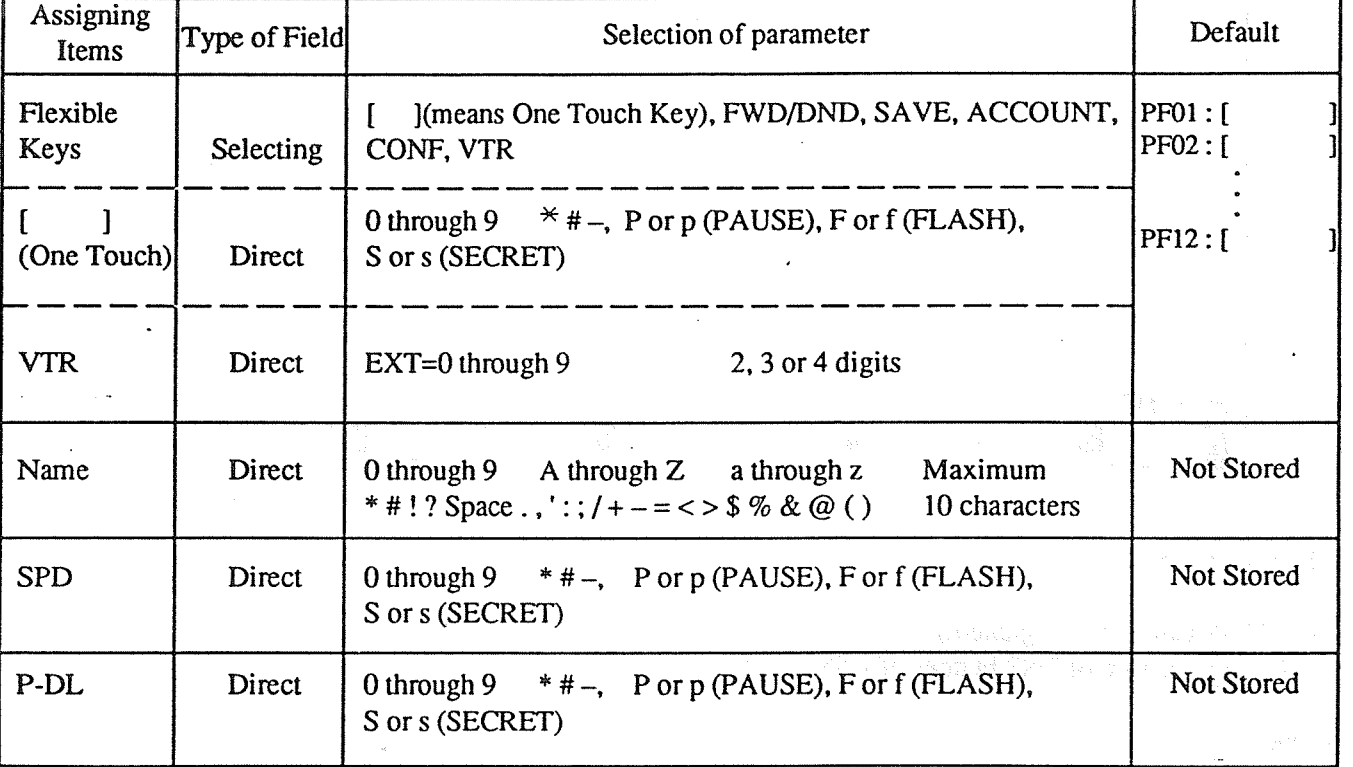

#### **TABLE of ITEMS**

 $<$ Note $>$ 

For assignable features, refer to page 4-20.

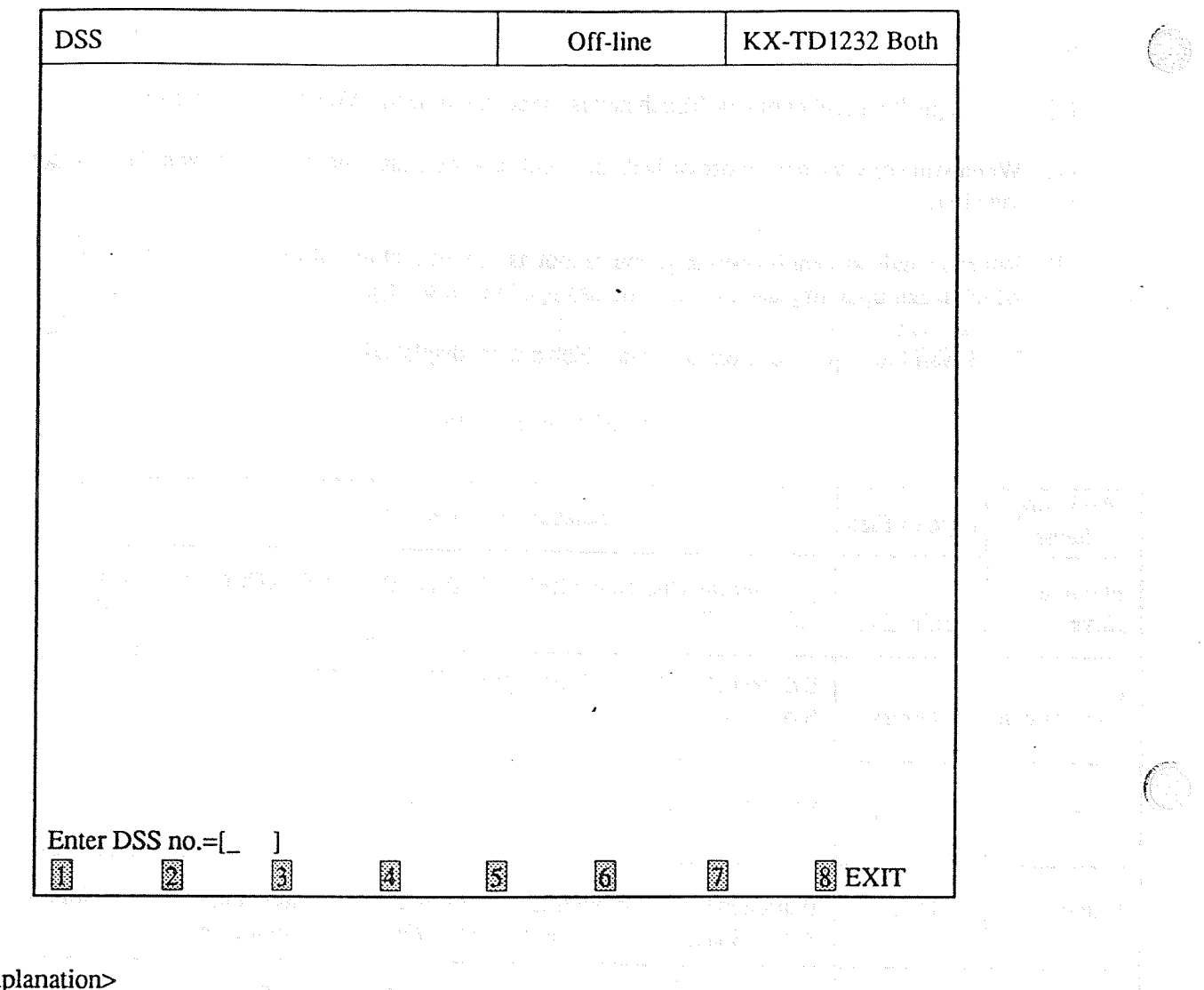

# $<$ Exp

DSS (DSS Console Assignment) Assigns the feature of DSS buttons of DSS consoles.

<Operation>

(1) Enter DSS number and press ENTER key. The data screen appears.

(2) Press F8 (EXIT) to return to Station Menu screen.

#### TABLE of ITEMS

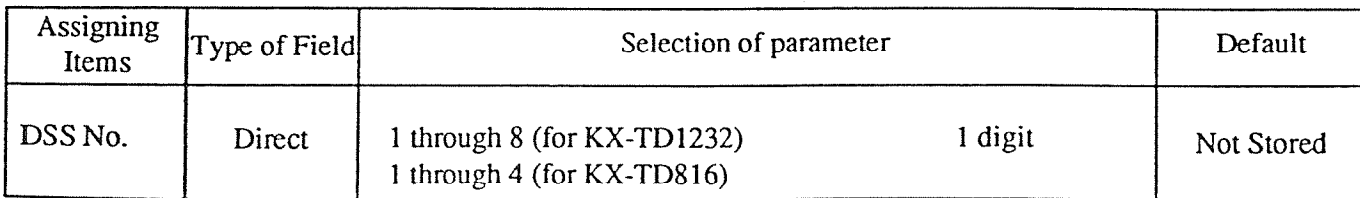

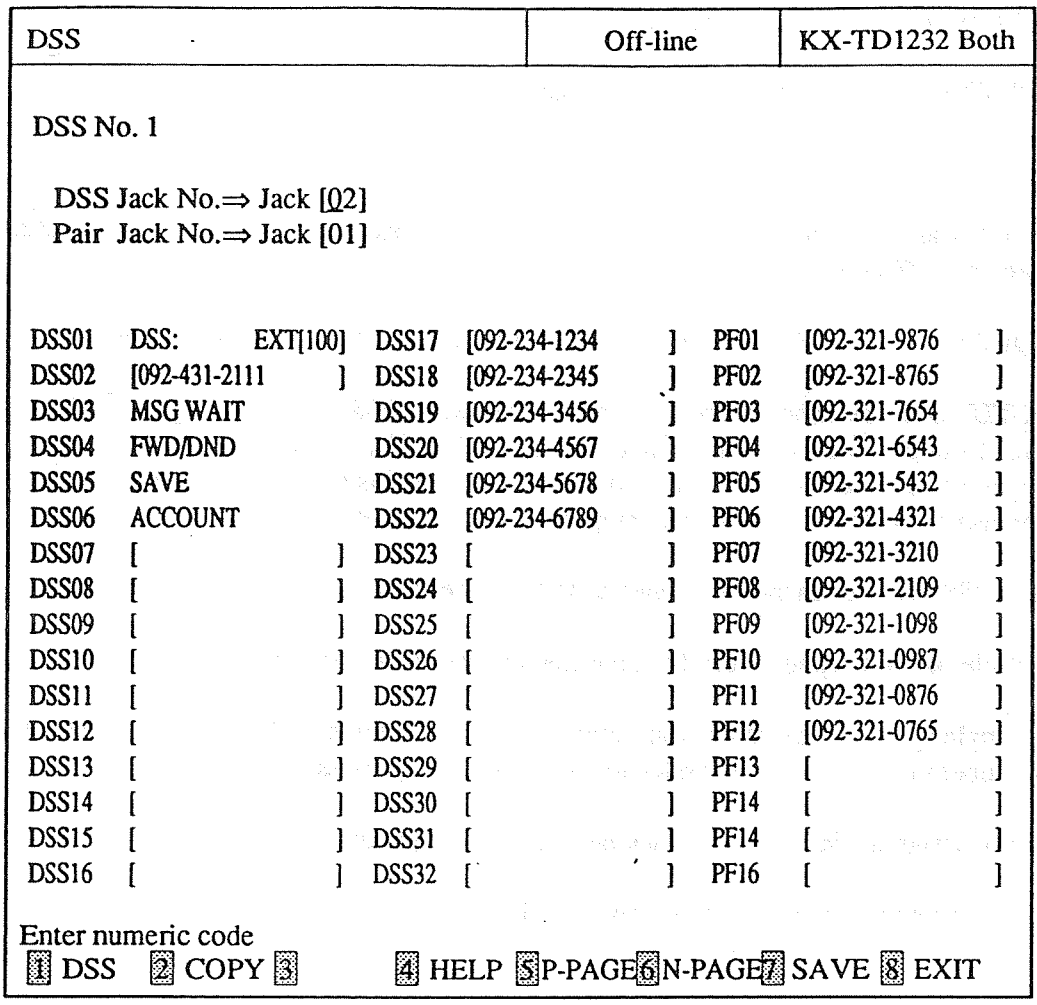

#### <Explanation>

- [1] DSS Jack No. [007] Assigns the Jack numbers connected with a DSS console.
- [2] Pair Jack No. Assigns the paired extension's Jack number. [007]
- <Operation>
	- (1) This program is displayed at every DSS number.
- (2) Move the cursor to the field in which you want to set a parameter. You must select the feature first and enter numbers.
- (3) After editing the data, press F7 (SAVE) to save them on the screen into DB file.
- (4) Press F5 (P-PAGE) to return to the previous page.
- (5) Press F6 (N-PAGE) to advance to the next page.
- (6) Use F2 (COPY) if you want to copy the data of one DSS button in another.
- (7) Press FI (DSS) to rctum to the screen to enter DSS number.
- (8) Press F8 (EXIT) to rctum to Station Menu screen.

#### <Condition>

- (1) If the number assigned for DSS key is redundant, the previous assignment is cancelled and the new entry becomes effective.
- (2) An assignable number of One Touch key is fixed beforehand. You cannot exceed it.
- (3) For KX-TD1232, when you assign extensions connected to DSS consoles and paired telephones, DSS No.1 through 4 must be connected to one of Jack No. 02 through 32 and DSS No.5 through 8 must be connected to one of Jack No.33 through 64. (When System Connection is executed, you must connect DSS consoles and paired telephones to the same system.)
- (4) Multiple DSS consoles cannot be connected to the same extension.
- $(5)$  The multiple paired telephones can be connected to the same extension.
- (6) When a single system is operating, you cannot assign the features of DSS consoles connected to the system unoperating. If you try to assign the features, an error massage appears.
- (7) You cannot assign the jack 01 or the jack number of Manager to a DSS jack.
- (8) The XDP feature must be assigned "Disable" for DSS ports.

#### <Note>

The numbers beside the items are program addresses which are used when you program the system by **THE HUMBERS DESIGNERS** 

# TABLE of ITEMS

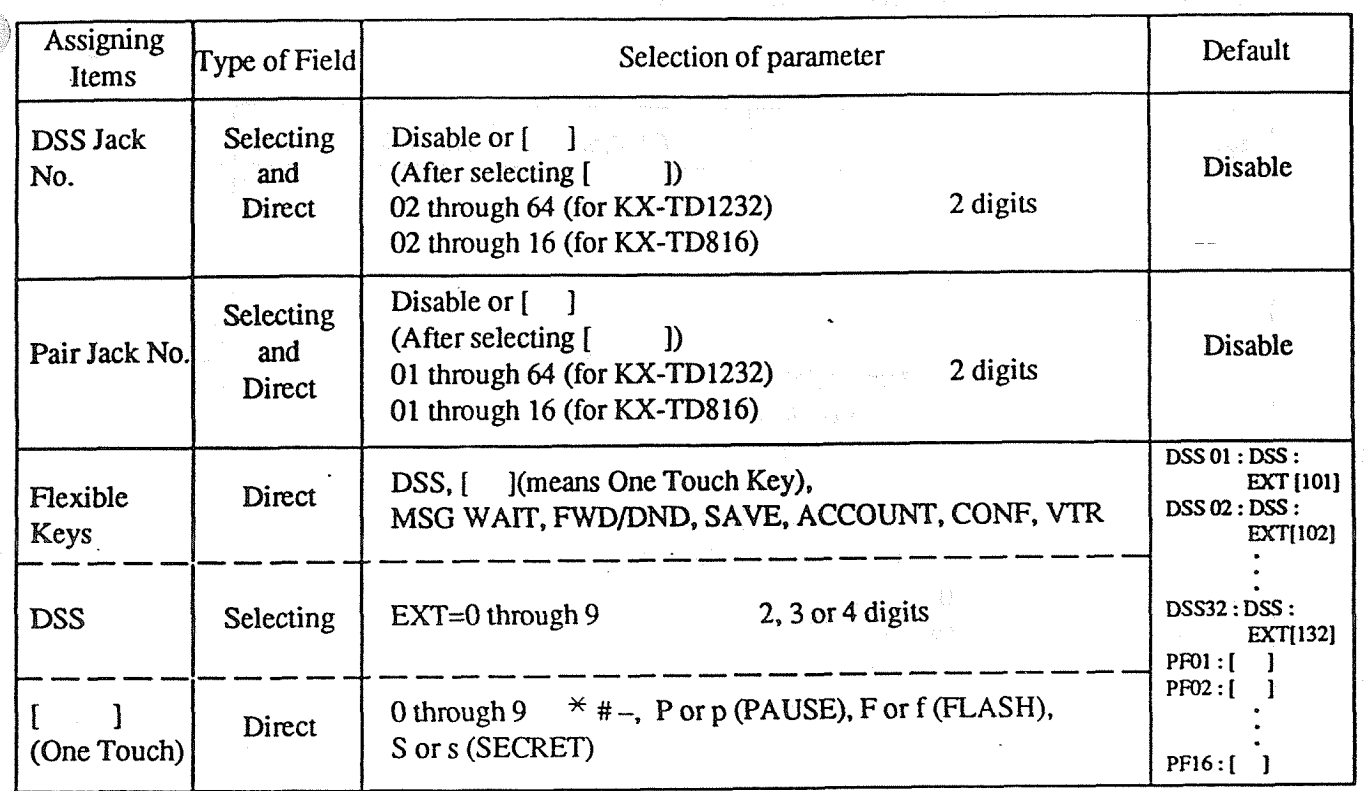

The table illustrated below shows all features assignable to Flexible Keys.

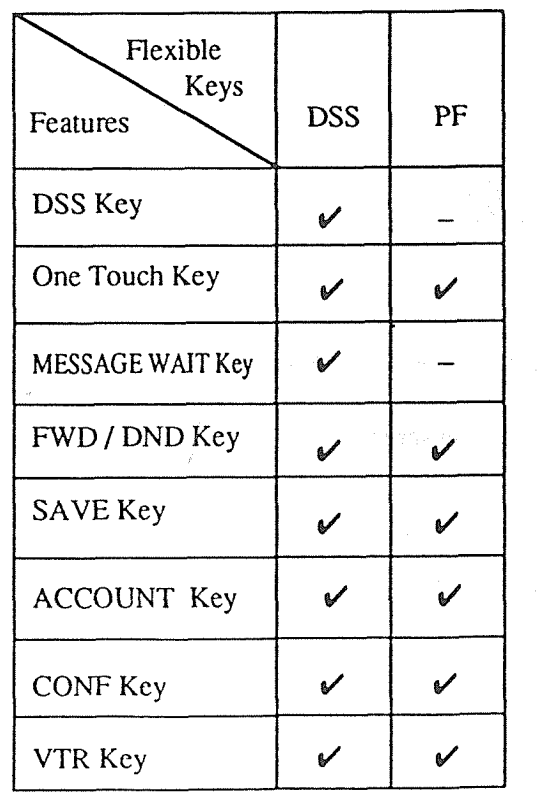

r C

# 8 Features marked  $bea$  and the marked  $\vee$  c be assigned to each.<br>Flexible key.

 $4 - 30$ 

### 4-4 System

ziening alle kalt in in proposition.<br>1994 – Alexandria in proposition in de la proposition de la proposition de la proposition de la proposition d The screen illustrated below appears when you select "3. System".

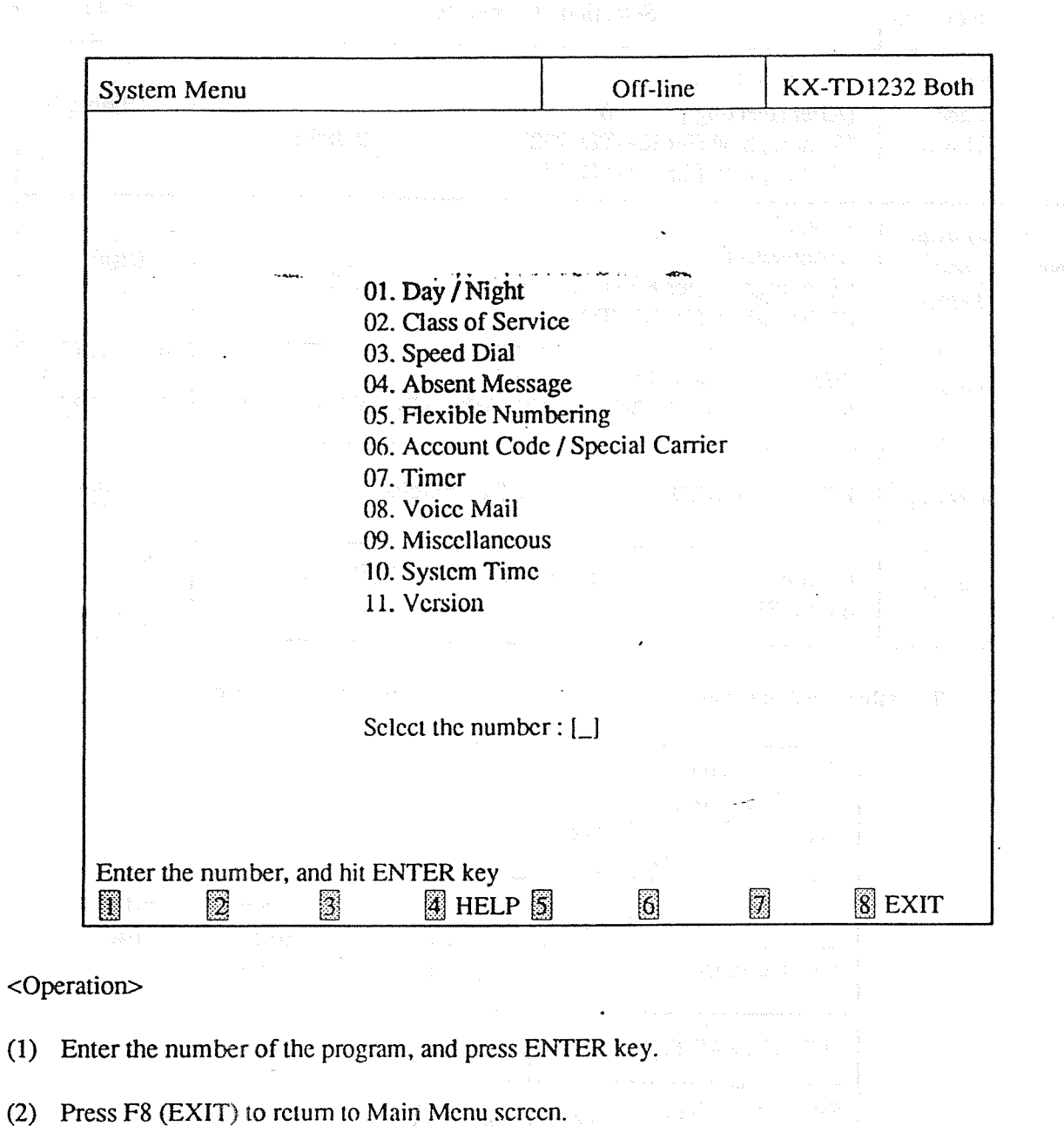

<Condition>

An error message appears when you sclcct "10. System Time" or "11. Version" in Batch Editing Mode.

#### 01. Day/Night

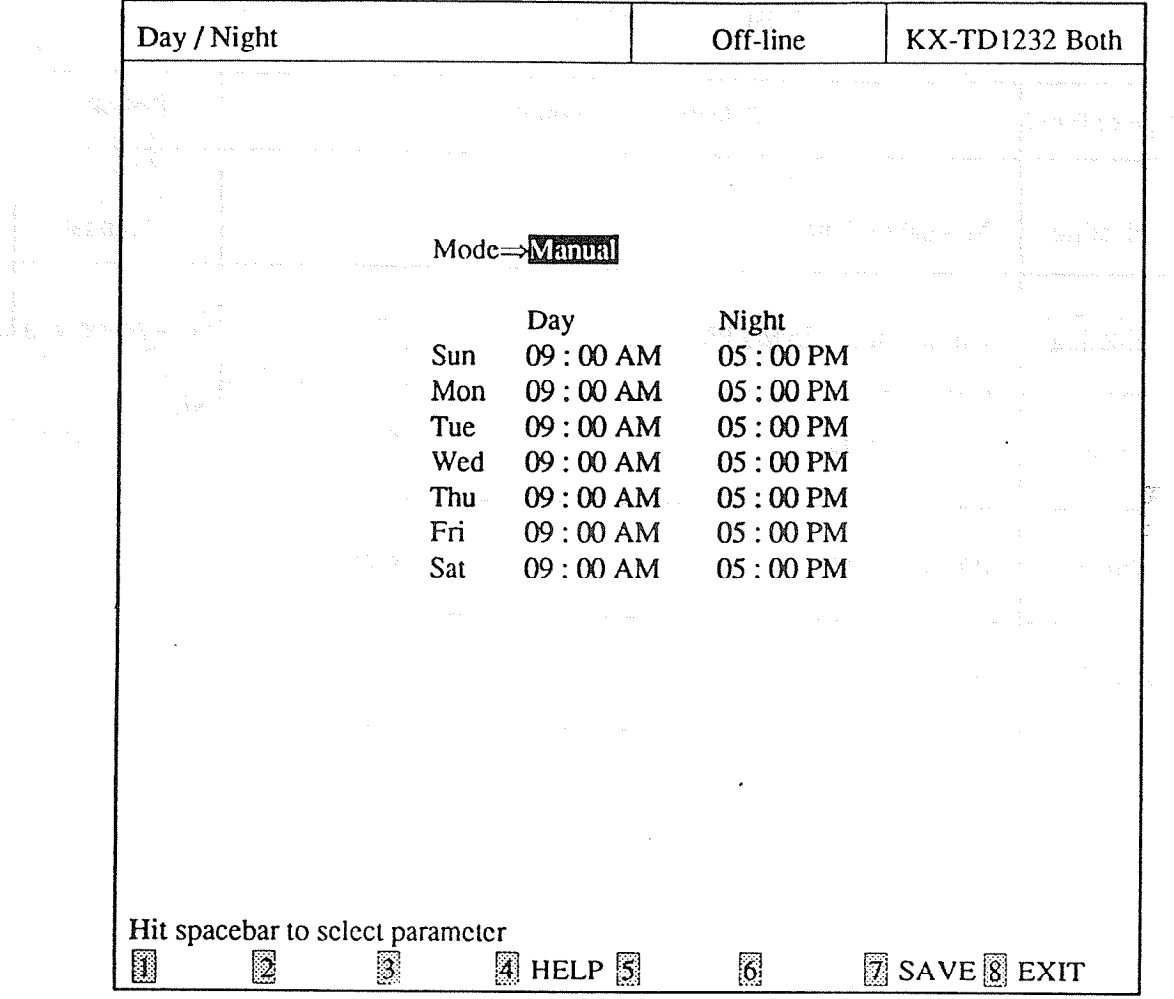

#### <Explanation>

[1] Mode (Day / Night Scrvice Switching Mode)

Assigns the method to alternate with the day and night modes.

' [2] Time (Day / Night Service Starting Time)

[102]

[101]

Sets the starting time when you select the automatic switching mode for day / night service.

#### <Operation>

- (1) Move the cursor to the field in which you want to set a paramelcr.
- (2) After editing the data, press F7 (SAVE) to save them on the screen into DB file.
- (3) Press F8 (EXIT) to return to System Menu screen.

#### <Note>

The numbers beside the items arc program addresses which are used when  $y = \frac{1}{2}$ proprietary telephones.

# TABLE of ITEMS

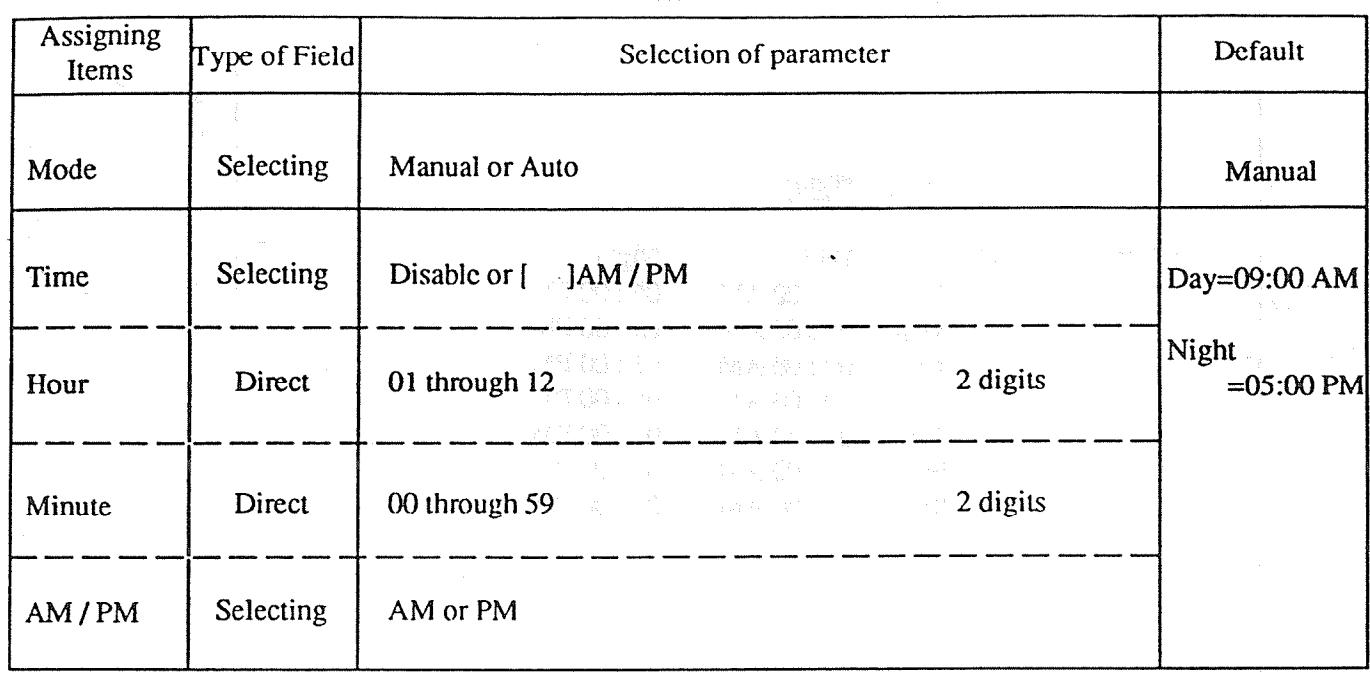

 $\epsilon$ 

· April 2017 - March 2018 - Control 2019 - Of はまでの 1984か

There is find an interest prest for pro

 $\sim$ 

KO

 $\hat{\mathcal{A}}$ 

gibag, 2000-05

4-33

 $\frac{p}{\epsilon}$ 

 $\ddot{\phantom{a}}$ 

 $\overline{(\sqrt{2})}$ 

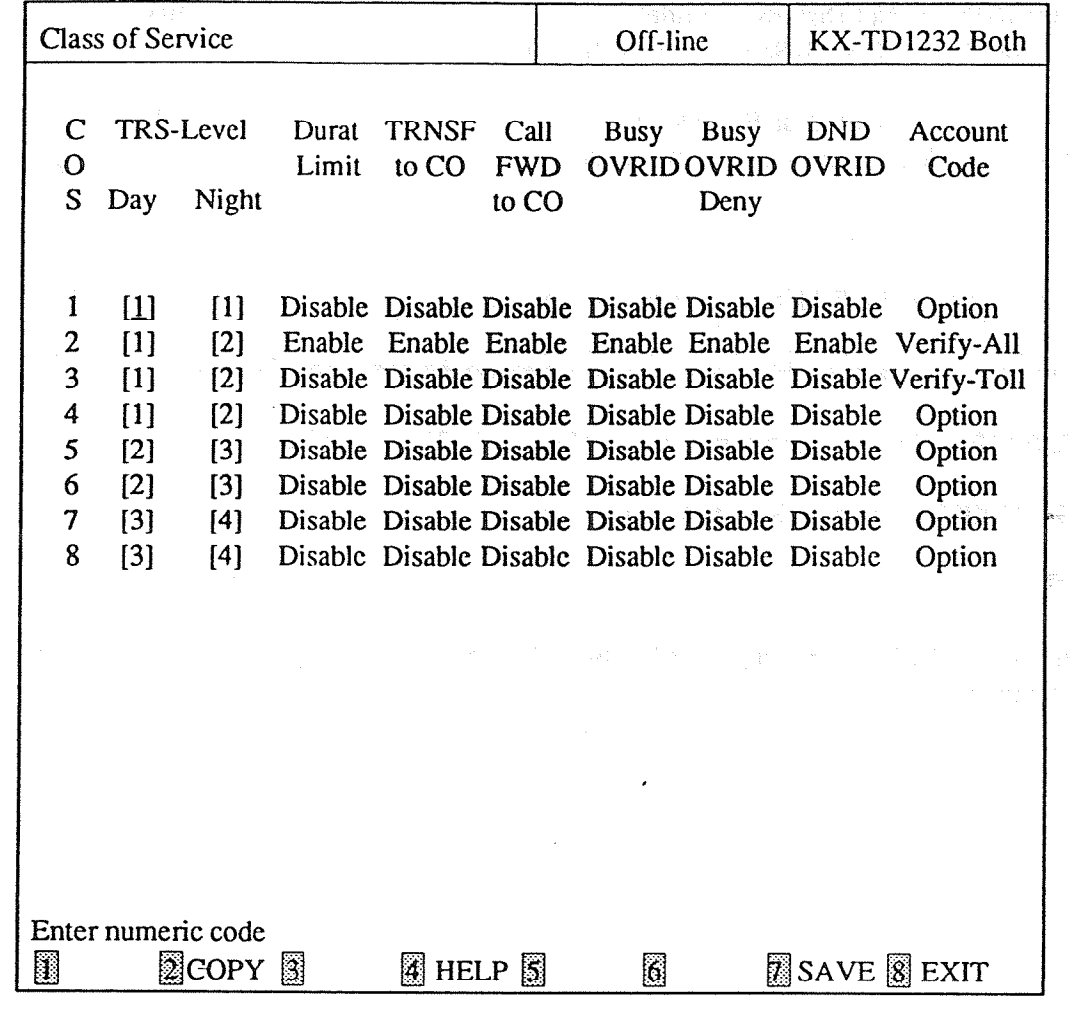

# <Explanation>

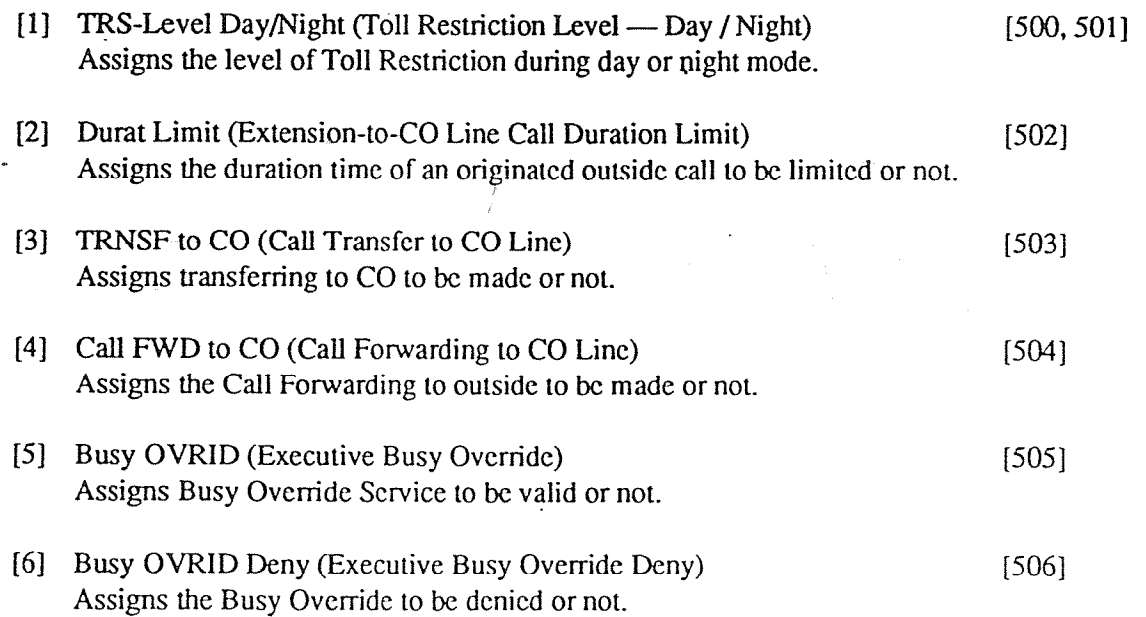

[7] DND OVRID (Do Not Disturb Override) [507] Assigns the Do Not Disrurb Service lo be valid or not. [8] Account Code (Account Code Entry Mode) [508] Assigns the mode of enlcring the account codes. <Operation> (1) Move the cursor to the field in which you warn to set a parameter. (2) After editing the data, press P7 (SAVE) to save them on the screen into DB file. (3) Use F2 (COPY) if you want to copy the data of one COS No. in another.

(4) Press F8 (EXIT') to return to System Menu screen.

<Note>

The numbers beside the items are program addresses which are used when you program the system by proprietary telephones.

an Kamar Serai (1918 an Aire

#### TABLE of ITEMS

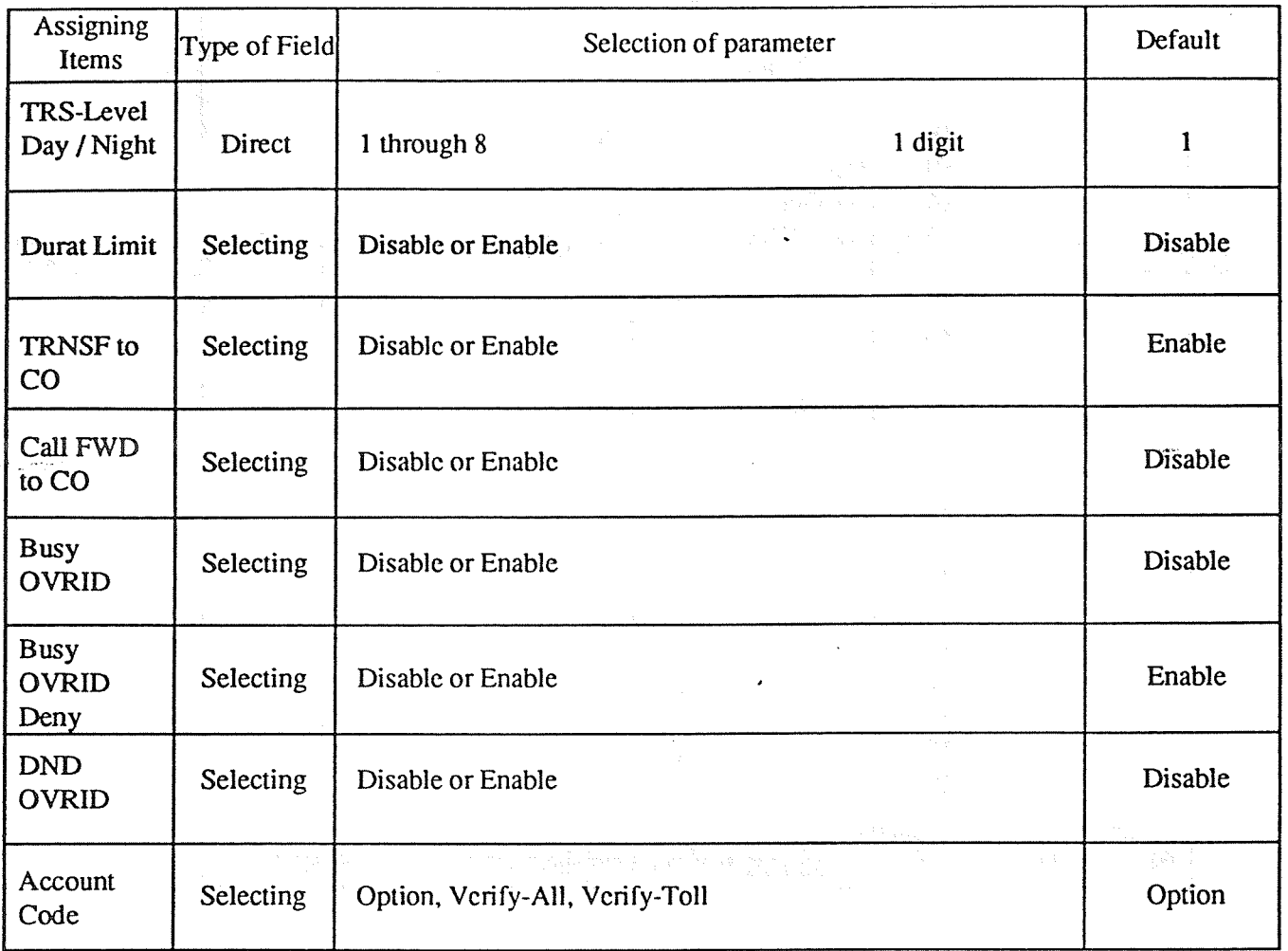

e në eshtë në veri nën kështa e një dell

For Second (1) 特数: Hybrid Second Seco

#### TRS-Level

i

•Level 1 ... Not restricted

•Level 7 ... All outgoing calls are prohibited.

•Level 7 ... All outgoing calls are prohibited.<br>•Level 8 ... All outgoing and extension calls except calling to the operator are prohibited. \*Level 2 through 6 are assigned in Toll Restriction Menu.

03. Speed Dial

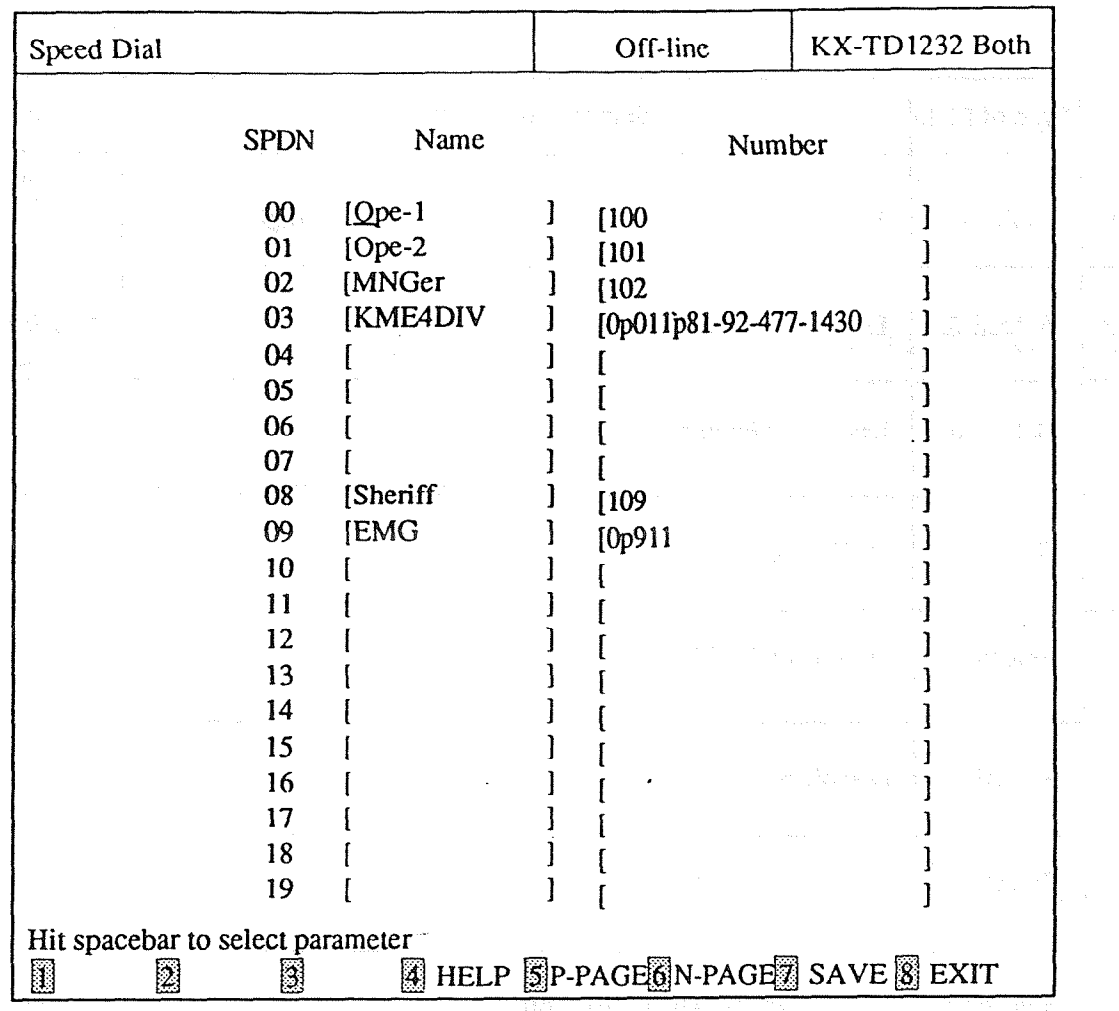

!'

<u> : (중)</u>

63

# <Explanation>

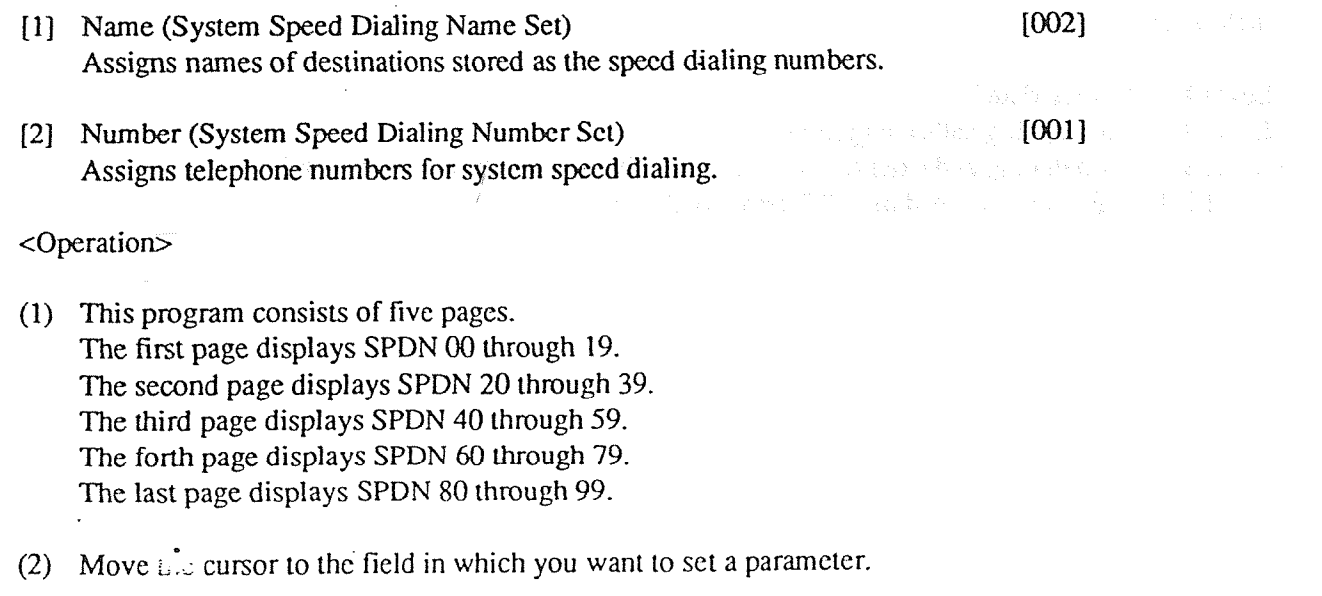

(3) After editing the data, press F7 (SAVE) to save them on the screen into DB file.

4-37

- (4) Press F5 (P-PAGE) to return to the previous page.
- (5) Press F6 (N-PAGE) to advance lo the next page.
- (6) Press F8 (EXIT) to rctum to System Menu screen.

#### <Condition>

You must enter numbers from a left end. If you make a space.in a field and try to move the cursor to the next item, an error message appears and the cursor does not move to the next.

cNote>

The numbers beside the items are program addresses which are used when you program the system by proprietary telephones.

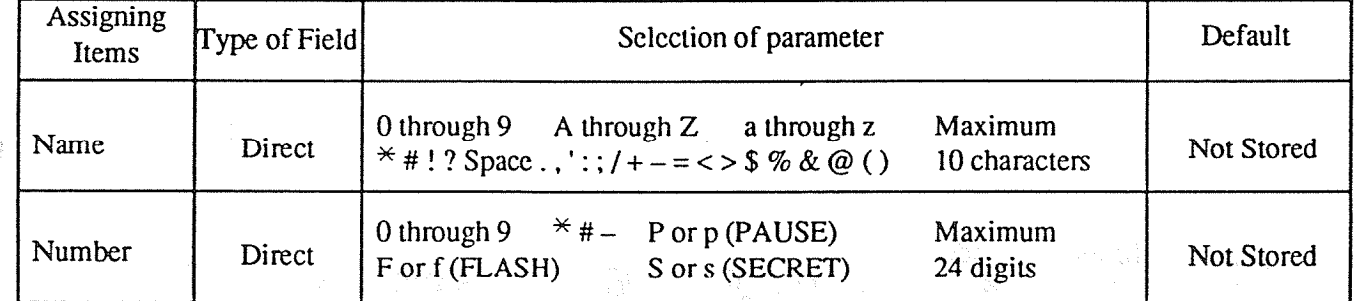

#### TABLE of ITE

oriwa, Sylvair

Makes County of Walker

医后腹部的

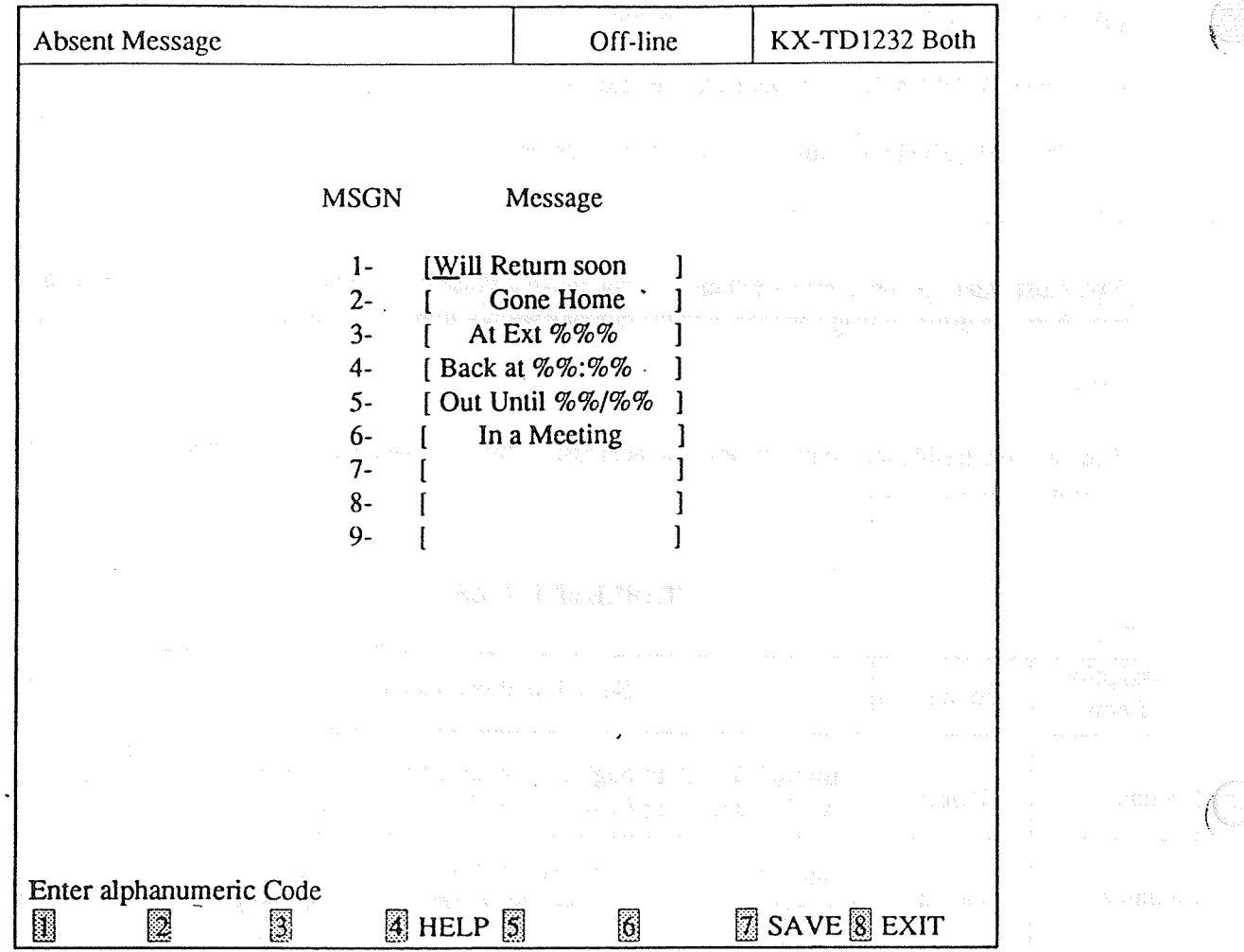

<Explanation>

Message (Absent Messages) Assigns the Absent Messages.  $[008]$ 

\_ <Operation>

(1) Move the cursor to the ficld in which you want to set a parameter.

(2) After editing the data, press F7 (SAVE) to save them on the screen into DB file.

(3) Press F8 (EXIT) to return to System Menu screen.

<Note>

The numbers beside the items are program addresses which are used when you program the system by proprietary telephones.

TABLE of ITEMS

| Assigning<br>Items | Type of Field | Selection of parameter                                                                                                    | Default              |
|--------------------|---------------|----------------------------------------------------------------------------------------------------|----------------------|
| Message            | Direct        | 0 through $9$<br>A through $Z$ a through $z$<br>Maximum<br>* #! ? Space . , ':; / + - = < > \$ % & @ ()<br>16 characters                                                                                                    | 1-[Will Return Soon  |
|                    |               | 18 - 마을 수 있다<br>and the control                                                                                                    | Gone Home<br>$2 - 1$ |
|                    |               | $\mathcal{L}^{\mathcal{A}}_{\mathcal{A}}(\mathcal{A})=\mathcal{L}^{\mathcal{A}}_{\mathcal{A}}(\mathcal{A})=\mathcal{L}^{\mathcal{A}}_{\mathcal{A}}(\mathcal{A})=\mathcal{L}^{\mathcal{A}}_{\mathcal{A}}(\mathcal{A})=\mathcal{L}^{\mathcal{A}}_{\mathcal{A}}(\mathcal{A})=\mathcal{L}^{\mathcal{A}}_{\mathcal{A}}(\mathcal{A})=\mathcal{L}^{\mathcal{A}}_{\mathcal{A}}(\mathcal{A})=\mathcal{L}^{\mathcal{A}}_{\mathcal{A}}(\mathcal{A})=\mathcal{L}^{\mathcal{A$<br>一般 法定核算                                                                                                    | 3-JAt Ext %%%        |
|                    |               | 医心包 医阿里氏腺 医心脏 医血管 医骨折的<br>Port of all Tarber<br>1940년에 2월 10일 11월 10일 <sub>11월</sub> 11일 11일 11일<br>기타 대학교<br>(一) (一) 将"图图"                                                                                                    | 4-[Back at %%:%%     |
|                    |               | The Constitution of the problems with the constitution of the prob <b>lem Until %%/%%)</b>                                                                                                    |                      |
|                    |               | 医三种性质 医心包 医不能 医骨髓内的<br><b>医生物 医心包 医心脏</b><br>1990年12月1日,1990年1月,1990年第1月1日,1月1日,1月1日,1月1日                                                                                                    | 6-[ In a Meeting     |
|                    |               | 是有个人,但是不是不是,我在重要的,<br>$\label{eq:1} \Delta_{\rm{eff}} = \frac{1}{2} \left( \frac{1}{2} \frac{1}{\sqrt{2}} \right) \left( \frac{1}{2} \frac{1}{\sqrt{2}} \right) \left( \frac{1}{2} \frac{1}{\sqrt{2}} \right) \,.$<br>$\label{eq:2.1} \mathcal{L}_{\mathcal{A}}(\mathcal{A})=\mathcal{L}_{\mathcal{A}}(\mathcal{A})=\mathcal{L}_{\mathcal{A}}(\mathcal{A})=\mathcal{L}_{\mathcal{A}}(\mathcal{A})=\mathcal{L}_{\mathcal{A}}(\mathcal{A})=\mathcal{L}_{\mathcal{A}}(\mathcal{A})=\mathcal{L}_{\mathcal{A}}(\mathcal{A})=\mathcal{L}_{\mathcal{A}}(\mathcal{A})=\mathcal{L}_{\mathcal{A}}(\mathcal{A})=\mathcal{L}_{\mathcal{A}}(\mathcal{A})=\mathcal{L}_{\mathcal{A}}(\mathcal{A})=\mathcal{L}_{\mathcal{A}}(\$ | $-17-$               |
|                    |               | $\label{eq:2.1} \mathcal{F}^{(1)}\left(\mathcal{F}^{(2)}\right) = \mathcal{F}^{(1)}_{\mathcal{H}^{(1)}}\left(\mathcal{F}^{(1)}\right) = \mathcal{F}^{(1)}_{\mathcal{H}^{(1)}}\left(\mathcal{F}^{(1)}\right)$<br><b>The Service</b>                                                                                                    |                      |
|                    |               | $\mathcal{A}=\{A_{1},\ldots,A_{n}\}$ .                                                                                                    | 9-[                  |

 $\mathcal{L}$ 

and with the world of which collects are as to

 $\ddot{\phantom{a}}$ 

 $\overline{\phantom{a}}$ 

and the companies of the control of the companies of the companies of the companies of the companies of the companies of the companies of the companies of the companies of the companies of the companies of the companies of

 $\hat{\mathcal{A}}$ 

4월 년 % means a Flexible character. You can enter up to 7 characters in one message.

 $\mathbb{Z}_{\geq 0}$  .

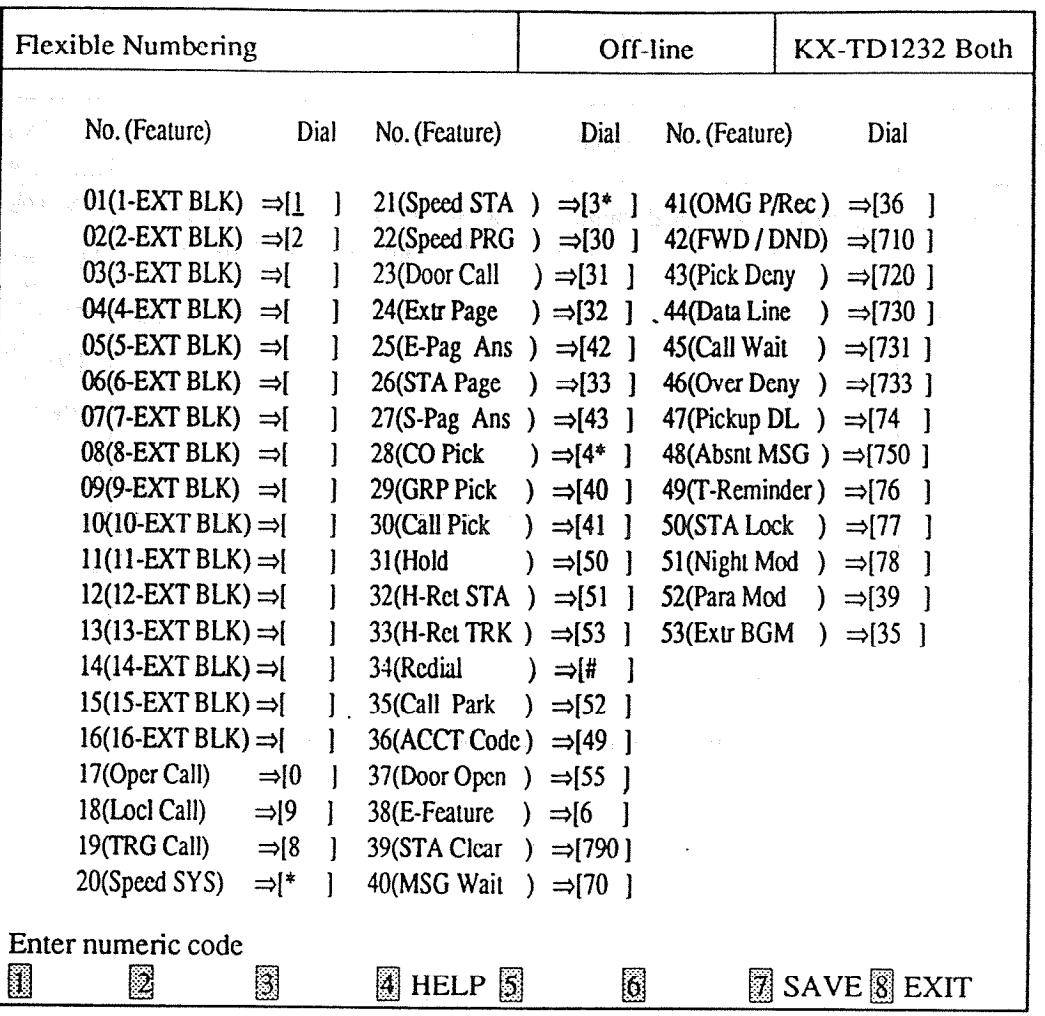

\*.

cExplanation>

Dial (Flexible Numbering) Assigns dialing numbers of each fcaturc.

 $[100]$ 

. (18)

\_ <Operation>

- (1) Move the cursor to the field in which you want to set a paramctcr.
- (2) After editing the data. press F7 (SAVE) to save them on the screen into DB file.
- (3) Press F8 (EXIT) to rctum to Sysrcm Menu screen.

<Condition>

- (1) For KX-TD816, "No.41 (OMG P/Rec)  $\Rightarrow$  [36] is changed to "41 (Reverse)  $\Rightarrow$  [ ]".
- (2) You must enter numbers from a left end. If you make a space in a field and try to move the cursor to the next item, an error message appears and it does not move to the next.

 $\sim$  -contracting the property of  $\sim$ 

- (3) When you press F7 (SAVE), it is chcckcd whether tie double storage is done or not.
- (4) An error message appears when you press F7 (SAVE) if you changed the numbers of extension block which are used in extension numbers or Floating extension numbers.

#### <Note>

The numbers beside the items arc program addrcsscs which are used when you program the system by proprietary telephones. 5

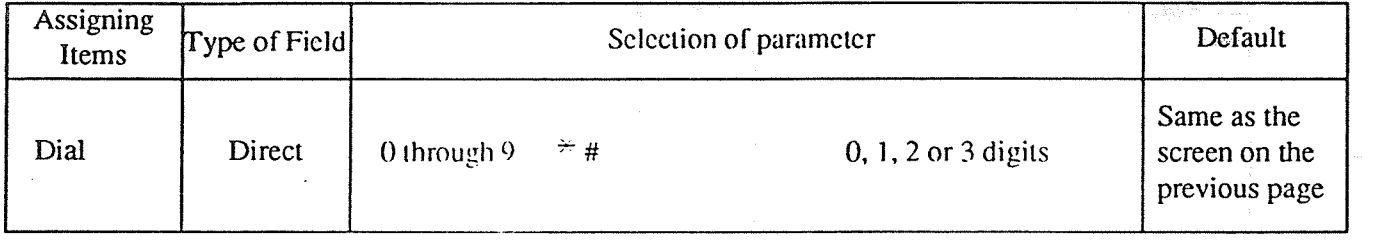

## **TABLE of ITEMS**

#### 06. Account Code / Special Carrier

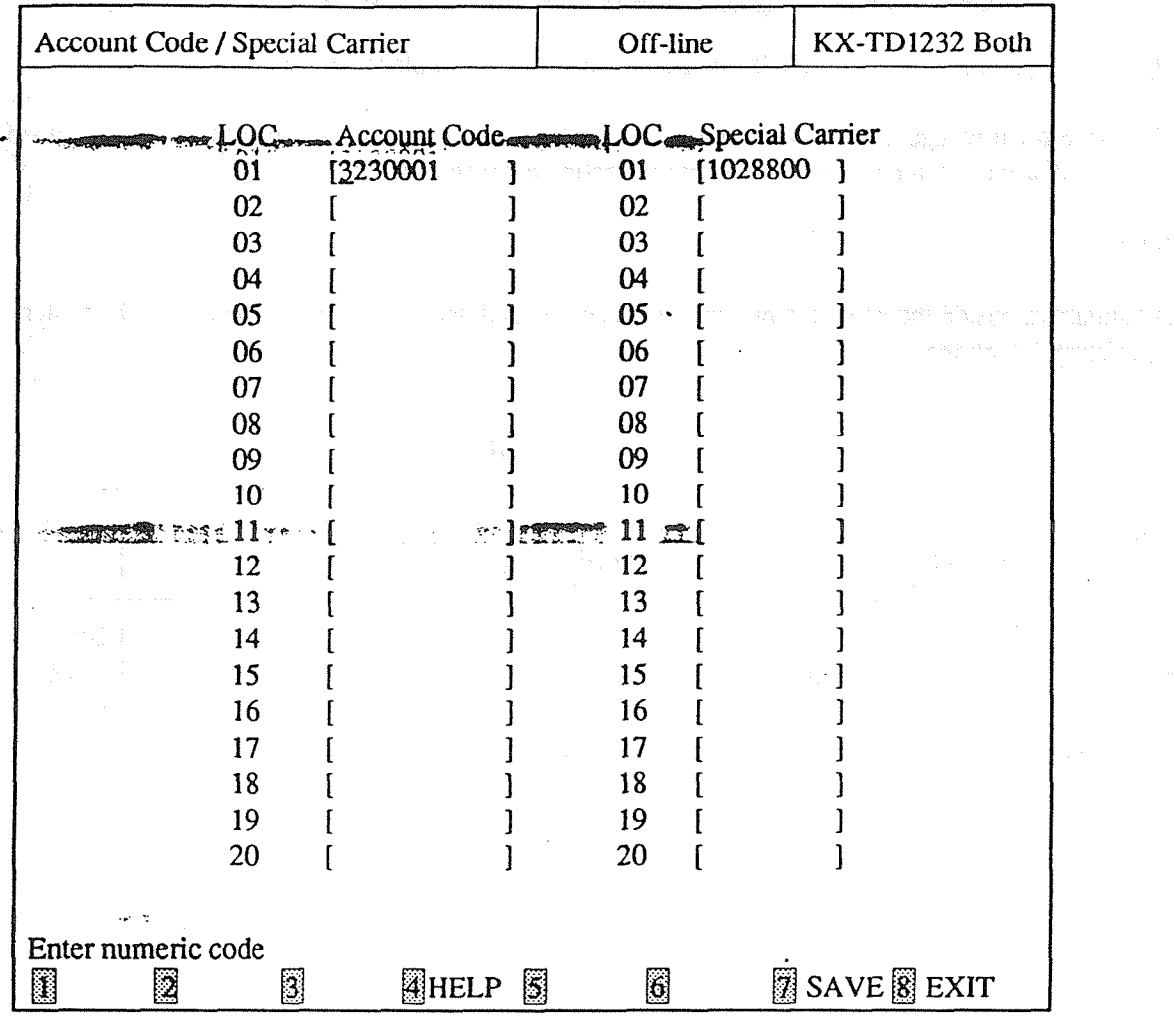

i

r G

### <Explanation>

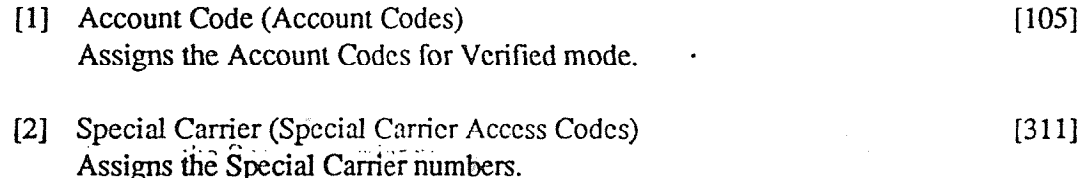

- (1) Move the cursor to the field in which you want to set a parameter.
- (2) After editing the data, press F7 (SAVE) to save them on the screen into DB file.
- (3) Press F8 (EXIT) to return to System Menu screen.

# <Condition

- 
- (2) Account Codes including "99" in any part or ending with "9" are invalid.

<Note>

.-

The numbers beside the items are program addresses which are used when you program the system by proprietary telephones.

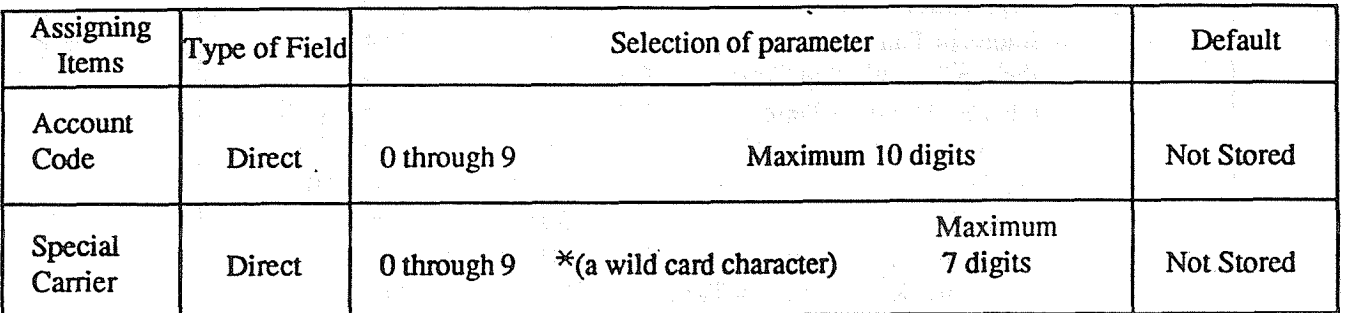

# TABLE of ITEMS

**2007年1月11日** 11日 12日 12日 12日  $\bullet$ 

 $\label{eq:2.1} \mathcal{L}(\mathcal{L}^{\mathcal{L}}(\mathbb{R}^d)) \cong \mathcal{L}(\mathcal{L}^{\mathcal{L}}(\mathbb{R}^d)) \cong \mathcal{L}(\mathcal{L}^{\mathcal{L}}(\mathbb{R}^d))$ 

 $\sim$   $\lambda$ 

- , and in the length  $\zeta_0 = 3194$  (Maps between  $\zeta = \{f_1\}$
- 一个人 计网络化程序系统 医肾上腺 网络红斑蛾属 医红尾草 (2004年1月20日) (1995年) 1994年1995年第5月10日第1月20日
	- $\label{eq:2.1} \begin{split} \mathcal{L}_{\mathcal{M}}^{\mathcal{M}}(\mathcal{M}_{\mathcal{M}}^{\mathcal{M}}(\mathcal{M}_{\mathcal{M}}^{\mathcal{M}}(\mathcal{M}_{\mathcal{M}}^{\mathcal{M}}(\mathcal{M}_{\mathcal{M}}^{\mathcal{M}}(\mathcal{M}_{\mathcal{M}}^{\mathcal{M}}(\mathcal{M}_{\mathcal{M}}^{\mathcal{M}}(\mathcal{M}_{\mathcal{M}}^{\mathcal{M}}(\mathcal{M}_{\mathcal{M}}^{\mathcal{M}}(\mathcal{M}_{\mathcal{M}}^{\mathcal{M}}(\mathcal{M}_{\mathcal{M}}^{\mathcal$ 
		-
- 

 $\frac{j}{\ell}$ 

# 07. Timer

 $\frac{1}{2\sqrt{2}}$ 

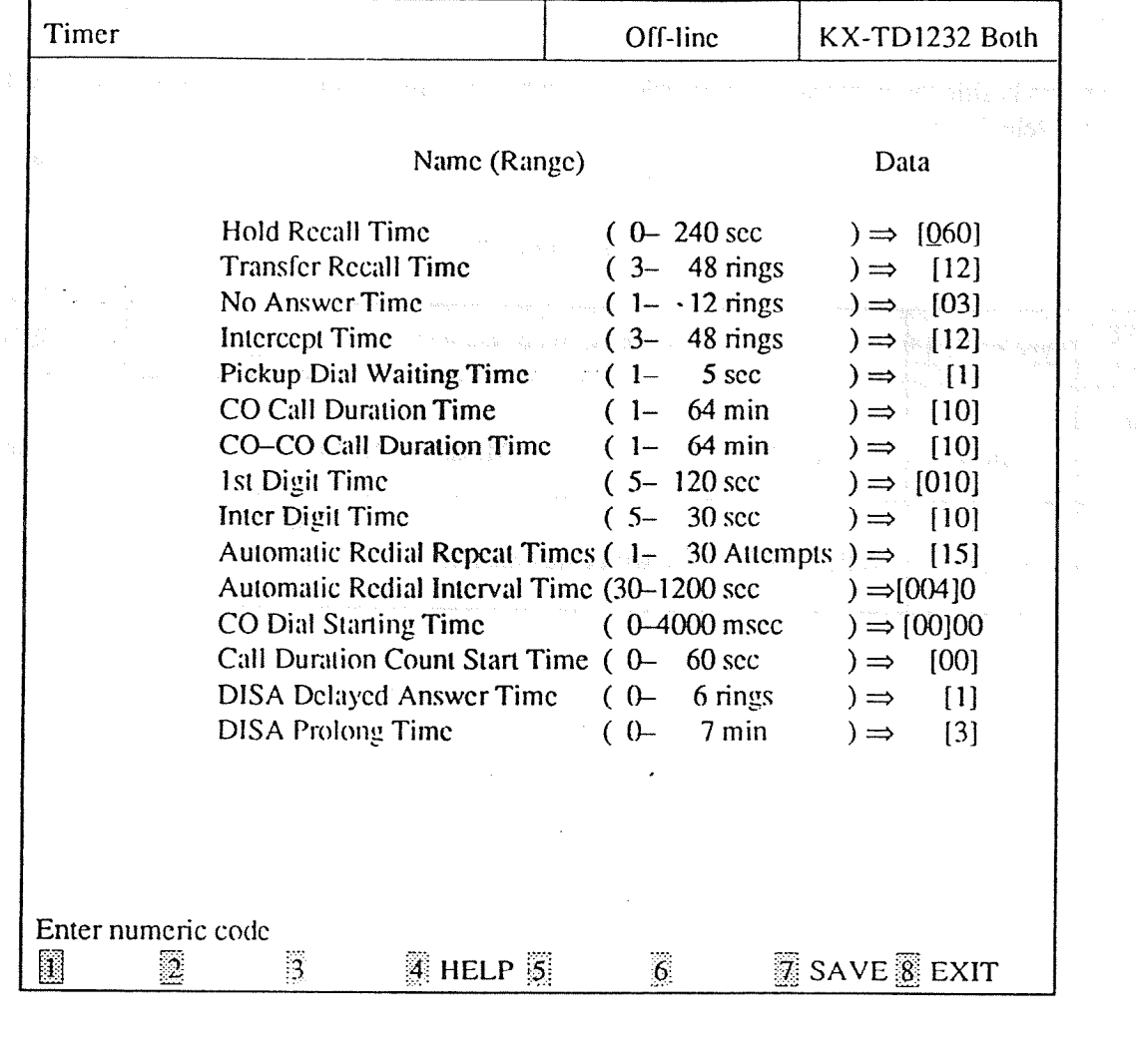

63

 $\langle \mathbb{Q} \rangle$ 

 $\bar{z}$ 

# <Explanation>

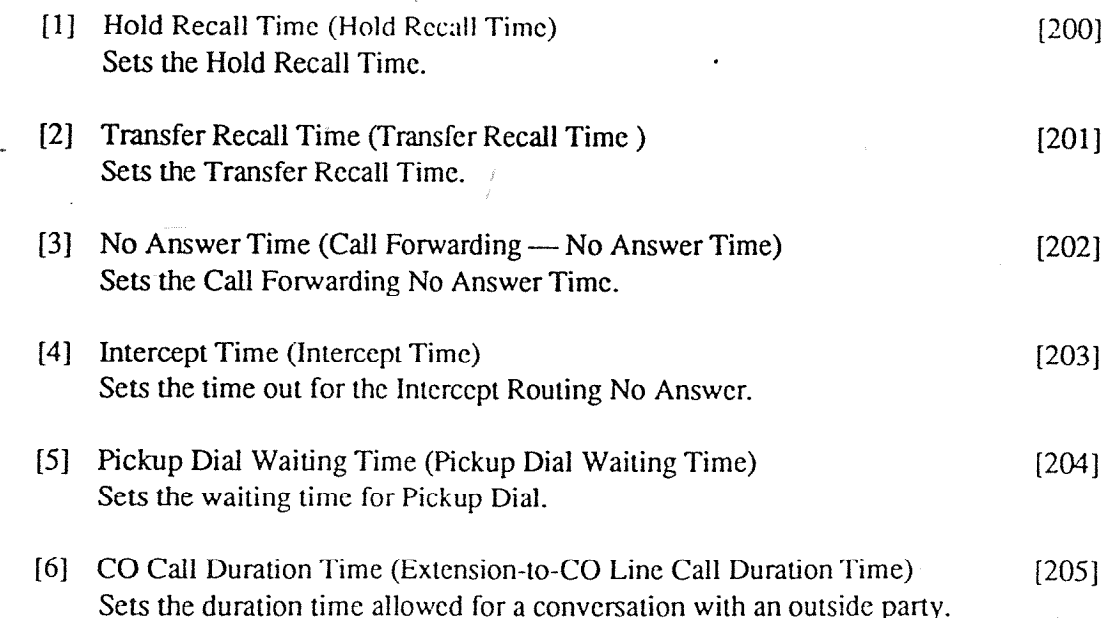

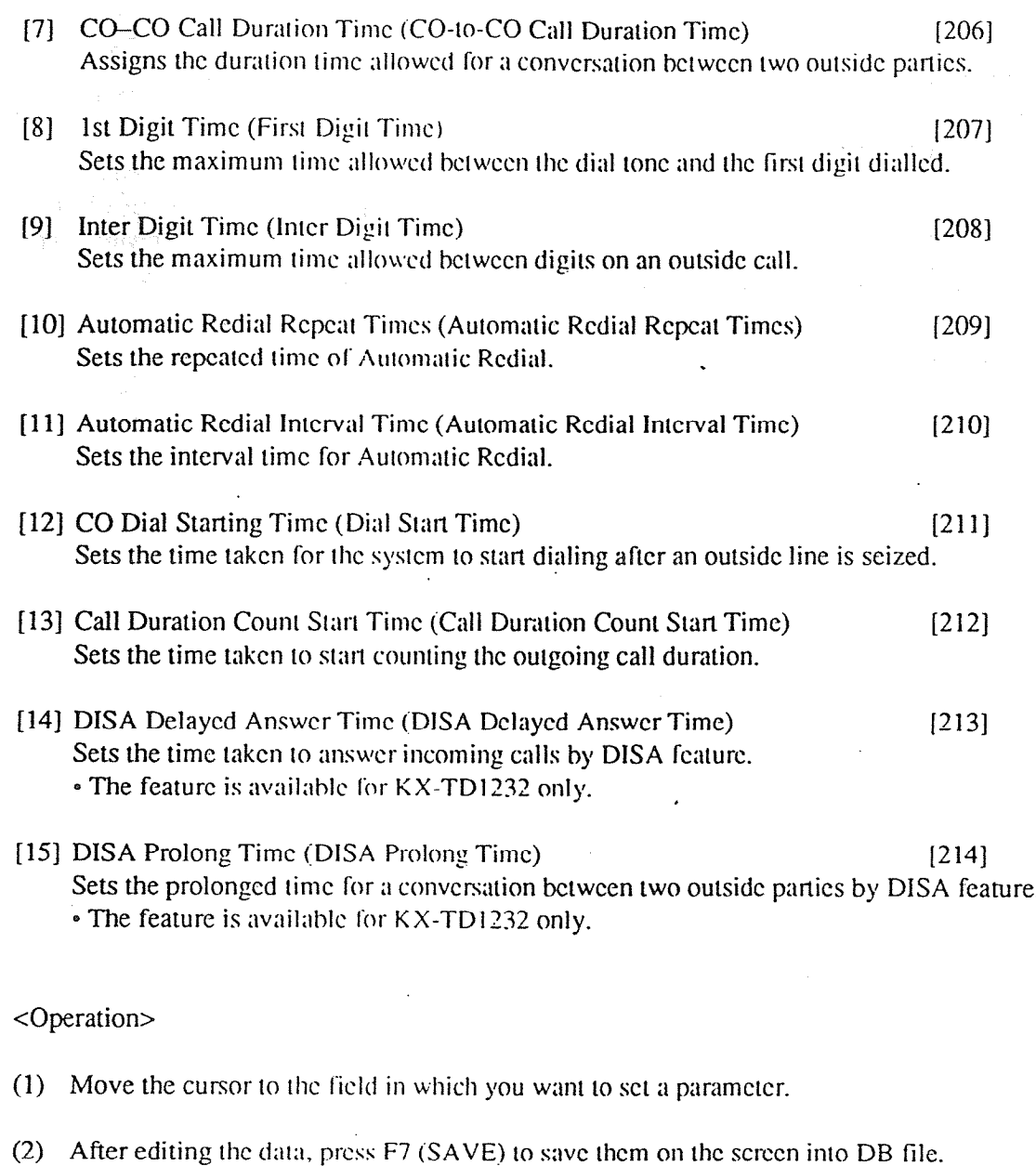

(3) Press F8 (EXIT) IO rcIurn Io SysIcm Menu screen.

<Condition>

i

- (1) If you make a space in a field and press F7 (SAVE), an error message appears.
- (2) An error message appears when you set a parameter beyond a range and press F7 (SAVE).

<Note>

The numbers beside the items are program addresses which are used when you program the system by proprietary telcphoncs.

# TABLE of ITEMS

4

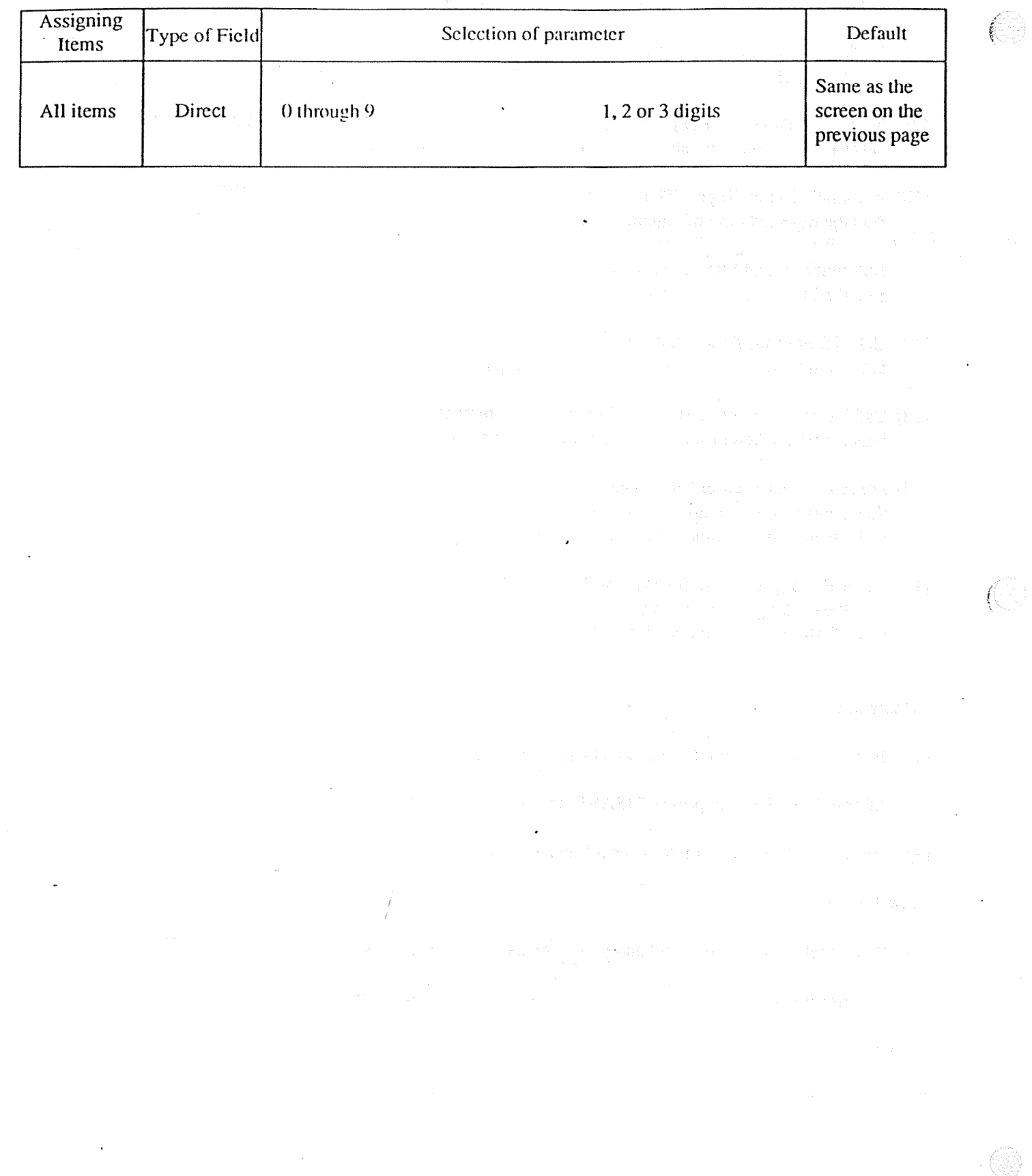
Voice Mail 08.

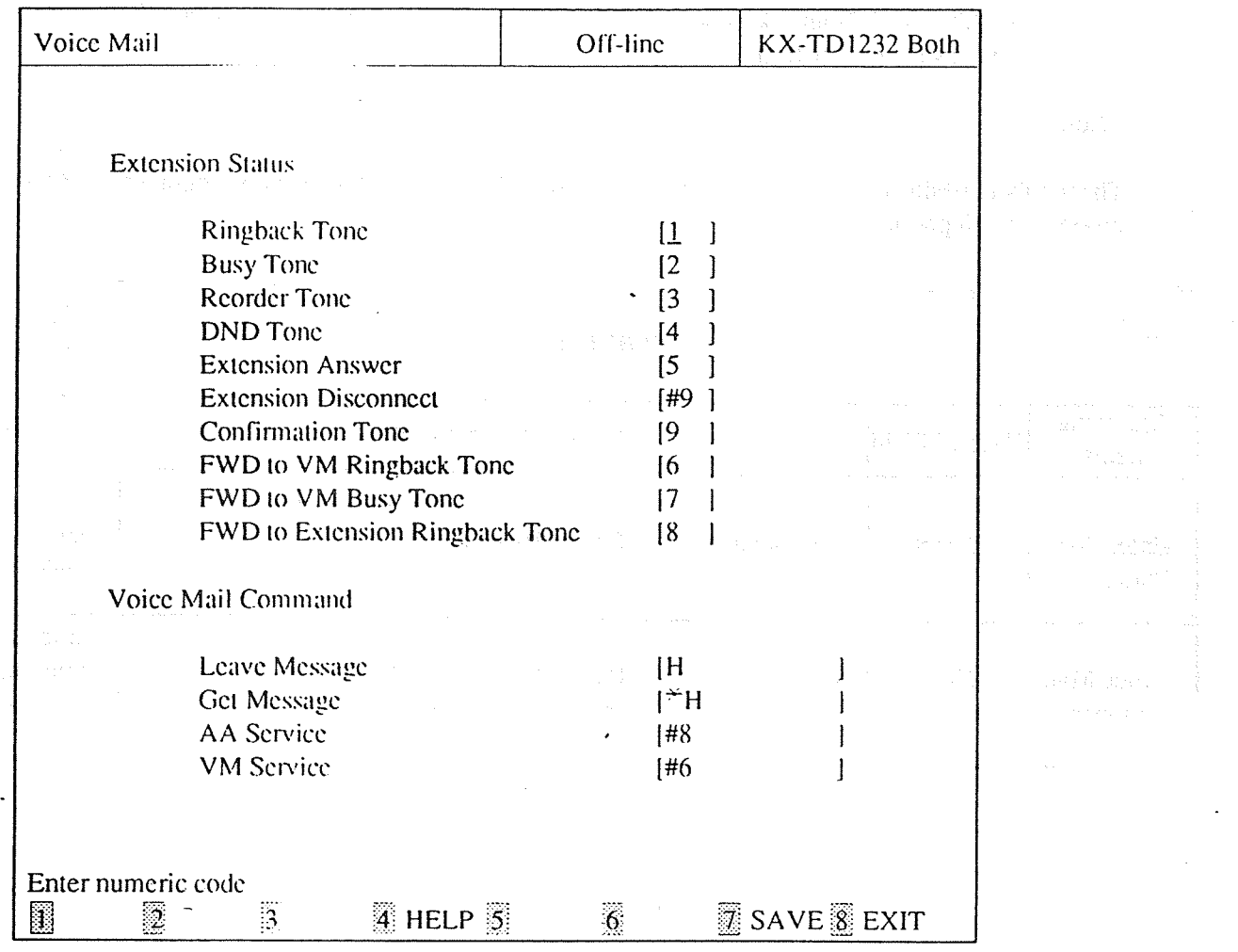

#### <Explanation>

- [1] Extension Status (VM Status DTMF Sct)  $[113]$ Assigns the DTMF signal to allow the Voice Processing System to recognize it as the tone.
- [2] Voice Mail Command (VM Command DTMF Sct)  $[114]$ Assigns the features which the Voice Processing System executes.

#### <Operation>

- (1) Move the cursor to the field in which you want to set a parameter.
- $(2)$ After editing the data, press F7 (SAVE) to save them on the screen into DB file.
- (3) Press F8 (EXIT) to return to System Menu screen.

#### <Condition>

(1) "H" can be assigned to Leave Message and Get Message. The ID is inserted in the place of "H".

(2) The FWD to VM Ringback Tone and FWD to Extension Ringback Tone are not available now, but they are assignable for further use.

<Note>

r

The numbers beside the items are program addresses which are used when you program the system by proprietary telcphoncs.

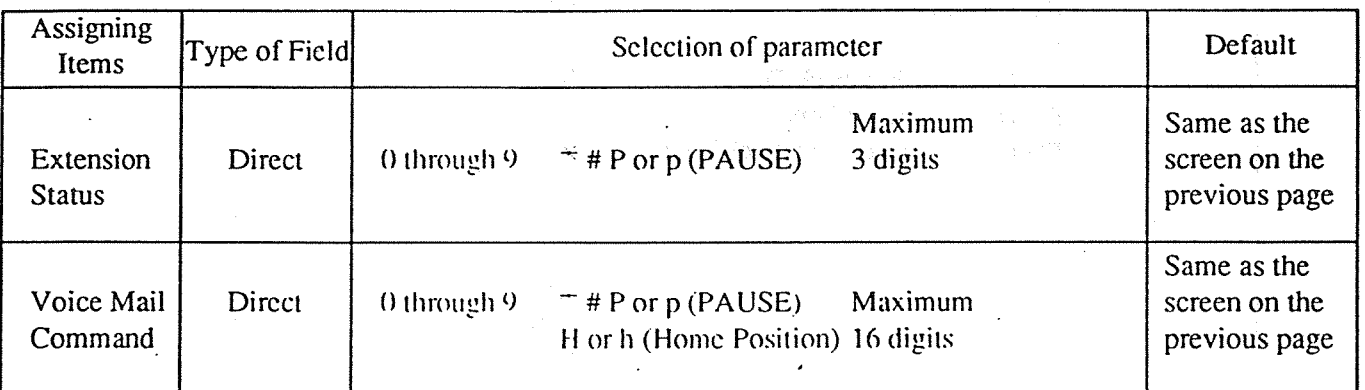

 $\ddot{\phantom{a}}$ 

### TARLE of ITEMS

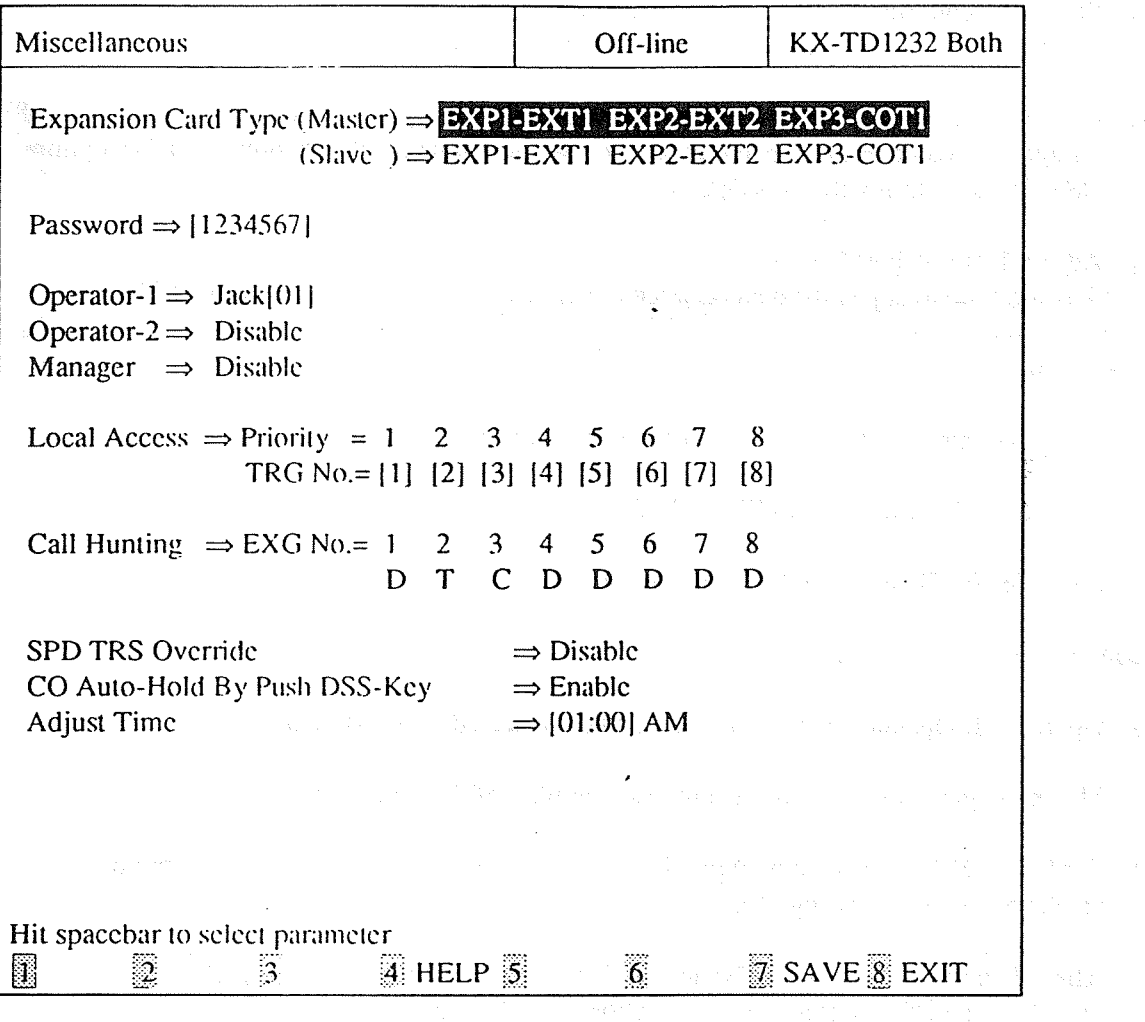

<Explanation>

不

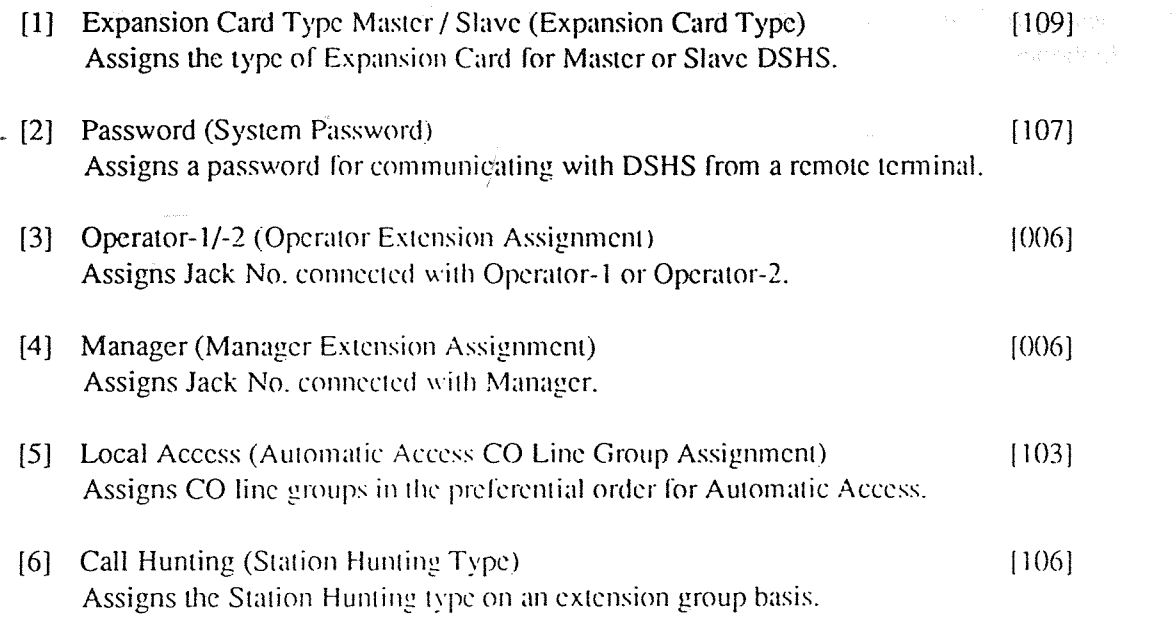

- [7] SPD TRS Ovcrridc (TRS Ovcrridc for System Speed Dialing ) [3001 Assigns to cnable or disable to restrict calls made by SPD.
- [S] CO Auto-Hold by Push DSS-Key (One-Touch Transfer by DSS Bullon) [ 1081 Assigns IO cnablc or disable IO hold an outside call automatically by pressing a DSS button on the DSS Console during the outside call.
- $[9]$  Adjust Time (Adjust Time)  $[115]$ Sets the time to adjust the data between the system of Master DSHS and Slave DSHS.

<Operation>

- $(1)$  Move the cursor to the field in which you want to set a parameter.
- (2) After editing the data, press F7 (SAVE) to save them on the screen into DB file.
- (3) Press F8 (EXIT) io rctum lo System Menu screen.

<Condition>

- (1) Operator-l, Opcraror-2 and Manager can bc conncctcd to the same jack.
- (2) The manager cannot be assigned the jack number of the DSS Console.
- (3) For KX-TD1232, the type of expansion cards installed in the system which is not operating is displayed as the following: Expansion Card Type (Master or Slave)  $\Rightarrow$  --------- --------- ----------
- (4) After changing the setting of Expansion Card Type, to make your setting cffcctive, turn the Power Switch of the DSHS off and on once. Othcrwisc the previous setting will be maintained.

<Note>

The numbers beside the items are program addresses which are used when you program the system by proprietary tclcphoncs. .

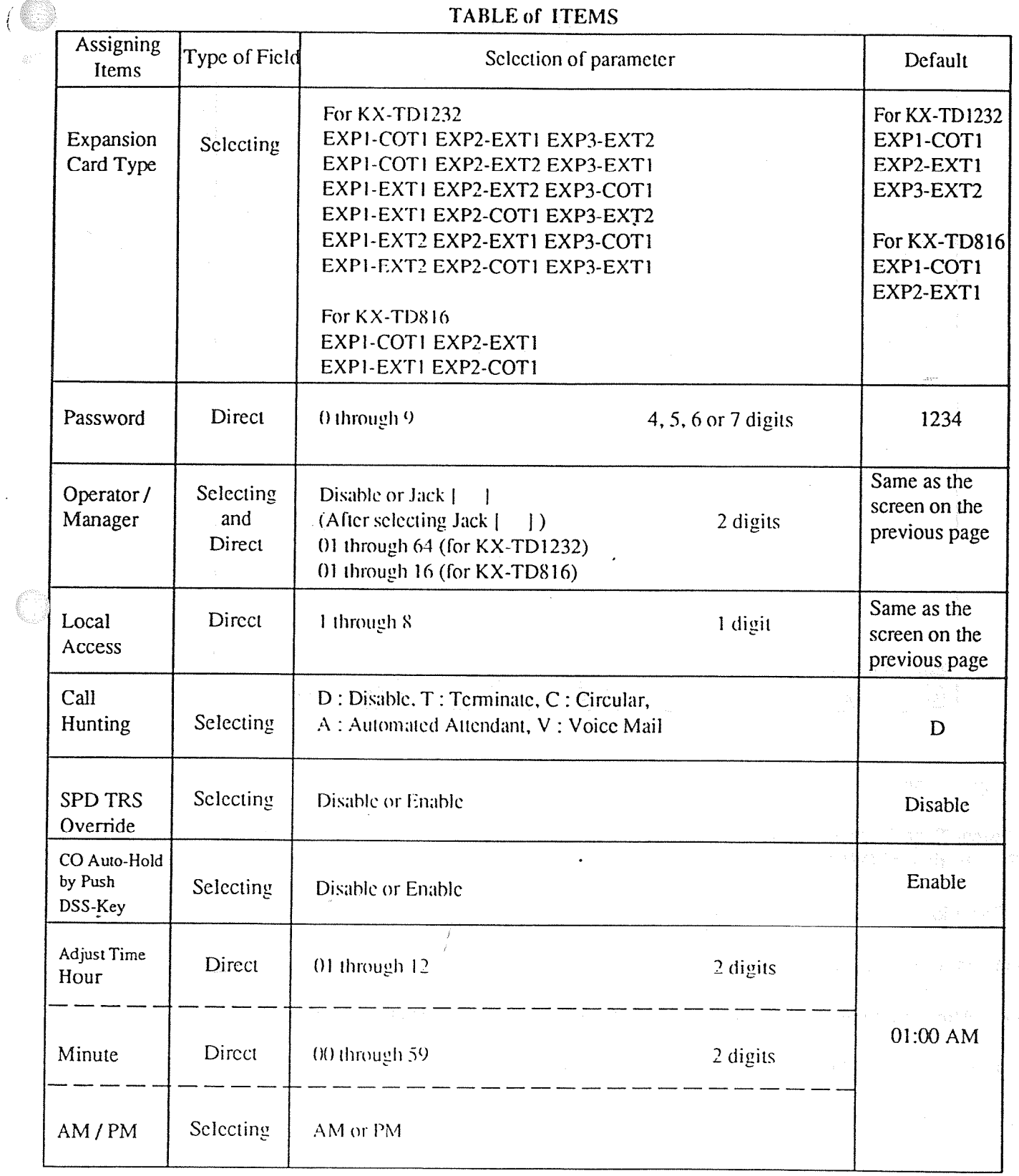

 $4 - 52$ 

#### System Time  $10.$

 $\hat{v}^{\dagger}_{\alpha}$ 

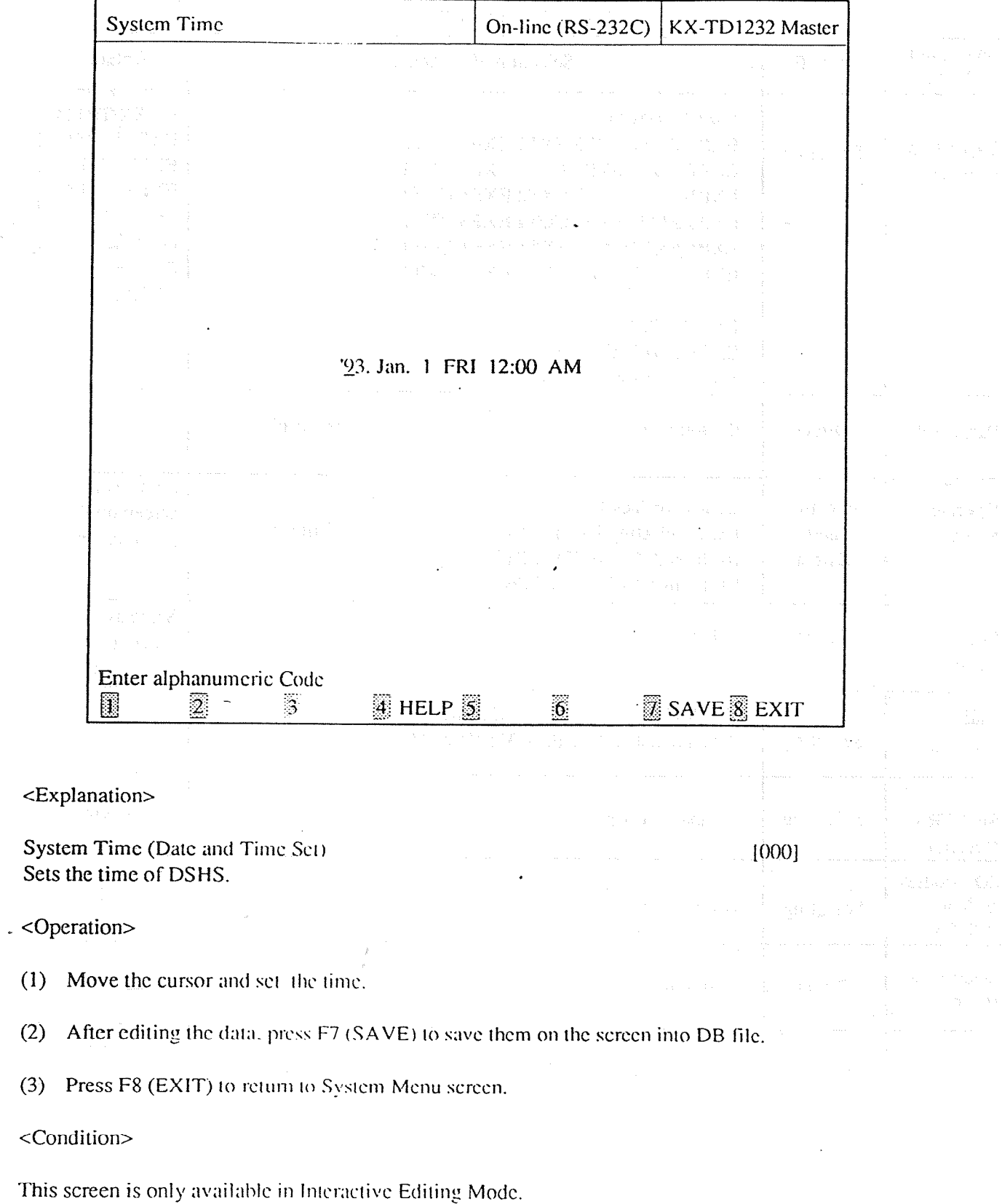

 $(\mathbb{C})$ 

 $<$ Note>

The numbers beside the items are program addresses which are used when you program the system by proprietary telephones.

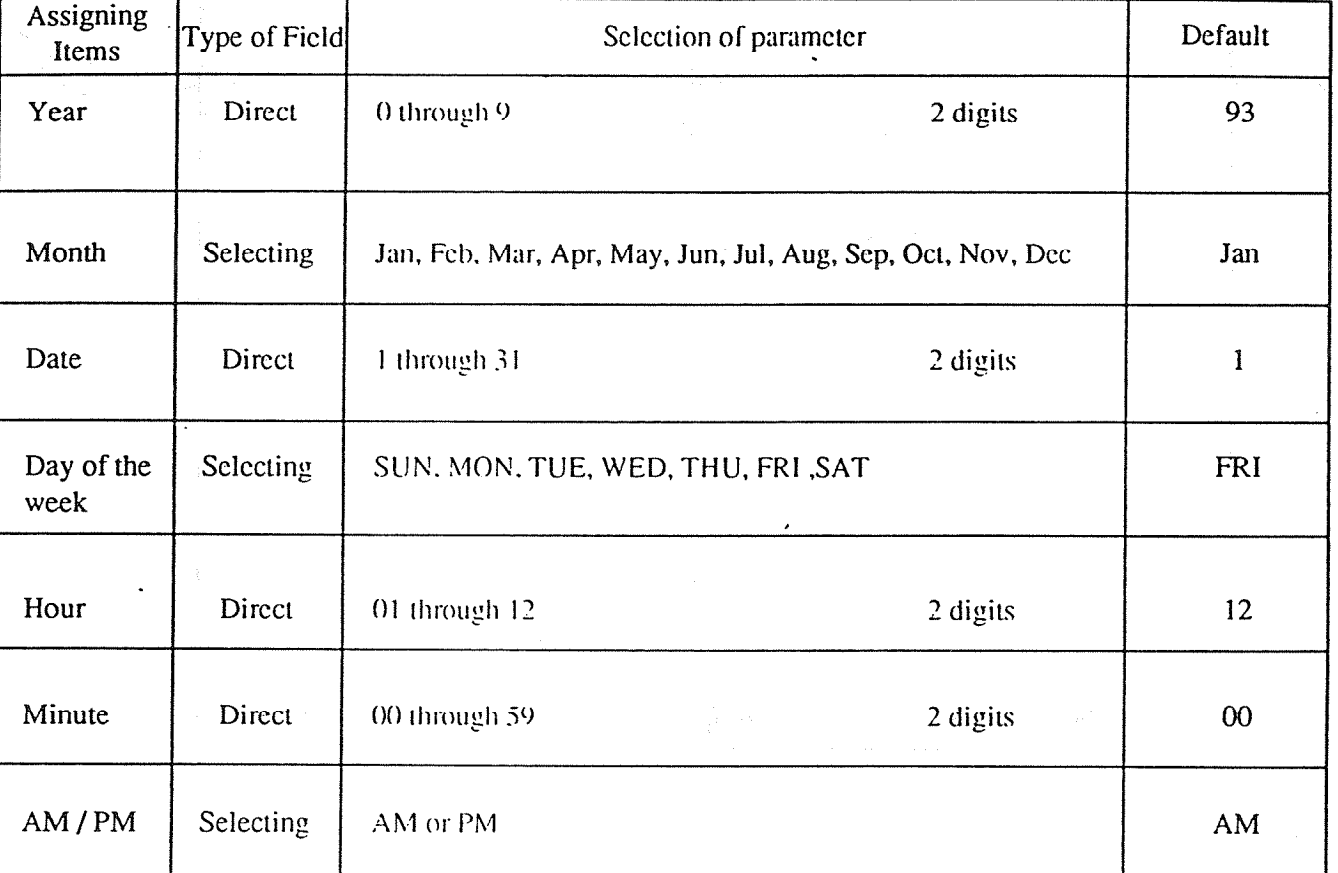

# TABLE of ITEMS

with the sales of the state of the Control of

 $4 - 54$ 

 $\mathcal{I}$ 

#### Version  $11.$

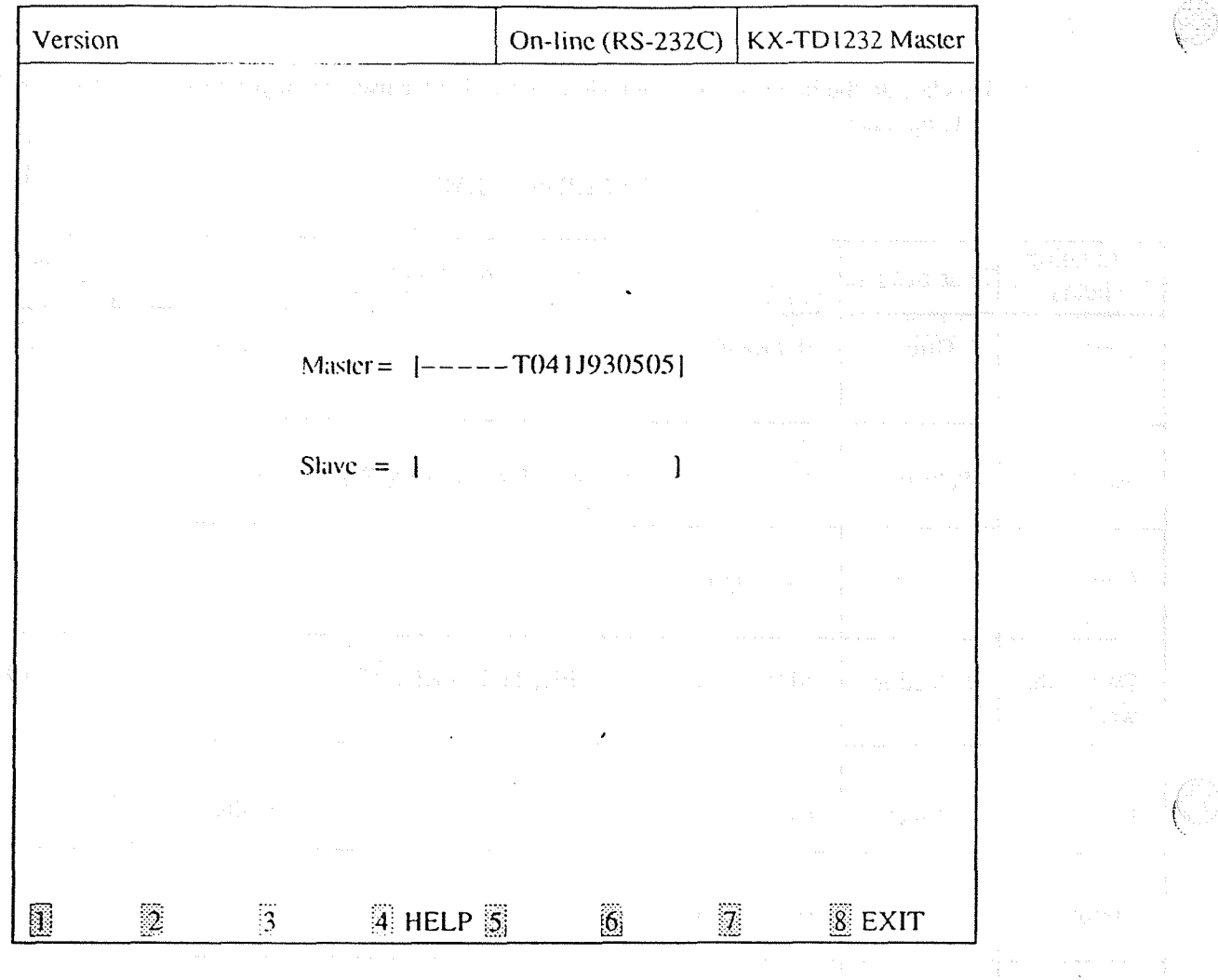

<Explanation>

### Version (ROM Version Display) Confirms the version of ROM of the DSHS.

 $[116]$ 

.GB

<Operation>

(1) This parameter is only displayed and cannot be changed.

(2) Press F8 (EXIT) to return to System Menu screen.

### <Condition>

(1) The KX-TD816 does not make a distinction between master and slave.

(2) This screen is only available in Interactive Editing Mode.

(3) When the single system is operating, the version of the system which is not operating is not displayed in the screen.

### <Note>

 $\bar{\beta}$ 

The numbers beside the items are program addresses which are used when you program the system by proprietary telephones.

# -5 Toll Restriction

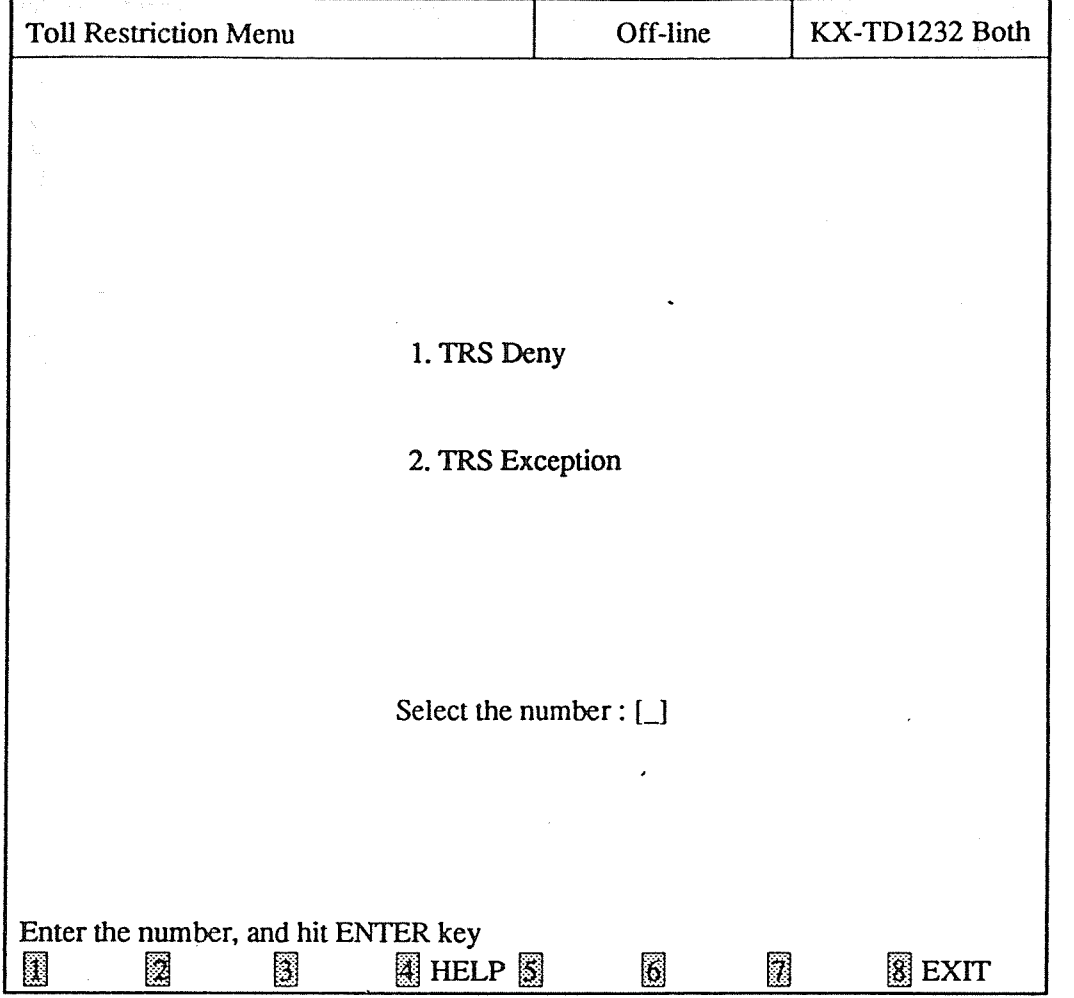

<Operation>

 $\ddot{\phantom{a}}$ 

(1) Enter the number of the program and press ENTER key.

 $\frac{1}{\ell}$ 

(2) Press F8 (EXIT) to return to Main Menu screen.

#### 1. TRS Deny

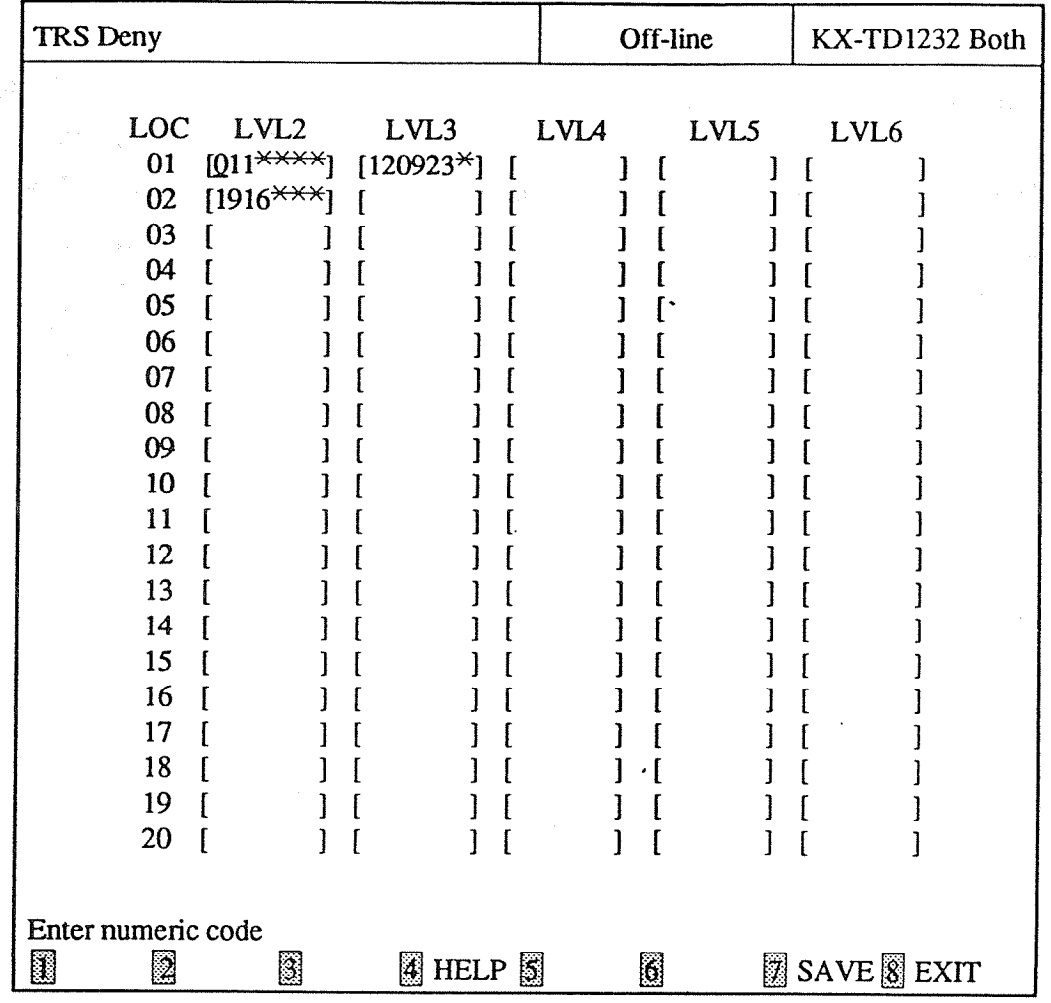

<Explanation>

TRS Deny (Toll Restriction Denied Code Entry) Assigns telephone numbers prohibited for each Toll Restriction level. [301, 302,303,304,.305]

. <Operation>

(1) Move the cursor to the field in which you want to set a parameter.

(2) After editing the data, press F7 (SAVE) to save them on the screen into DB file.

(3) Press F8 (EXIT) to return to Toll Restriction Menu screen.

<Condition>

You must enter a number from a left end and fill in the blank with  $*(a \text{ wild card character})$ .

<Note> .

The numbers beside the items are program addresses which are used when you program the system by proprietary telephones.

 $\hat{\boldsymbol{\beta}}$ 

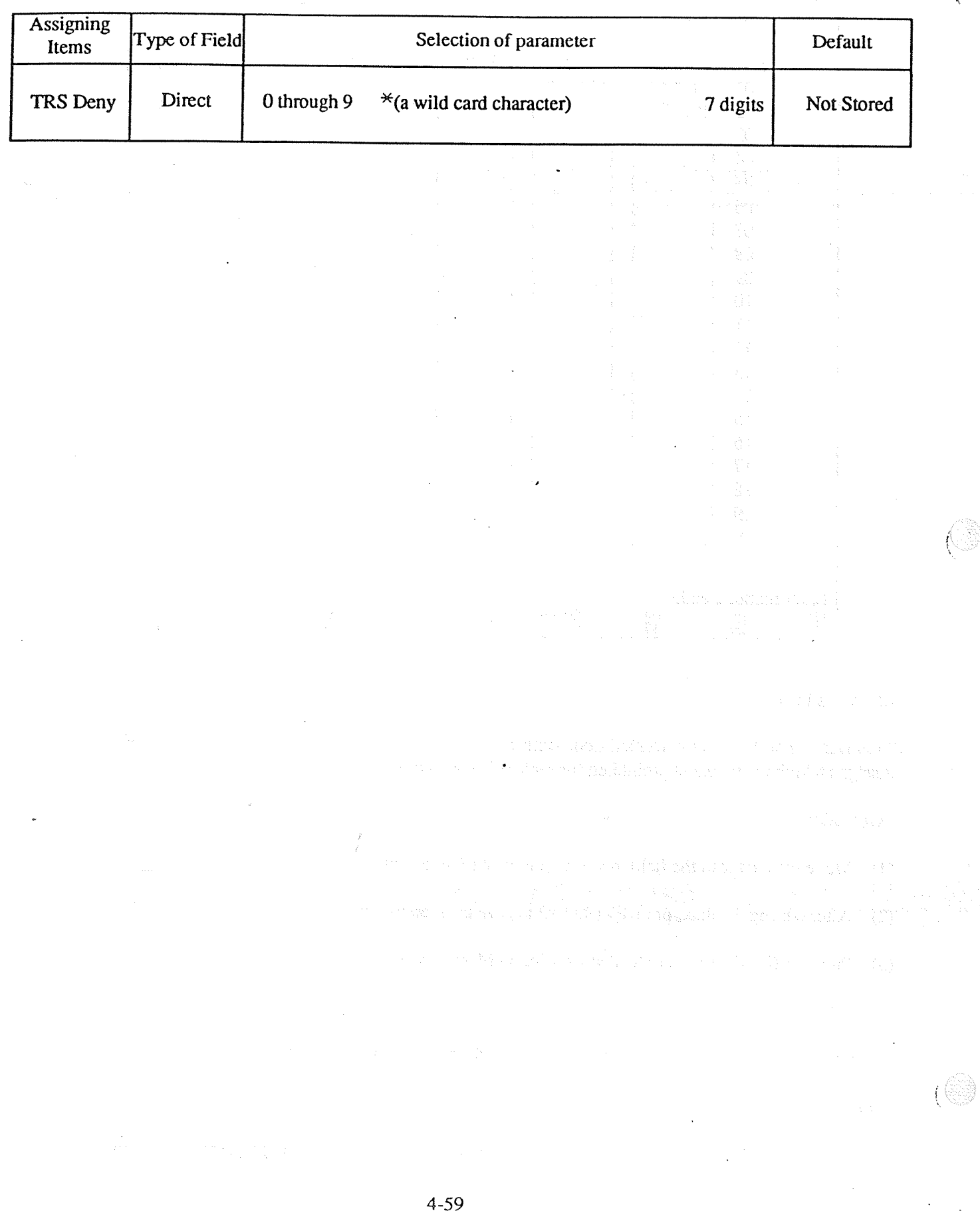

# TABLE of ITEMS

O

 $\widehat{\mathbb{C}}$ 

 $\ddot{\phantom{0}}$ 

 $\bar{\psi}$ 

 $\hat{\otimes}^{\mathbb{C}}$  .

TRS Exception  $2.$ 

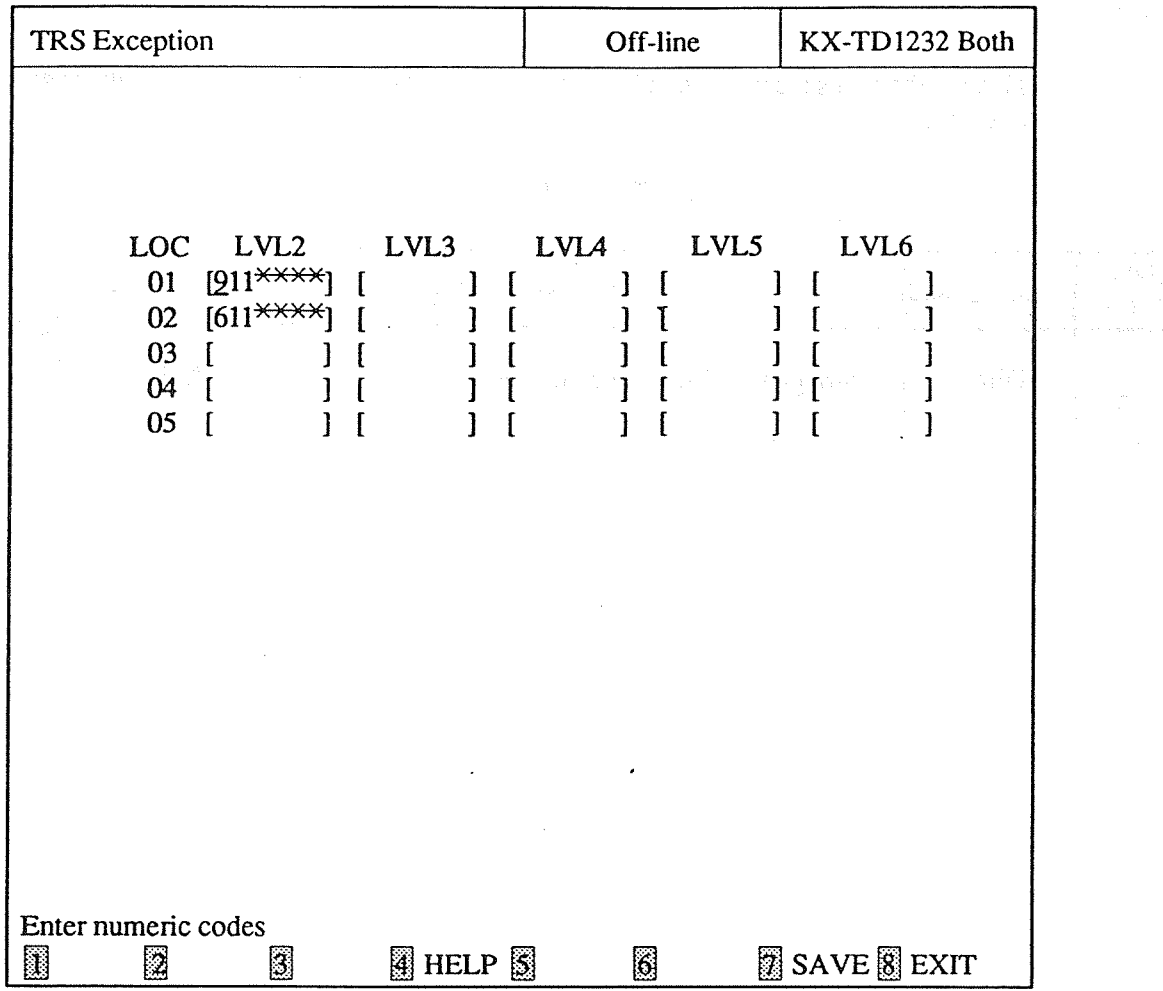

<Explanation>

TRS Exception (Toll Restriction Excepted Code Entry) [306, 307, 308, 309, 310] Assigns telephone numbers not prohibited for each Toll Restriction level.

. < Operation>

- (1) Move the cursor to the field in which you want to set a parameter.
- (2) After editing the data, press F7 (SAVE) to save them on the screen into DB file.
- (3) Press F8 (EXIT) to return to Toll Restriction Menu screen.

#### <Condition>

- (1) You must enter a number from a left end and fill in the blank with  $*(a \text{ wild card character})$ .
- (2) Store your emergency numbers in Level 6.

 $<$ Note $>$ 

The numbers beside the items are program addresses which are used when you program the system by proprietary telephones.

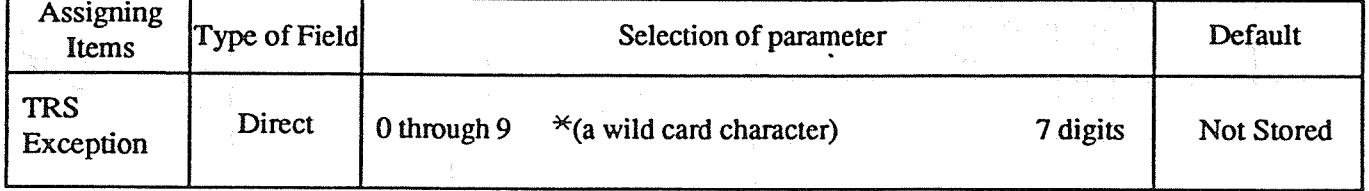

## **TABLE of ITEMS**

 $\mathcal{N}_{\text{c}}^{(1)} = \frac{1}{2} \left( \frac{1}{2} \sum_{i=1}^{2} \sum_{j=1}^{2} \left( \frac{1}{2} \sum_{j=1}^{2} \left( \frac{1}{2} \sum_{j=1}^{2} \frac{1}{2} \sum_{j=1}^{2} \frac{1}{2} \sum_{j=1}^{2} \frac{1}{2} \sum_{j=1}^{2} \frac{1}{2} \sum_{j=1}^{2} \frac{1}{2} \sum_{j=1}^{2} \frac{1}{2} \sum_{j=1}^{2} \frac{1}{2} \sum_{j=1}^{2} \frac{1}{2} \$ 全部在 2008年5月 9月 12日(19) 1000年1月

tañ wa se sezar E e gu

#### **ARS** (Automatic Route Selection)  $4 - 6$

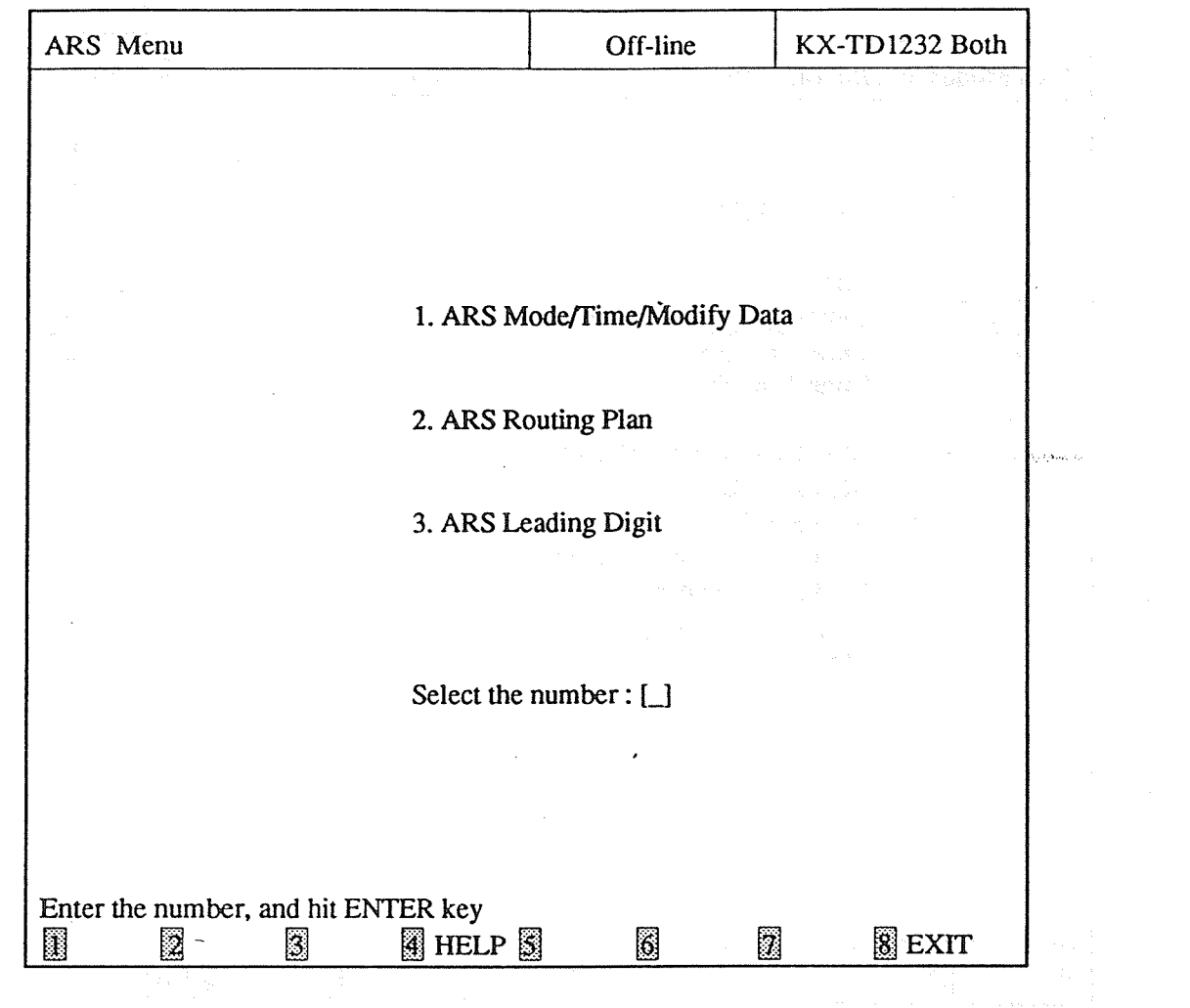

 $\ddot{\phantom{a}}$ 

<Operation>

(1) Enter the number of the program and press ENTER key.

 $\frac{1}{2}$ 

The short of the book contexts and short of the Context of the Context of the Context of the Context of the Context of the Context of the Context of the Context of the Context of the Context of the Context of the Context o

of A Marchael Contract of Canada

(2) Press F8 (EXIT) to return to Main Menu screen.

 $[1]$ 

 $[2]$ 

 $[3]$ 

 $(1)$ 

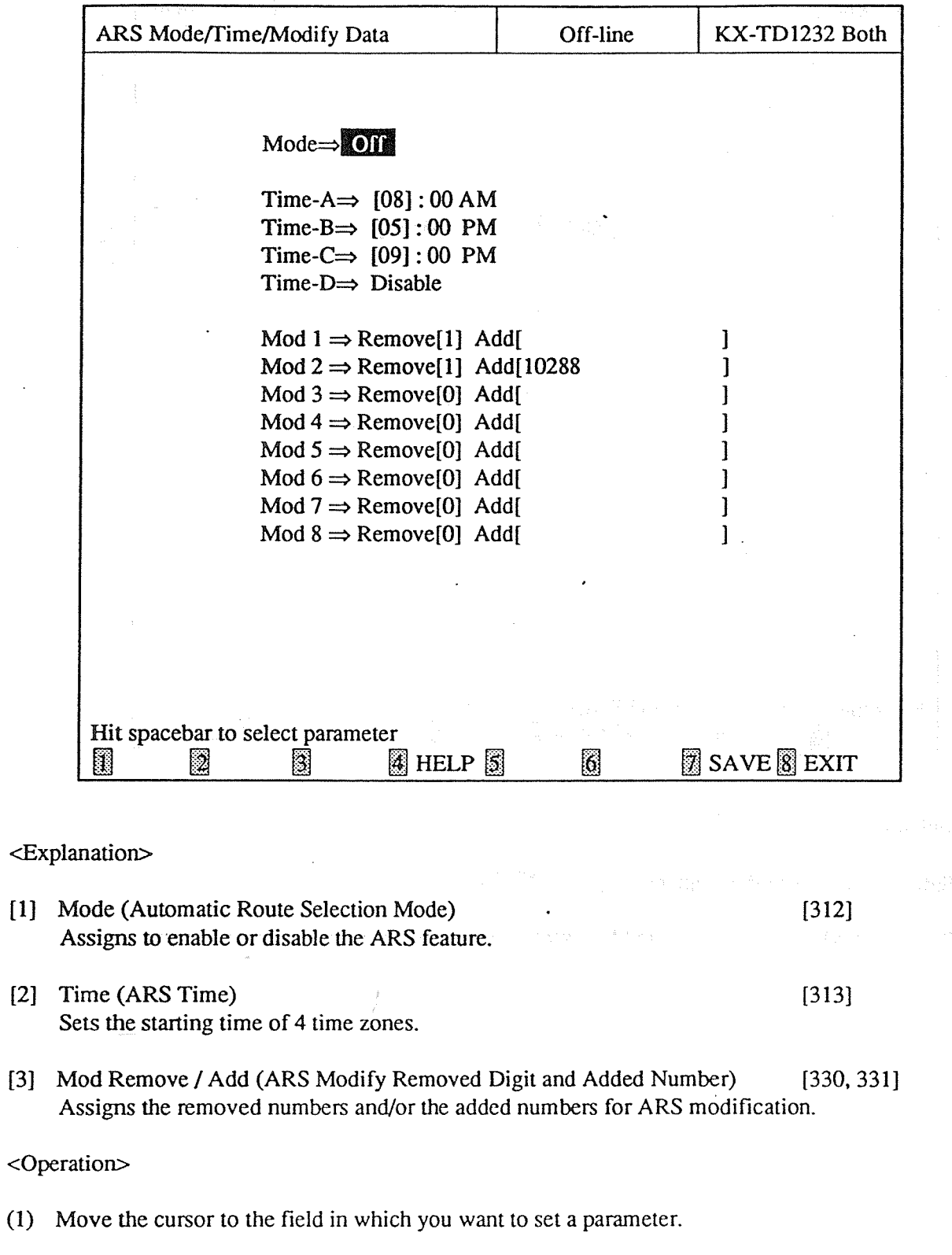

- (2) After editing the data, press F7 (SAVE) to save them on the screen into DB file.
- (3) Press F8 (EXIT) to return to ARS Menu screen.

<Condition>

- (1) Time or Disable appears by turns every time you press the spacebar to set the time.
- Time zones should be as follows : Time-A<Time-B<Time-C< Time-D.  $(2)$
- (3) Disable must be set from Time-D.

 $<$ Note $>$ 

The numbers beside the items are program addresses which are used when you program the system by proprietary telephones.

 $\frac{1}{2}$ 

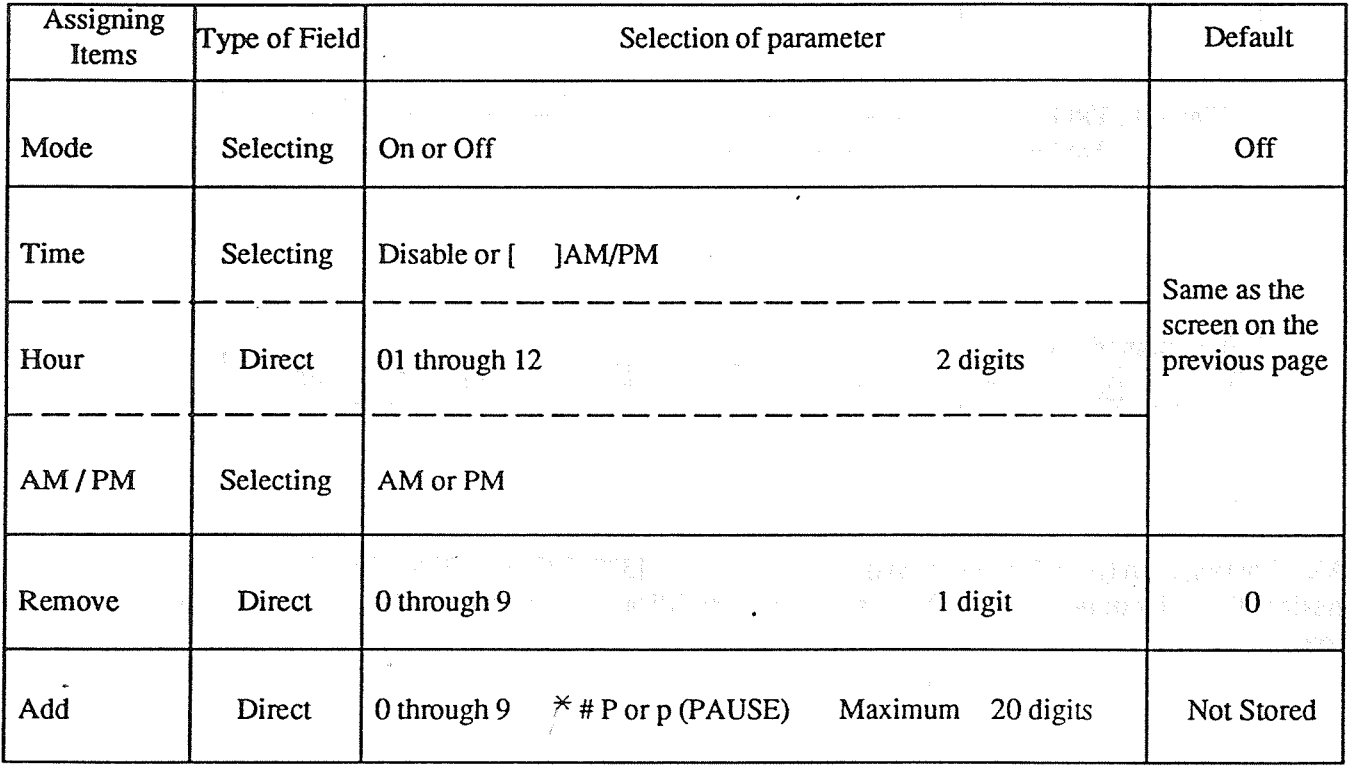

### **TABLE of ITEMS**

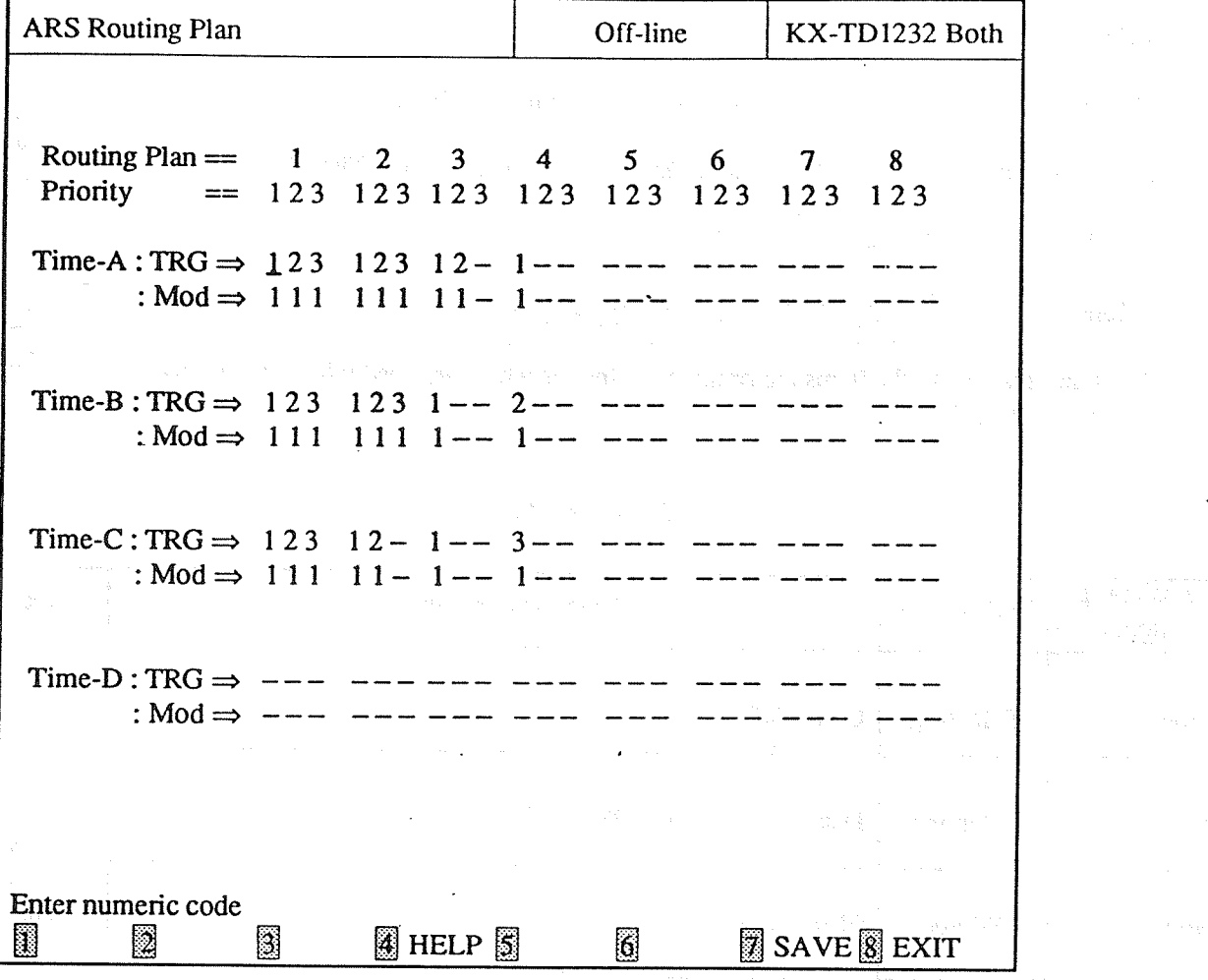

<Explanation>

ARS Routing Plan (ARS Routing Plans) [322, 323, 324, 325, 326, 327, 328, 329] Assigns the order of priority of CO line groups and modification numbers which cost least in each time zone.

<Operation>

- (1) Move the cursor to the field in which you want to set a parameter.
- (2) After editing the data, press F7 (SAVE) to save them on the screen.
- (3) Press F8 (EXIT) to return to ARS Menu screen.

<Condition>

- (1) You must enter a CO line group number and a modification number in a pair.
- (2) When you press F7 (SAVE), it is checked that a CO line group number and a modification number are entered in a pair.

 $<$ Note>

The numbers beside the items are program addresses which are used when you program the system by proprietary telephones.

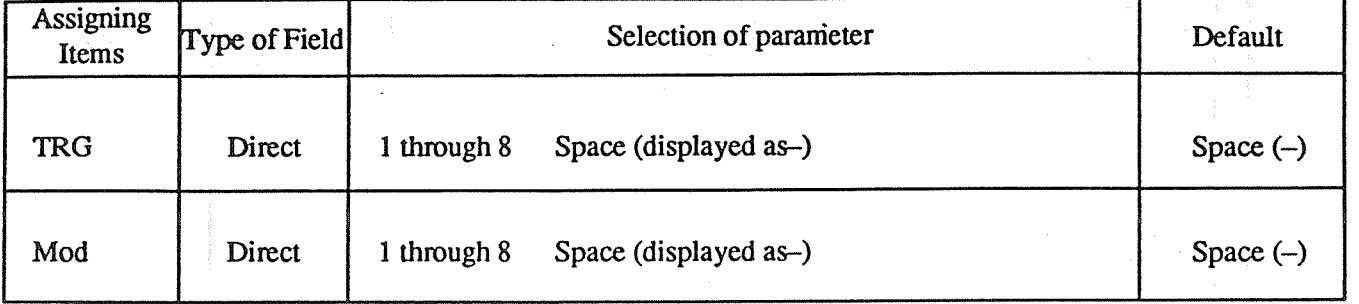

### **TABLE of ITEMS**

when the same in the control of the state of the state of the state of the state of the state of the state of

**1000 年度** 

#### **ARS Leading Digit**  $3.$

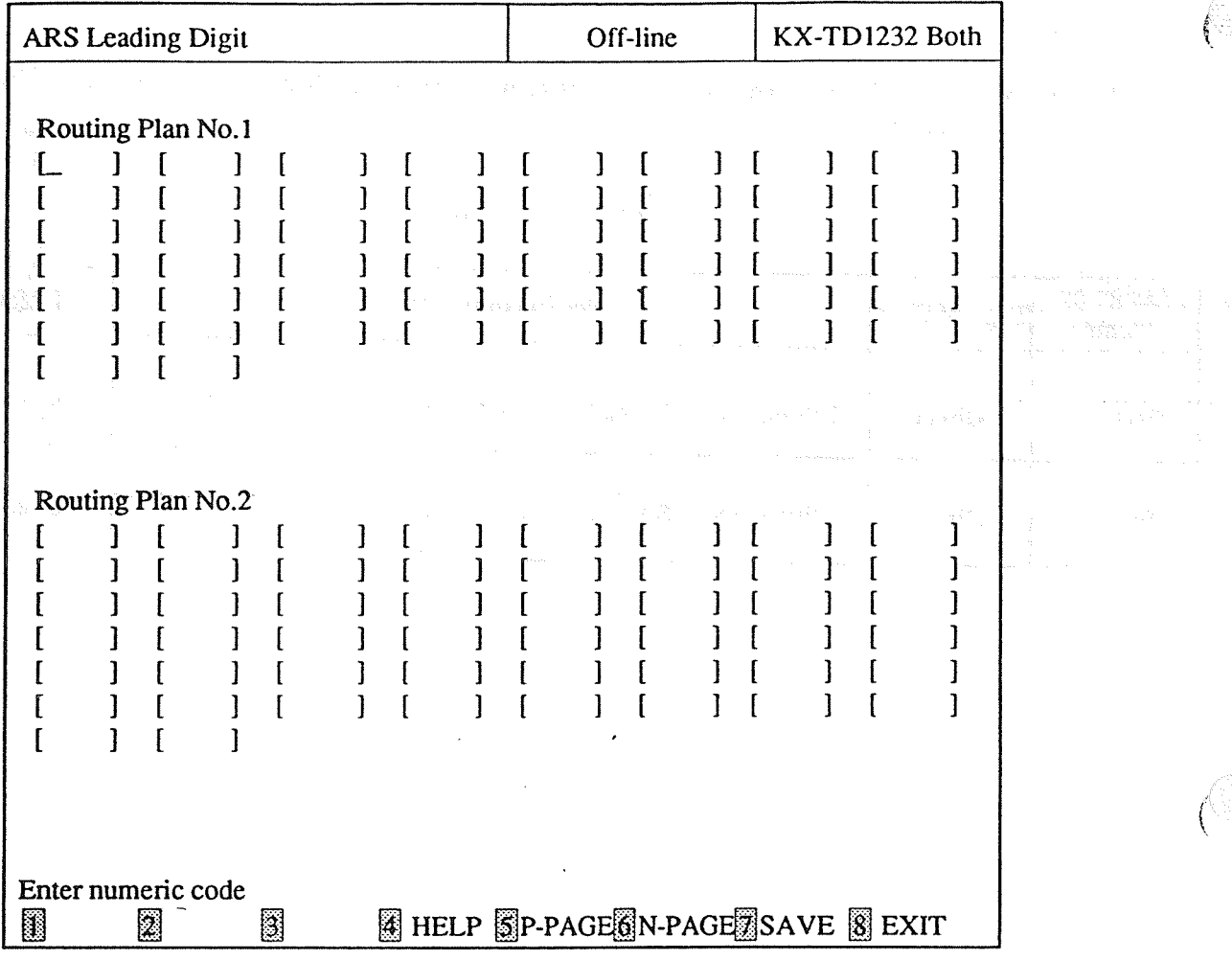

<Explanation>

ARS Leading Digit (ARS Leading Digit Entry) [314, 315, 316, 317, 318, 319, 320, 321] Assigns dialing numbers for each ARS Routing Plan.  $\langle \rangle$ 

<Operation>

- (1) This program consists of 4 pages. The first page displays Routing Plan No.1 and No.2. The second page displays Routing Plan No.3 and No.4. The third page displays Routing Plan No.5 and No.6. The last page displays Routing Plan No.7 and No.8.
- (2) Move the cursor to the field in which you want to set a parameter.
- (3) After editing the data, press F7 (SAVE) to save them on the screen into DB file.
- (4) Press F5 (P-PAGE) to return to the previous page.
- (5) Press F6 (N-PAGE) to advance to the next page.

# (6) Press F8 (EXIT) to return to ARS Menu screen.

 $<$ Note>

The numbers beside the items are program addresses which are used when you program the system by proprietary telephones.

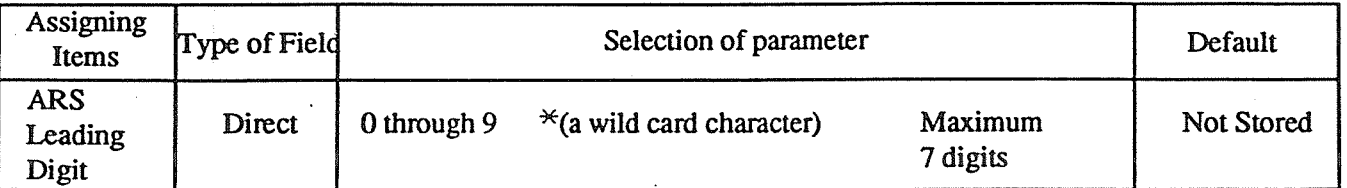

# TABLE of ITEMS

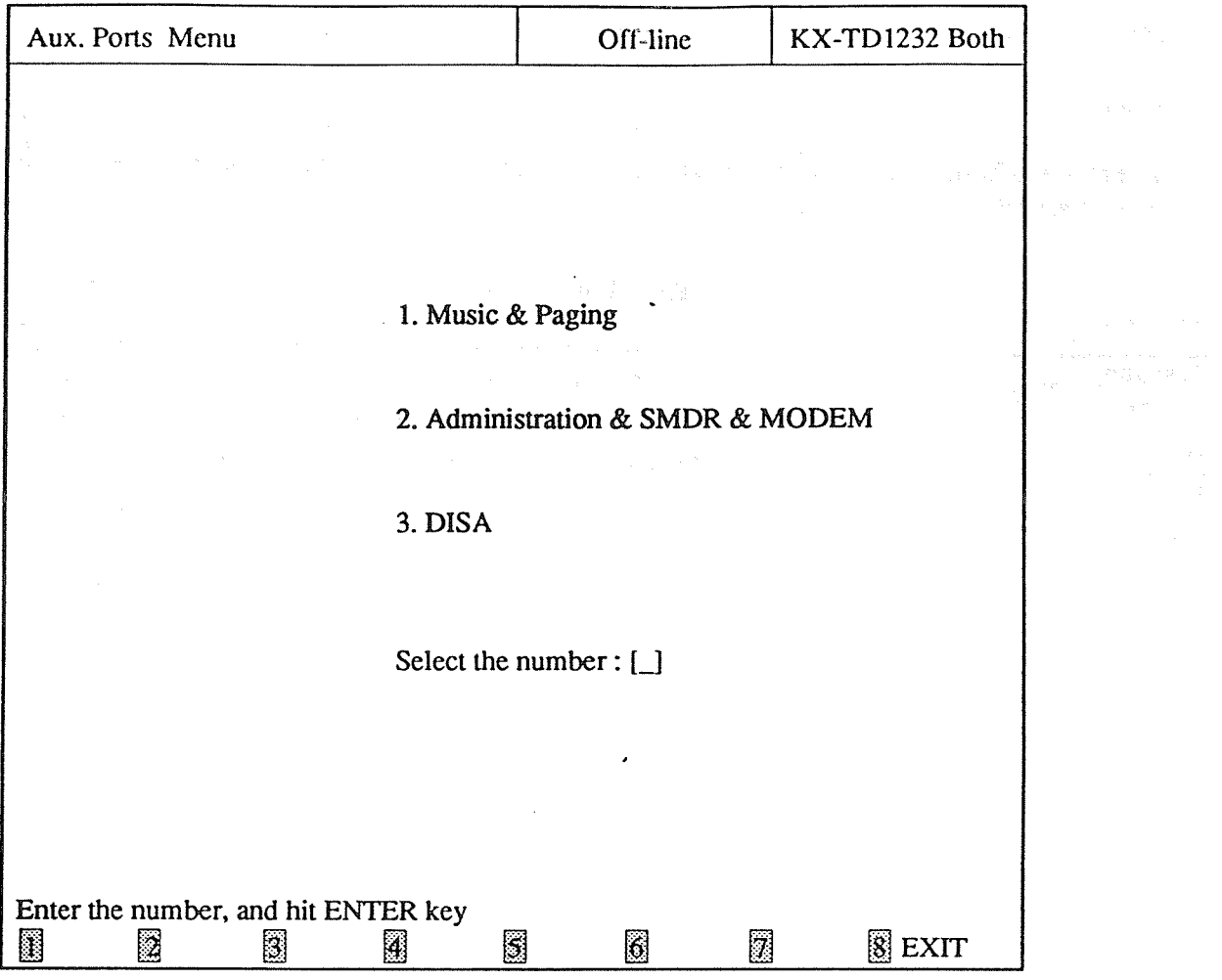

<Operation>

- (1) Select the number of the program and press ENTER key.
- (2) Press F8 (EXIT) to return to Main Menu screen.

 $\le$ Condition $\ge$ 

(1) For KX-TD816, the menu changes as follows:

1. Music & Paging

2. Administration & SMDR

Music & Paging

 $\overline{1}$ .

O

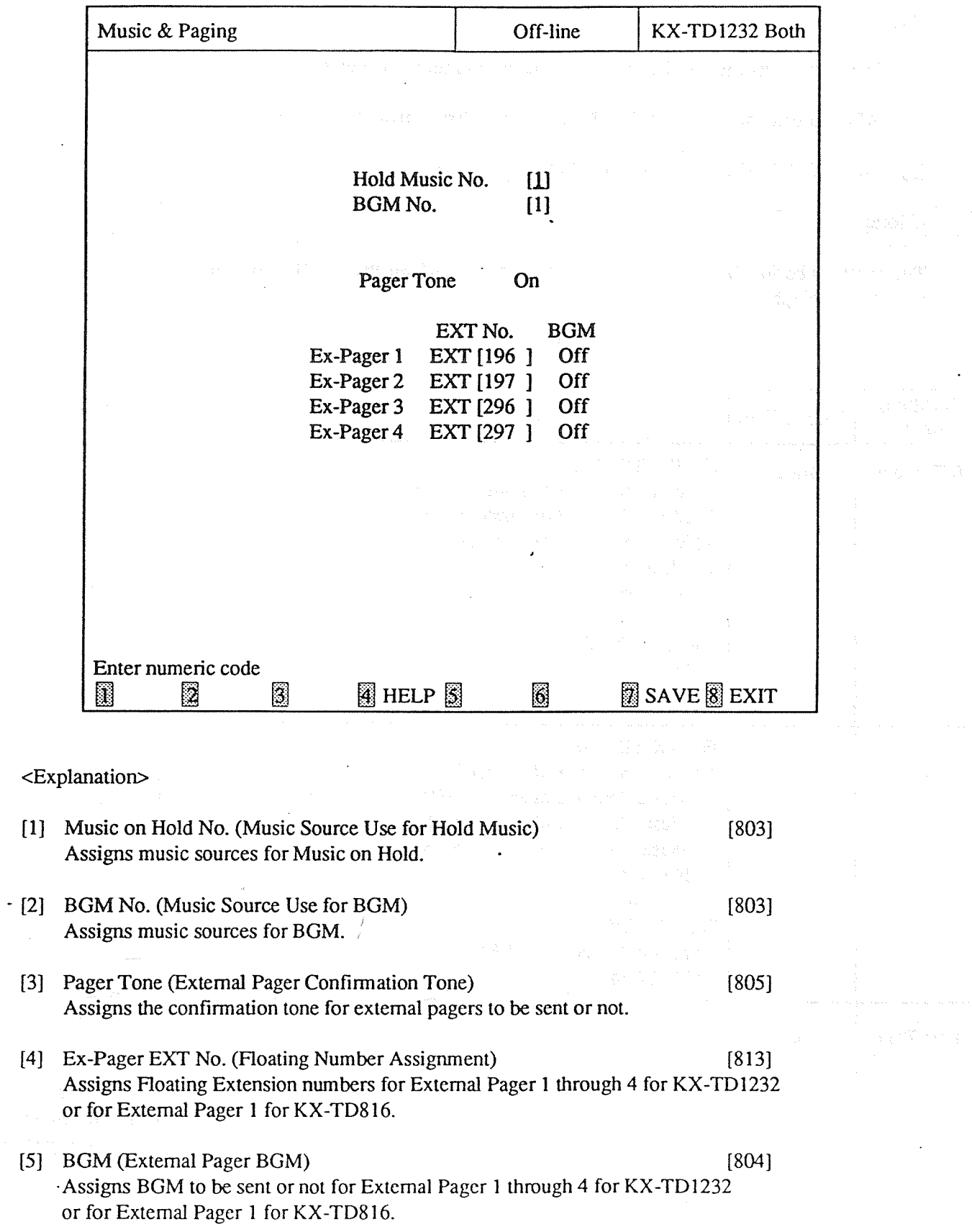

l,

<Operation>

(1) Move the cursor to the field in which you want to set a parameter.

(2) After editing the data, press F7 (SAVE) to save them on the screen into DB file.

(3) Press F8 (EXIT) to return to Aux. Ports Menu screen.

 $<$ Note $>$ 

The numbers beside the items are program addresses which are used when you program the system by proprietary telephones.

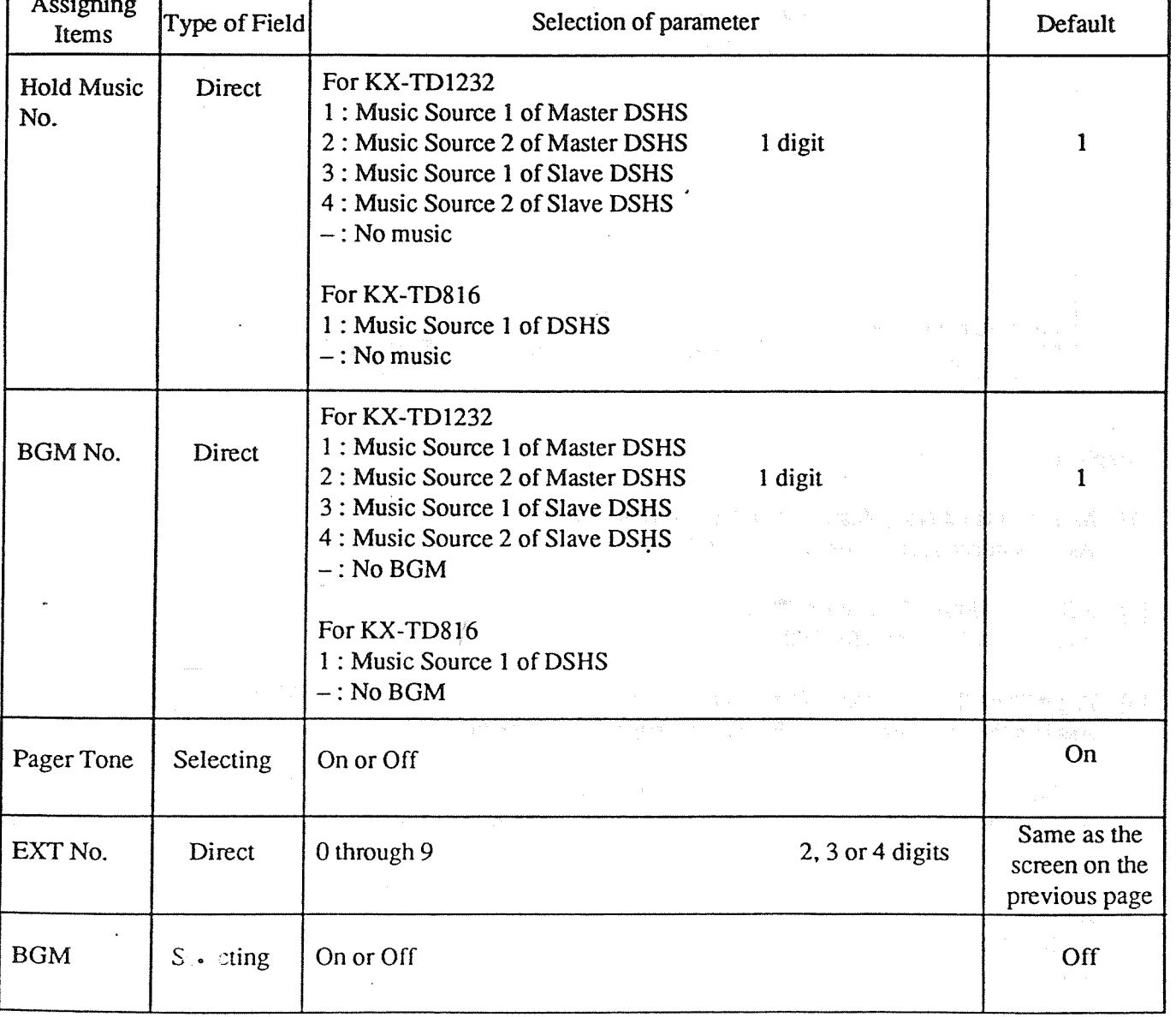

#### **TABLE of ITEMS**

 $4-71$ 

 $2.$ Administration & SMDR & MODEM

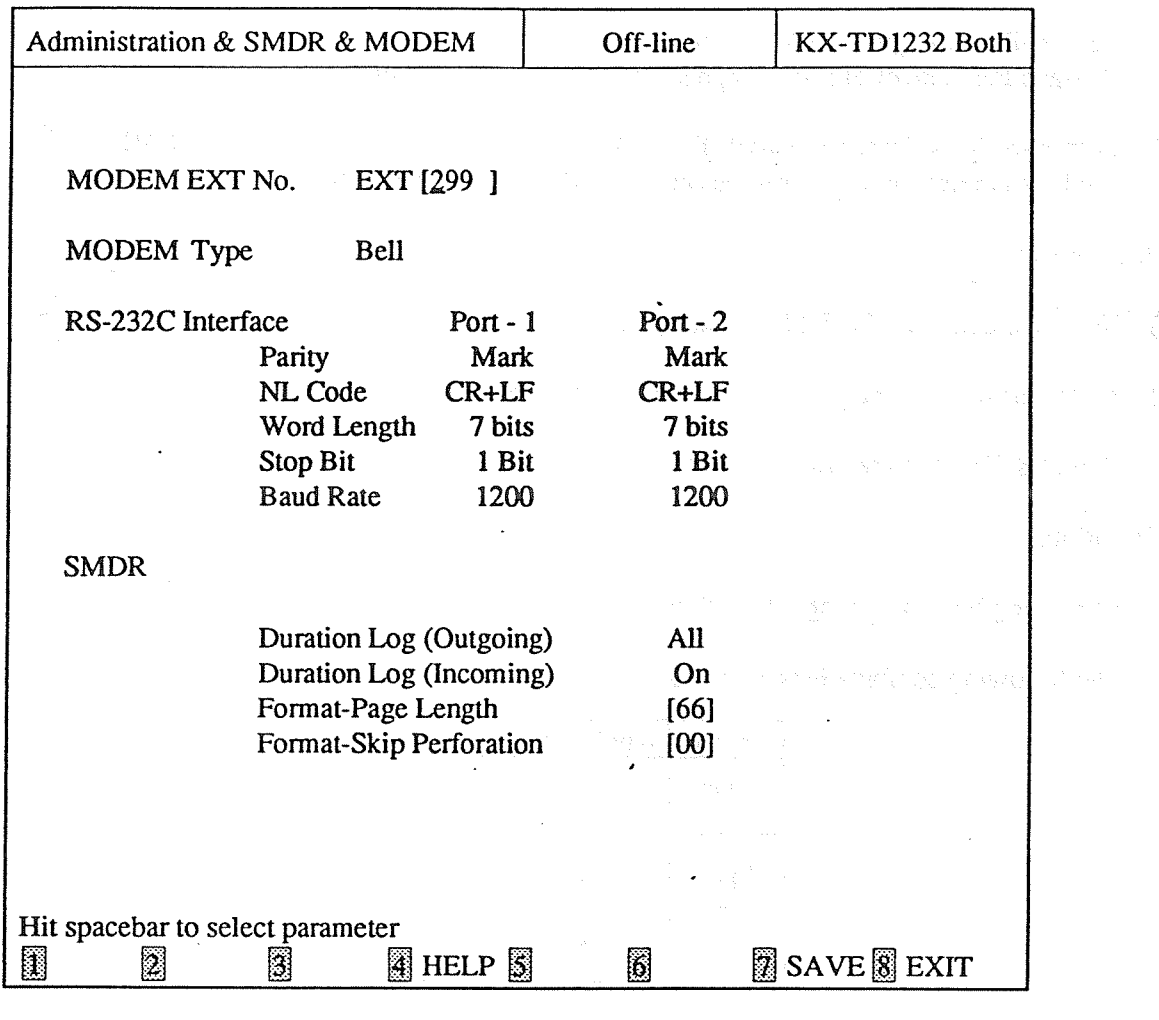

 $[813]$ 

 $[814]$ 

<Explanation>

- [1] MODEM EXT No. (Floating Number Assignment) Assigns Floating Extension number for MODEM. • The feature is available for KX-TD1232 only.
- [2] MODEM TYPE (MODEM Standard) Assigns the type of a modem. • The feature is available for KX-TD1232 only.
- [3] RS-232C Interface (EIA (RS-232C) Parameters)  $[806, 807]$ Assigns communication parameters for RS-232C. Prot-1 indicates Master DSHS and Port-2 indicates Slave DSHS for KX-TD1232. The KX-TD816 does not make a distinction between master and slave.
- [4] SMDR Duration Log Outgoing (SMDR Outgoing Call Log Printout)  $[800]$ Assigns the type of SMDR outgoing calls being printed out.
- [5] SMDR Duration Log Incoming (SMDR Incoming Call Log Printout)  $[800]$ Assigns to print out SMDR incoming calls.

[6] Format-Page Length (SMDR Format) Assigns the number of lines per page when the record is printed out.

 $[801]$ 

 $[801]$ 

(将起的多数)

[7] Format-Skip Perforation (SMDR Format) Assigns the number of lines to be skipped at the end of every page.

<Operation>

- (1) Move the cursor to the field in which you want to set a parameter.
- (2) After editing the data, press F7 (SAVE) to save them on the screen into DB file.
- (3) Press F8 (EXIT) to return to Aux. Ports Menu screen.

<Condition>

- (1) Page Length must be longer than Skip Perforation by 4 or more lines.
- (2) The following combinations are invalid.

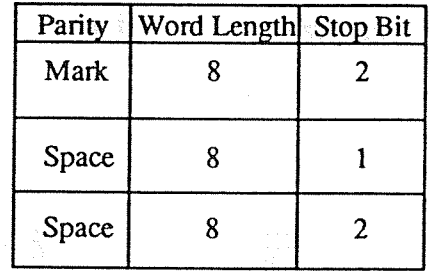

(3) In the case of KX-TD1232, the parameters of RS-232C Interface of the system which is not operating are displayed as the following.

> Port-1 or  $-2$  $\frac{1}{2}$ Parity NL Code Word Length Stop Bit **Baud Rate**

(4) The formats of SMDR are not available unless a printer is connected with the DSHS by RS-232C cable. If a printer is already connected, it has to be disconnected and connected again. Otherwise the former formats become valid.

# **TABLE of ITEMS**

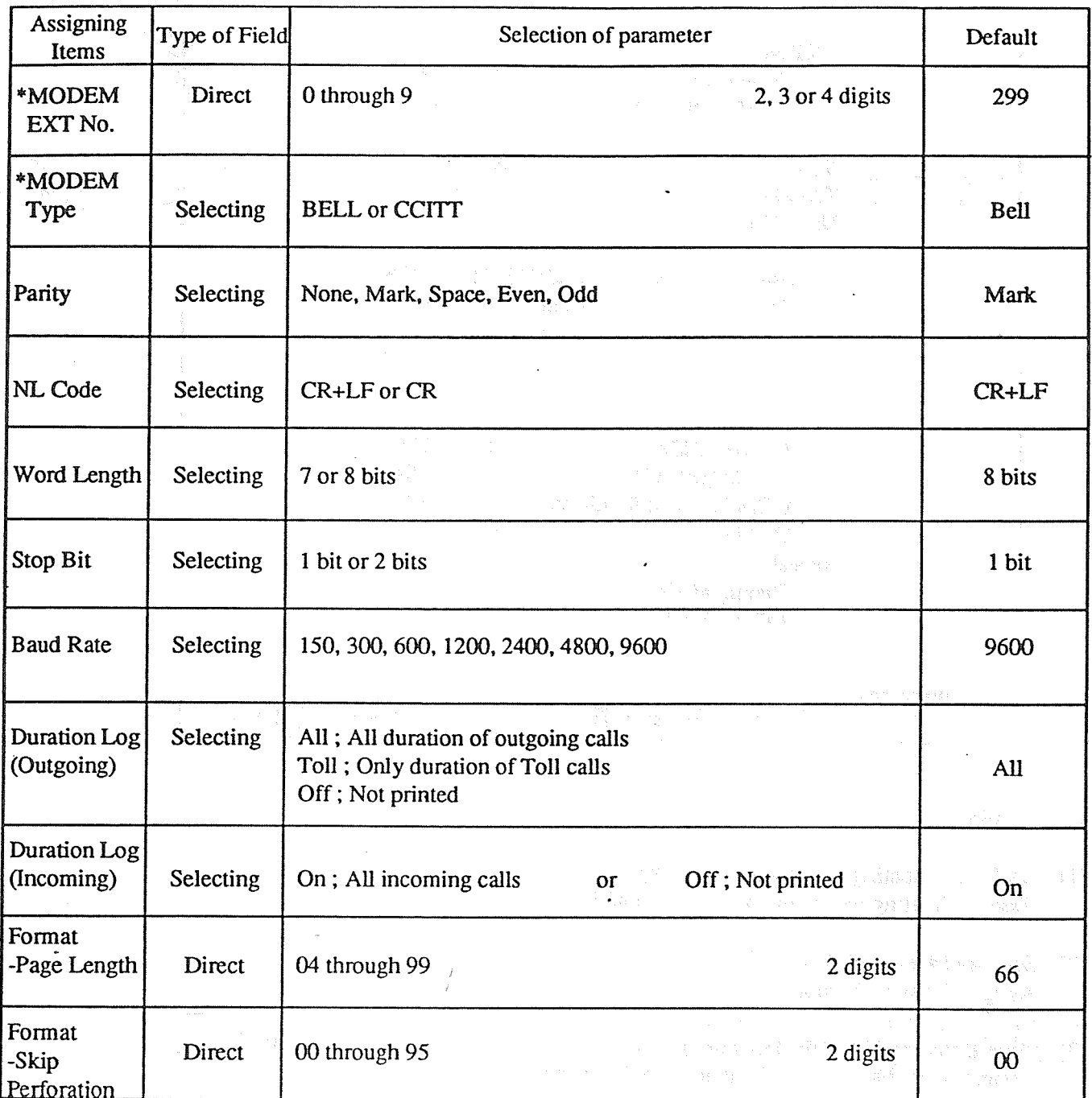

\*: Available for KX-TD1232 only.

 $\sim$ 

#### DISA (for KX-TD1232 only)  $\overline{3}$ .

 $\sim 10^7$ 

 $\mathcal{A}$ 

 $\hat{S}^i_i$ 

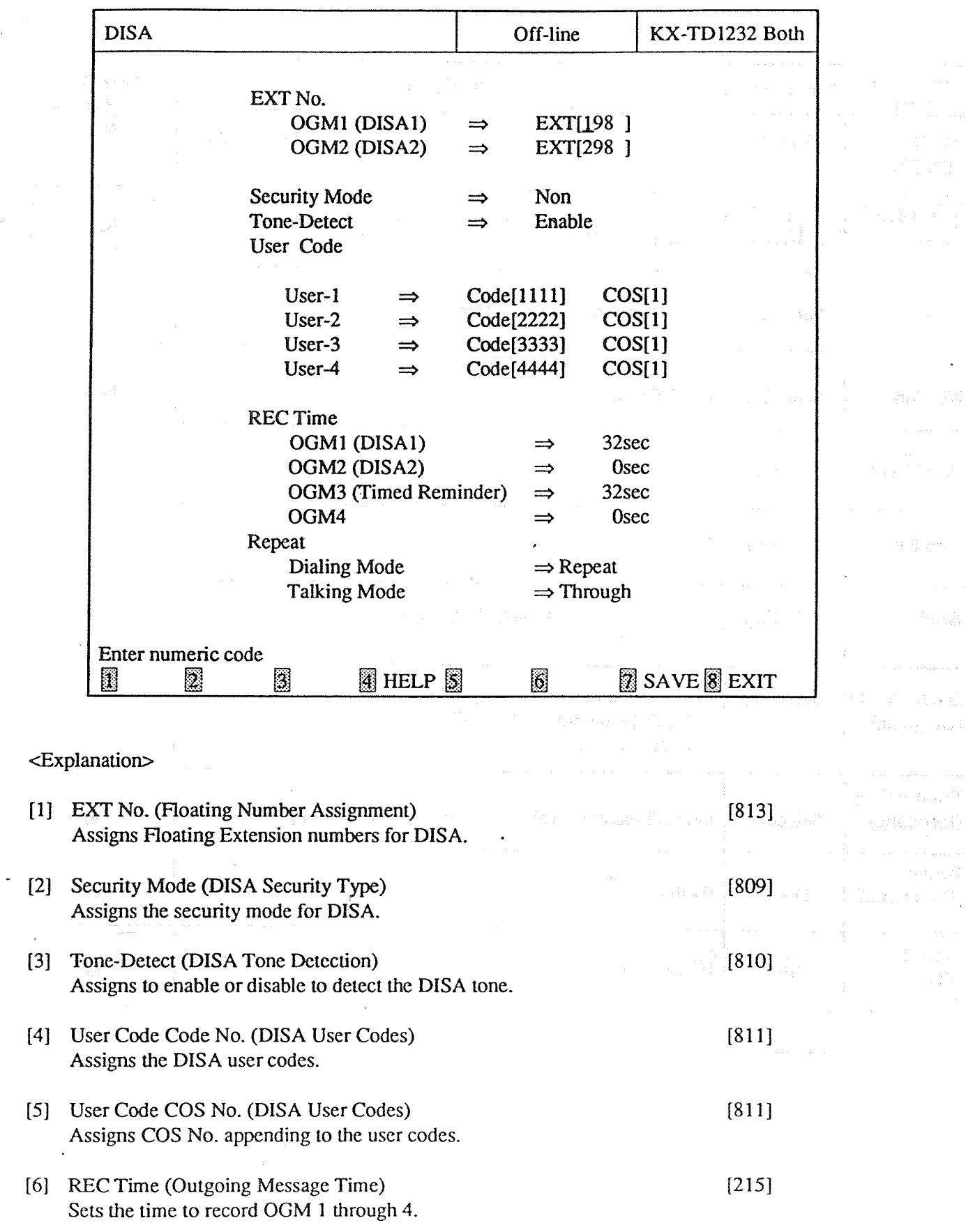

 $\ddot{\phantom{a}}$ 

62

[7] Repeat (DISA DTMF Repeat) Assigns the level of DTMF tone to be repeated or not.  $[812]$ 

<Operation>

(1) Move the cursor to the field in which you want to set a parameter.

(2) After editing the data, press F7 (SAVE) to save them on the screen into DB file.

(3) Press F8 (EXIT) to return to Aux. Ports Menu screen.

<Condition>

(1) The same User Code numbers cannot be assigned to two or more user codes.

(2) The total of REC Time must be less than 64 seconds.

 $<$ Note>

The numbers beside the items are program addresses which are used when you program the system by proprietary telephones.

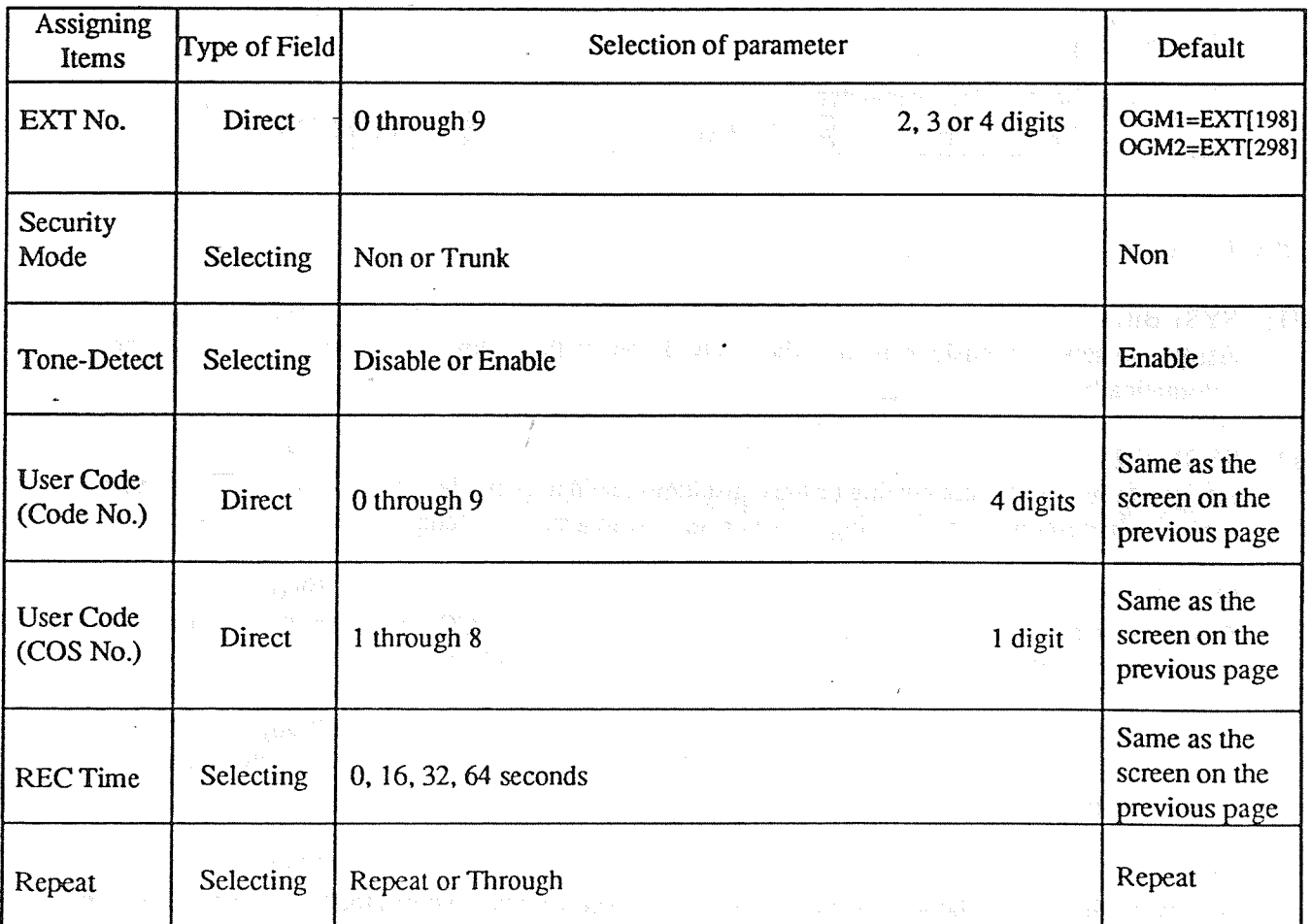

#### **TABLE of ITEMS**

#### **Additional Function**  $4 - 8$

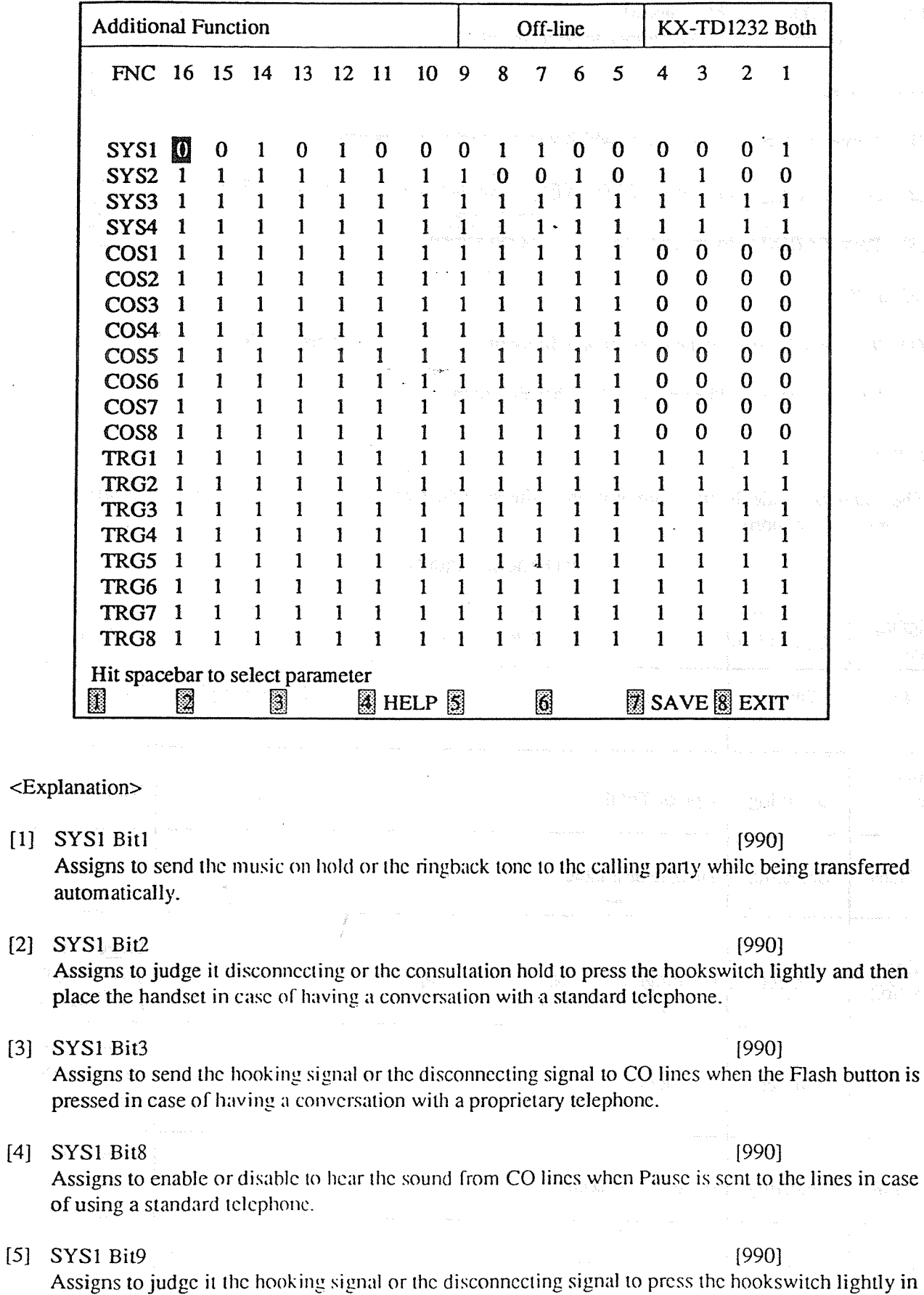

 $4-77$ 

case of using a standard telephone.

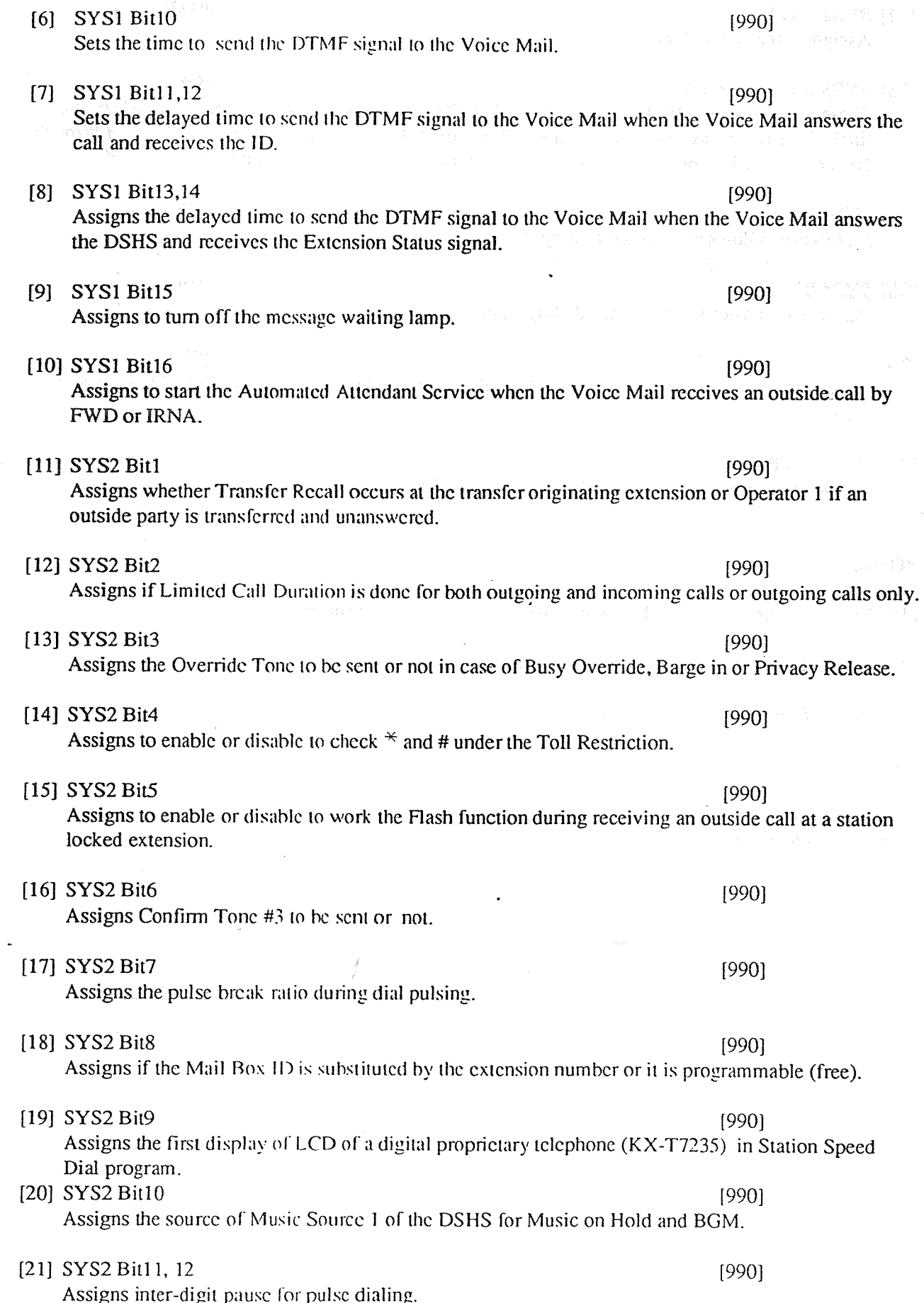

 $\bigcirc$ 

[22] SYS2 Bit13  $[990]$ Assigns intercom dial tone frequency. [23] SYS3 Bit 1 - 16 & SYS4 Bit 1 - 8  $[990]$ These areas are provided to assign PAD Switch Control (volume control of received calls on a CO line). This can be assigned per CO line. SYS 3 Bit 1 through 16 correspond to CO lines 1 through 16 and SYS4 Bit 1 through 8 correspond to CO lines 17 through 24 respectively. [24] SYS4 Bit 9  $[990]$ Prohibits or allows a call originated by an AA port of VPS to another AA port.  $[25]$  SYS4 Bit10  $[990]$ Restricts or allows sending pulse dialing signals during a CO call.  $[26]$  COS 1 - 8 Bit 1, 2, 3, 4  $-19911$ Assigns the number of the available digit to dial in case of having a conversation with an outside party. [27]  $COS 1 - 8 Bit 5$  $[991]$ Assigns to enable or disable the Call Forwarding - Follow Mc feature. <Operation> (1) Move the cursor to the field in which you want to set the parameter.  $(2)$ After editing the data, press F7 (SAVE) to save them on the screen into DB file. (3) Press F8 (EXIT) to return to Main Menu screen.  $<$ Note $>$ The numbers beside the items are program addresses which are used when you program the system by proprietary telephones.

# **TABLE of ITEMS**

 $\left(\frac{3}{2}\right)$ 

 $\mathcal{L}$ 

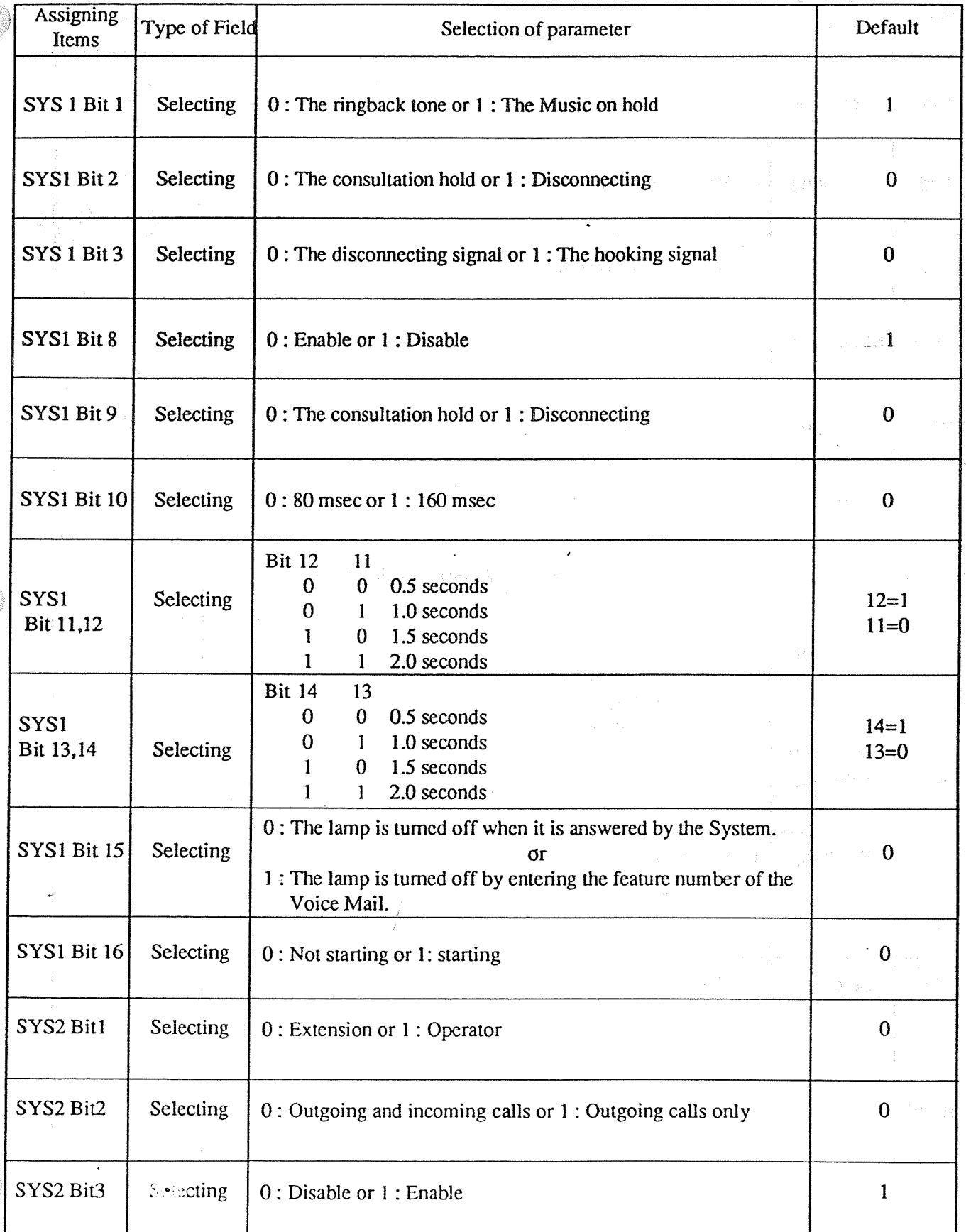

# **TABLE of ITEMS (continued)**

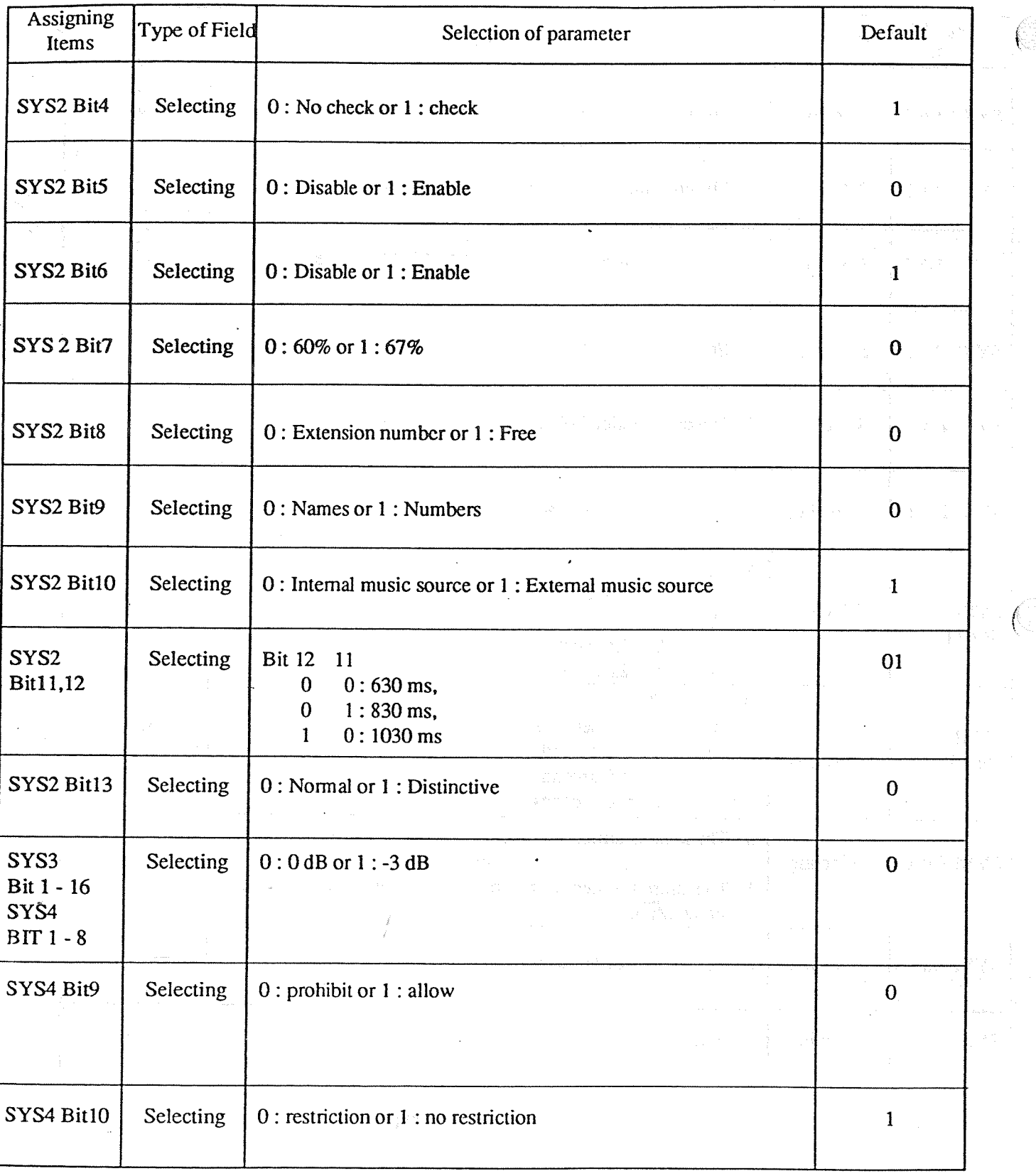

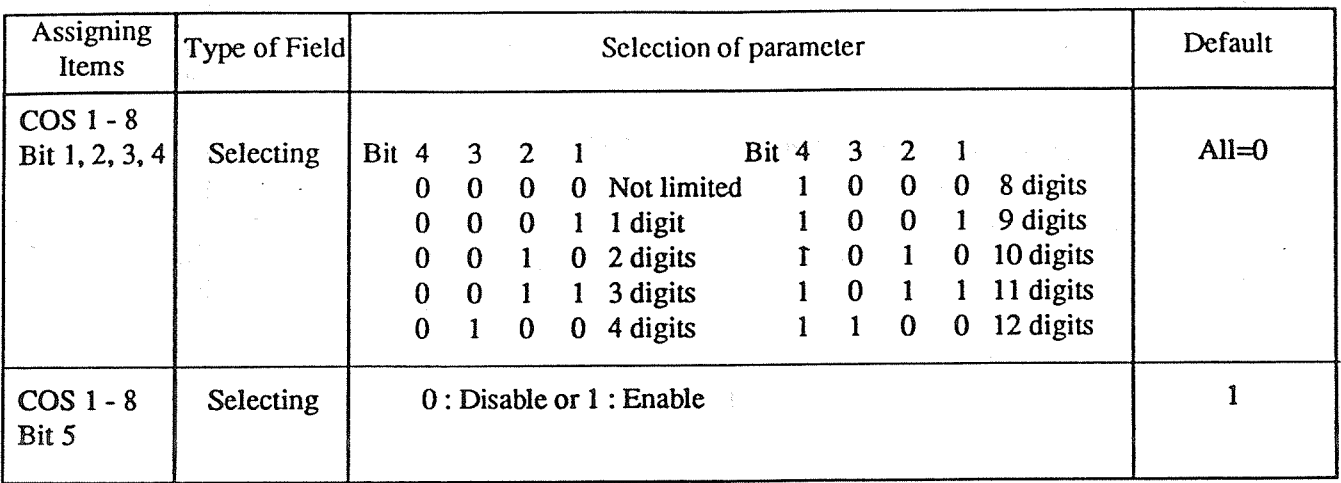

 $\pmb{\cdot}$ 

 $\sim$ 

 $\frac{1}{\ell}$ 

#### **TABLE of ITEMS (continued)**

 $\frac{1}{\sqrt{2}}$ 

 $\alpha$ 

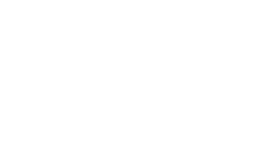

 $\hat{\mathcal{A}}$ 

 $\tilde{\mathcal{Q}}_{\mathcal{A}}=\mathcal{P}_{\mathbf{A}\mathbf{A}\mathbf{B}\mathbf{B}}\mathcal{P}_{\mathcal{A}}+\tilde{\mathcal{A}}_{\mathcal{A}}\mathcal{P}_{\mathcal{A}}+\tilde{\mathcal{Q}}_{\mathcal{A}}\mathcal{P}_{\mathcal{A}}^{\mathcal{A}}\mathcal{P}_{\mathcal{A}}+\tilde{\mathcal{A}}_{\mathcal{A}}\mathcal{P}_{\mathcal{A}}+\tilde{\mathcal{Q}}_{\mathcal{A}}\mathcal{P}_{\mathcal{A}}^{\mathcal{A}}+\tilde{\mathcal{Q}}_{\mathcal{A}}\mathcal{P}_{\mathcal{A$ 

 $\sim$ 

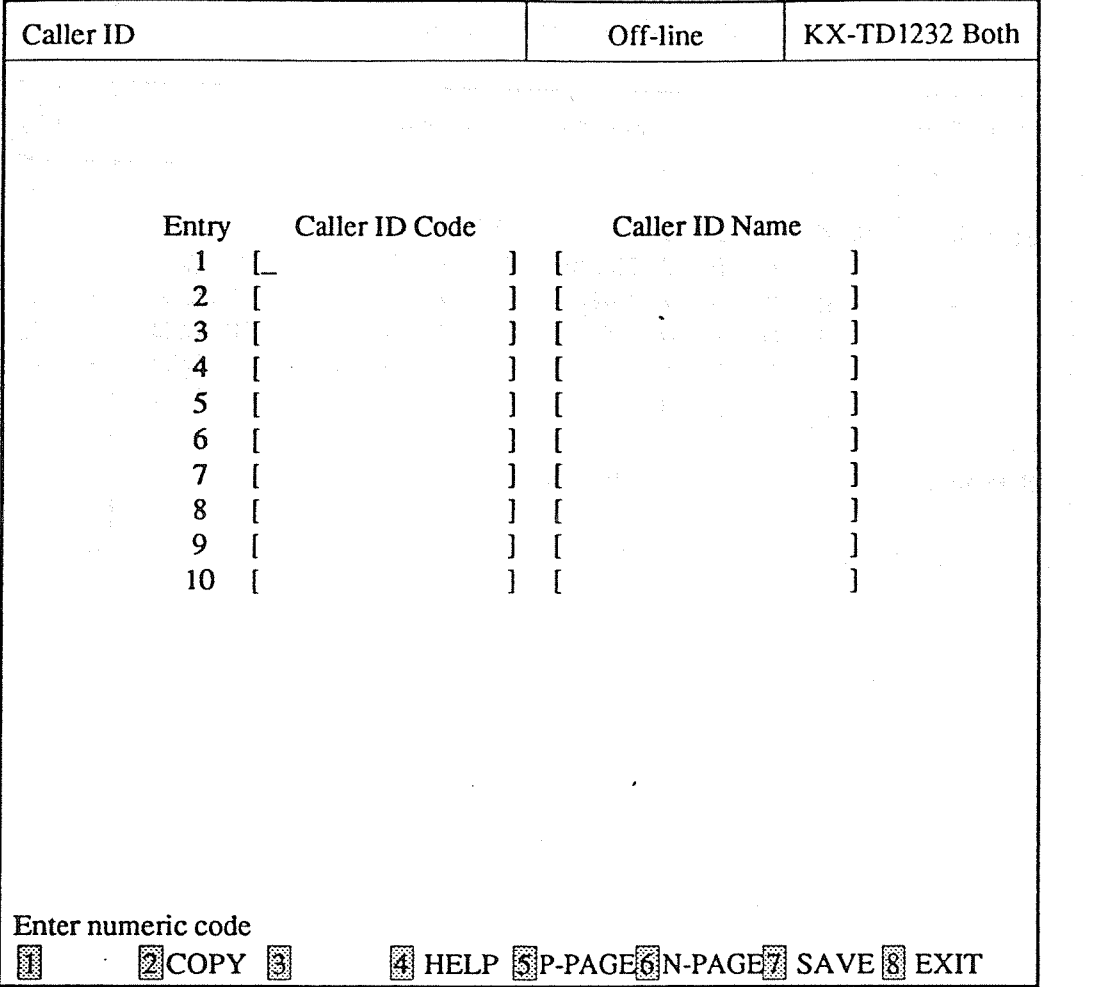

#### <Explanation>

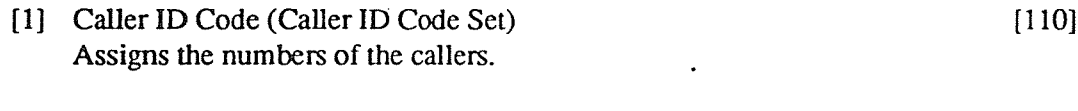

. [2] Caller ID Name (Caller ID Name Set)  $[111]$ Assigns the names of the callers.

#### <Operation>

- (1) There are 500 entries. They are displayed on the screen every 10 entries.
- (2) Move the cursor to the field in which you want to set a parameter.
- $(3)$ After editing the data, press F7 (SAVE) to save them on the screen into DB file.
- (4) Press F5 (P-PAGE) to return to the previous page.
- (5) Press F6 (N-PAGE) to advance to the next page.
- $(6)$ Use F2 (COPY) if you want to copy the data of one entry in another.
(7) Press F8 (EXIT) to return to the Main menu screen.

<Condition>

- (1) This feature is only available in USA, Canada and Hong Kong.
- (2) When you assign "Caller ID" in Interactive Editing mode, the data are not loaded into DB of the DSHS by pressing only F7 (SAVE) key. They are only saved in DB of the IBM-PC. If you want to load the data into DB of the DSHS, you must press F7 (SAVE) and then F8 (EXIT) key.

<Note>

The numbers beside the items are program addresses which are used when you program the system by proprietary telephones.

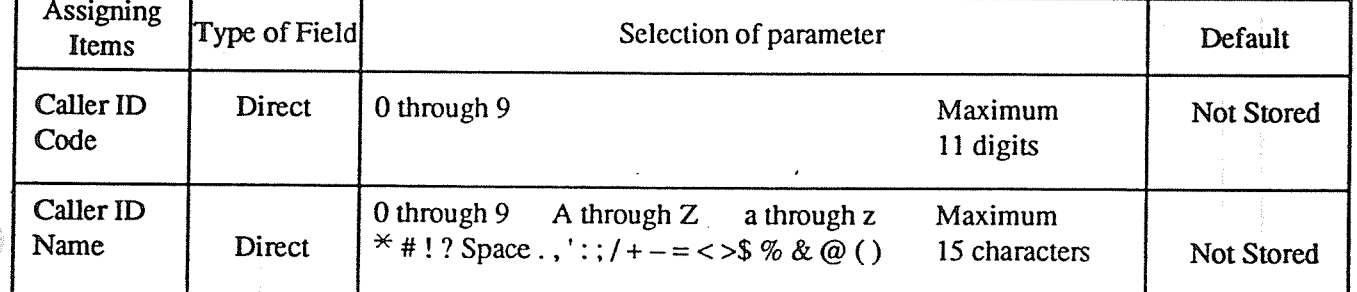

## **TABLE of ITEMS**

通过的 保留 (3)

rmescahallo

# **Chapter 5 Disk File Management**

#### Disk File Management  $5-1$

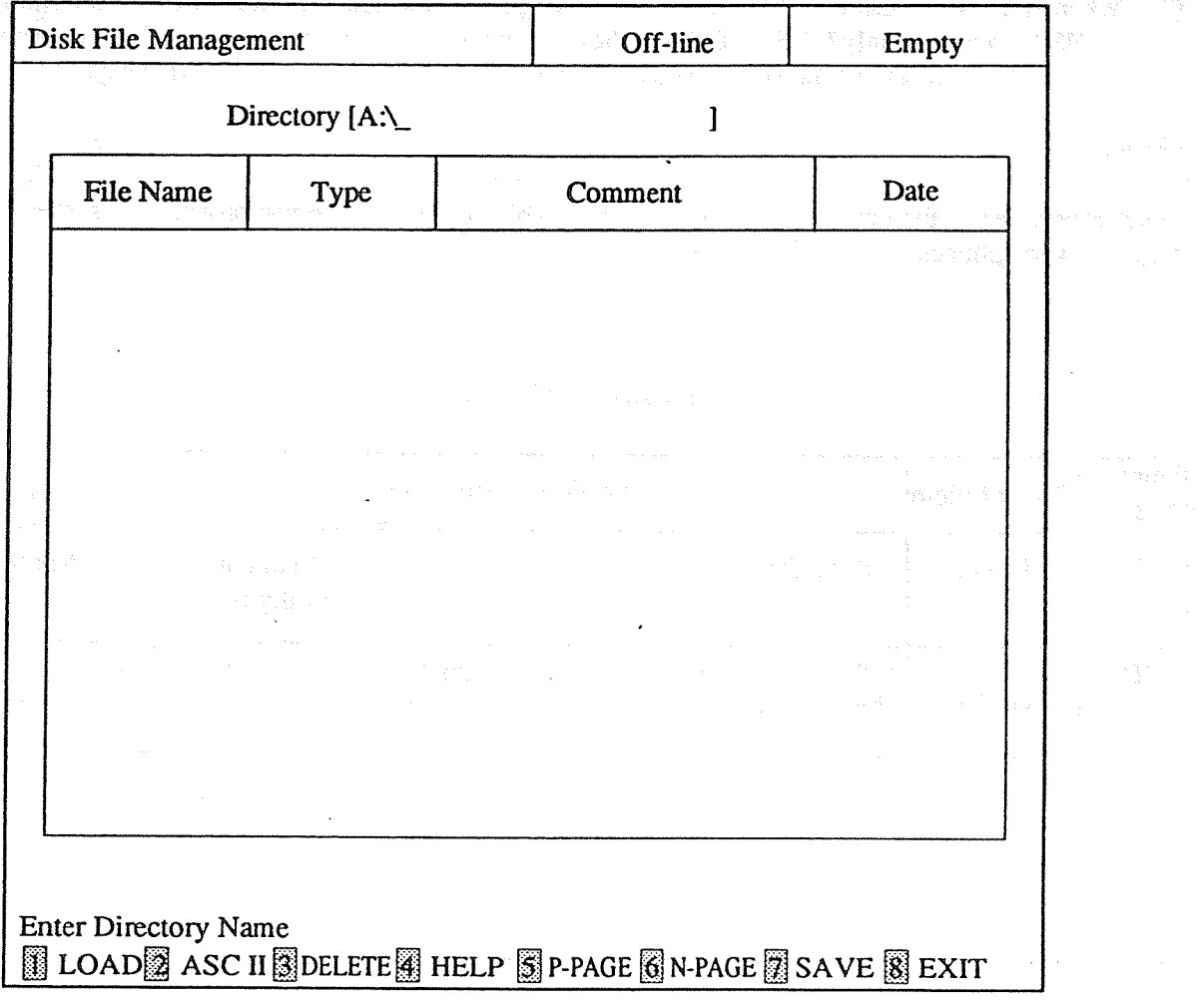

<Explanation>

Manages the files in PC DB.

# <Operation>

- (1) Enter the number of the drive and the name of the directory. Press ENTER key.
- (2) Press F8 (EXIT) to return to the initial screen.

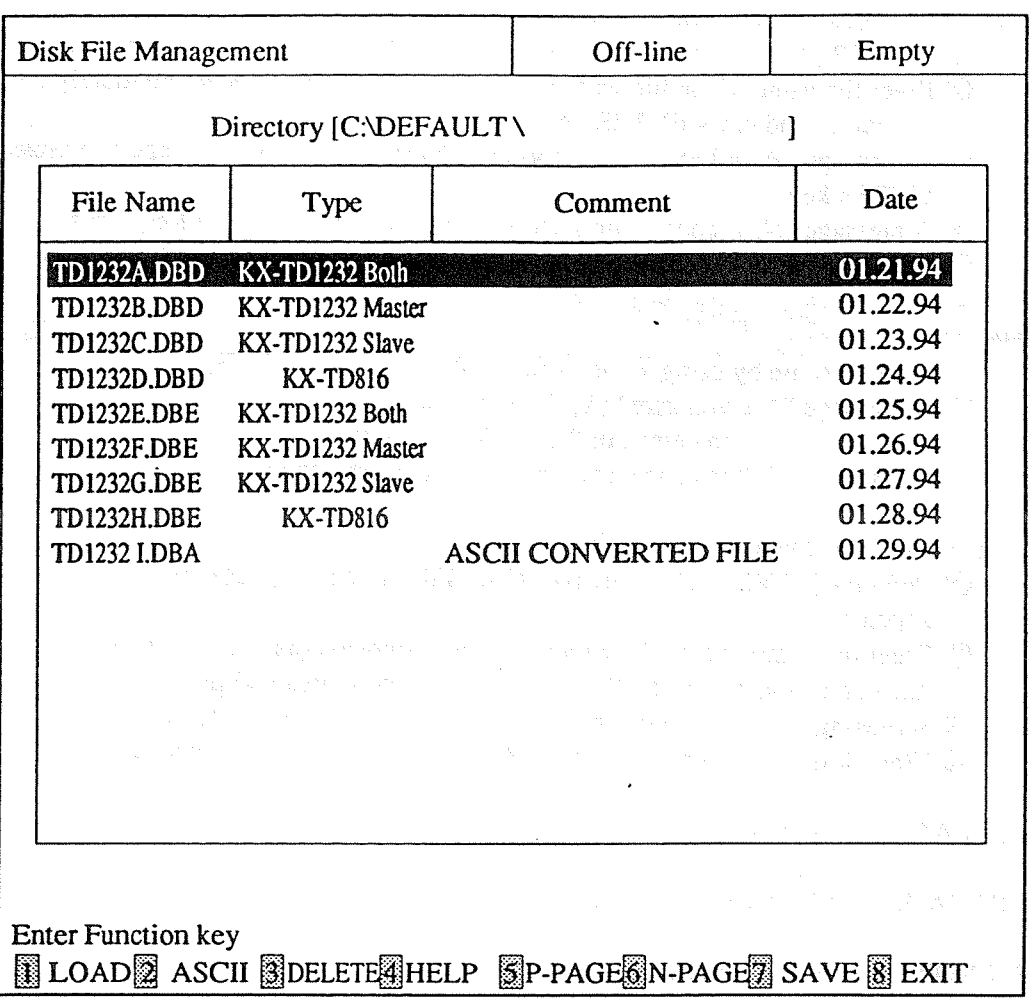

- (3) File names are displayed when the file extensions of them are ".DBE", ".DBD" and ".DBA". The files whose file extensions are ".DBE" are the files of database of version 2.xx type. The files whose file extensions are ".DBD" are the files of database of version 1.xx type. The files whose file extensions are ".DBA" are the files of ASC II for printing.
- (4) To load the files of database into the memory of the PC terminal

(I) Select the file by using  $\uparrow$  or  $\downarrow$  key and press F1(LOAD).

② When you select the file with ".DBE " and it is not in the memory,

a message "Now loading system data" appears and loading starts.

When you select the file with ".DBE" and it is already in the memory, a message "Old system data will be cleared OK.? ( $Y/N \Rightarrow$ " appears.

Press "Y" or "y" to load or "N" or "n" to cancel.

When you select the file with ".DBD", a message "This is Ver.1xx Disk File DB. Do you convert to Ver.2xx? (Y/N) $\Rightarrow$ " appears. Press "Y" or "y" to convert and load or "N" or "n" to cancel. If the file is already in the memory, the former file is cleared automatically. Press F8 (EXIT) to cancel and return to the initial screen. When you press "Y" or "y", a message "Now loading system data " appears and loading starts.

When it is completed, a message "System data loading completed" appears. If you select the file with ".DBA", an error message " No Database Error" appears. (5) • To convert the database in the memory into the files of ASC II

**(D)** Press F2 (ASC II) and a message "Enter File Name l" appears.

- $\oslash$  Enter the name of the file without the file extension (as it is automatically attached to the name) and press ENTER key.
- **3 A message "Page Length**[ ]" appears. Enter the length of the page and press ENTER key.
- 4 A message "Now converting system data" appears and converting starts.
- ① When it is completed, a message "System data conversion completed" appears.

#### $(6)$  • To delete files

- **①** Select the file by using  $\hat{\Gamma}$  or  $\hat{\bot}$  key, and press F3 (DELETE).
- $\oslash$  A message "Are you sure? (Y/N) $\Rightarrow$ " appears.
	- Press "Y" or "y" to delete, or "N" or "n" to cancel.
	- Press F8 (EXIT) to cancel and return to the initial screen.
- (7)  $\cdot$  To save the database in the memory into files
	- **① Press F7 (SAVE) and a message "Enter File Name**[ ], Comment[ appears.
	- $\oslash$  Enter the name of the file without the file extension (as it is automatically attached to the name) and press ENTER key. Enter the comment and press ENTER key.

**大量**,因此不仅可以是 No. 重 网络红菜 No. 特别的复数

2014年1月1日, 人名法巴格尔 经合同的 计可分布

The control was controlled to the absence of the 45

ľ"

- **3** A message "Now saving system data " appears and saving starts.
- 4 When it is completed, a message "System data saving completed" appears.

(8) Press F5 (P-PAGE) to return to the previous page.

(9) Press F6 (N-PAGE) to advance to the next page.

(10) Press F8 (EXIT) to return to the initial screen.

#### <Condition>

When you press F2 (ASC II) or F7 (SAVE) and there are not any files in PC DB, an error message appears. A TARIA SERANG SERIES

# **Chapter 6 DSHS Management**

#### $6 - 1$ **DSHS Management Main Menu**

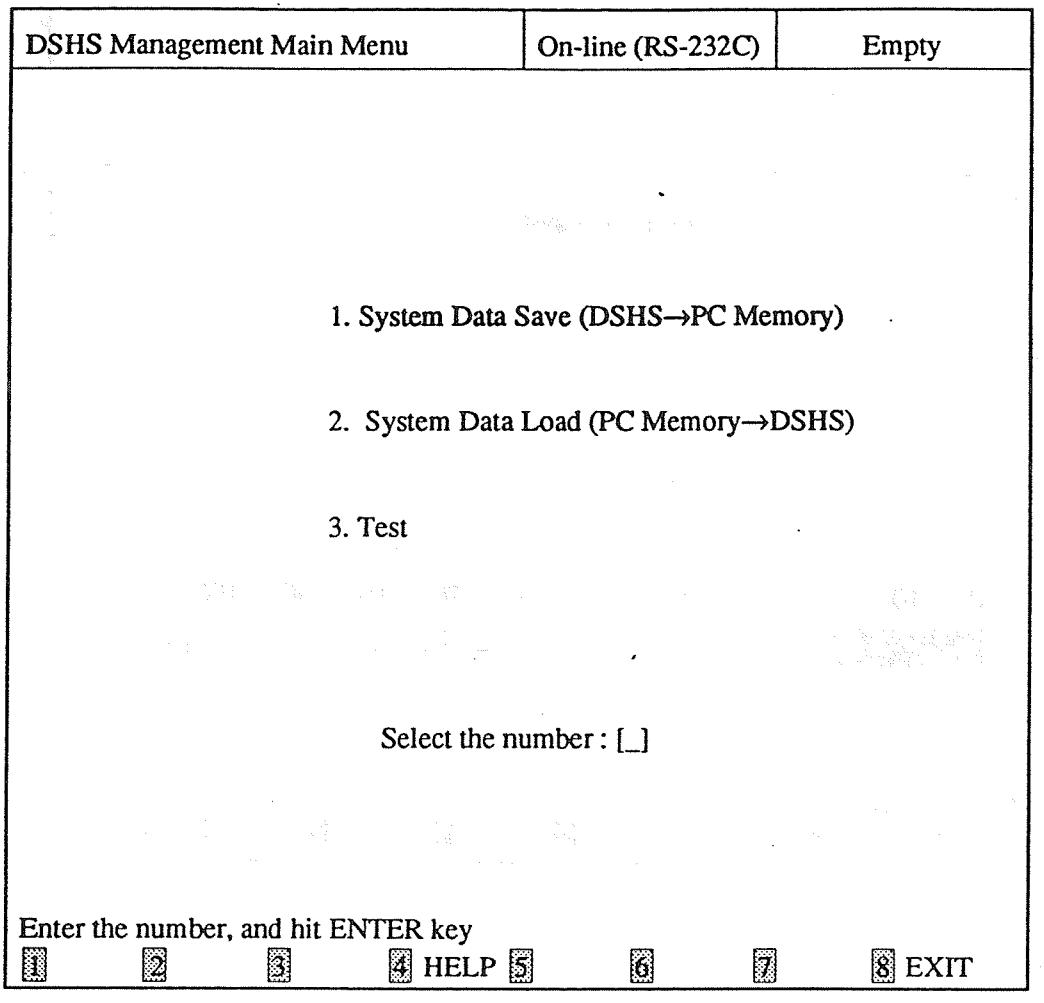

### <Operation>

- (1) Enter the number of the program and press ENTER key.
- (2) Press  $\overline{F8}$  (EXIT) to return to the initial screen.

#### <Condition>

- (1) When you select "1. System Data Save (DSHS $\rightarrow$ PC Memory)" and the data already exist in PC DB file, a message "Old System Data will be cleared. OK? $(Y/N) \Rightarrow$ " appears. Press "Y" or "y" to be cleared. Press "N", "n" or ESC key to cancel. Press F8 (EXIT) to cancel and return to the initial screen.
- (2) When you select "2. System Data Load (PC Memory  $\rightarrow$  DSHS)" but the data do not exist in PC DB file, an error message appears.
- (3) "3. Test" is available for KX-TD1232 only.

#### System Data Save (DSHS $\rightarrow$ PC)  $6 - 2$

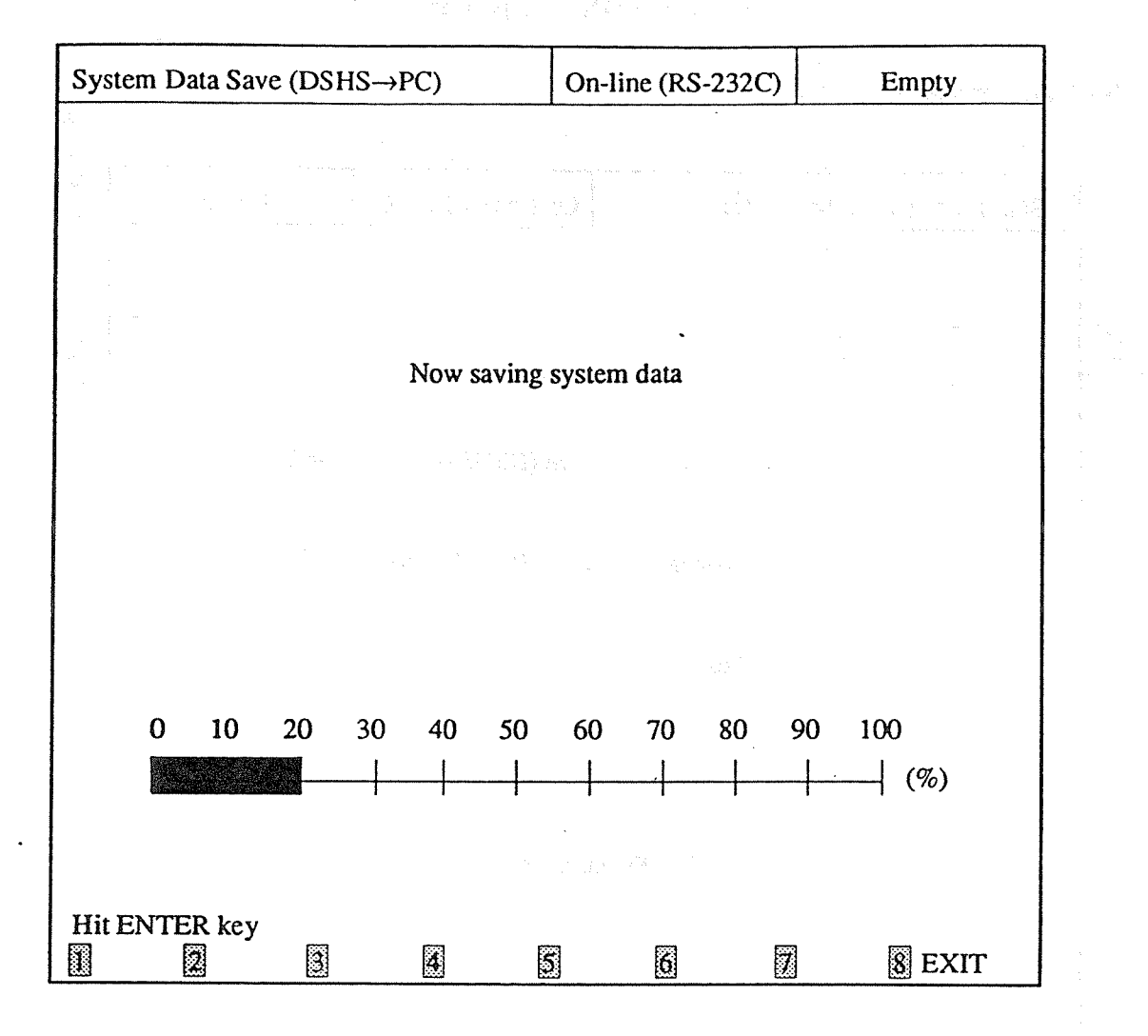

<Operation>

- (1) Press ENTER key.
- (2) A message "Now saving system data" appears and saving starts.
- When it is completed, a message "System data saving completed" appears.  $(3)$
- (4) Press F8 (EXIT) to cancel while the system data are being saved.
- (5) Press F8 (EXIT) to return to the initial screen after saving is completed.

 $\mathcal{A}_{\mathcal{A}}(x) \rightarrow \mathcal{A}_{\mathcal{A}}(x_1,0), \qquad \mathcal{A}_{\mathcal{A}}(x_2) \rightarrow \mathcal{A}_{\mathcal{B}}(x_1)$ 

如果有效的 Art South Art South Art Street

医三分母科学家

#### System Data Load (PC $\rightarrow$ DSHS)  $6 - 3$

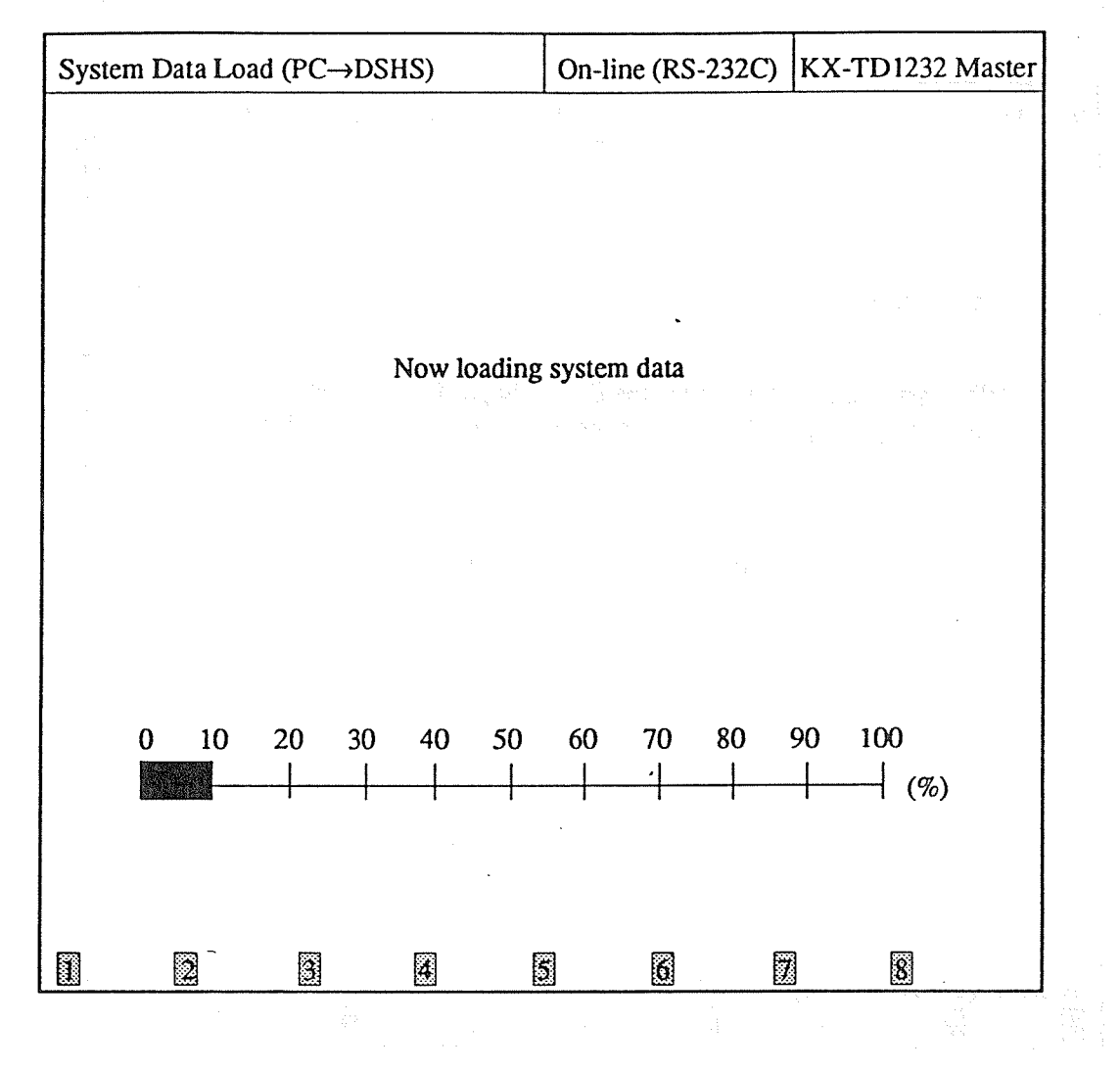

<Operation>

(1) Press ENTER key.

A message "Now loading system data" appears and loading starts.  $(2)$ 

When it is completed, a message "System data loading completed" appears.  $(3)$ 

Press F8 (EXIT) to return to the initial screen after loading is completed.  $(4)$ 

 $6 - 3$ 

#### Test (for KX-TD1232 only)  $6 - 4$

#### 6-4.1 TEST Entry

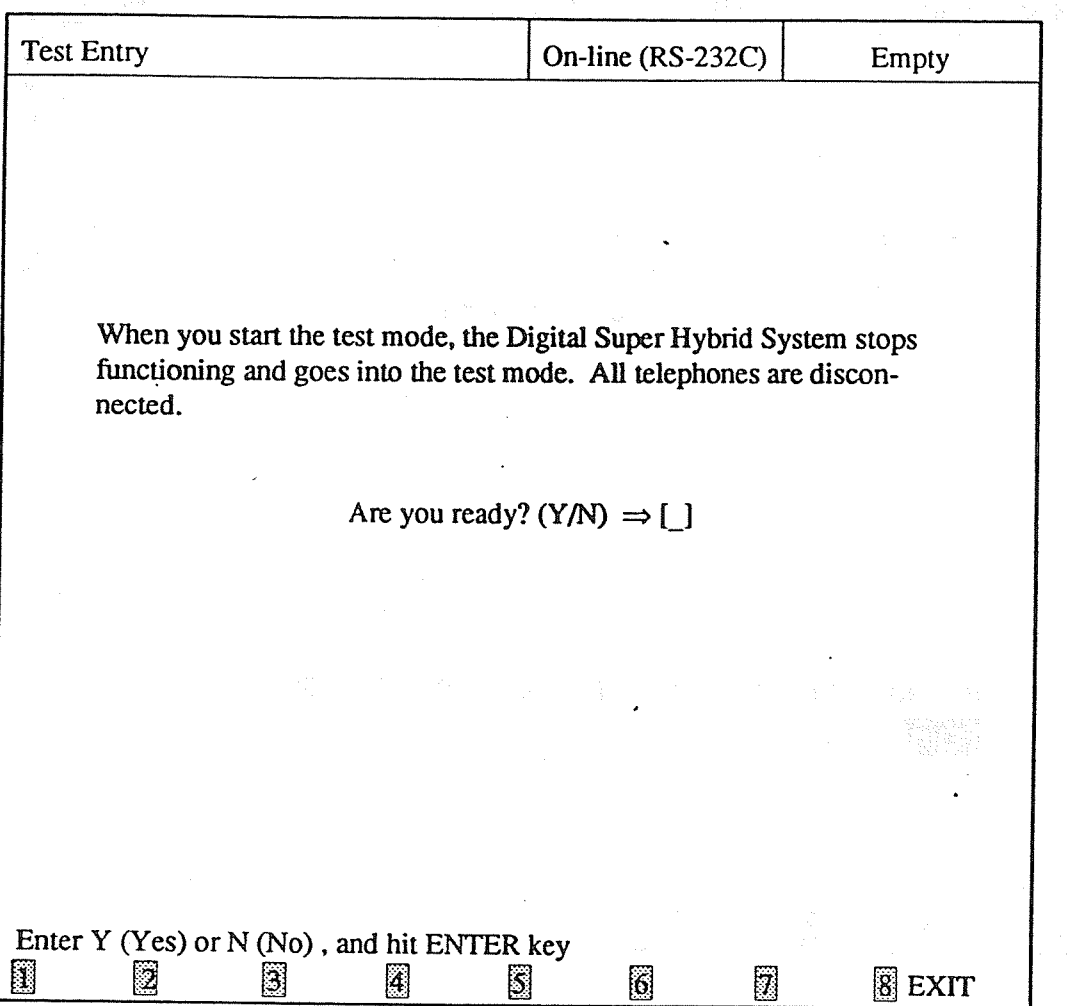

<Operation>

- (1) After selecting "3. Test", the screen above appears.
- (2) Press "Y" and then press ENTER key to start testing. The screen turns into "System Selection" screen. Once you start, the DSHS stops functioning and turns into the diagnostic mode.
- (3) Press "N" and then press ENTER key to cancel. The screen returns to the "DSHS Management Menu" screen.
- (4) Press F8 (EXIT) to return to the initial screen.

### <Condition>

You cannot execute testing through Jack No. 01. If you connect the modem to Jack No. 01, please reconnect it to another jack.

6-4.2 System Selection

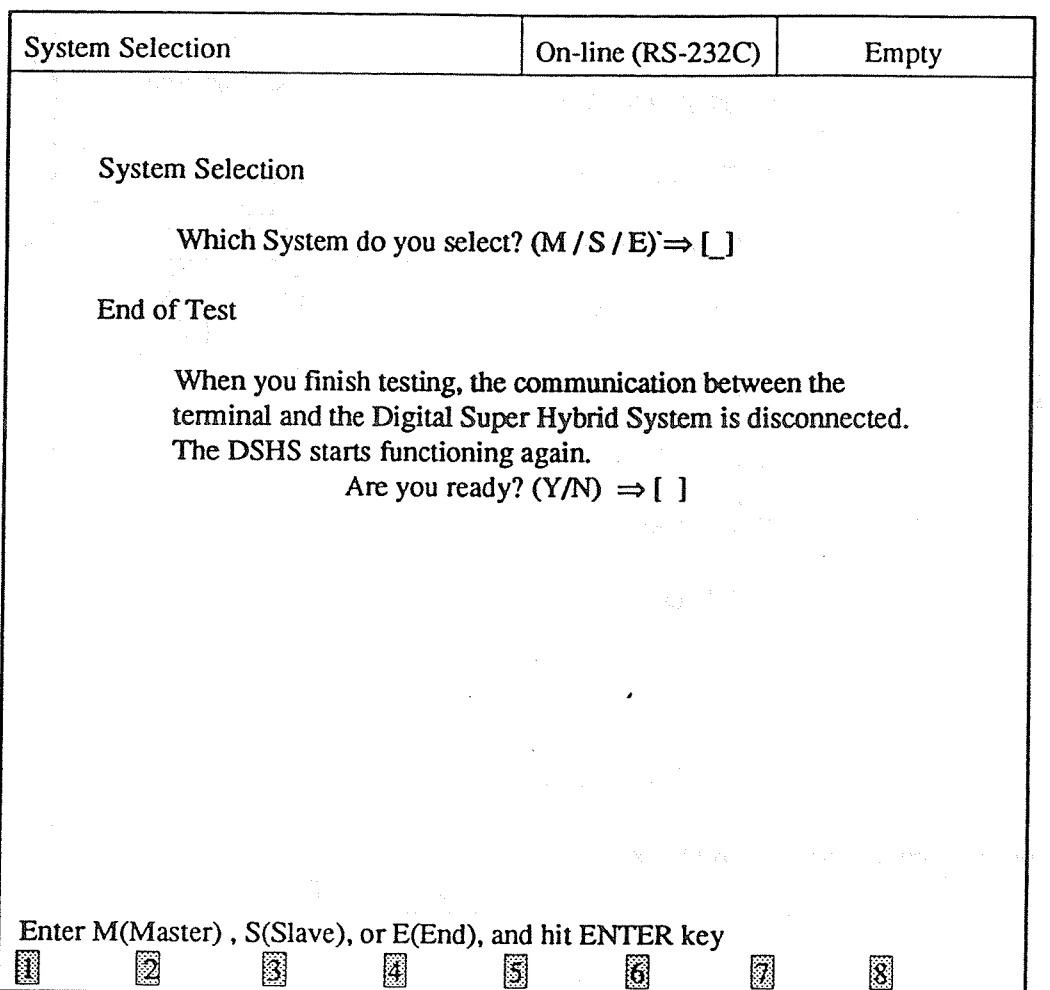

<Operation>

- (1) System Selection
	- Press "M" or "S" and then press ENTER key. The screen turns into "Test Menu" screen. Press "E" to advance to the next item "Test End".
- (2) Test End

• Press "Y" to finish communicating or "N" to return to the previous item "System Selection" and then press ENTER key.

### 6-4.3 Test Menu

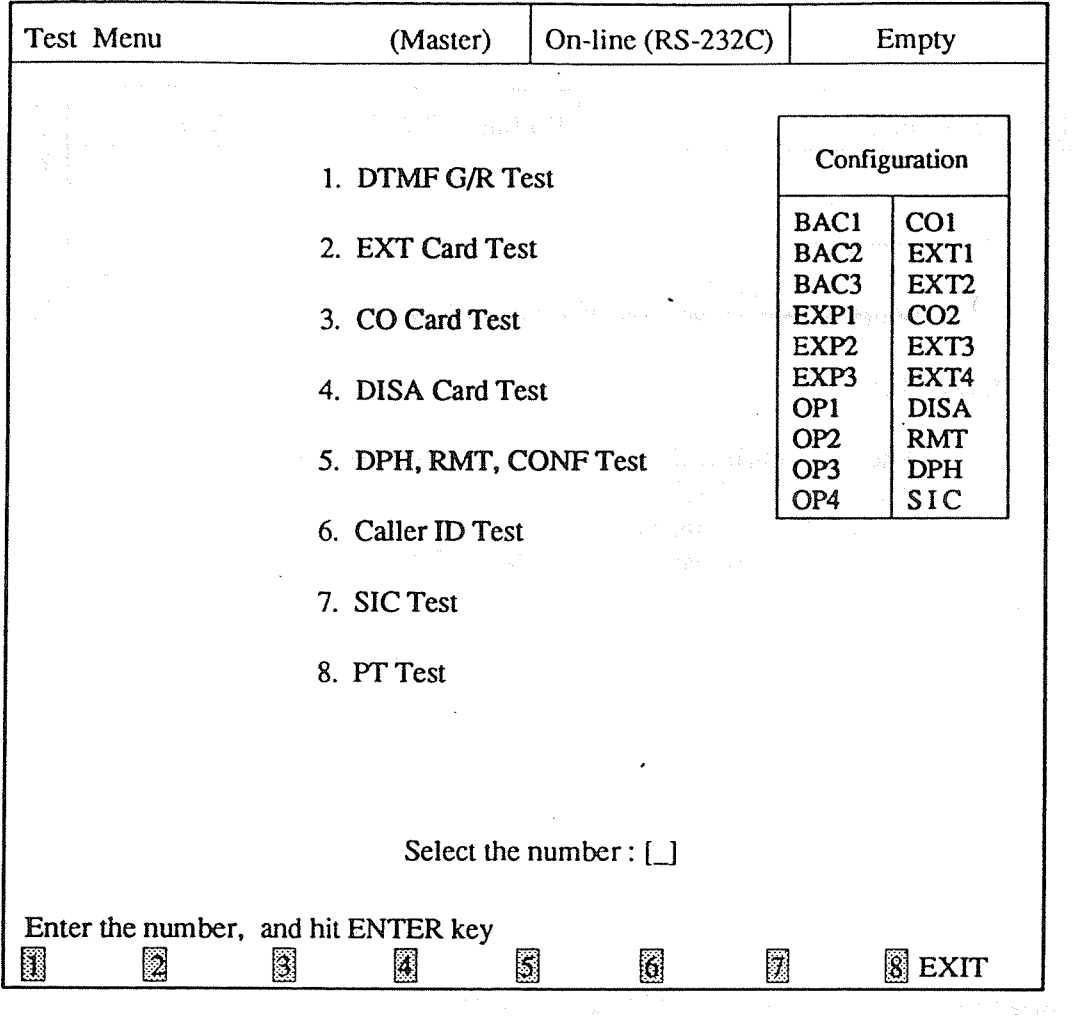

<Operation>

(1) After pressing "Y" on the previous screen, the screen above appears.

 $(2)$ Enter the number of the test and press ENTER key.

(3) Press F8 (EXIT) to return to the initial screen.

#### <Explanation>

- (1) BAC 1/2/3 and EXP 1/2/3 in Configuration indicate the types of the cards in order of being installed and the numbers are automatically attached to the cards. All tests are executed according to the numbers. If the cards are not installed, BAC 1/2/3 and EXP 1/2/3 are displayed as blanks.
- (2) OP1/2/3/4 indicate DISA, RMT, DPH and SIC cards when they are installed.
- (3) The synthm (Master or Slave) which is now tested is displayed in the screen.

**DTMF G/R Test** 

1.

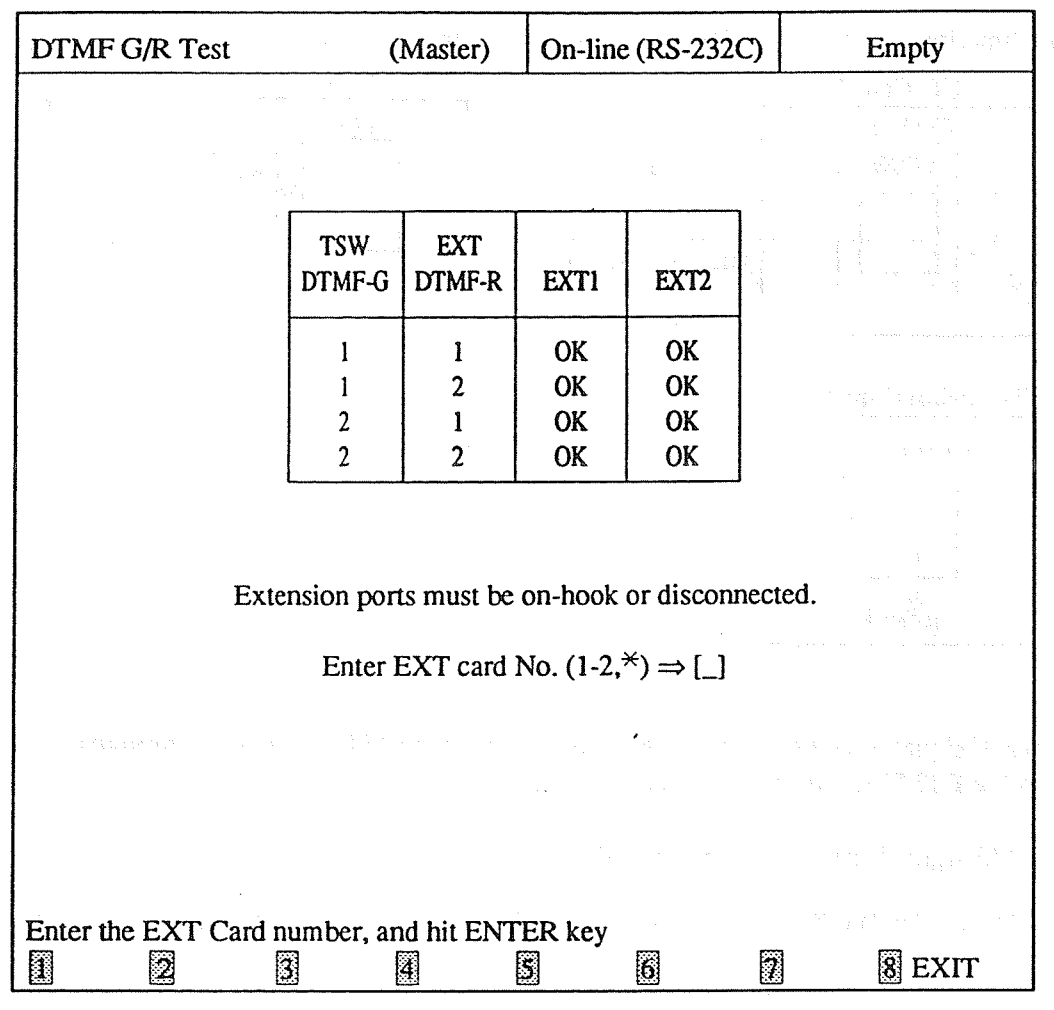

<Operation>

- (1) Enter the number of the extension card (1 through 2) or  $*$  (a wild card character) and then press ENTER key. na sayan
- (2) The result is displayed by OK or  $\overline{NG}$ .
- (3) Press F8 (EXIT) to return to Test Menu screen.

 $<$ Note $>$ 

The System (Master or Slave) which is now being tested is displayed in the screen.

## <Explanation>

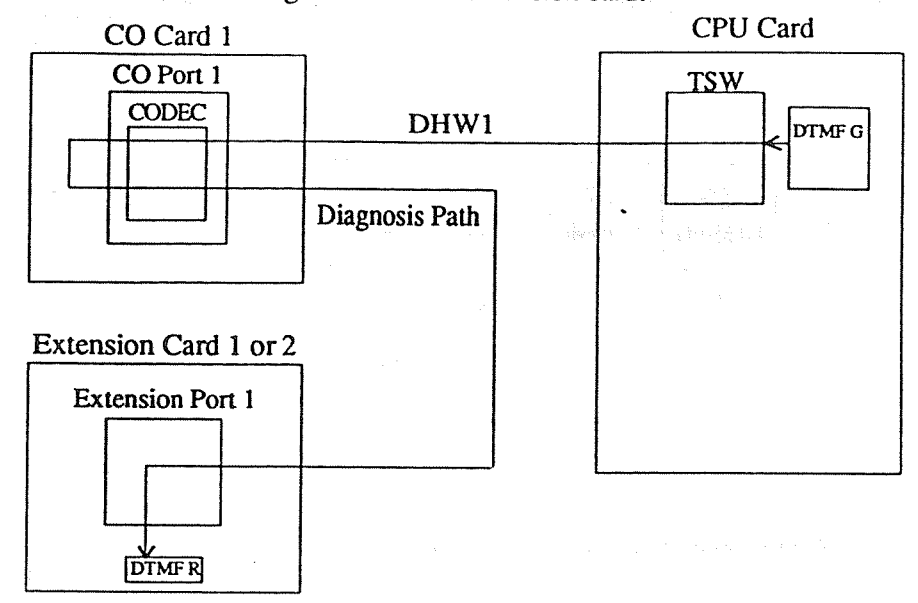

Examines the function of receiving DTMF of an extension card.

• The DTMF signal is sent from the DTMF generator in the CPU card, passes through CODEC and reaches the DTMF receiver in an extension card.

• The DTMF signal is sent and received in the following order.

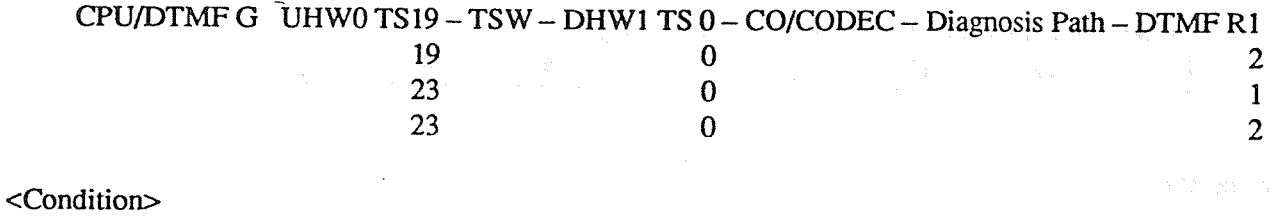

All extensions connected with the extension cards must be on-hook or disconnected to reflect the signal at - the balance network circuit.

#### **EXT Card Test**

2.

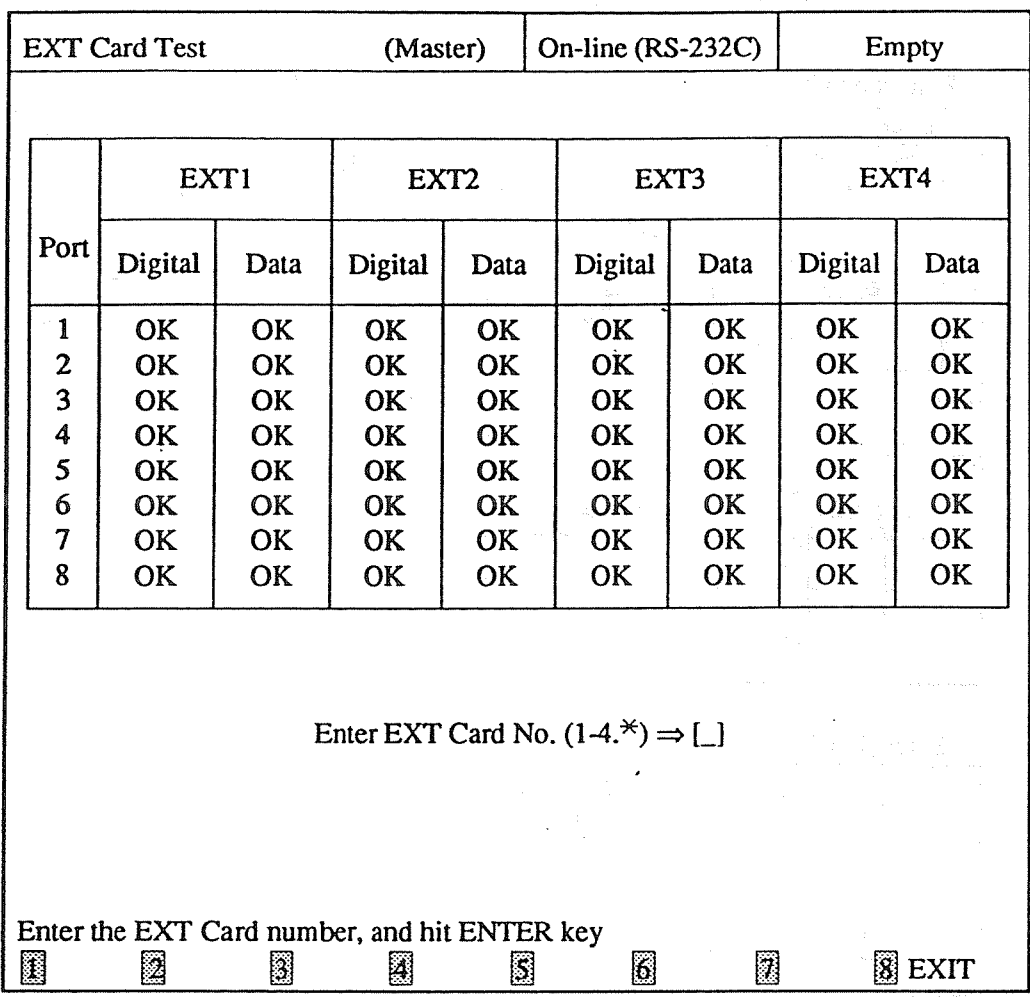

<Operation>

- (1) Enter the number of the extension card (1 through 4) or  $*($  a wild card character) and then press ENTER key.
- (2) The result is displayed by OK or NG.
- (3) Press F8 (EXIT) to return to TEST Menu screen.

<Note>

The System (Master or Slave) which is now being tested is displayed in the screen.

<Explanation>

(1) Examines the digital path of an extension card.

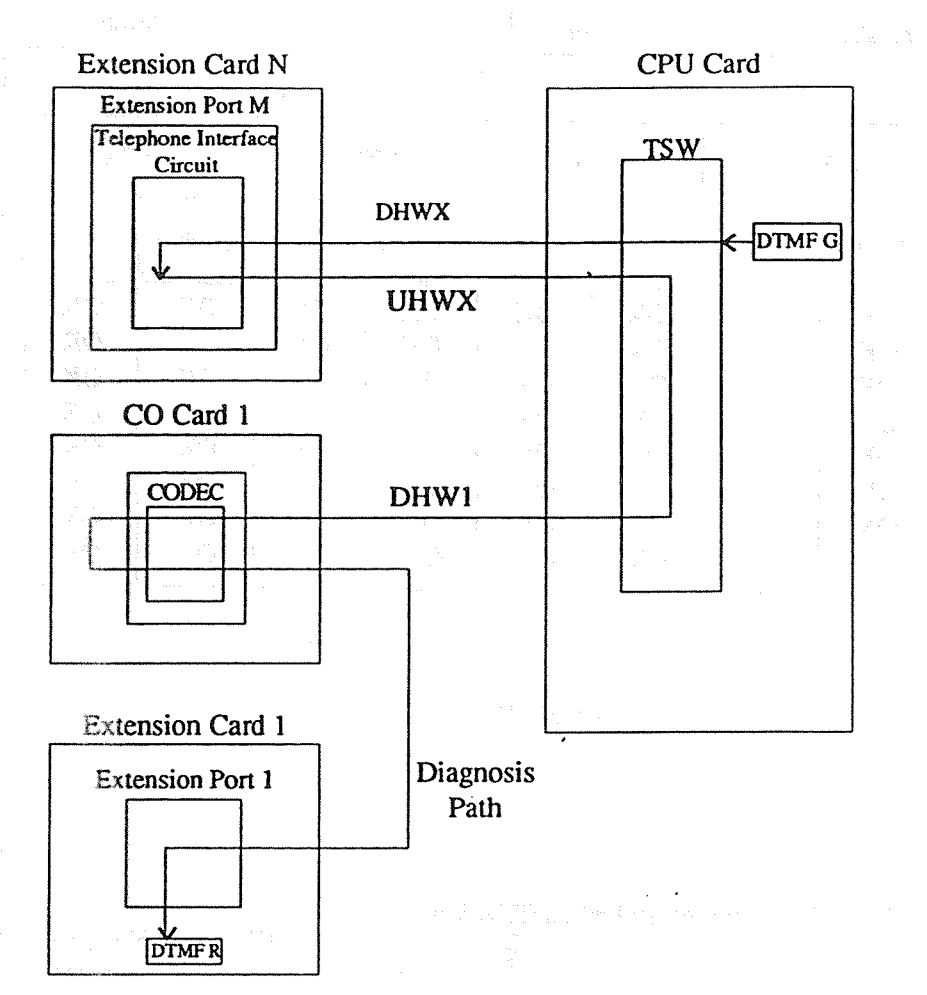

- The DTMF signal is sent from the DTMF generator in the CPU card. It passes through the telephone interface circuit in the extension port M of the extension card N and turns back to TWS. (The telephone interface circuit turns the signal back inside.) Then the signal passes through the port 1 of CO card 1 and the Diagnosis path, and reaches the DTMF receiver through the extension port 1 of the extension card 1.
- The signal is sent in the following order.

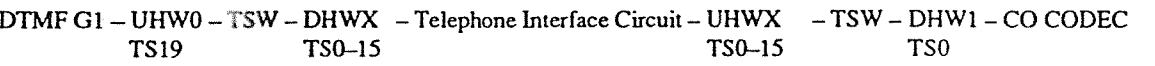

- Diagnosis Path EXT 1/DTMF R1

HWX=HW2 (EXT 1 Card), HW3 (EXT2 Card), HW4 (EXT3 Card), HW5 (EXT4 Card)

(2) Examines the data communication circuit of digital proprietary telephones of the extension cards.

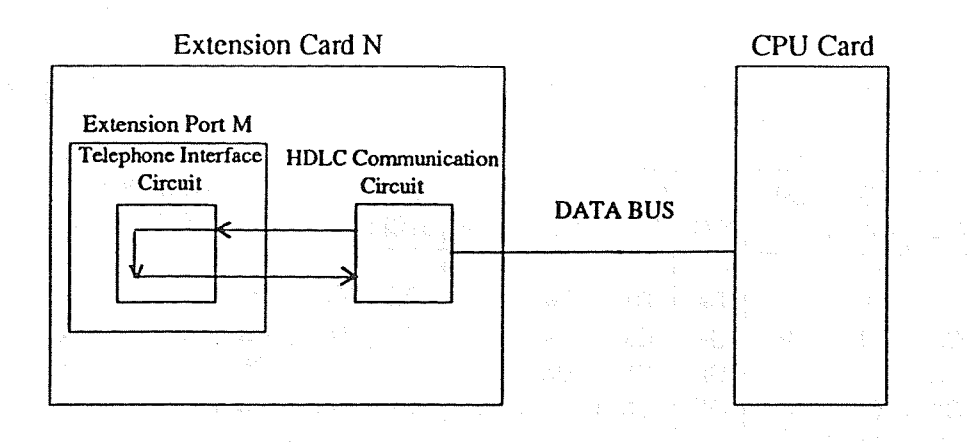

- The telephone interface circuit is automatically assigned to turn the HDLC data back to HDLC Communication Circuit. The feature is examined as mentioned.
- The test is executed from port 1 to port 8.

CO Card Test  $\overline{3}$ .

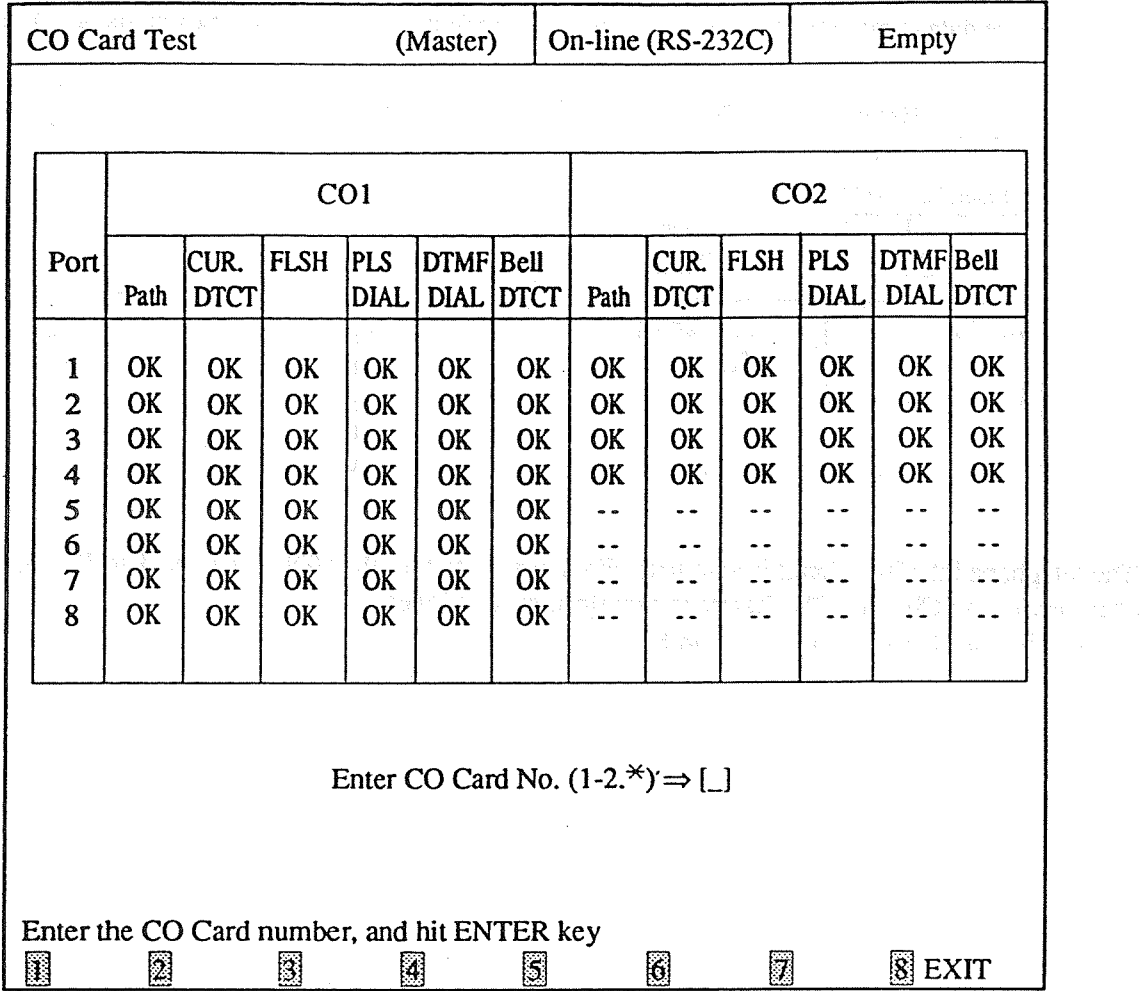

 $\sqrt{2}$ 

<Operation>

(1) Enter the number of the CO card (1 or 2) or  $*($  a wild card character) and then press ENTER key.

 $\cdot$ 

(2) The result is displayed by OK or NG.

(3) Press F8 (EXIT) to return to Test Menu screen.

#### <Explanation>

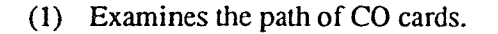

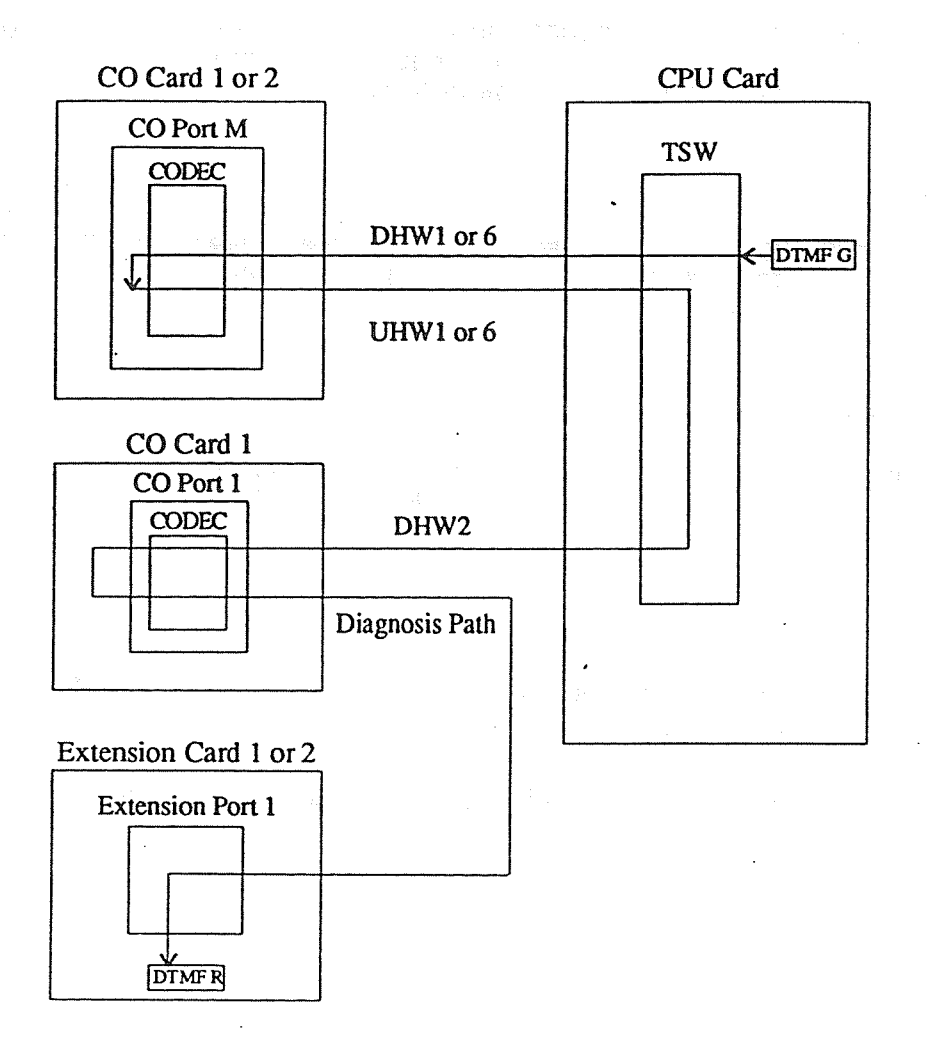

• The DTMF signal is sent from the DTMF generator in the CPU card.

It passes through CODEC in the CO port M of the CO Card N. (It is reflected at the balance network circuit.) The signal is turned back to TWS, passes through the port 1 of CO card 1 and reaches the DTMF receiver through the Diagnosis path and the extension port 1 of the extension card 1. The path is examined as mentioned above.

• The signal is sent in the following order.

In case of CO card 1;

CPU/DTMF G1-UHW0-TSW-DHW1  $CODEC - UHW1 -$ TSW-DHW1-CO CODEC - Diagnosis Path **TS19** TS 4, 8, 12 TS 4, 8, 12 TS<sub>0</sub> 16, 20, 24, 28 16, 20, 24, 28 -EXT/DTMFR1 In case of CO card 2; CPU/DTMF G1-UHW0-TSW-DHW6 CODEC - UHW6 TSW-DHW1-CO CODEC - Diagnosis Path  $\sim$ المسار **TS19** TS 0, 4, 8, 12 TS 0, 4, 8, 12 TS<sub>0</sub>  $-$  EXT/DTMF R1 In case of the port 1 of CO card 1; CPU/DTMF G1-UHW0-TSW-DHW1  $CODEC - UHW1 -$ TSW-DHW1-CO CODEC - Diagnosis Path **TS19** TS<sub>0</sub> TS 0, 4, 8, 12 TS<sub>4</sub> - EXT/DTMF R1

<Condition>

- (1) To reflect the signal at the balance network circuit, the extensions connected with the extension card 1 must be on-hook or disconnected.
- (2) To reflect the signal at the balance network circuit, the CO lines must be disconnected from CO cards.

stantish applicates WWEST with provincial and significal invariance. PACE TO PERMIT RESIDENCE AND CONTROL n en artisto Flerida Anno e Gagalo (1975), e el and a state of the second term of the second state of (2) Examines the CPC detection function, sending the DTMF and the pulse dial function, and the BELL detection function of CO ports.

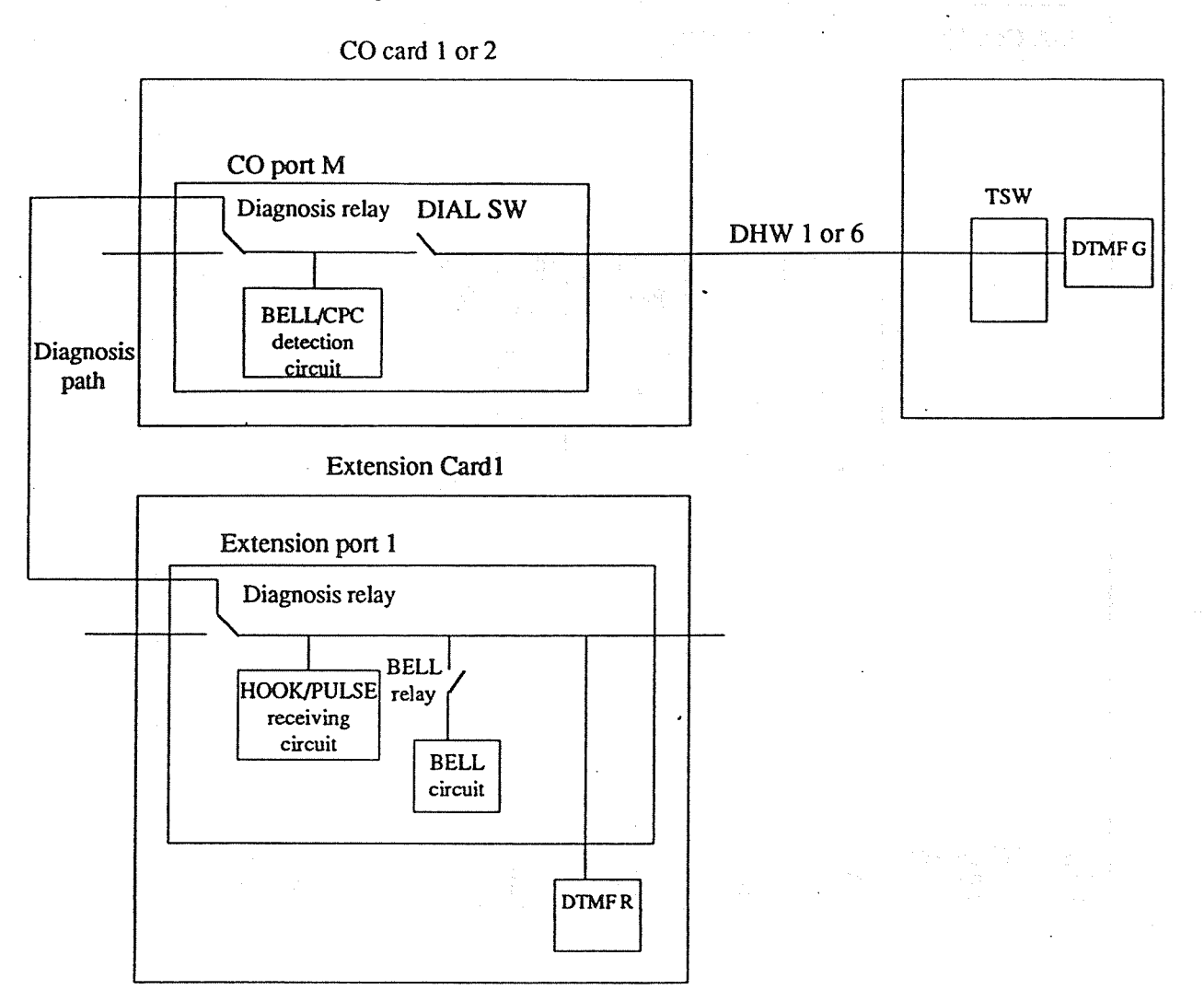

- The extension port is turned into the diagnostic mode.  $1)$
- $2)$ The CO port M is turned into the diagnostic mode.
- DIAL is switched on and an electric current is sent to the BELL/CPC detection circuit in the  $3)$ port.
- 4) The DTMF signal is sent from the DTMF generator in the CPU card and received on the DTMF receiver in the extension card.
- The Pulse is sent from and received on the HOOK/PULSE receiving circuit in the extension  $5)$ port.
- DIAL is switched off and an electric current is not sent to the BELL/CPC detection circuit. 6)
- The Bell is sent from the extension port and received on the BELL/CPC detection circuit in the 7) CO port M.
- The CO port and the extension port quit the diagnosis mode. 8)
- 9) The test mentioned above is executed from the port 1 to port 8 of the CO card 1 and from the port 1 to port 4 of the CO card 2.

**DISA Test** to the control of the second second second second second second second second second second second second second second second second second second second second second second second second second second second 4.

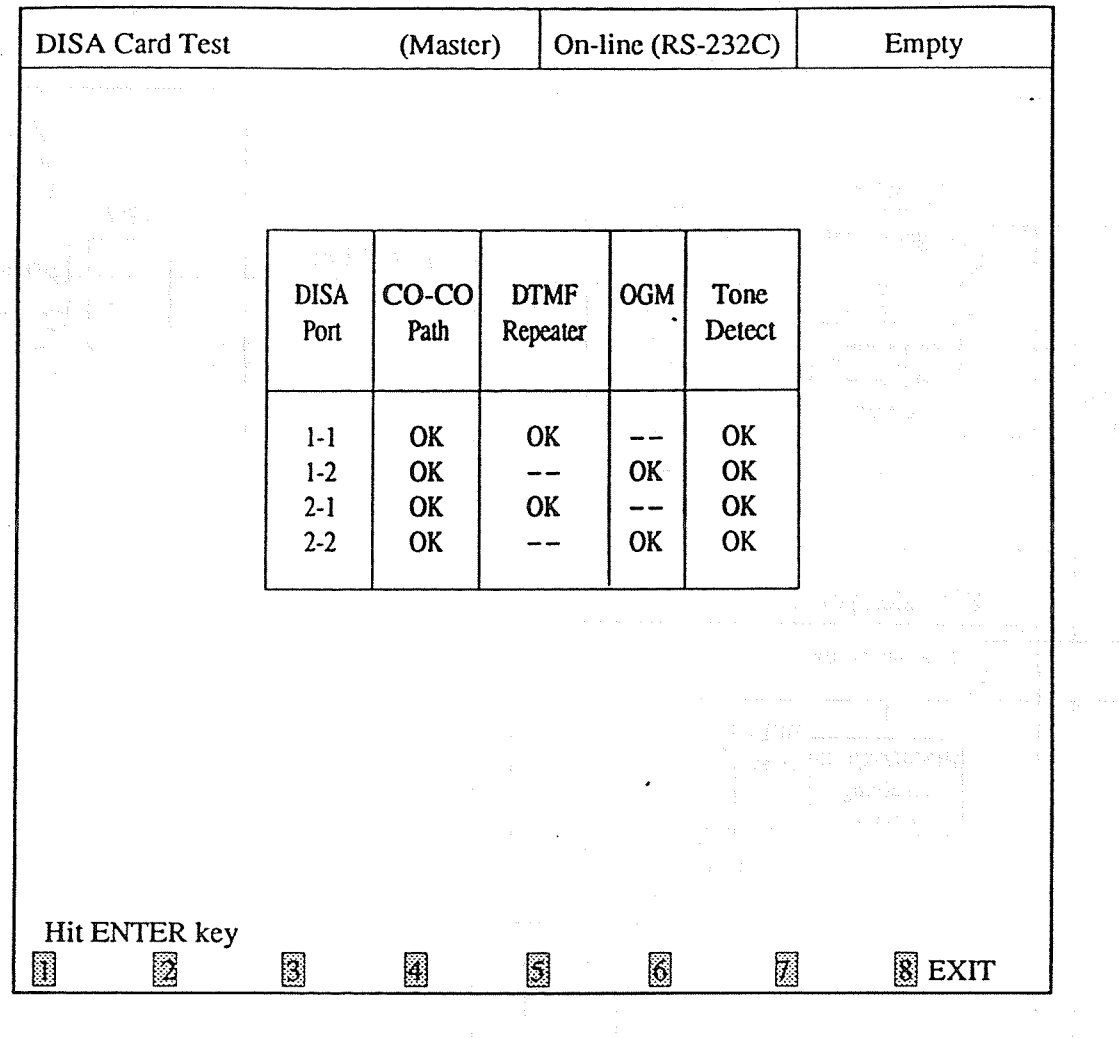

ate di matti di unu politici propinsi indi.

(POINT) SAN ADAR (PASSA)

 $\chi_1 \otimes \mu_1 \cdots \otimes \chi_n \otimes \chi_n$ 

 $\left\{ \begin{array}{l} \alpha \\ \beta \\ \gamma \end{array} \right\}$ 

# <Operation>

- (1) Press ENTER key.
- (2) The result is displayed by OK or NG.
- (3) Press F8 (EXIT) to return to Test Menu screen.

### $<$ Note $>$

The System (Master or Slave) which is now being tested is displayed in the screen.

<Explanation>

(1) Examines the upper and lower paths, the DTMF repeater function, and the Tone detection function of DTMF circuit in the DISA card.

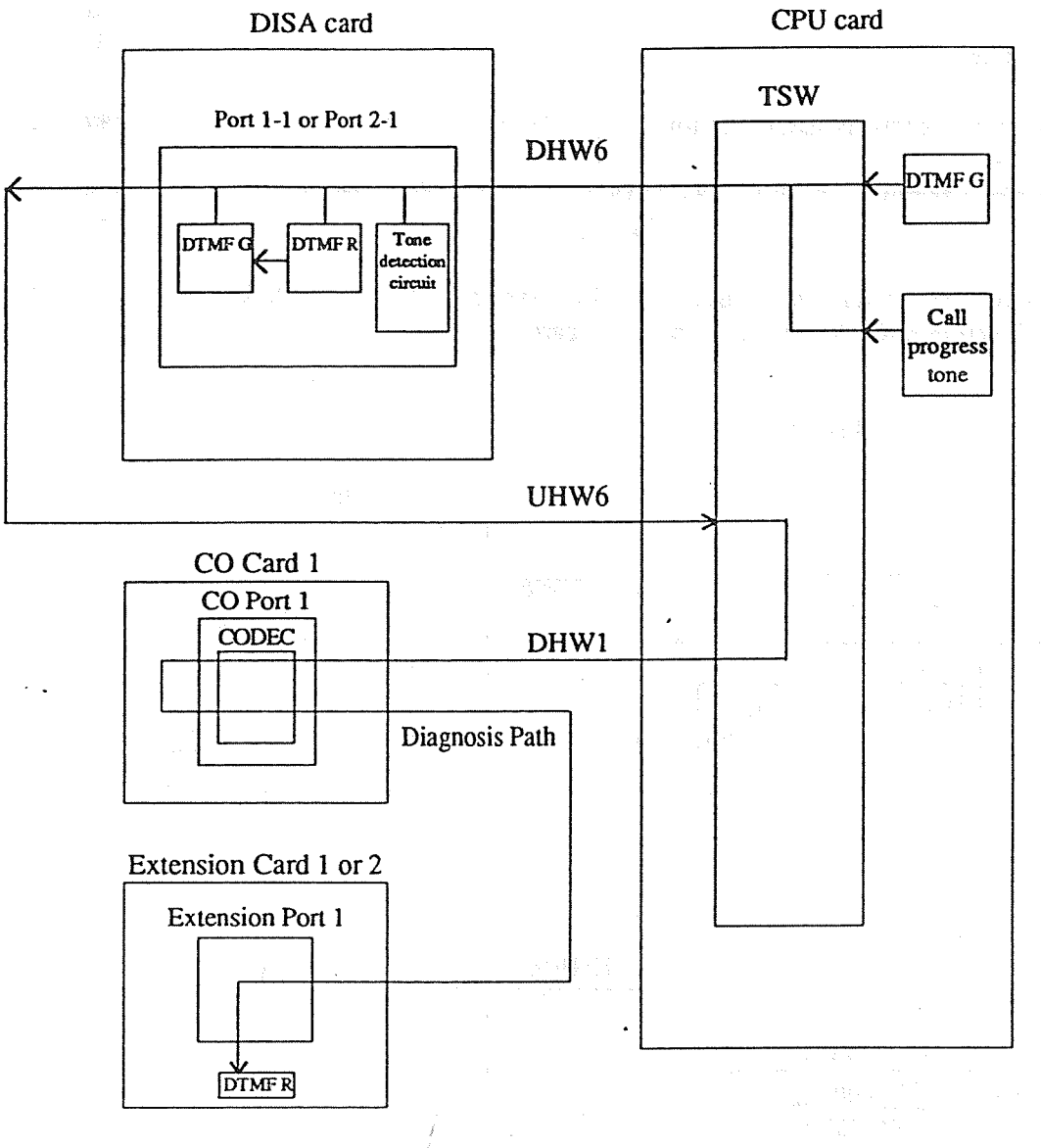

CO-CO path test  $1)$ 

> • The DTMF signal is sent from the DTMF generator and received on the DTMF receiver in the extension card. The path is examined as mentioned above.

• The signal is sent in the following order.

- DHW1 - CO CODEC - Diagnosis Path - EXT1 / DTMF R1 DTMF G1-UHW0-DHW6-DISA-UHW6 TS16, 18 **TS19** TS16, 18 TS 0

 $2)$ DTMF repeater test

> • The DTMF signal is sent from the DTMF generator, passes through the DTMF receiver and the DTMF generator in the DISA card and received on the DTMF receiver in the extension card. The DTMF repeater function is examined as mentioned above.

• The signal is sent in the following order.

DTMF G1-UHW0-DHW6-DISA/DTMF R-DISA/DTMF G-UHW6 -DHW1-CO CODEC-Diagnosis Path **TS19** TS16,18 TS16, 18 TS<sub>0</sub>  $-$  EXT1 / DTMF R1

- $3)$ Tone detection test
	- The call progress tone is sent in the following order and the tone detection circuit is examined.

Call progress tone - UHW0. TS3 - DHW6 - DISA Tone detection circuit TS16, 18

(2) Examines the upper and lower paths, the OGM recording and playing back function and the Tone detection function of OGM circuit in the DISA card.

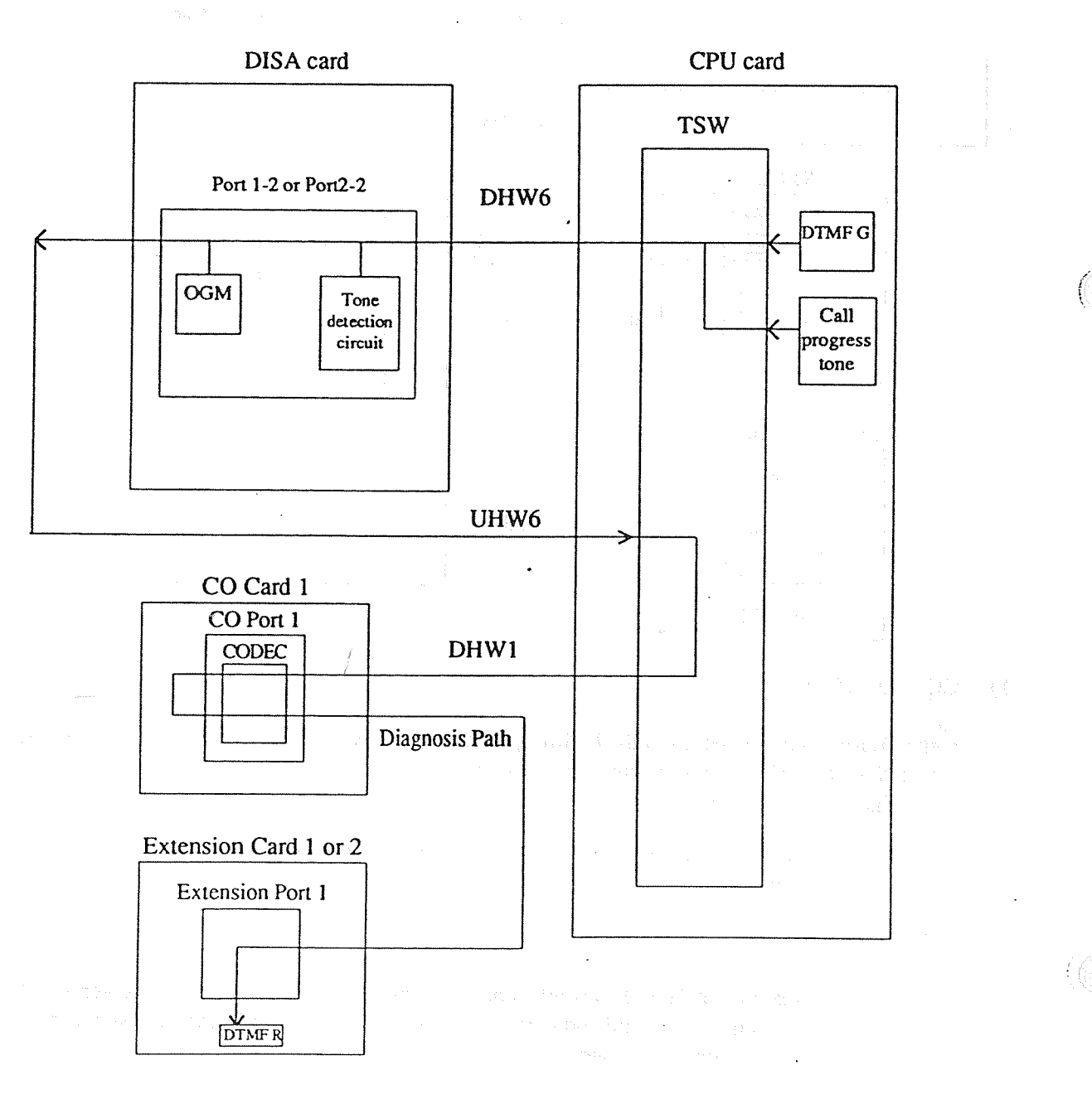

- CO-CO path test  $1)$ 
	- The DTMF signal is sent from the DTMF generator and received on the DTMF receiver in the extension card. The path is examined as mentioned above.
	- The signal is sent in the following order.

DTMF G1-UHW0-DHW6 - DISA-UHW6 - DHW1-CO CODEC-Diagnosis Path - EXT1 / DTMF R1  $TS19$  TS17, 19 TS17, 19 TS 0

- $2)$ OGM test
	- The DTMF signal is sent from the DTMF generator in the CPU card and recorded in OGM. The signal is played back from OGM and received on the DTMF receiver in the extension card. The OGM recording and playing back function is examined as mentioned above.

• The signal is sent in the following order.

DTMF G1-UHW0.TS19-DHW6.TS17-DISA OGM recording-DISA: OGM playing back-UHW6.TS17 **TS19** 

 $-DHW2.TS16 - CODEC - DTMF R1$ 

 $3)$ Tone detection test

• The call progress tone is sent in the following order and the tone detection circuit is examined.

Call progress tone - UHW0. TS3 - DHW6 - DISA Tone detection circuit TS17, 19

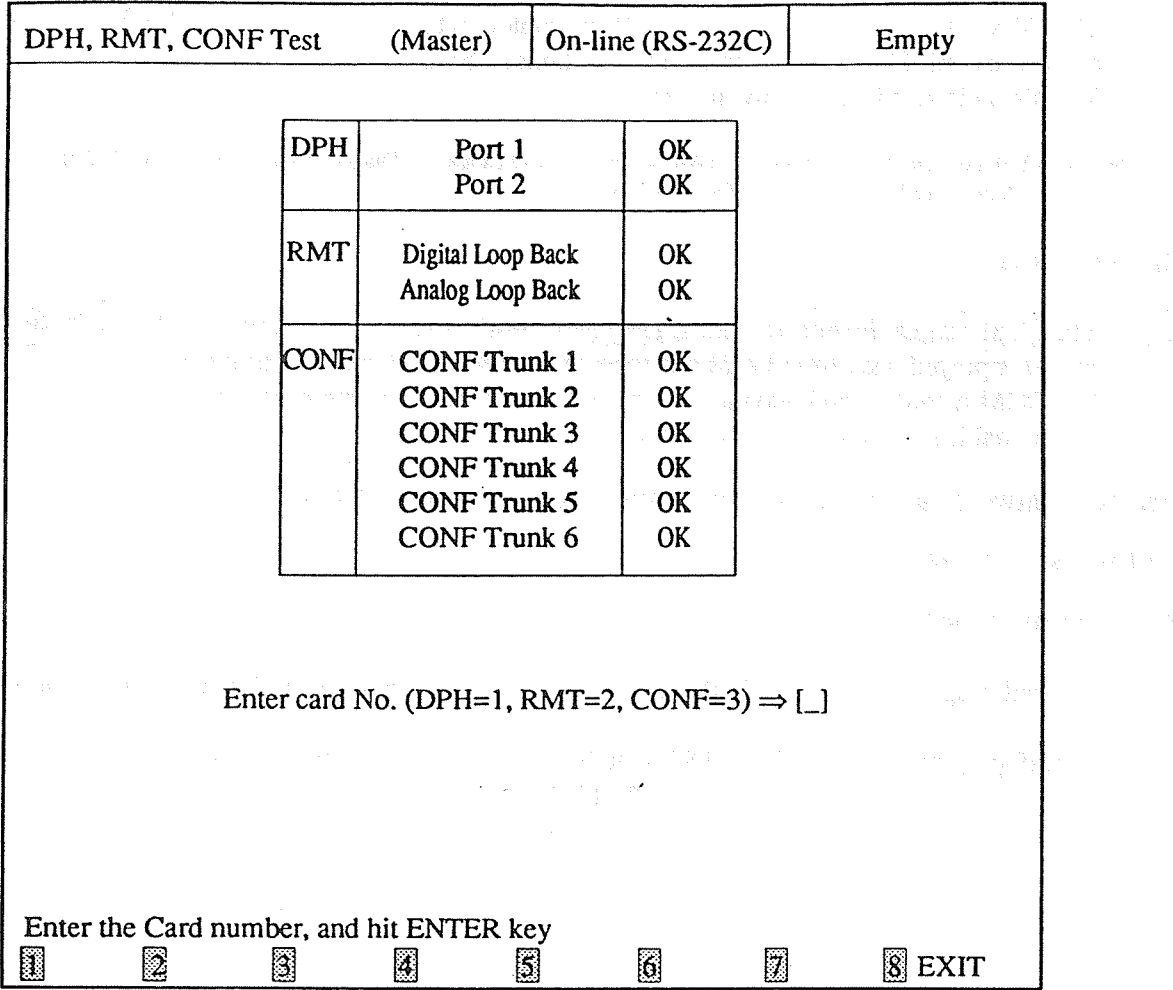

<Operation>

(1) Enter the number of the card (1 through 4) and then press ENTER key.

(2) The result is displayed by OK or NG.

(3) Press F8 (EXIT) to return to Test Menu screen.

# $<$ Note $>$

The System (Master or Slave) which is now being tested is displayed in the screen.

( 63

#### <Explanation>

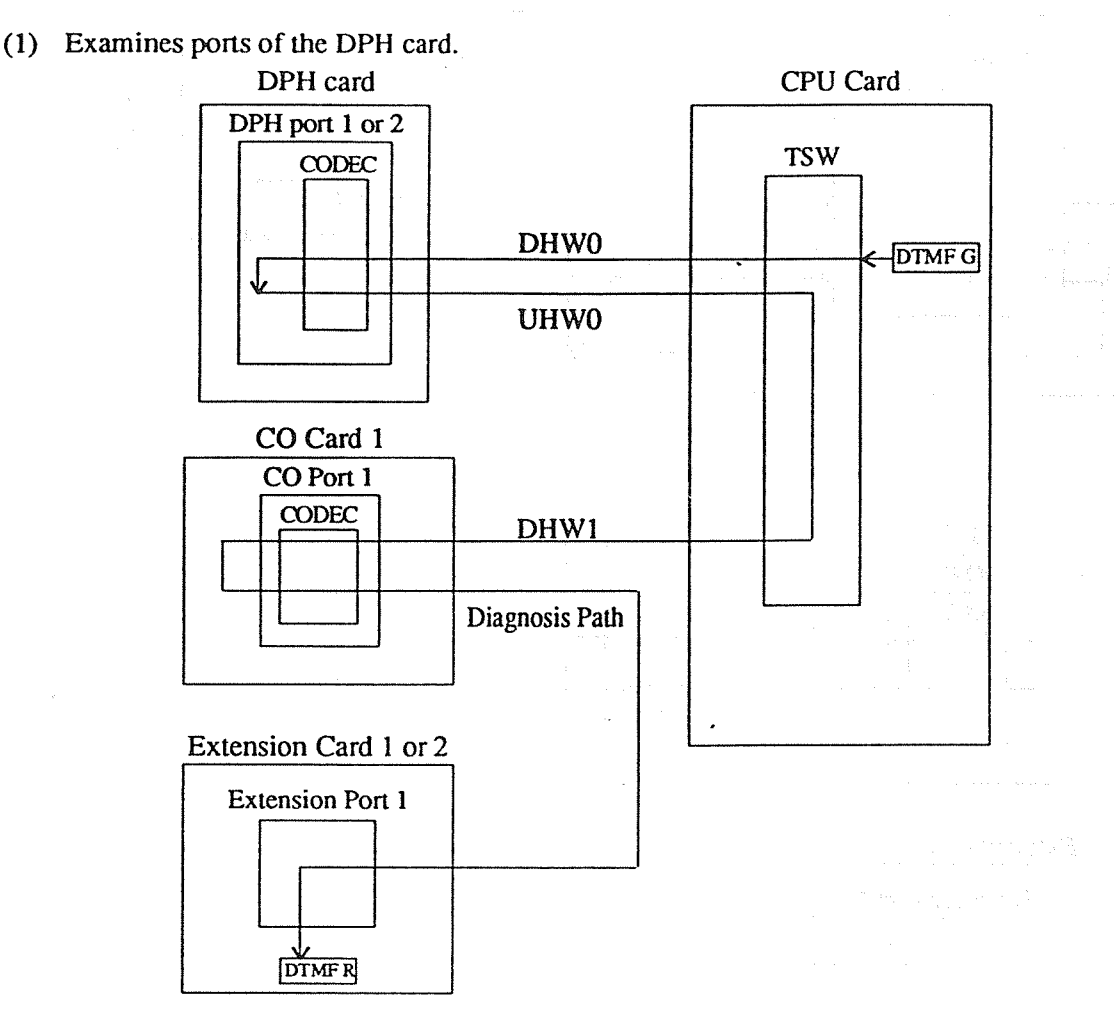

• The DTMF signal is sent from the DTMF generator in the CPU card and received on the DTMF receiver in the extension card.

 $\mathbb{E}\left[\mathbb{E}\left[\mathbb$ 

The path is examined as mentioned above.

• The signal is sent in the following order.

DTMF G1 - UHW0 - DHW0 - DPH CODEC - UHW0 - DHW1 - CO CODEC - Diagnosis Path - DTMF R1 **TS19** TS29, 30 TS29.30 TS 0

(2) Examines the loopback on the RMT card.

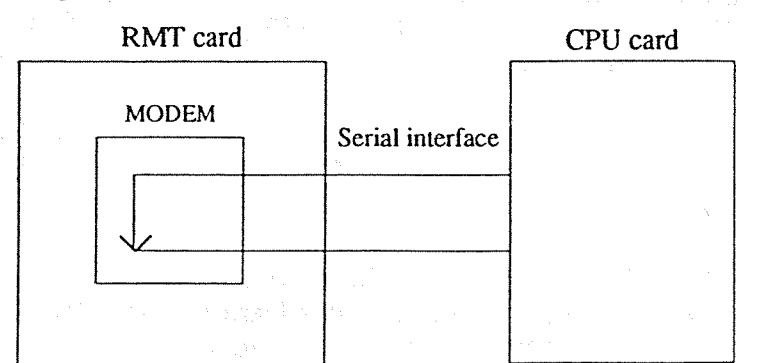

• The digital and analog serial data are looped back in MODEM IC. The loopback function is examined as mentioned above.

(3) Examines the path in the CONF trunks.

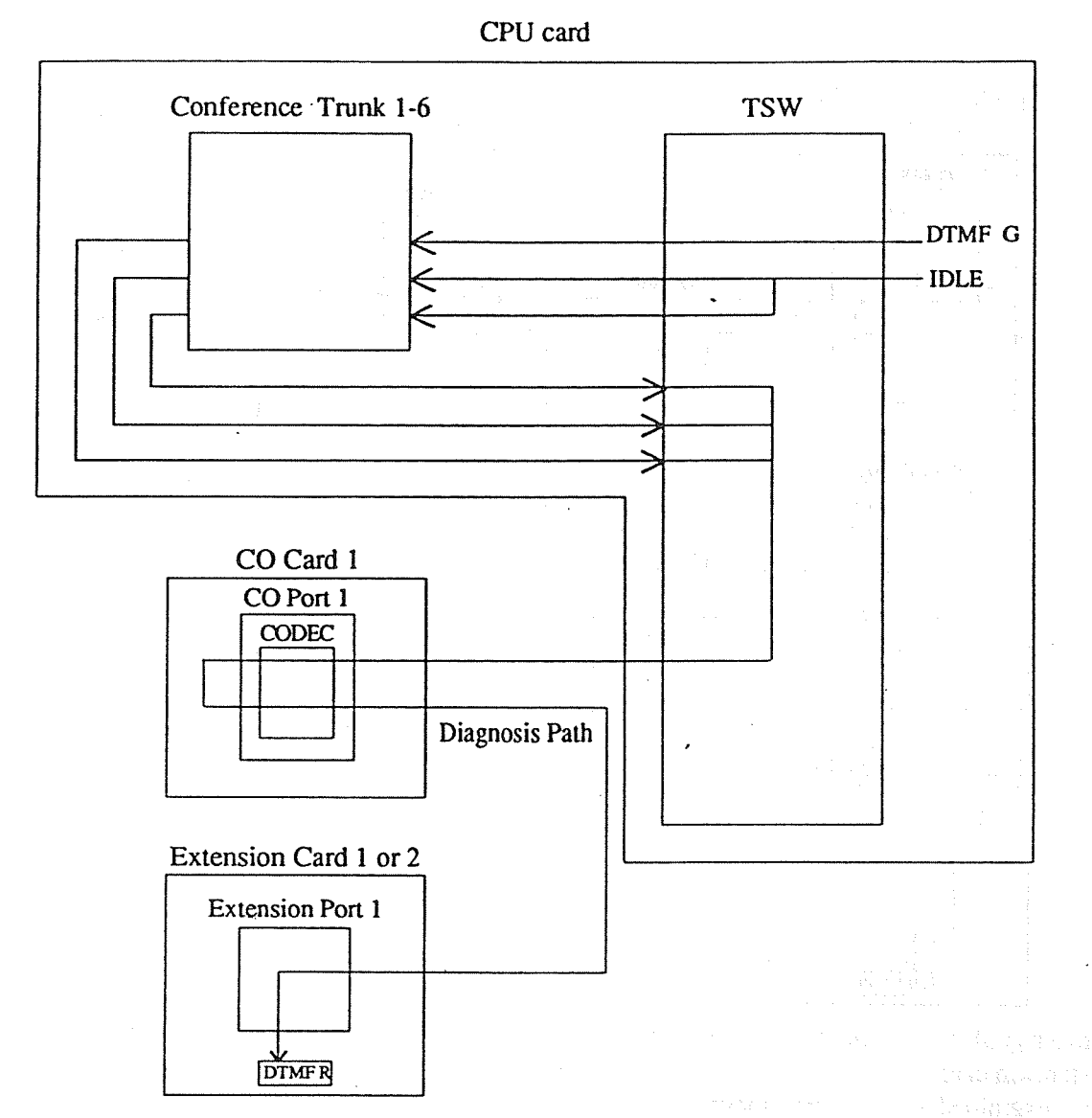

• The DTMF signal is sent from the DTMF generator in the CPU card, passes through the CONF trunk and reaches the DTMF receiver in the extension card.

The Conference trunks are examined as mentioned above.

• 3 patterns of paths are checked at every CONF trunk in the following order.

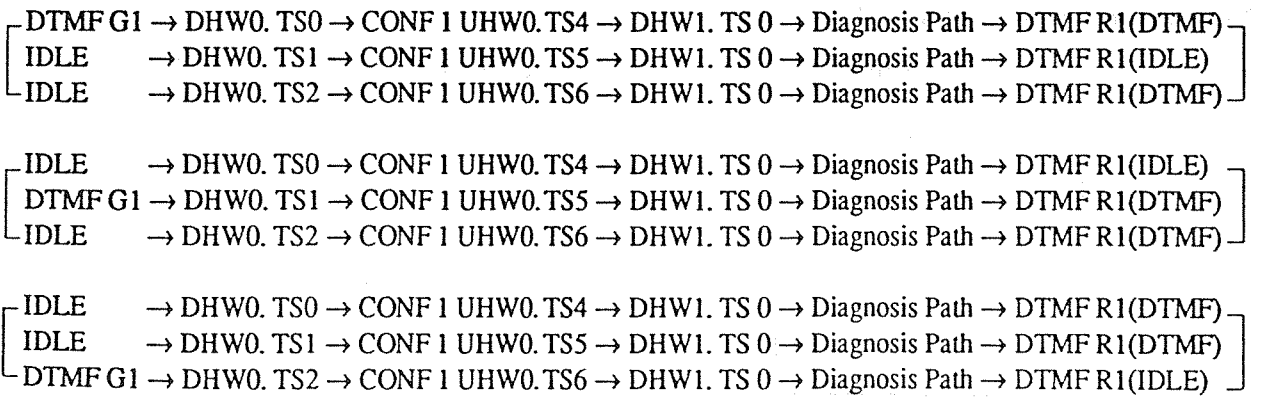

### 6 conference trunks are examined.

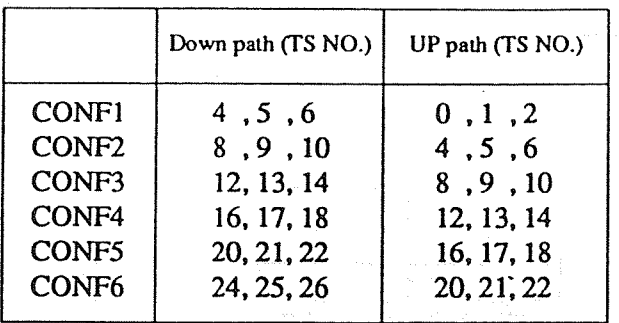

# <Condition>

Doorphones must be disconnected from the Doorphone ports to reflect the signal at the balance network circuit.

 $\bar{\bar{z}}$ 

 $\mathcal{L} \times \mathcal{L} \times \mathcal{L}$ 

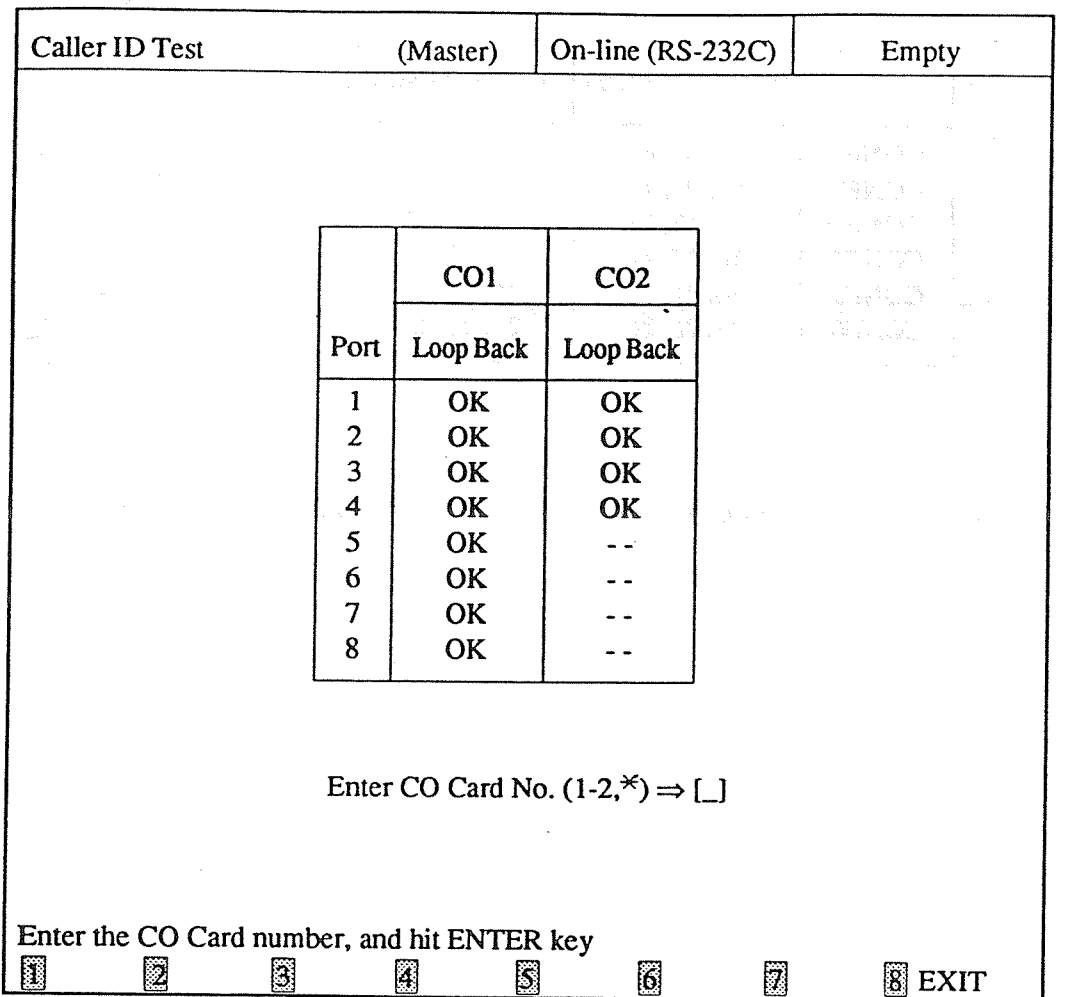

<Operation>

(1) Enter the number of the CO card (1 or 2) or  $*($  a wild card character) and then press ENTER key.

(2) The result is displayed by OK or NG.

(3) Press F8 (EXIT) to return to Test Menu screen.

## $<$ Note $>$

The System (Master or Slave) which is now being tested is displayed in the screen.

# <Explanation>

Examines the Caller ID function of CO cards.

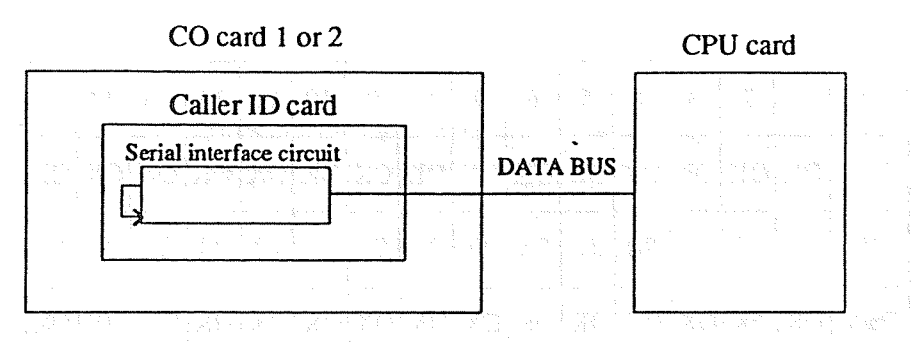

• The serial interface circuit in the Caller ID card is assigned to turn the serial data back inside and received them on the circuit.

The function is examined as mentioned above.

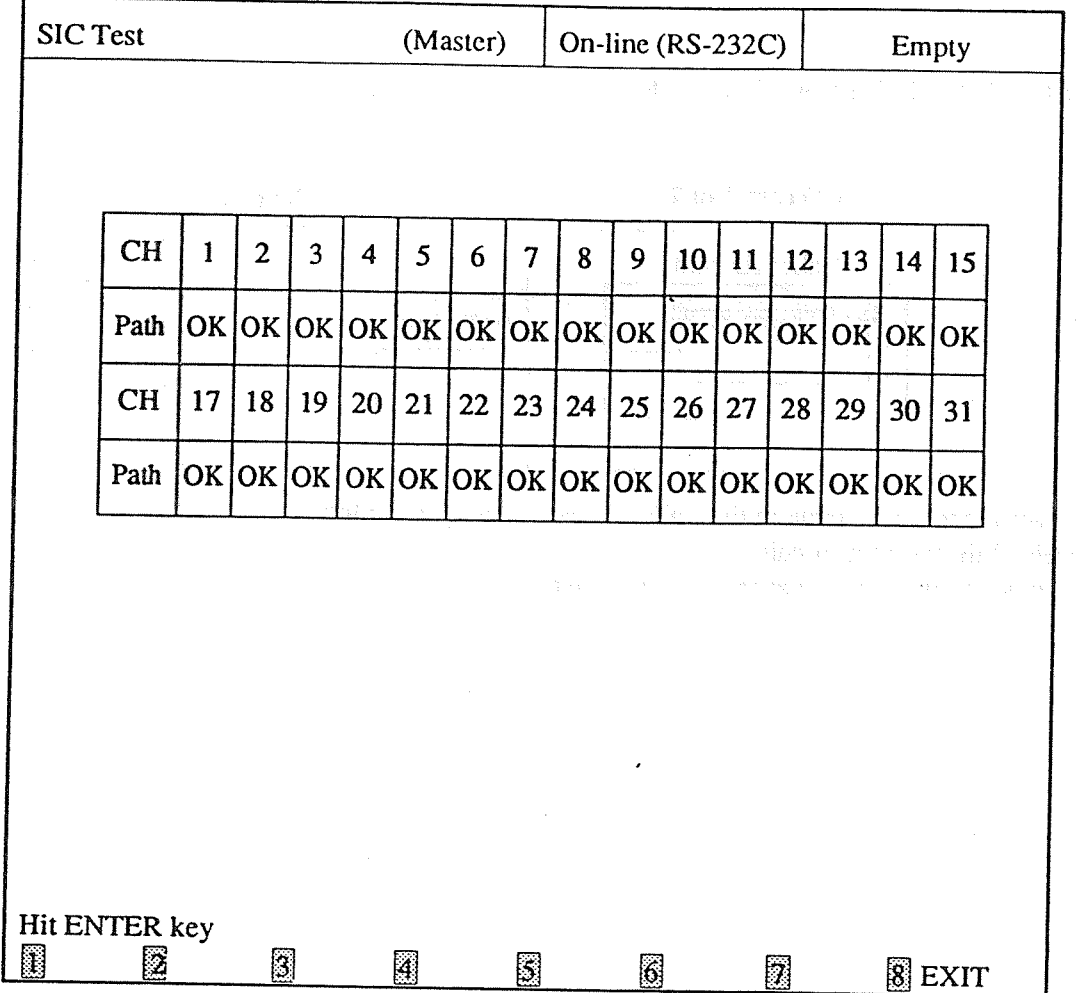

<Operation>

- (1) Press ENTER key to proceed.
- (2) The result is displayed by OK or NG.
- (3) Press F8 (EXIT) to return to Test Menu screen.

# $<$ Note $>$

The System (Master or Slave) which is now being tested is displayed in the screen.

September 1971 radio of

### <Explanation>

(1) Examines the SIC path.

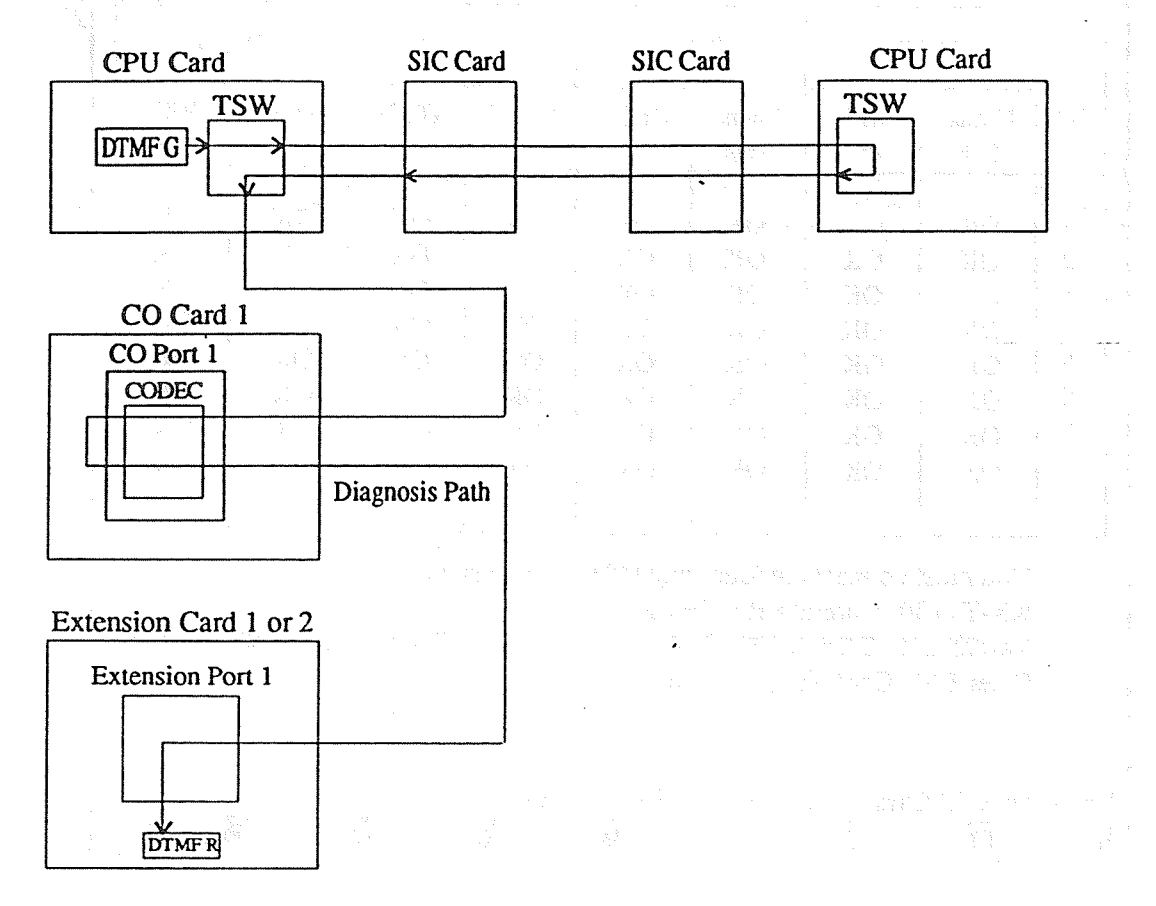

• The DTMF signal is sent from the DTMF generator in the CPU card, passes through SIC path, reflected at TSW of another system, and is received on the DTMF receiver in the extension card. The path is examined as mentioned above. • The signal is sent in the following order.

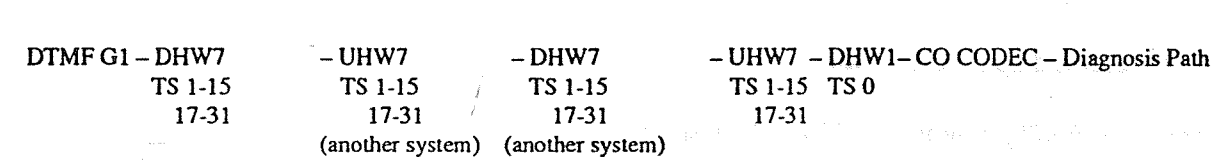

 $-DIMF$  R1

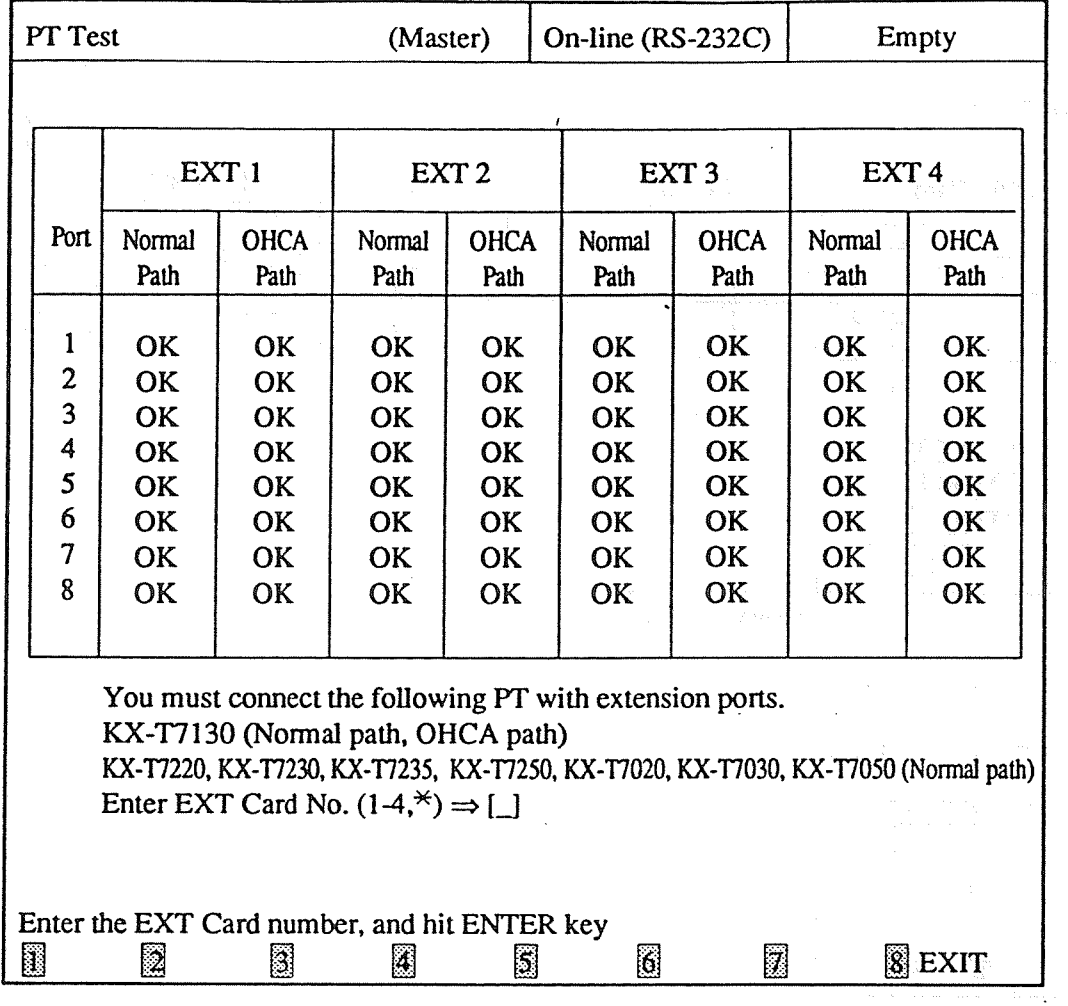

<Operation>

- (1) Enter the number of the extension card (1 through 4) or  $*($  a wild card character) and then press ENTER key.
- $(2)$  The result is displayed by OK or NG.
	- (3) Press F8 (EXIT) to return to TEST Menu screen.

<Note>

- (1) A proprietary telephone is abbreviated to PT in the screen.
- (2) The System (Master or Slave) which is now being tested is displayed in the screen.

### <Explanation>

(1) Examines the normal path of analog proprietary telephones.

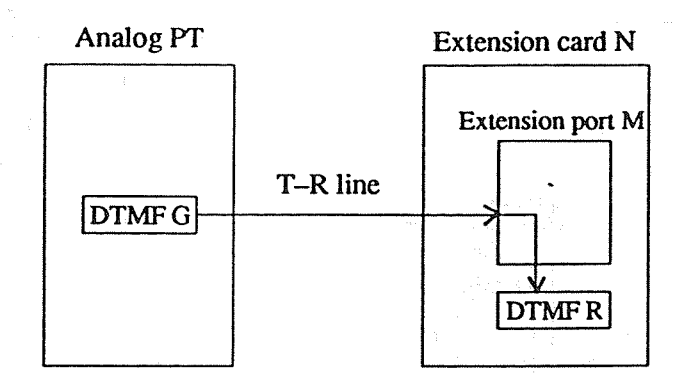

- The DTMF signal is sent from the DTMF generator to the normal path in an analog proprietary telephone and received on the DTMF receiver in the extension card. The path is examined as mentioned above.
- (2) Examines the OHCA path of analog proprietary telephones.

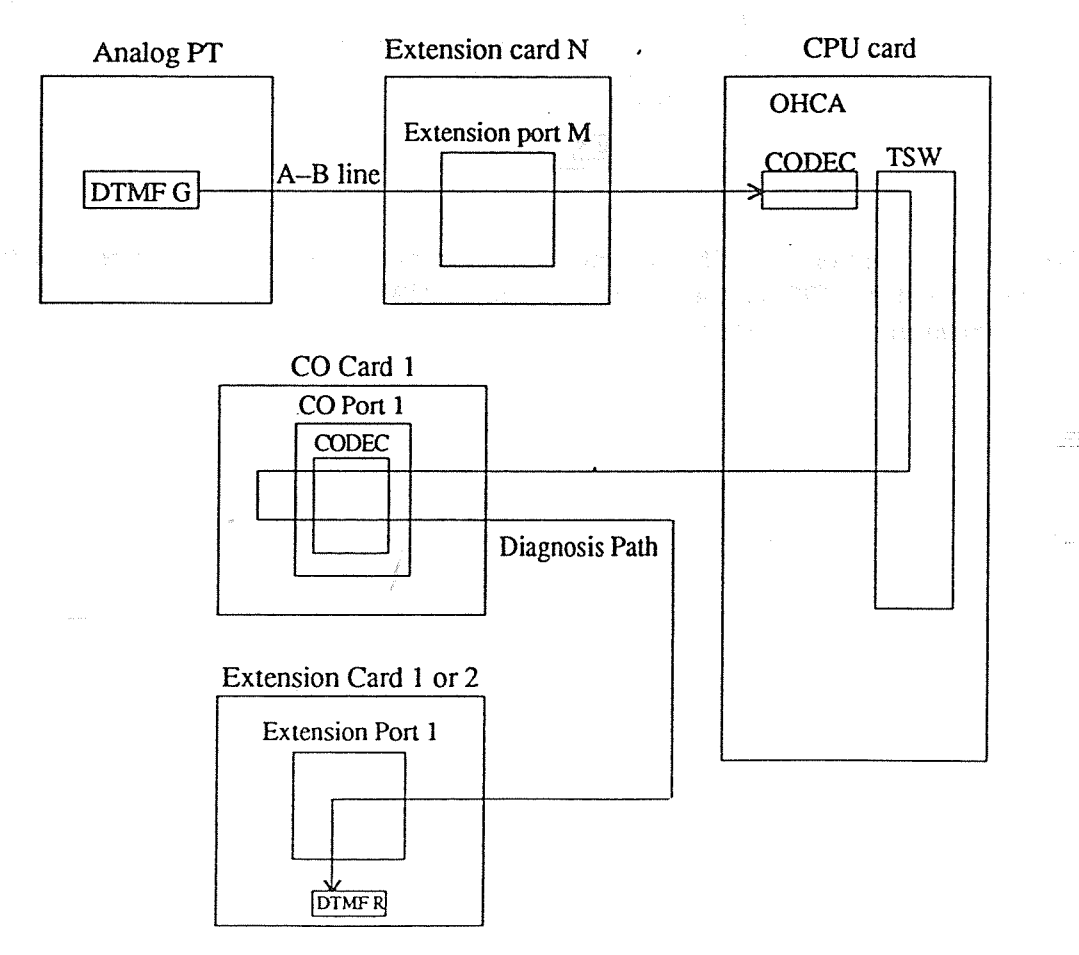

• The DTMF signal is sent from the DTMF generator to the OHCA path in an analog proprietary telephone, passes through CODEC and TSW in OHCA and the CO port 1 of CO card 1, and received on the DTMF receiver in the extension card 1.

The path is examined as mentioned above.

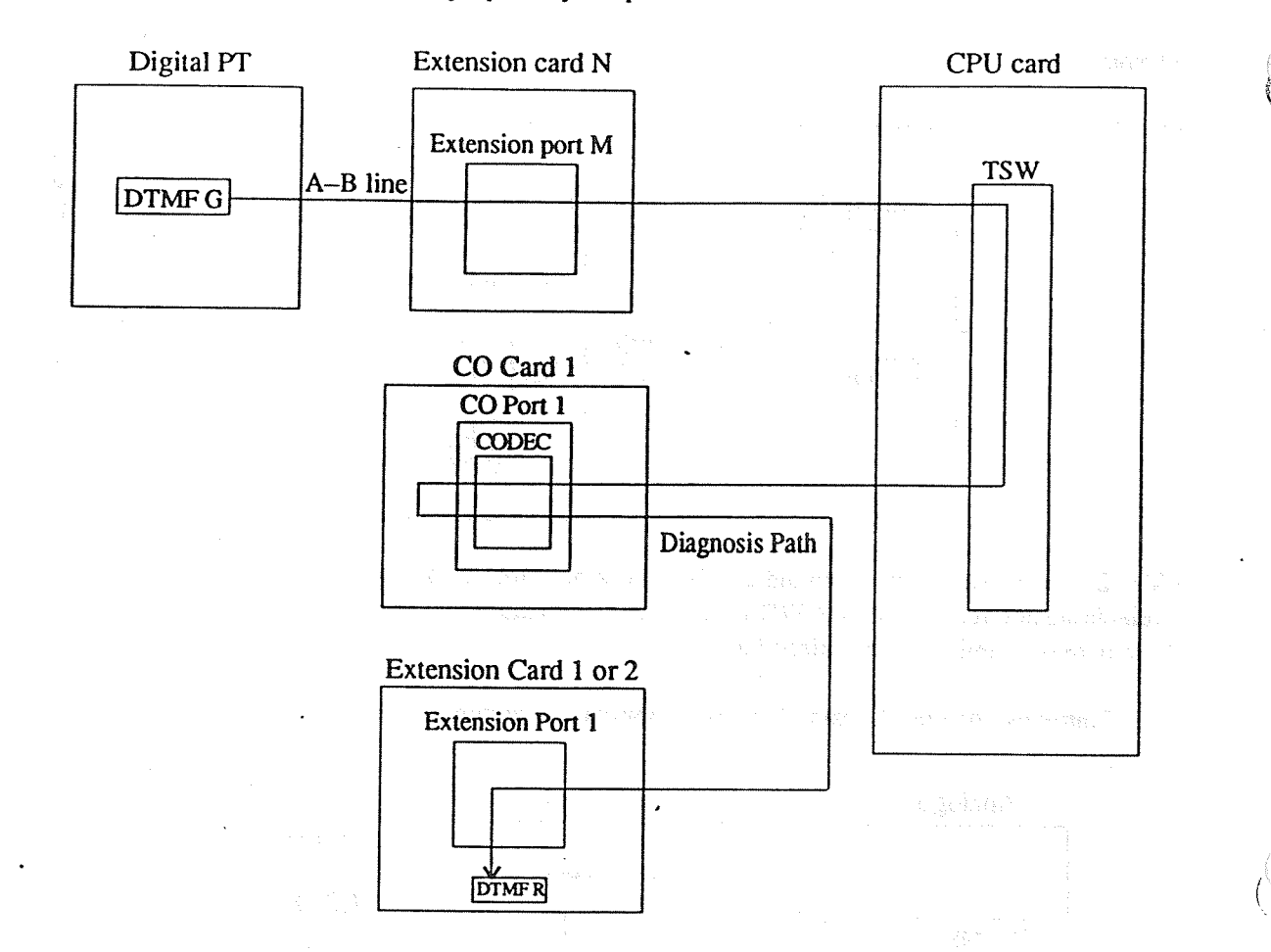

(3) Examines the normal path of digital proprietary telephones.

• The DTMF signal is sent from the DTMF generator to the normal path in a digital proprietary telephone, passes through TSW in the CPU card and is received on the DTMF receiver in the extension card 1. The paths are examined as mentioned above.

# **Chapter 7 DSHS Connect / Disconnect**

#### **DSHS Connect / Disconnect Main Menu** 7-1

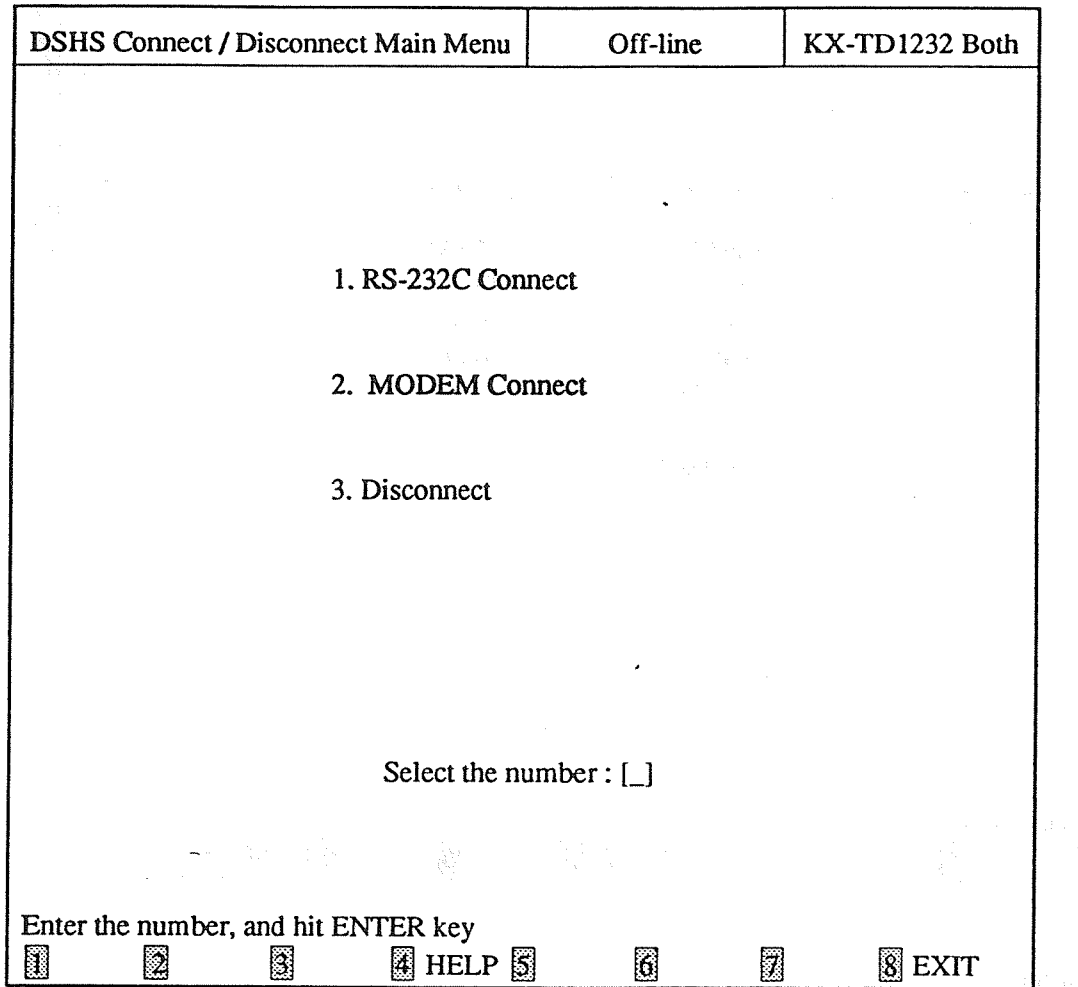

### <Operation>

- (1) Select the number of the program and press ENTER key.
	- If RS-232C is connected to an external MODEM, you must select "2. MODEM Connect".
	- If your PC terminal is already connected with the DSHS and you want to reconnect it, you must disconnect it from the DSHS first and reconnect it.
	- (2) Press F8 (EXIT) to return to the initial screen.

### <Condition>

- (1) If your PC terminal is already connected with the DSHS and you select "1. RS-232C Connect" or "2. MODEM Connect", an error message appears.
- (2) If your PC terminal is already disconnected from the DSHS and you select "3. Disconnect", an error message appears.
- (3) "2 MODEM Connect" is available for KX-TD1232 only.

#### 7-2 RS-232C Connect

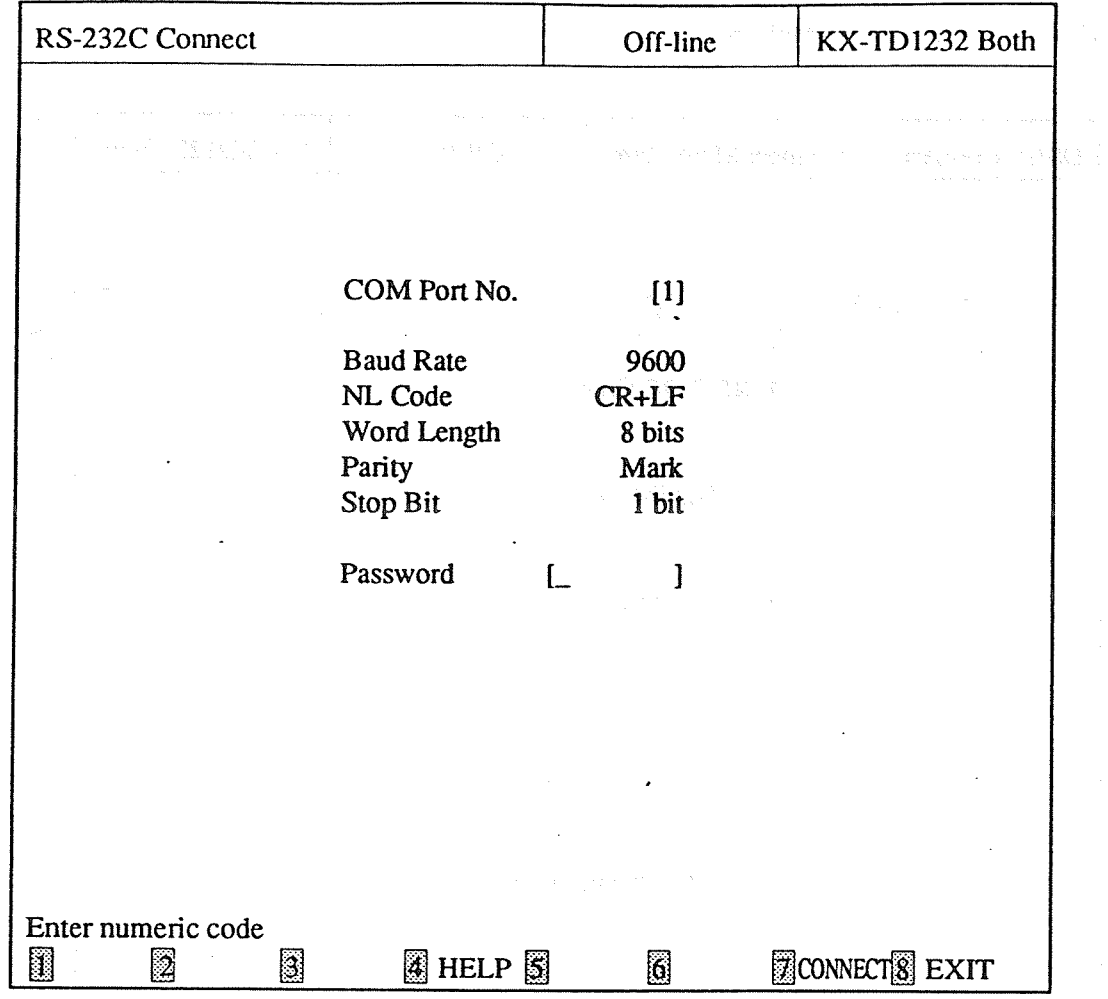

<Explanation>

Assigns the communication parameters of RS-232C connection.

<Operation>

- (1) Before assigning the parameters, connect the DSHS with Port 1 or 2 of the PC terminal by the RS-232C cable.
- (2) After selecting "1. RS-232C Connect", the screen above appears.
- (3) The cursor is placed in the Password field.
- (4) If you want to change the parameters, use TAB key, the cursor keys or ENTER key to move the cursor. The defaults of the DSHS are as the following.

Baud Rate =  $9600$  $NL$  Code =  $CR+LF$ Word Length =  $7 \text{ bits}$  Parity = Mark Stop Bit =  $1$  bit Password =  $1234$ 

(5) After editing the data, enter the password and press F7 (CONNECT).
- (6) A message "DSHS Connection completed (DSHS ID= $KX$ -TDxxxx)" appears when the PC terminal is connected with the DSHS. DSHS Connecting Status turns into "On-line (RS-232C)".
- (7) Press F8 (EXIT) to return to DSHS Connect / Disconnect Main Menu screen.

<Condition>

- (1) If the password is wrong, an error message appears after pressing F7 (CONNECT). Reenter the correct one and press F7 again.
- (2) An error message appears when something is wrong with the line. Check the line and then press F7 (CONNECT) again.

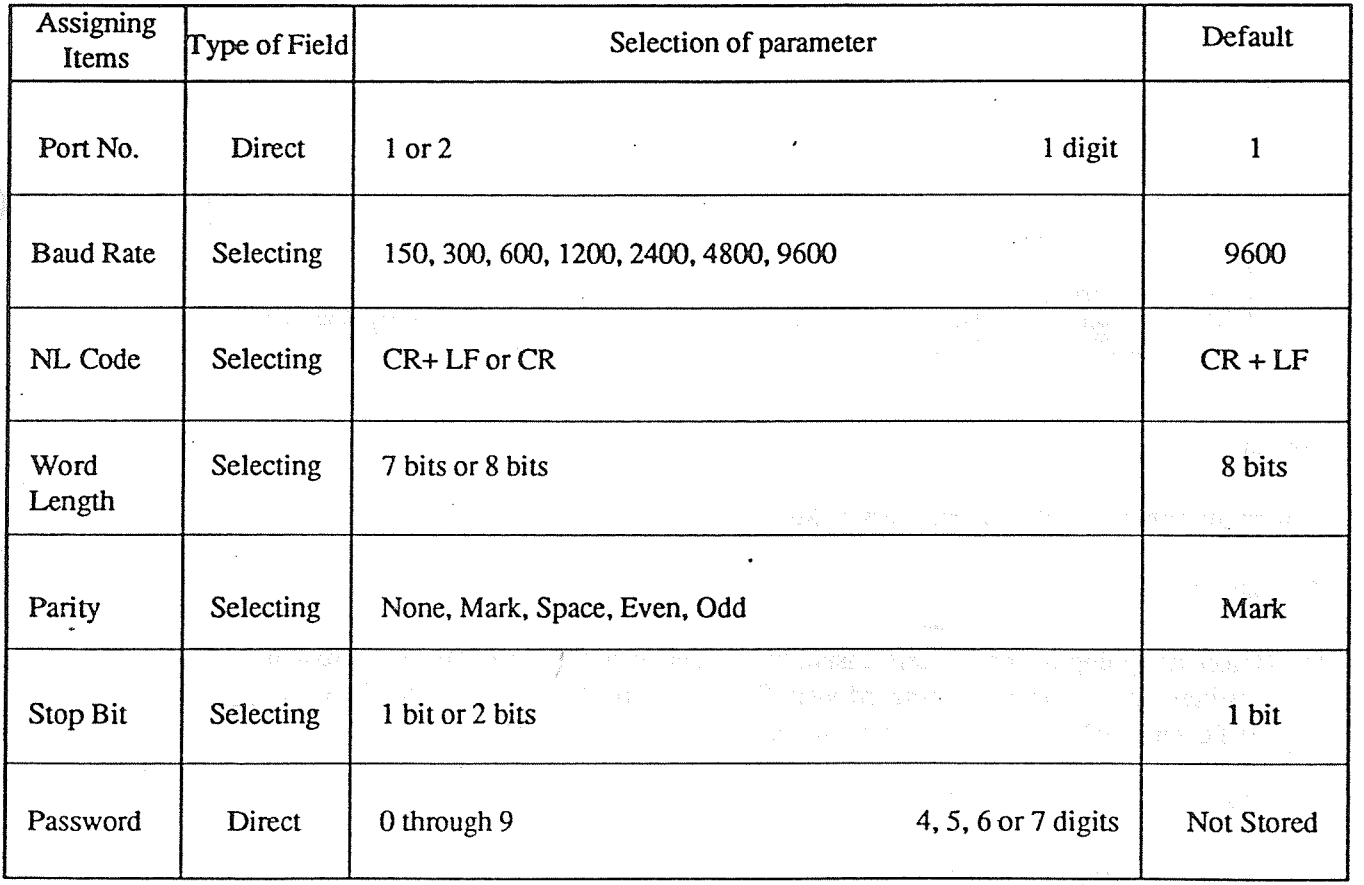

## **TABLE of ITEMS**

 $7 - 3$ 

## 7-3 MODEM Connect (for KX-TD1232 only)

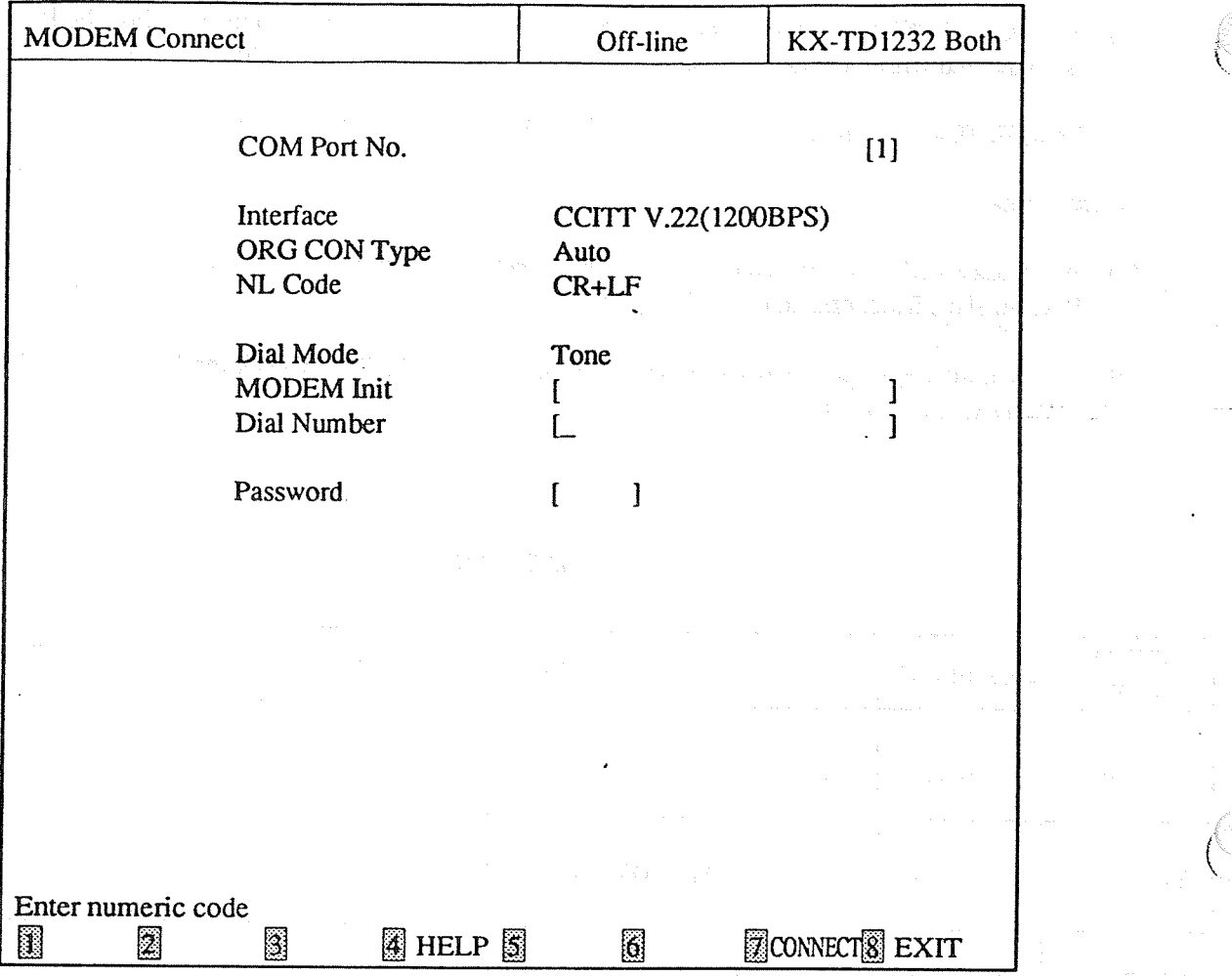

<Explanation>

Assigns the communication parameters of MODEM connection.

<Operation>

- (1) Before assigning the parameters, install the Modem card (Hayes compatible modem) in the PC terminal, or connect the external Modem (Hayes compatible modem) with the COM port 1 or 2 of the PC terminal. Connects the card or the Modem with a CO line after that.
- (2) After selecting "2. MODEM Connect", the screen above appears.
- (3) Automatic call from the Modem

10 Assigns the following parameters.

COM Port, Interface, ORG CON Type, Dial Mode, Dial Number, Password

2 After editing the data, press F7 (CONNECT).

The PC terminal detects the carrier signal from the DSHS and starts communicating with it.

(4) • Manual call from a telephone and access the Modem card.

1 Assigns the following parameters.

- COM Port, Interface, ORG COM Type
	- Password
- 2 Connects the telephone with a CO line and call the DSHS from it.
- 3 When you hear the carrier signal from the DSHS, press F7 (CONNECT) and place the handset.
- (5) Manual call from a telephone and access the external Modem.

COM Port, Interface, ORG COM Type Password

- 2 Connects the telephone with the Modem and set the switch of the Modem to the "Telephone" position.
- 3 Call the DSHS from the telephone.

1 Assigns the following parameters.

- 4 When you hear the carrier signal from the DSHS, press the data communication button of the Modem and then press F7 (CONNECT) of the PC terminal and place the handset.
- (6) A message "DSHS Connection completed (DSHS ID= $KX$ -TDxxxx)" appears when the PC terminal is connected with the DSHS. DSHS Connecting Status turns into "On-line (MODEM)".
- (7) Press F8 (EXIT) to return to DSHS Connect / Disconnect Main Menu screen.

<Condition>

- (1) An error message appears when something is wrong with the line. Check the line and then press F7 again.
- (2) If the password is wrong, an error message appears after pressing F7 (CONNECT) Reenter the correct one and press F7 again.
- (3) The following parameter is fixed in the default data.  $NL$  Code= $CR + LF$

 $<$ Note $>$ 

- If you need the initial data of the Modem, enter the command in MODEM Init field and the data are sent from the Modem.

# TABLE of ITEMS

 $\bar{\gamma}$ 

 $\bar{\mathcal{A}}_{\bullet}$ 

 $\bar{z}$ 

 $\sim$ 

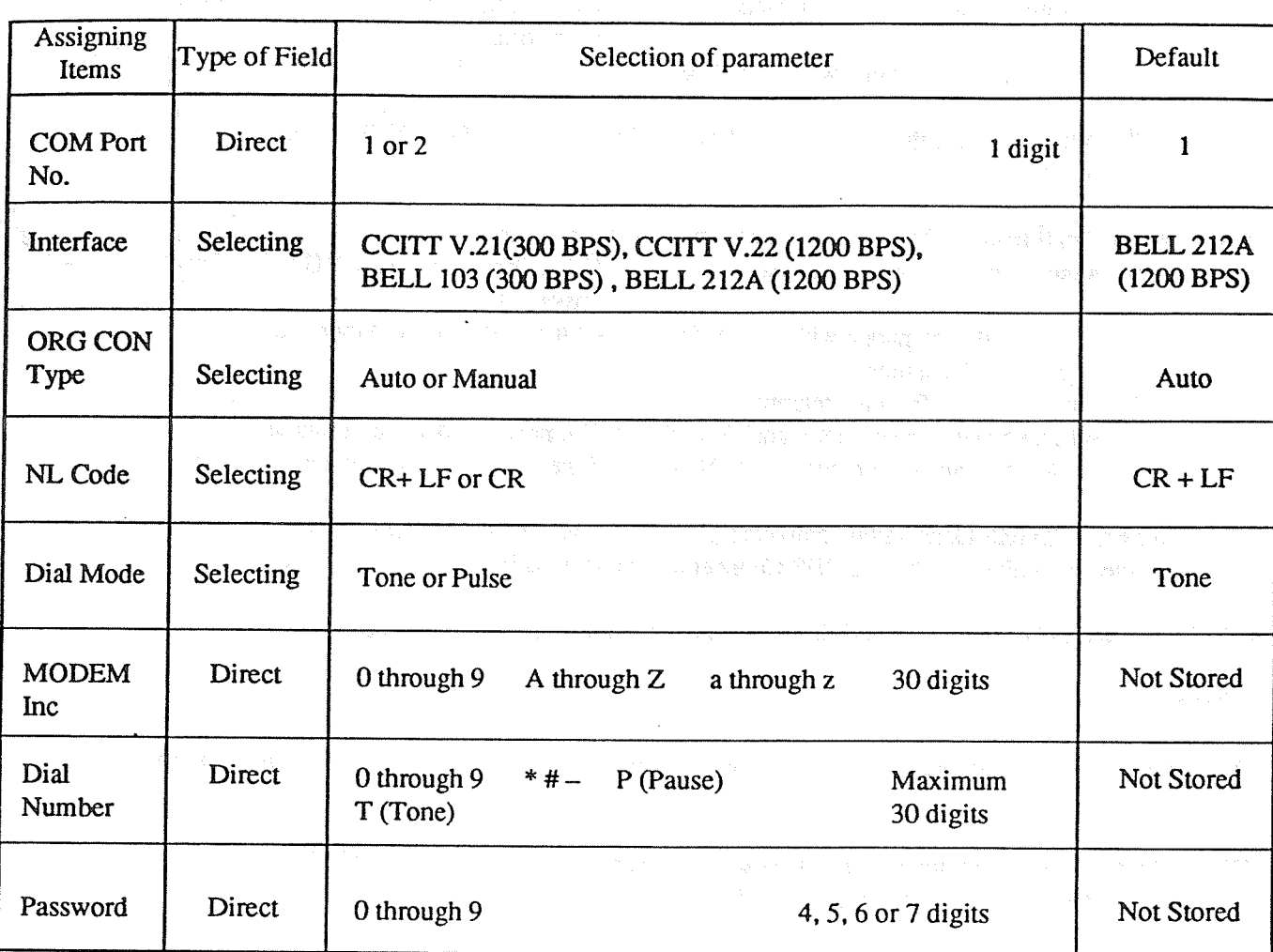

 $\ddot{\phantom{a}}$ 

 $\frac{1}{\ell}$ 

 $\sim$   $\sim$ 

 $\mathcal{A}^{\mathcal{A}}$ 

#### **Disconnect**  $7 - 4$

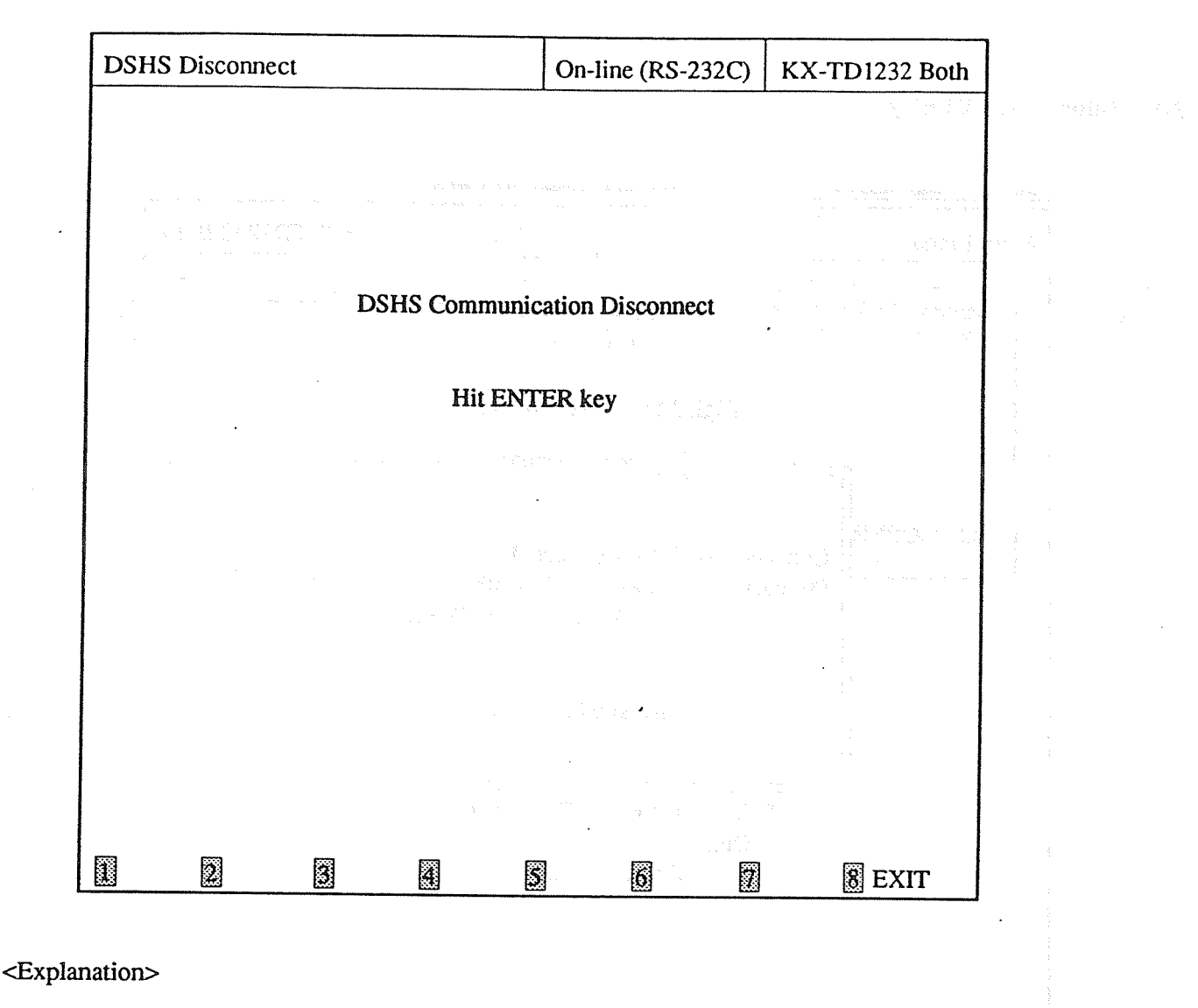

Disconnects the PC terminal from the DSHS.

<Operation>

(1) After selecting "3. Disconnect", the screen above appears.

inger.<br>Geboortes (2) After pressing ENTER key to disconnect from the DSHS, a message "DSHS Disconnected" appears and DSHS Connecting Status turns into "Off-line".

duk anda

(3) Press F8 (EXIT) to return to the initial screen.

## **Chapter 8 Secret Feature**

#### **Information Display**  $8-1$

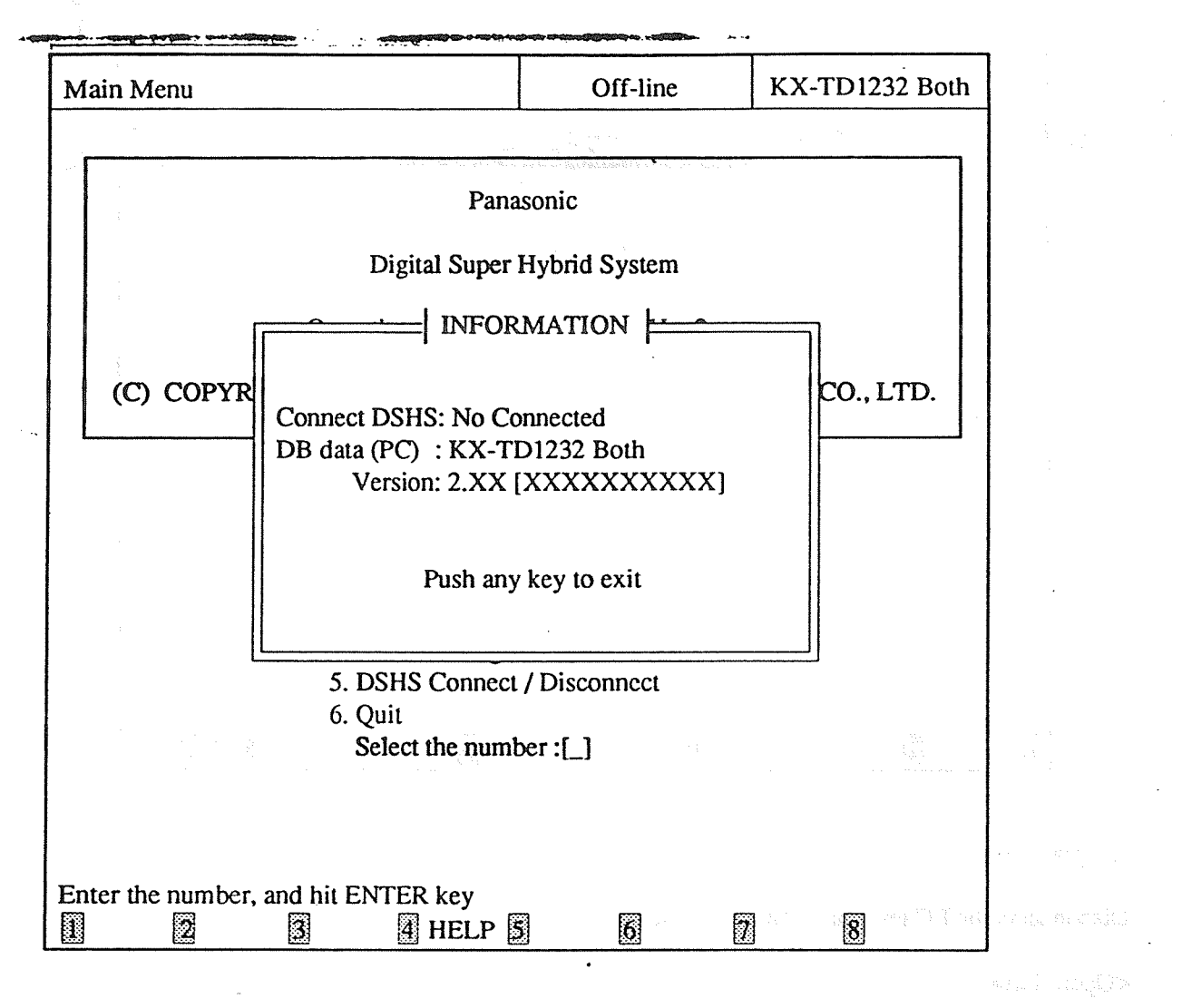

- <Operation>
- (1) Press  $[Alt] + [V]$  and the connection status, DB data, and the Version are displayed as shown above.
- (2) Press any key to return to the former screen.

### <Condition>

The information above can be displayed in every screen.

#### $8 - 2$ **Save Screen**

## <Operation>

(1) Press  $[Alt] + [P]$  and the displayed screen is saved into the file "P1232.PRT".

## <Condition>

You can save every screen into the file and it is added to the former data each time.

# EIA/ REMOTE PROGRAMMING & DIAGNOSIS MANUAL **Additional Information (KX-A271 Version 3.xx)**

The KX-A271 Version 3.xx is a software package which is used to assist in programming the Digital Super Hybrid System of Type C. It can also work with old types (Type A and B). Each type is as follows:

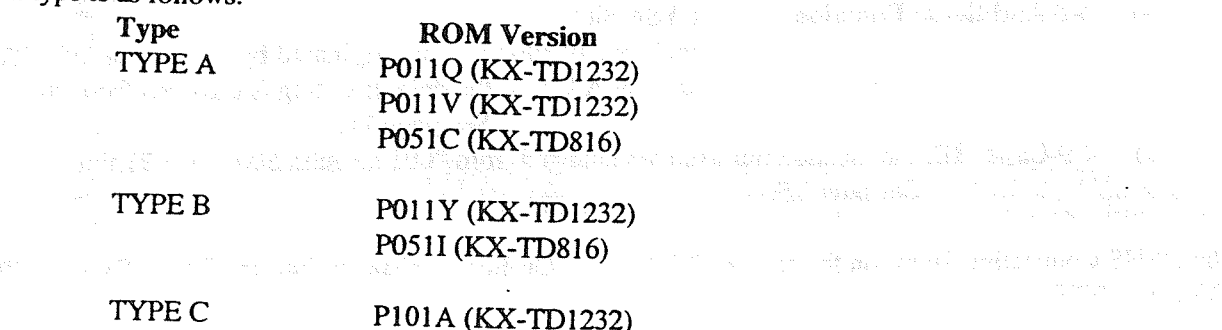

The DB files of old types can also loaded into PC and newly assigned data is saved into DSHS of old types. The file extension of Version 3.xx is ".DBG". See the illustration below.

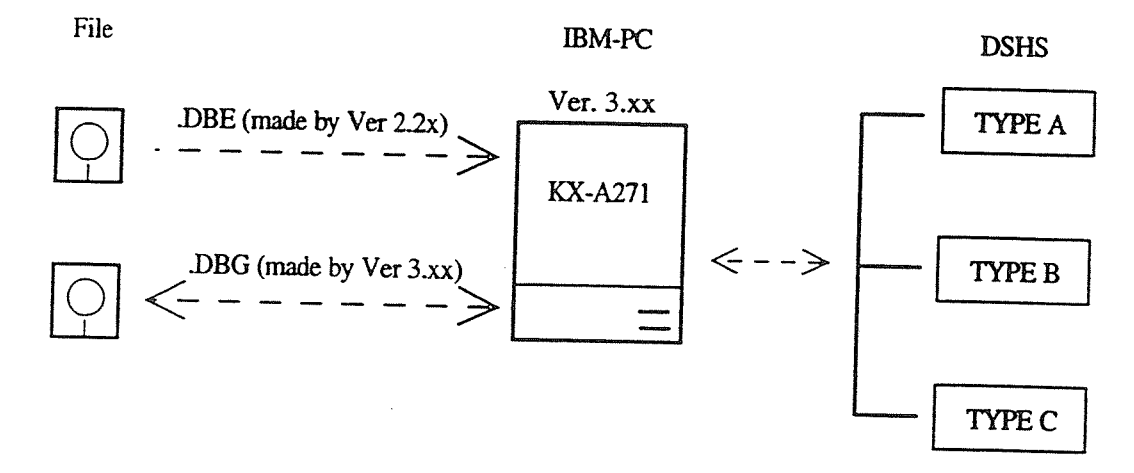

As new features are added to DSHS, The following programs are changed and added in KX-A271 Version 3.xx:

### **Added Programs**

4-4 System 09. Voice Mail Integration  $1)$ See page 9, 11 and 12.

 $2)$ **4-5 Toll Restriction** 3. TRS Extra Entry See page 18 through 21.

### **Changed Programs**

 $1)$ 1. Station Setting: "LCS Mode" feature is added. See page 2 and 3 4-3 Station 5. Flexible Keys 1 and 6. DSS: 2WAY-REC: EXT[ ], 2-WAY TRN:EXT[ ], LCS, LCS Cancel are added to Selection of parameter. See page 3 through 8. 4-4 System 05. Flexible Numbering:  $54(TAM Ext) \implies [799]$  is added. See page 10.  $2)$ 

 $\mathbf{I}$ 

4-5 Toll Restriction 1. TRS Deny and 2. TRS Exception: a maximum digit is changed from "7" to "10". See page 13 through 17.  $3)$ 4-6 ARS 3. ARS Leading Digits: a maximum digit is changed from "7" to "10". The entry numbers are changed from "01 through 50" to "001 through 100". See page 22 and 23.  $4)$ 4-8 Additional Function SYS4 Bit 9 Prohibits or allows a call originated by an AA port of VPS to another AA port: the default setting is changed from "0" to "1". See page 24. 4-9 Caller ID: the location numbers are changed from "001 through 500" to "001 through 250". 5) See page 25.

 $\mathbf{2}$ 

The DSHS Connecting Status on the screen, Off-line and On-line, is changed into the DSHS Type, TYPE A, TYPE B, TYPE C.

a na pampainta any amin'ny faritr'i Nord-Amerika. Ny haavon'ny faritr'i N

**SECTION SECTION** 

 $\overline{2}$ 

的现在分词 计分类数据 医单位神经 医单位神经 医骨骨的 化乙酰乙烯酸酯

人名马姆克利 细胞 墨

 $\mathbf{1}$ . Station Setting 1

 $\overline{a}$ 

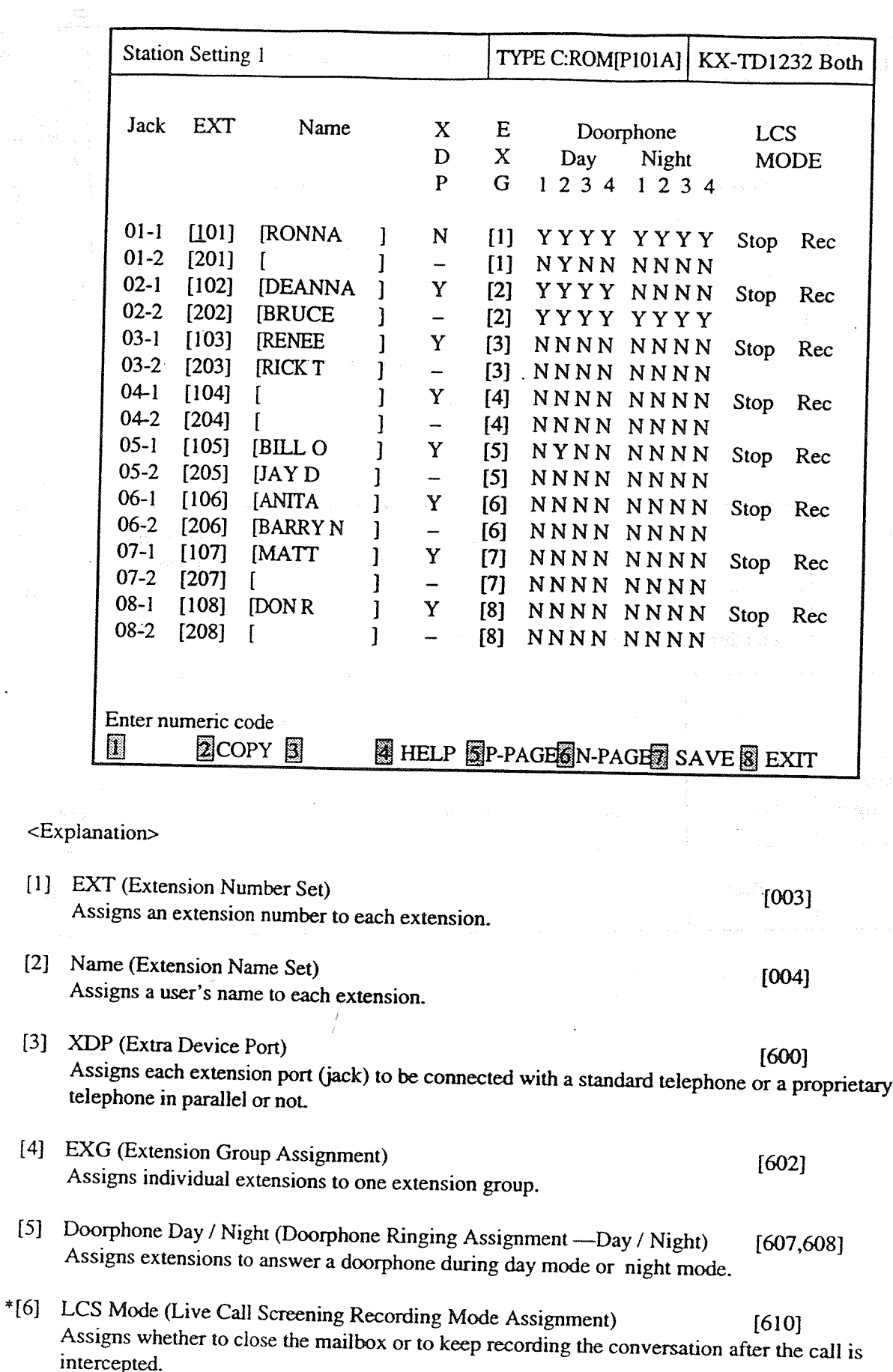

 $\overline{\mathbf{3}}$ 

## **Table of Items**

 $\mathcal{L}_{\mathcal{A}}$ 

 $\bar{\gamma}$ 

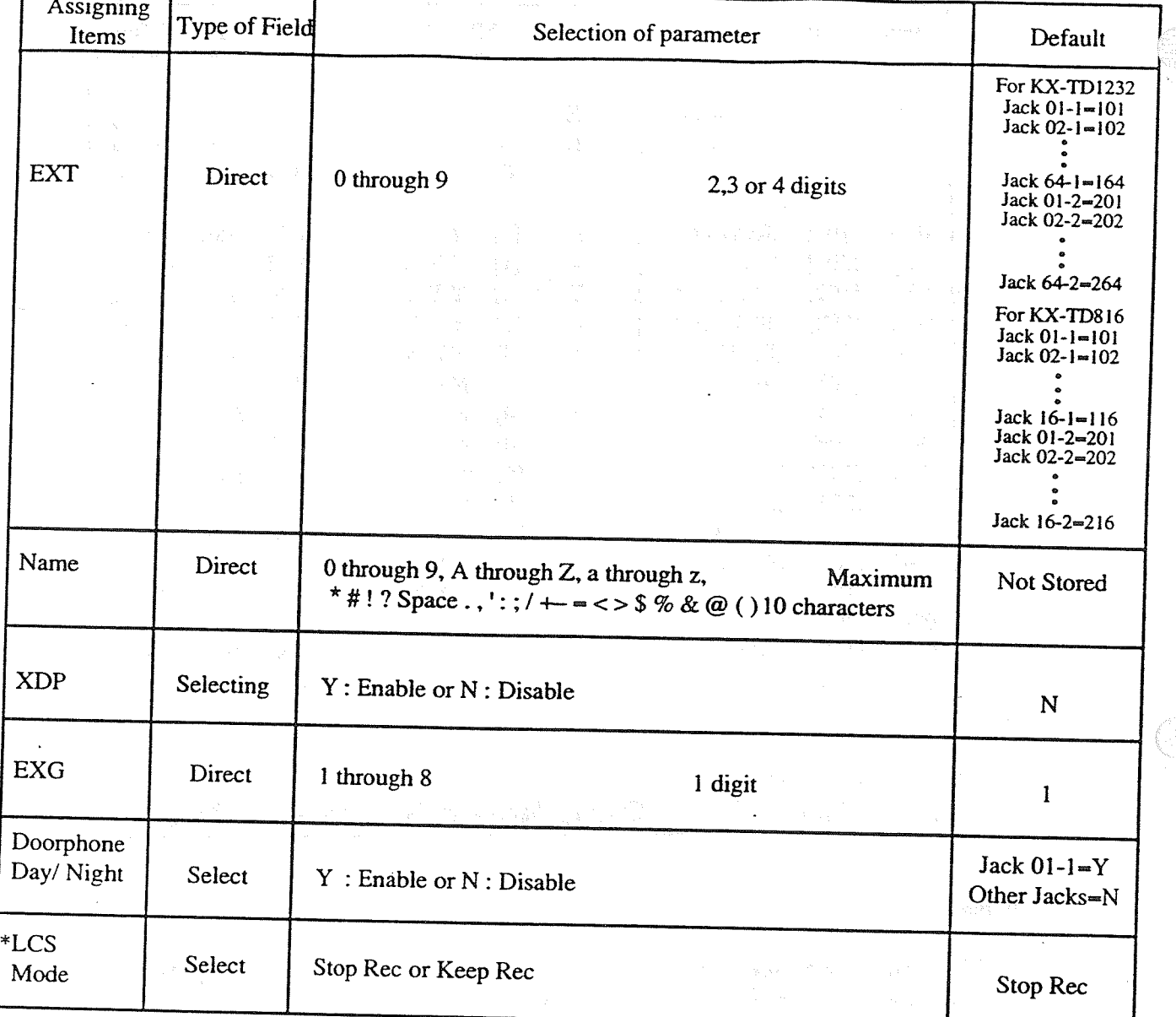

 $\Delta$ 

 $\label{eq:2.1} \begin{split} \mathbf{X}^{(1)} &= \mathbf{X}^{(1)} \mathbf{X}^{(1)} \mathbf{X$ 

\*: is only available for DSHS of TYPE C.

 $\label{eq:2.1} \begin{split} \mathcal{L}_{\text{max}}(\mathbf{r}) = \frac{1}{\sqrt{2\pi}} \sum_{\mathbf{r} \in \mathcal{R}^{(n)}} \mathcal{L}_{\text{max}}(\mathbf{r}) \mathcal{L}_{\text{max}}(\mathbf{r}) \,, \end{split}$ 

 $\frac{\hat{p}}{\hat{r}}$ 

 $\overline{\phantom{a}}$ 

 $\pmb{4}$ 

#### Flexible Keys 1  $5.$

 $\frac{1}{2} \frac{m}{2}$ 

 $\begin{aligned} \frac{d^2\phi}{d\phi} &\approx \frac{1}{2\pi}\frac{1}{\sqrt{2}}\left(\frac{d\phi}{d\phi}\right)^2 \frac{d\phi}{d\phi} \end{aligned}$ 

 $\ddot{\phantom{a}}$ 

 $\ddot{\phantom{0}}$ 

 $\bar{z}$ 

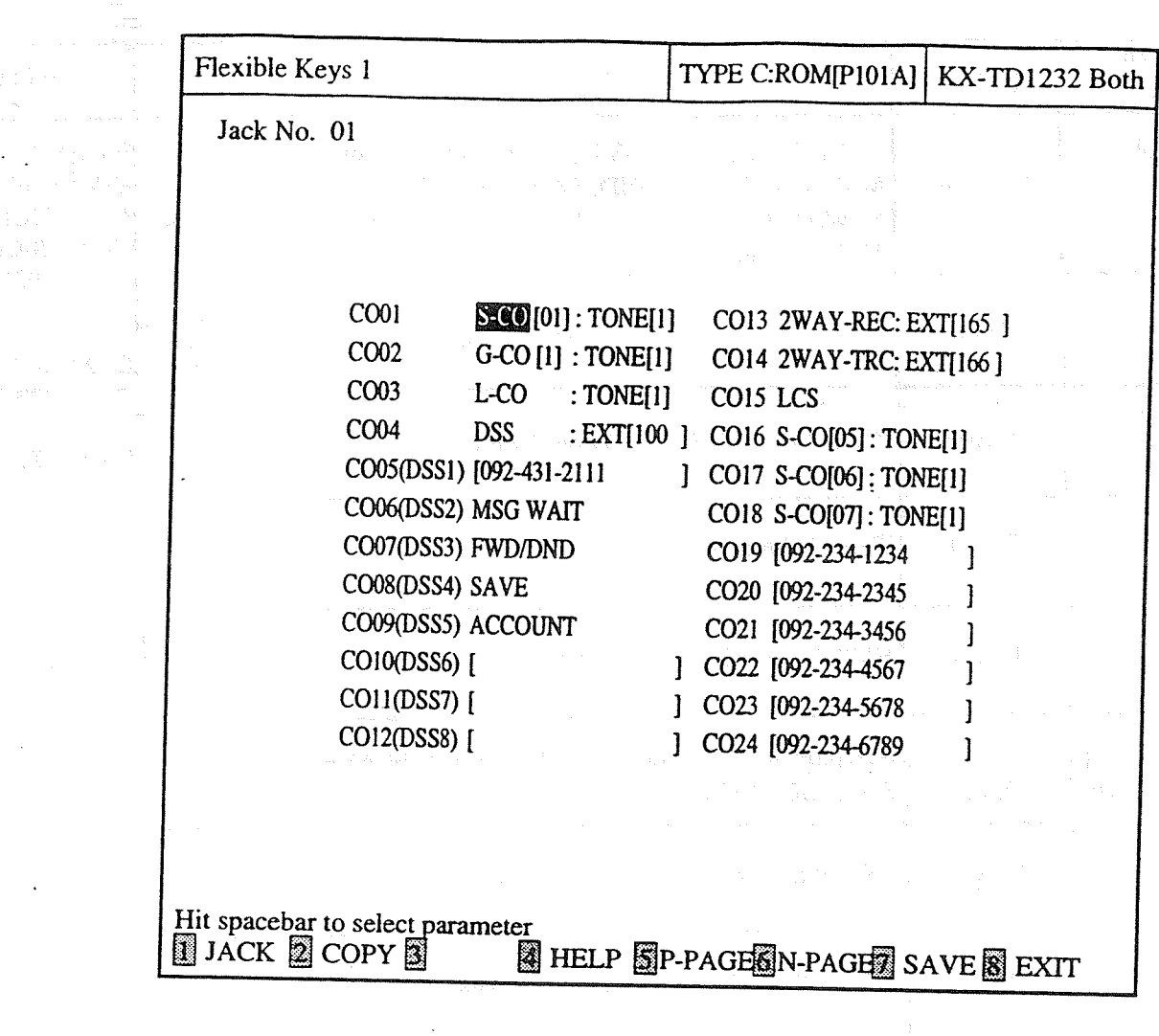

 $\sim$ 

 $\ddot{\phantom{0}}$ 

 $\overline{\mathbf{5}}$ 

 $\frac{\hat{f}}{\hat{f}}$ 

# TABLE of ITEMS

 $\ddot{\phantom{a}}$ 

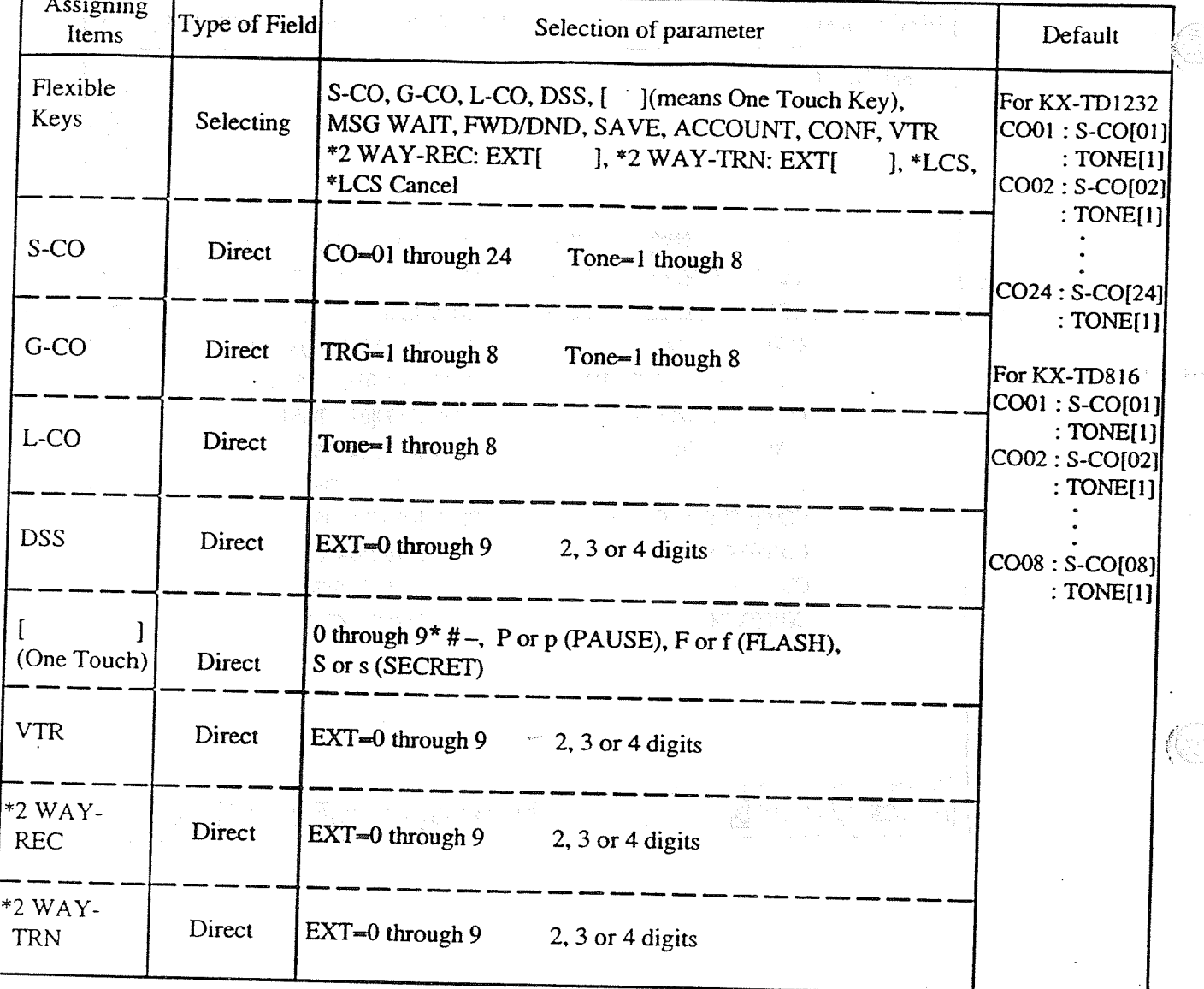

\*: are only available for TYPE C.

 $\frac{1}{\sqrt{2}}$ 

 $\sqrt{6}$ 

 $\{(\cdot)\}$ 

计反映器

 $\chi$   $\rightarrow$ 

i<br>Tan

 $\sim$ 

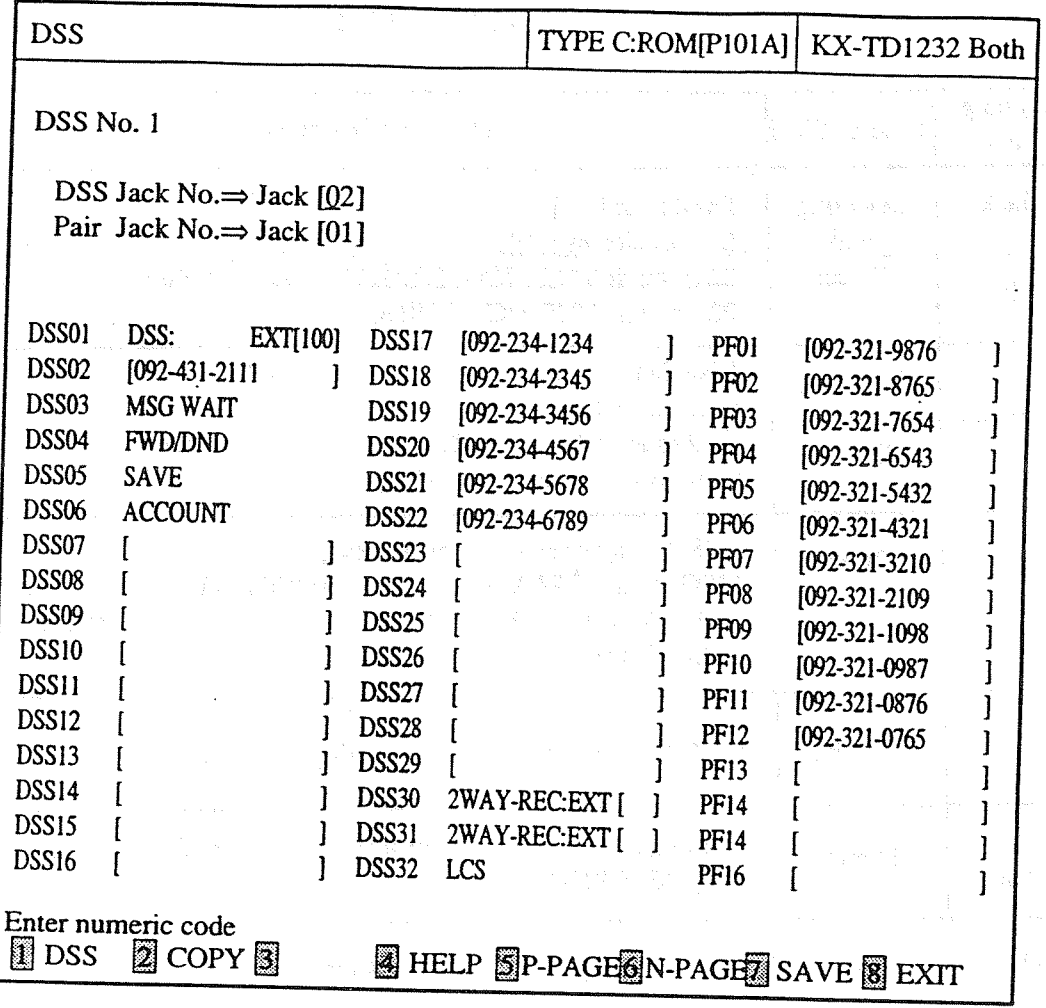

 $\ddot{\phantom{a}}$ 

 $\sim 10$ 

 $\ddot{\phantom{a}}$ 

 $\frac{\hat{f}}{\hat{f}}$ 

## TABLE of ITEMS

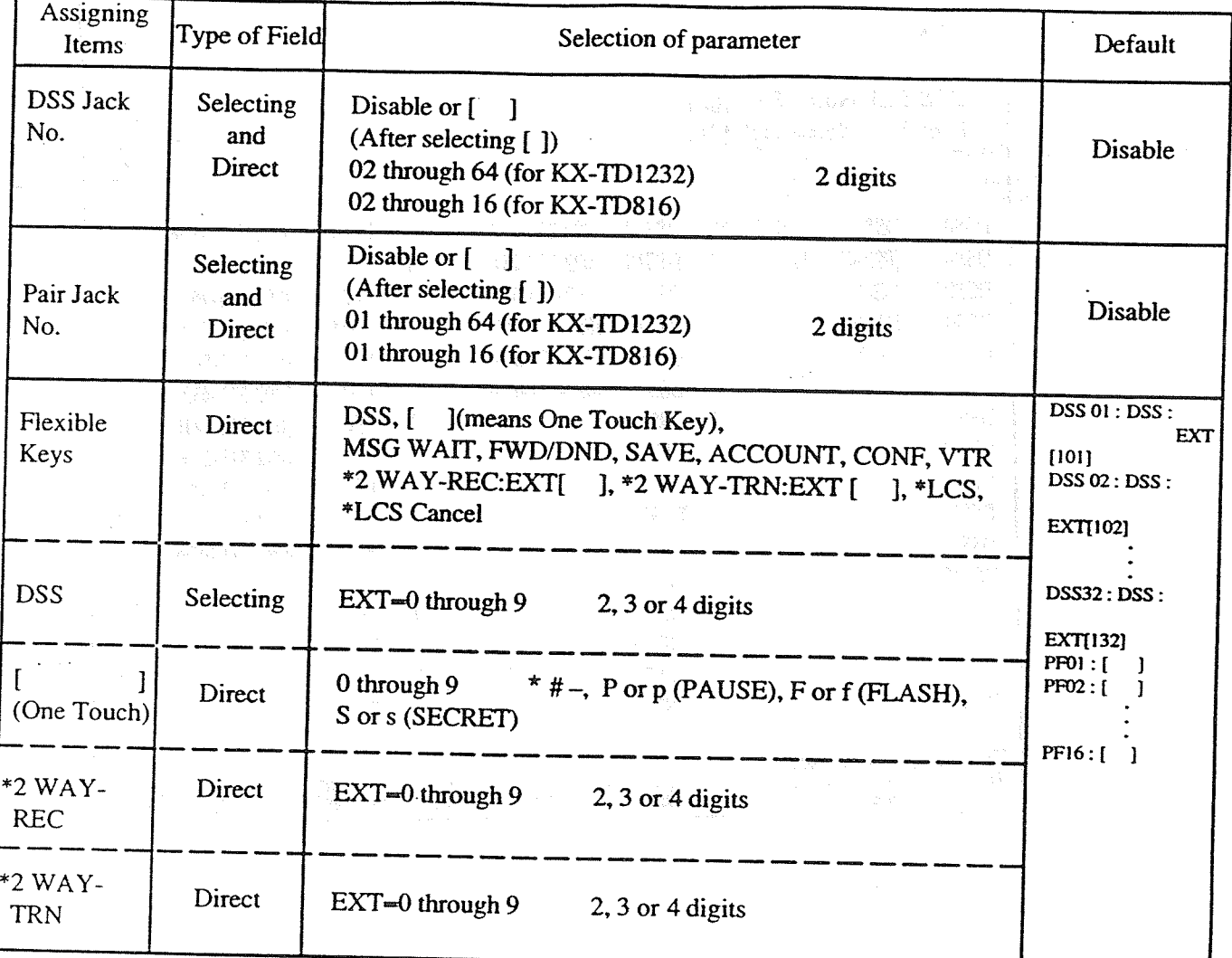

\*: are only available for TYPE C.

Ŵ.

 $\,$  8  $\,$ 

#### System  $4 - 4$

The screen illustrated below appears when you select "3. System".

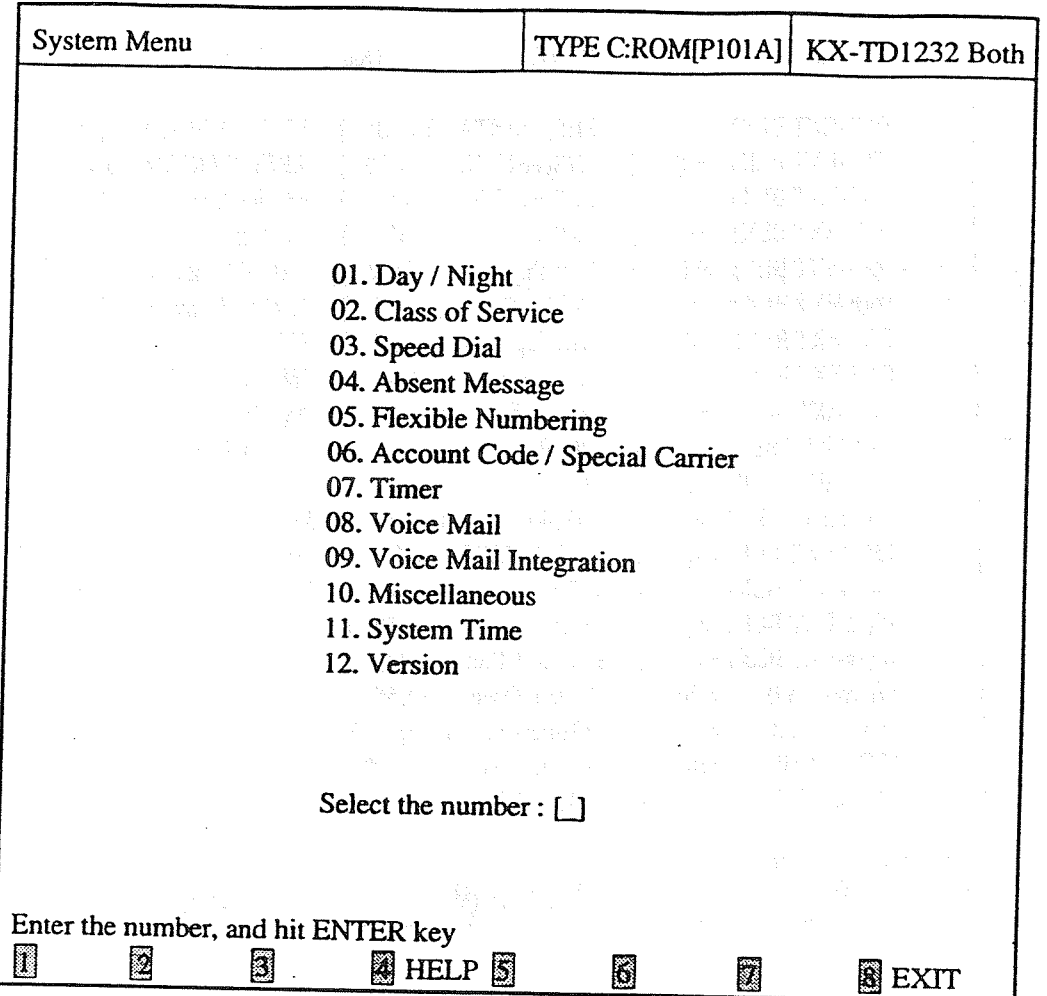

<Operation>

(1) Enter the number of the program, and press ENTER key.

(2) Press F8 (EXIT) to return to Main Menu screen.

## <Condition>

An error message appears when you select "11. System Time" or "12. Version" in Batch Editing Mode.

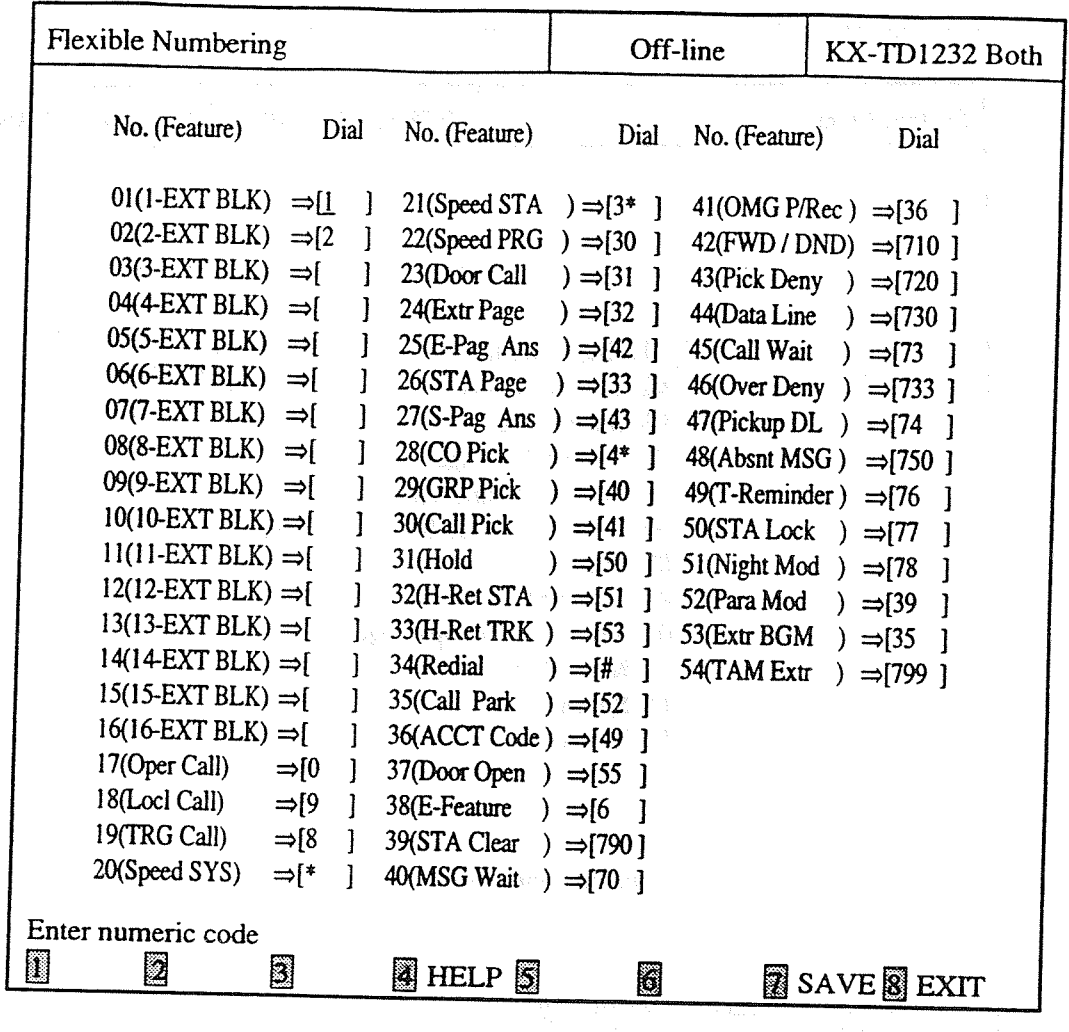

<Explanation>

Dial (Flexible Numbering)

### $[100]$

Assigns dialing numbers of each feature.

<Operation>

(1) Move the cursor to the field in which you want to set a parameter.

After editing the data, press F7 (SAVE) to save them on the screen into DB file.  $(2)$ 

(3) Press F8 (EXIT) to return to System Menu screen.

<Condition>

(1) For KX-TD816, 'No.41(OMG P/Rec)  $\Rightarrow$ [36 ]" is changed to "41(Reverse)  $\Rightarrow$ [ F.

(2) You must enter numbers from a left end. If you make a space in a field and try to move the cursor to the next item, an error message appears and it does not move to the next.

 $\bar{\mathcal{A}}$ 

 $\overline{\phantom{a}}$ 

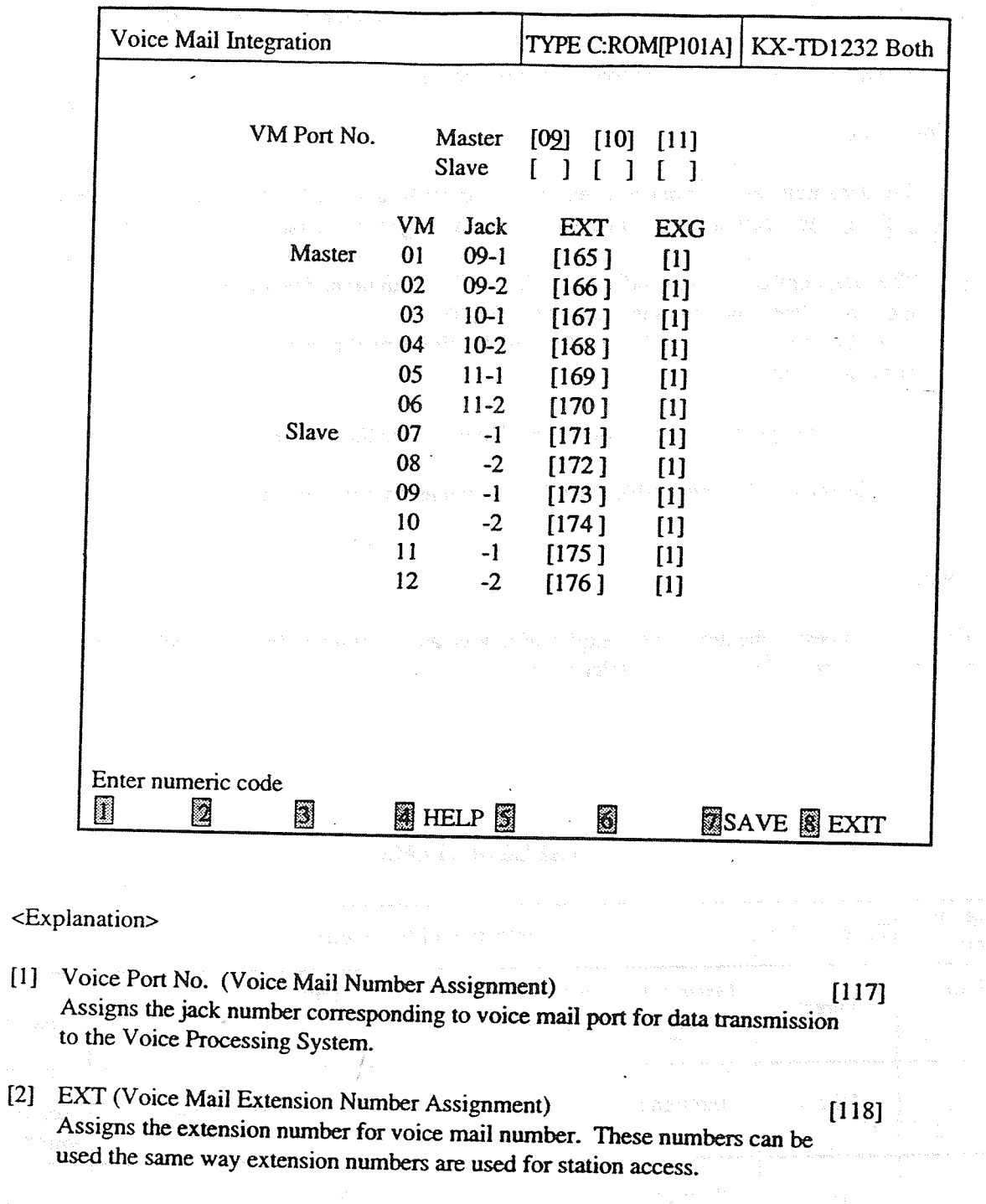

[3] EXG (Voice Mail Extension Group Assignment) Assigns each voice mail number to an extension group number.

 $[119]$ 

<Operation>

 $(1)$  Move the cursor to the field in which you want to set a parameter.

- (2) After editing the data, press F7 (SAVE) to save them on the screen into DB file.
- (3) Press F8 (EXIT) to return to System Menu screen.

<Condition>

- (1) The Jack number 01 or manager extension cannot be assigned as the jack of voice mail port. The jack of voice mail port cannot be assigned to manager extension.
- (2) The jack numbers correspond to the voice mail port in numerical order. Example: Stored jack numbers: Jacks 02, 03, 05 Jack 02=Voice mail numbers 01.02; Jack 03=Voice mail numbers 03, 04; Jack 05=Voice mail numbers 05, 06
- (3) You must assign the extension numbers. Do not leave the entry empty.
- (4) Double entry and incompatible entry for the extension numbers are invalid.

 $<$ Note $>$ 

The numbers beside the items in the explanation area are program addresses which are used when you program the system by proprietary telephones.

### **TABLE of ITEMS**

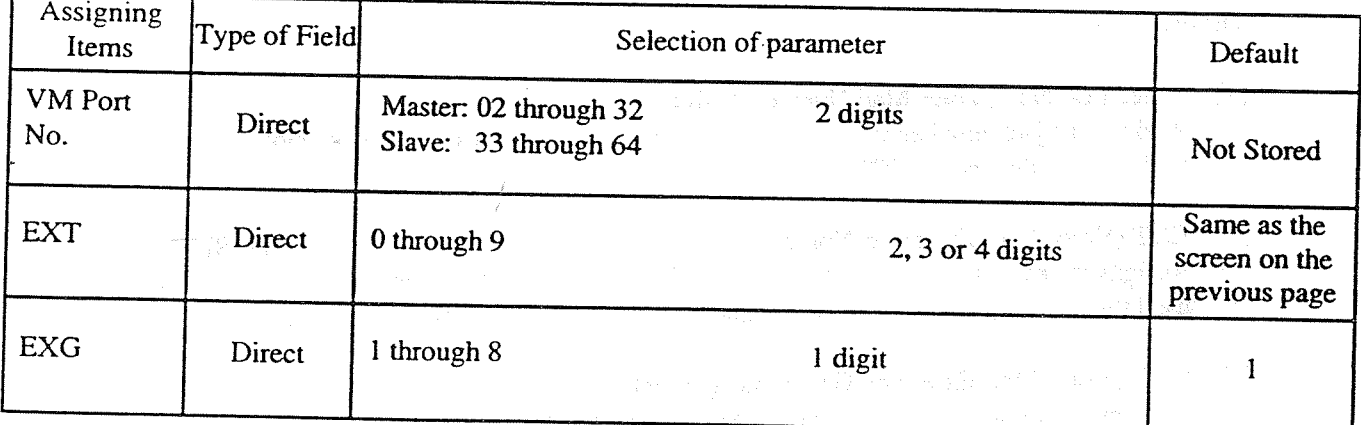

Note: this feature is only available for DSHS of TYPE C.

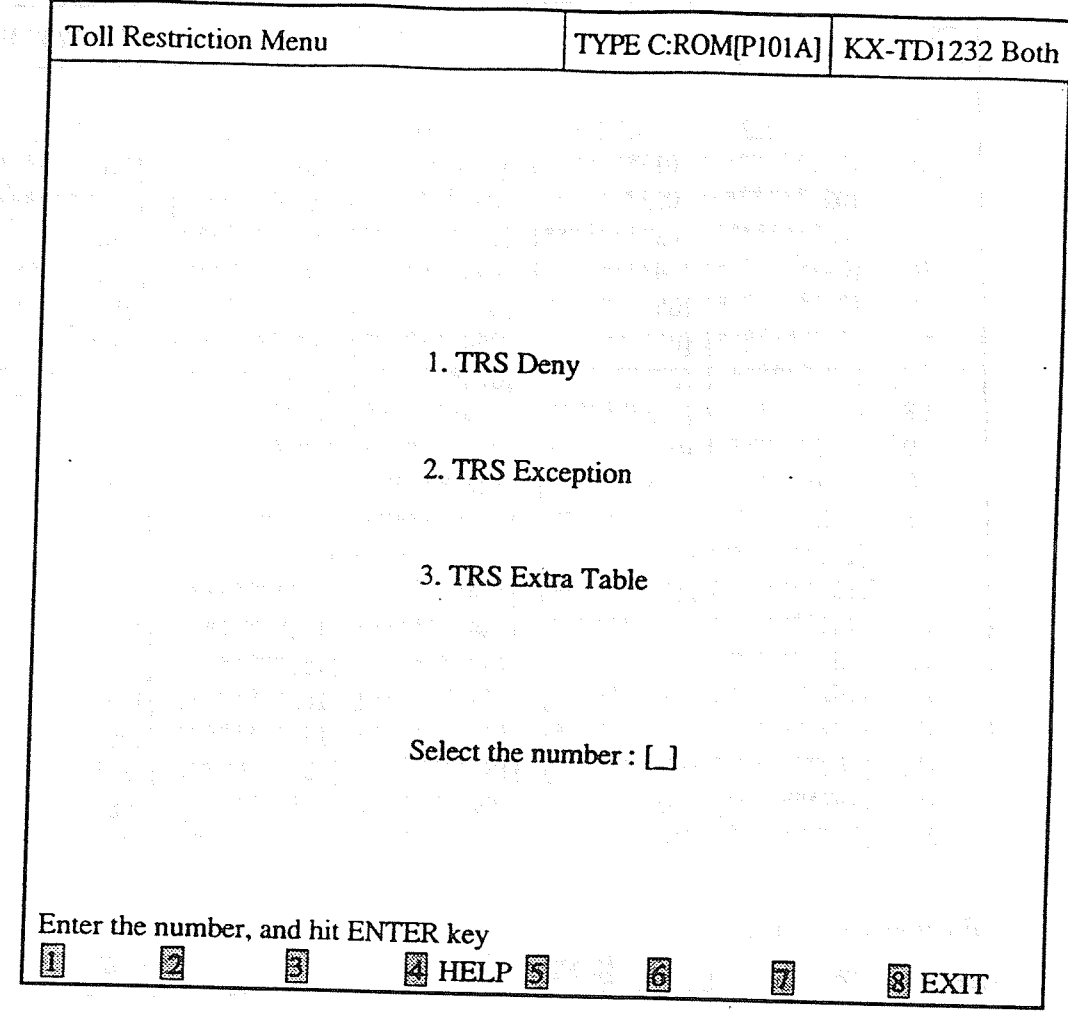

## <Operation>

 $\frac{1}{2}$  :

a para situal

ger að að annar að einnig á h

a ng Angkalan

- (1) Enter the number of the program and press ENTER key. a Evento mas constante for calcula
- (2) Press F8 (EXIT) to return to Main Menu screen.

 $\tau_{\rm R}$  ,  $\tau_{\rm e}$  ,  $\tau_{\rm e}$ 

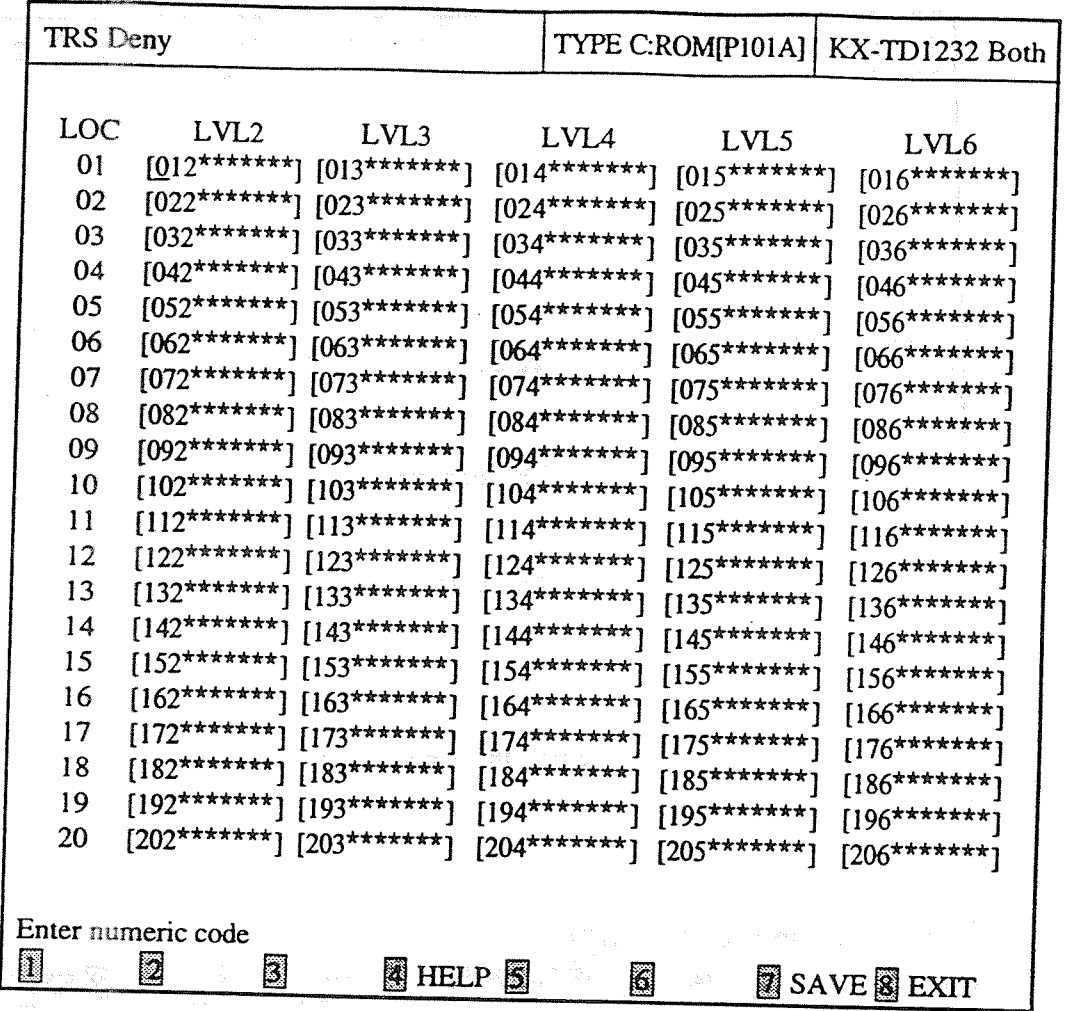

### <Explanation>

TRS Deny (Toll Restriction Denied Code Entry)  $[301, 302, 303, 304, 305]$ Assigns telephone numbers prohibited for each Toll Restriction level.

<Operation>

(1) Move the cursor to the field in which you want to set a parameter.

(2) After editing the data, press F7 (SAVE) to save them on the screen into DB file.

(3) Press F8 (EXIT) to return to Toll Restriction Menu screen.

<Condition>

You must enter a number from a left end and fill in the blank with  $*(a$  wild card character).

 $<$ Note $>$ 

The numbers beside the items are program addresses which are used when you program the system by proprietary telephones.

## TABLE of ITEMS

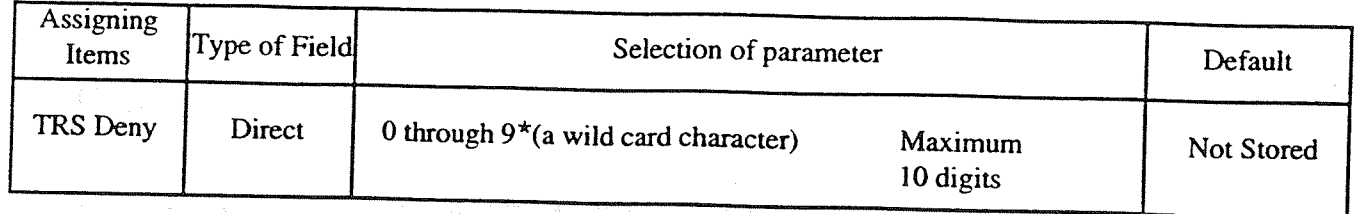

Note: In case of DSHS of TYPE A, a maximum of 7 digits can be assigned.

 $\int_{\mathbb{R}^{n}}$ 

#### $2.$ TRS Exception

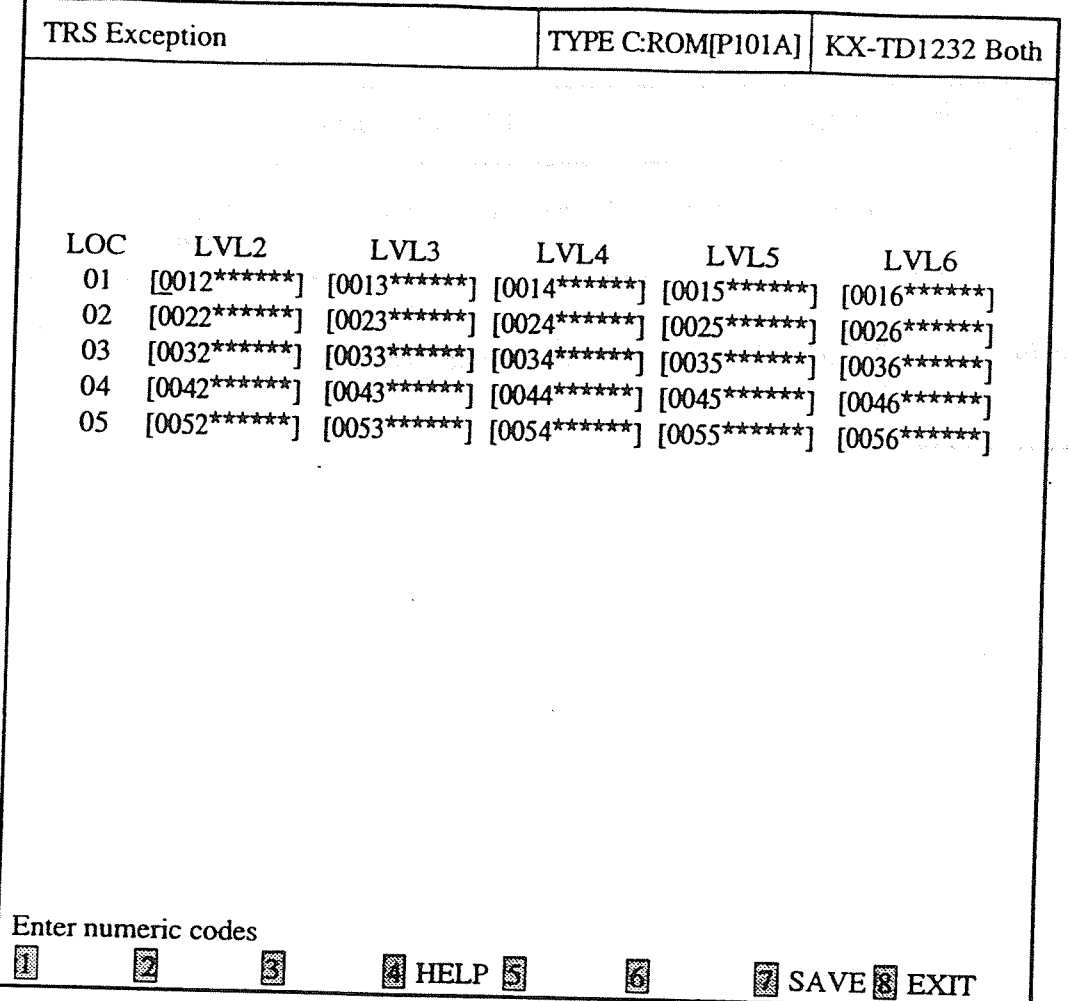

<Explanation>

TRS Exception (Toll Restriction Excepted Code Entry)  $[306, 307, 308, 309, 310]$ Assigns telephone numbers not prohibited for each Toll Restriction level.

<Operation>

- (1) Move the cursor to the field in which you want to set a parameter.
- (2) After editing the data, press F7 (SAVE) to save them on the screen into DB file.
- (3) Press F8 (EXIT) to return to Toll Restriction Menu screen.

## <Condition>

- (1) You must enter a number from a left end and fill in the blank with  $*(a \text{ wild card character})$ .
- (2) Store your emergency numbers in Level 6.

 $<$ Note $>$ 

The numbers beside the items are program addresses which are used when you program the system by proprietary telephones.

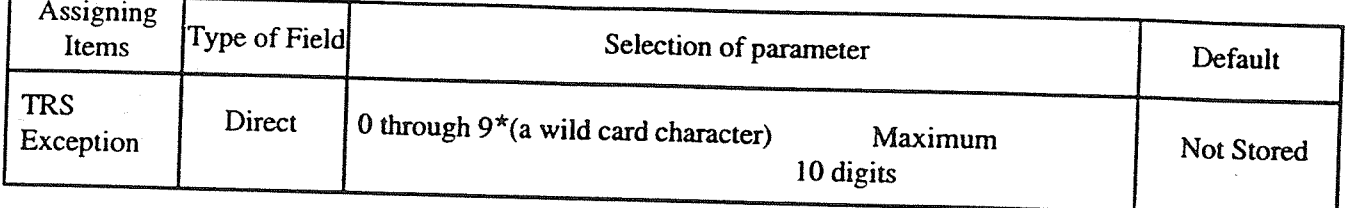

## **TABLE of ITEMS**

Note: In case of DSHS of TYPE A, a maximum of 7 digits can be assigned.

 $\dot{\ell}$ 

#### $3.$ TRS Extra Entry

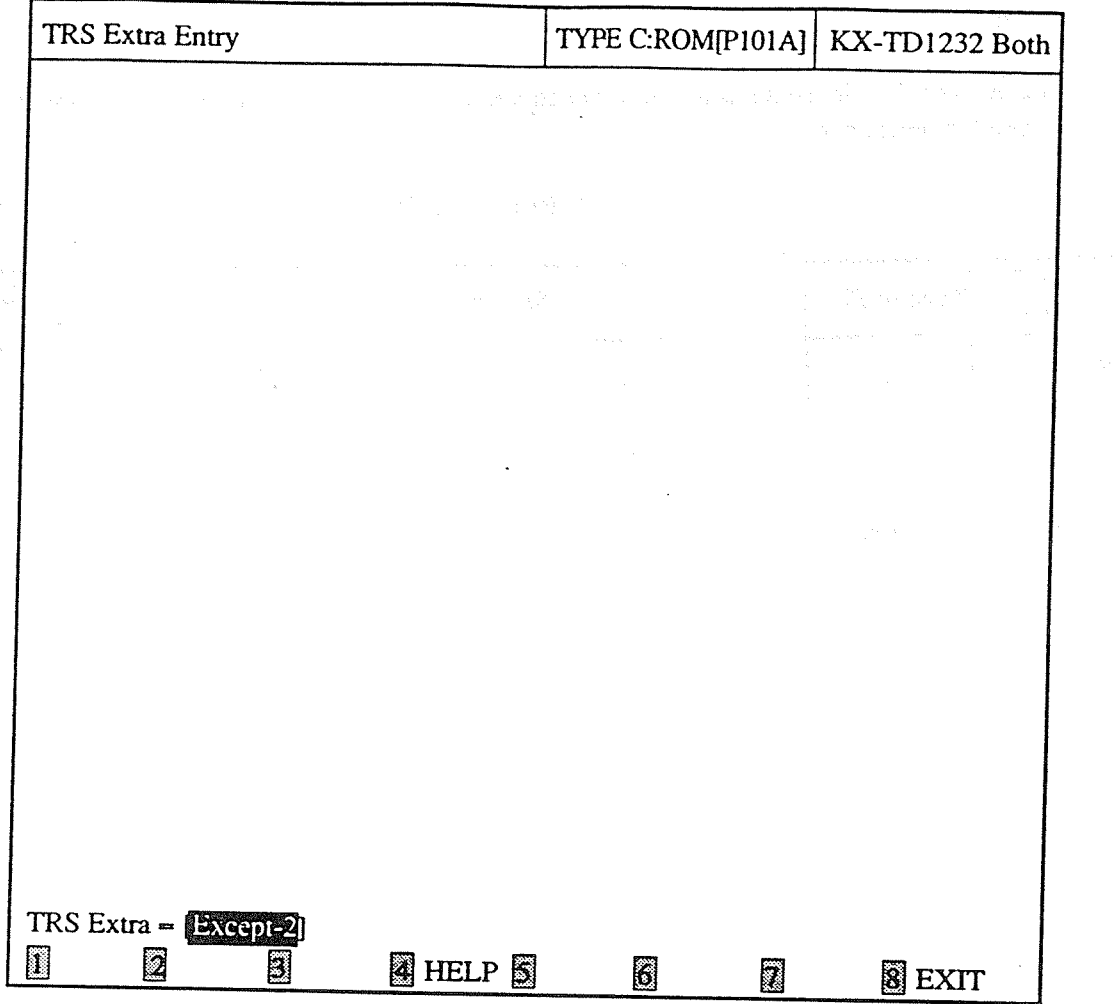

<Explanation>

TRS Extra Entry (Toll Restriction Extra Entry)  $[332]$ Selects the code table which enables the extra 400 entries within Denied or Except Code Table of one level.

<Operation>

(1) Press the spacebar until the desired selection appears.

(2) Press F8 (EXIT) to return to Toll Restriction Menu screen.

 $<$ Note $>$ 

The numbers beside the items are program addresses which are used when you program the system by proprietary telephones.

# TABLE of ITEMS

 $\alpha$ 

 $\langle \mathbb{C} \rangle$ 

海绵红素的

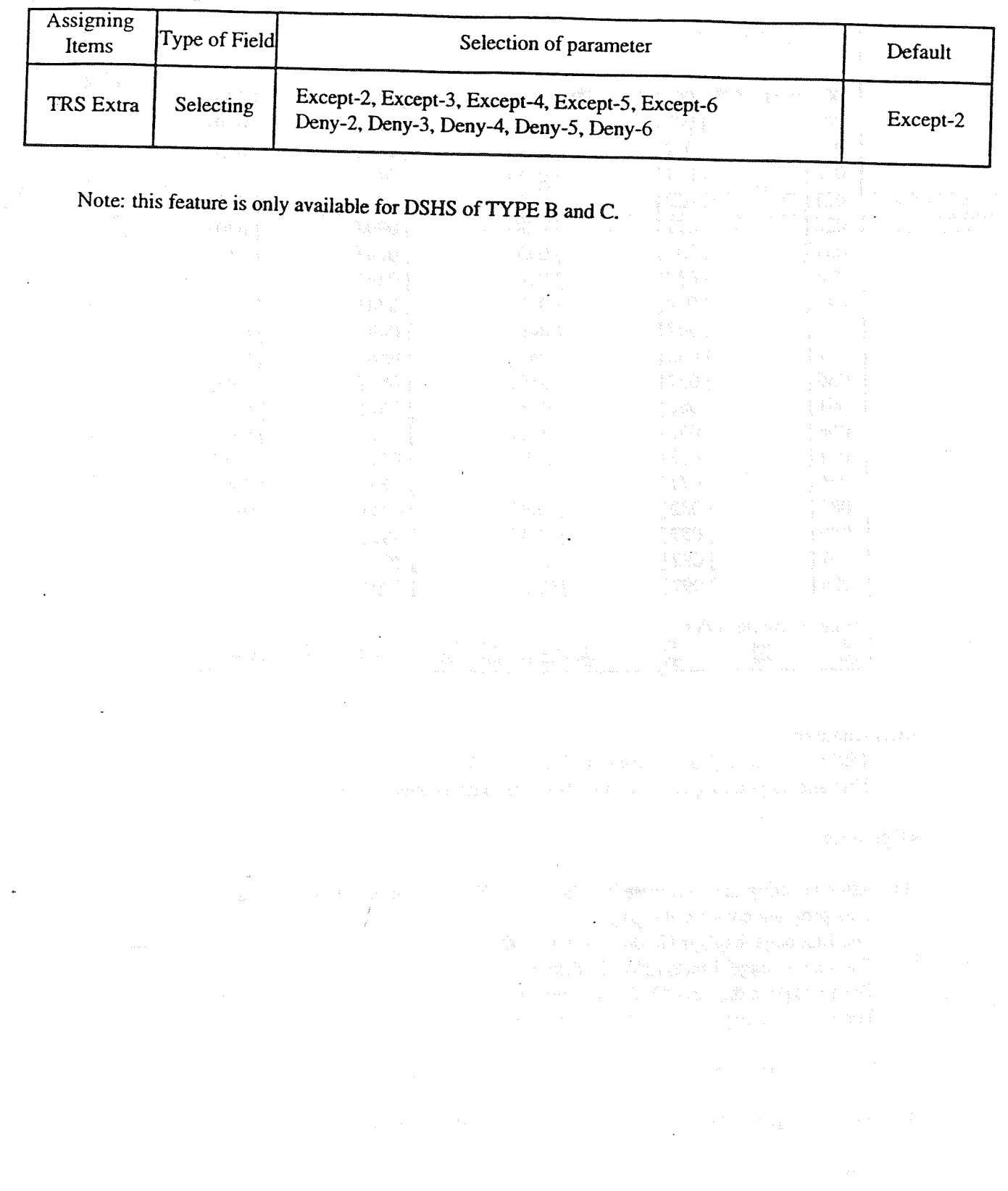

19

 $\bar{\phantom{a}}$ 

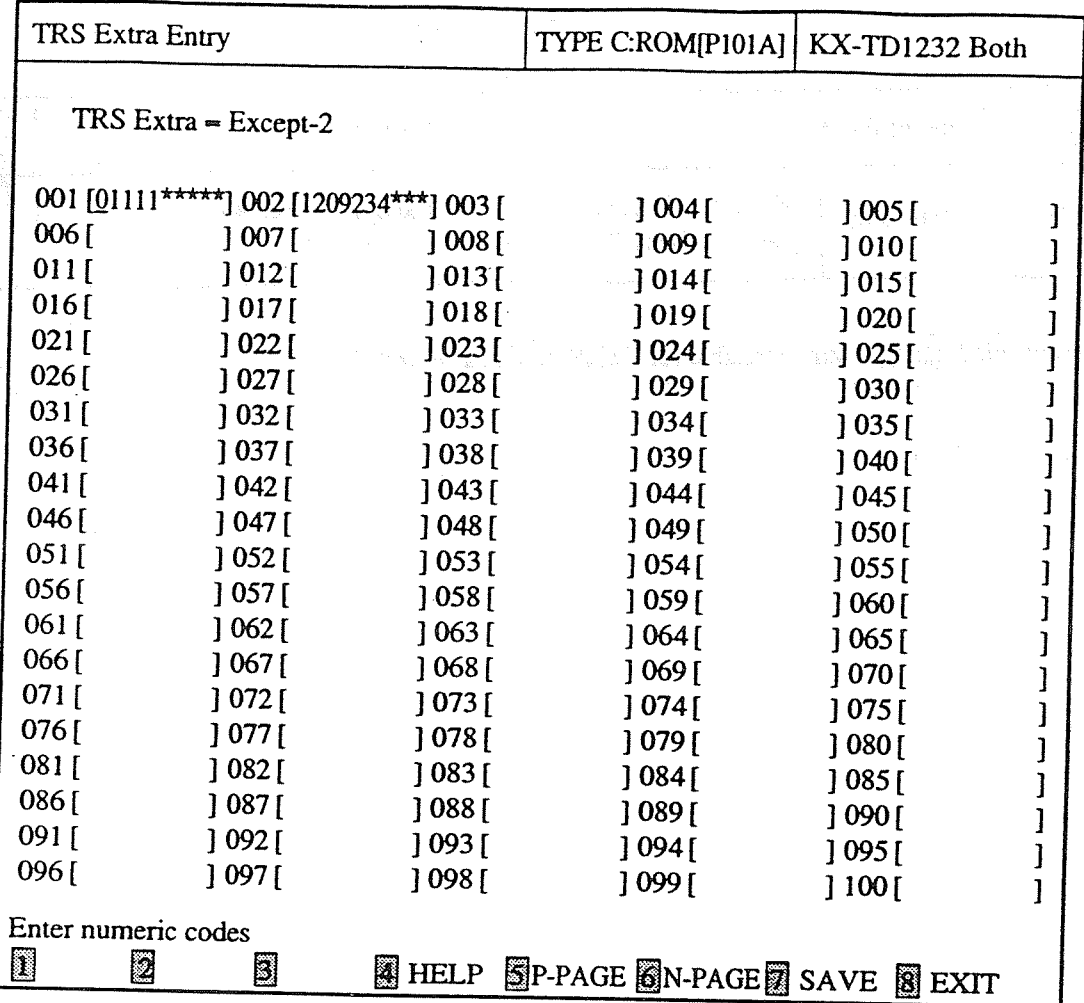

<Explanation>

TRS Extra Entry (Toll Restriction Extra Entry)  $[333]$ This allows you to specify the numbers for extra Denied or Excepted Code Table for expansion.

## <Operation>

- (1) After selecting the code table in "TRS Extra Entry" program, this screen appears. This program consists of 4 pages. The first page displays No.001 through 100. The second page displays No.101 through 200. The third page displays No.201 through 300. The last page displays No.301 through 400.
- (2) Move the cursor to the field in which you want to set a parameter.
- After editing the data, press F7 (SAVE) to save them on the screen into DB file.  $(3)$
- (4) Press F5 (P-PAGE) to return to the previous page.
- (5) Press F6 (N-PAGE) to advance to the next page.

(6) Press F8 (EXIT) to return to Toll Restriction Menu screen.

<Condition>

You must enter a number from a left end and fill in the blank with  $*(a$  wild card character).

 $<$ Note $>$ 

The numbers beside the items are program addresses which are used when you program the system by proprietary telephones.

 $\{q\}$ 

We are a substitute when MMA

in a sa barne ne airs

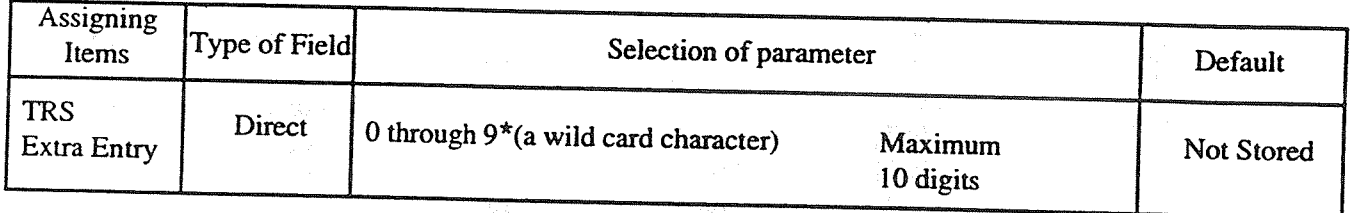

## **TABLE of ITEMS**

 $\boldsymbol{j}$ 

 $\hat{\vec{r}}$ 

3. ARS Leading Digit

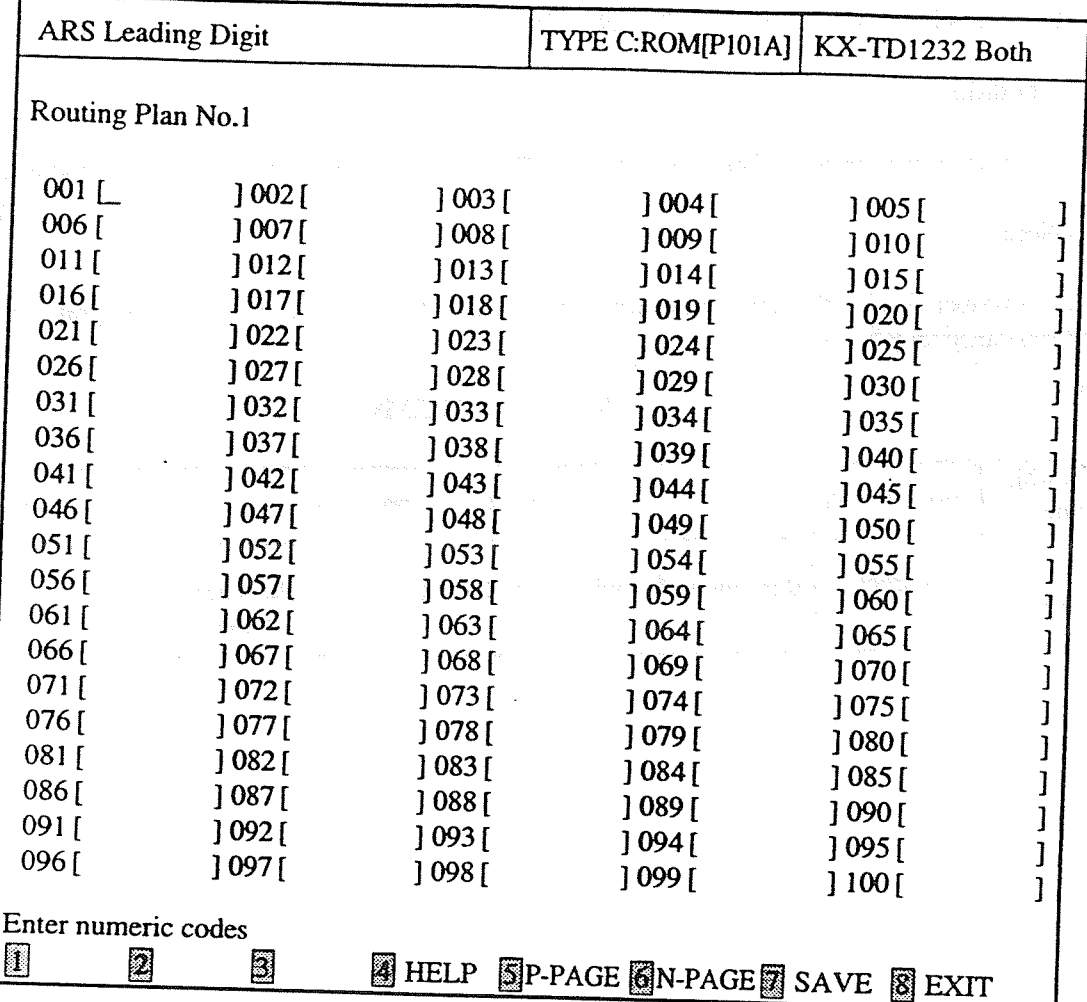

## <Explanation>

ARS Leading Digit (ARS Leading Digit Entry) [314, 315, 316, 317, 318, 319, 320, 321] Assigns dialing numbers for each ARS Routing Plan.

### <Operation>

(1) This program consists of 8 pages.

The first page displays Routing Plan No.1. The second page displays Routing Plan No.2. The third page displays Routing Plan No.3. The forth page displays Routing Plan No.4. The fifth page displays Routing Plan No.5. The sixth page displays Routing Plan No.6. The seventh page displays Routing Plan No.7. The last page displays Routing Plan No.8.

- (2) Move the cursor to the field in which you want to set a parameter.
- (3) After editing the data, press F7 (SAVE) to save them on the screen into DB file.

22

- (4) Press F5 (P-PAGE) to return to the previous page.
- (5) Press F6 (N-PAGE) to advance to the next page.
- (6) Press F8 (EXIT) to return to ARS Menu screen.

 $<$ Note $>$ 

The numbers beside the items are program addresses which are used when you program the system by proprietary telephones.

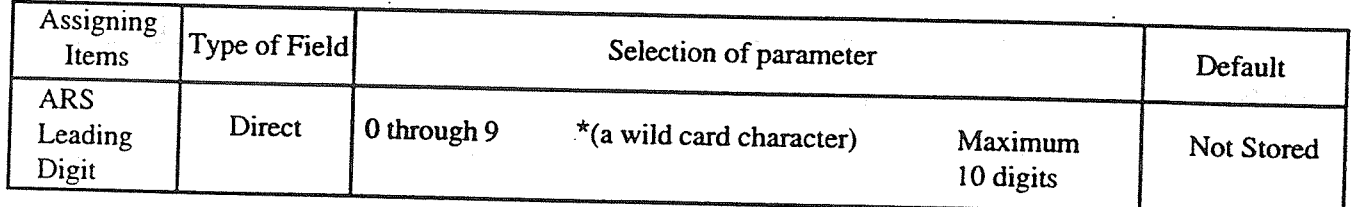

## TABLE of ITEMS

Note: In case of DSHS of TYPE A, 50 numbers of a maximum of 7 digits can be stored.

## 4-8 Additional Function

 $\frac{1}{\sqrt{2}}$ 

SYS4 Bit10

Selecting

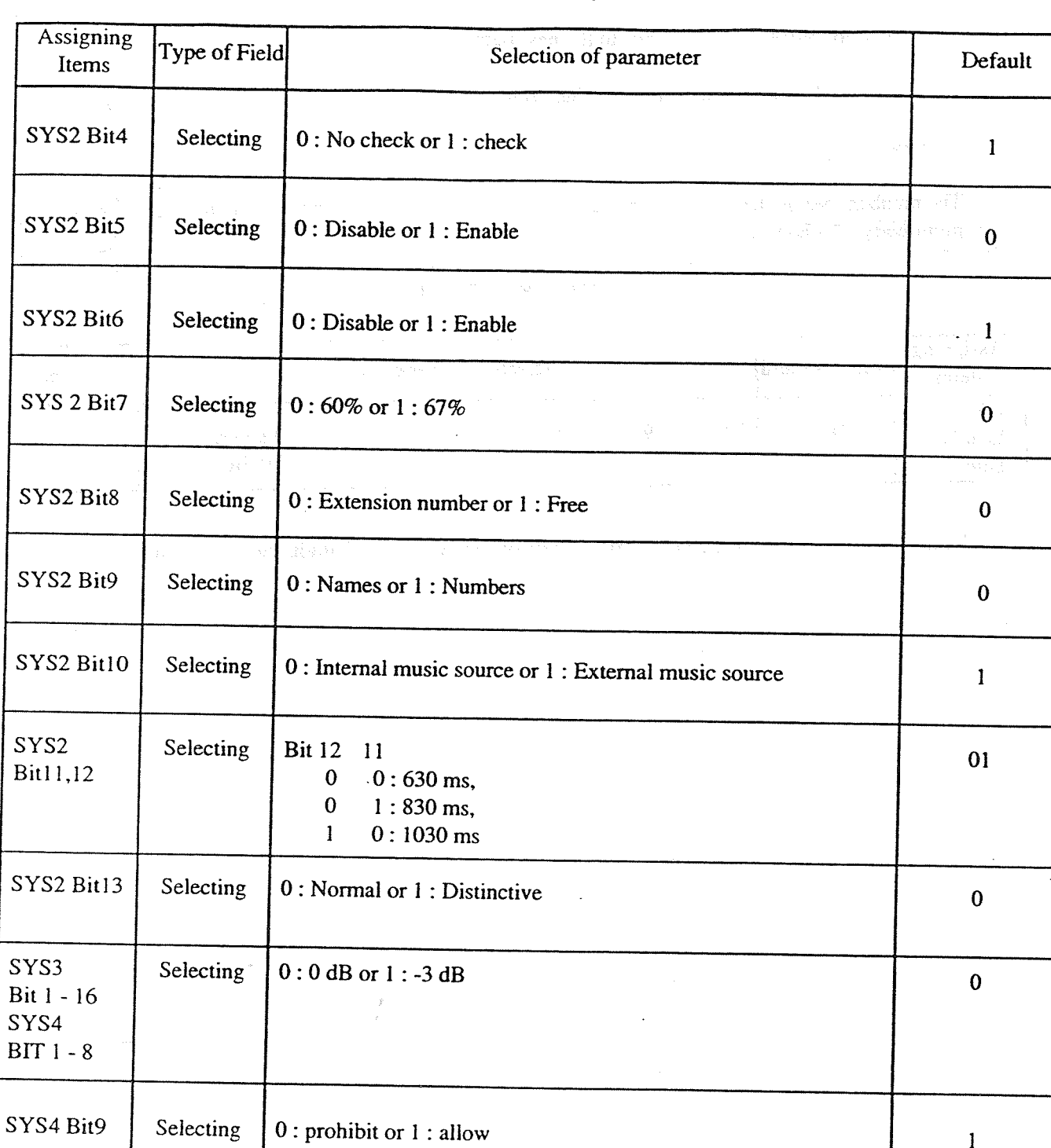

# TABLE of ITEMS (continued)

 $\bar{1}$ 

0 : restriction or 1 : no restriction

 $4 - 9$ Caller ID.

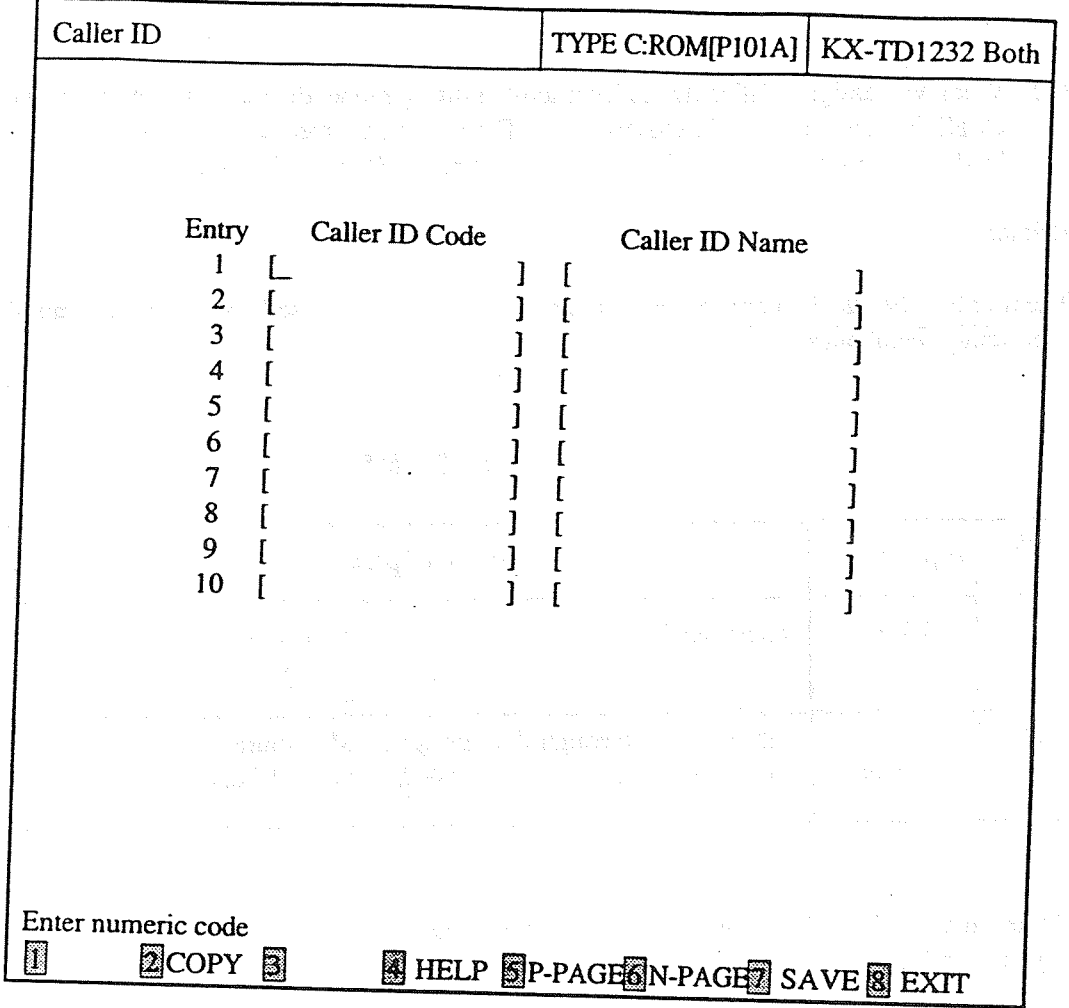

## <Explanation>

- [1] Caller ID Code (Caller ID Code Set)  $[110]$ Assigns the numbers of the callers.
- [2] Caller ID Name (Caller ID Name Set)  $[111]$ Assigns the names of the callers.

### <Operation>

- (1) There are 250 entries. They are displayed on the screen every 10 entries.
- (2) Move the cursor to the field in which you want to set a parameter.
- After editing the data, press F7 (SAVE) to save them on the screen into DB file.  $(3)$
- (4) Press F5 (P-PAGE) to return to the previous page.
- Press F6 (N-PAGE) to advance to the next page.  $(5)$
- (6) Use F2 (COPY) if you want to copy the data of one entry in another.

(7) Press F8 (EXIT) to return to the Main menu screen.

<Condition>

(1) When you assign "Caller ID" in Interactive Editing mode, the data are not loaded into DB of the DSHS by pressing only F7 (SAVE) key. They are only saved in DB of the IBM-PC. If you want to load the data into DB of the DSHS, you must press F7 (SAVE) and then F8 (EXIT) key.

### $<$ Note $>$

The numbers beside the items are program addresses which are used when you program the system by proprietary telephones.

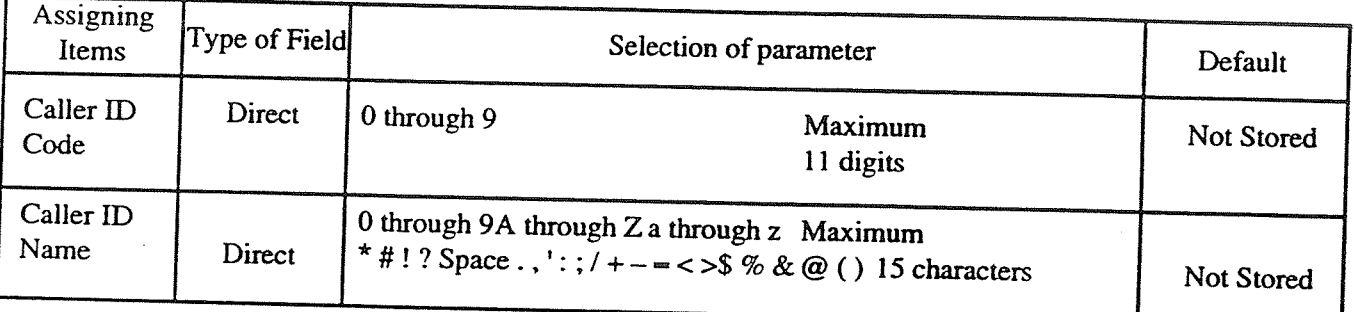

## **TABLE.of ITEMS**

Note: In case of the DSHS of TYPE A, 500 entries are available and 250 entries are available for Type B and C.

26

# Panasonic Company,

Division of Matsushita Electric Corporation of America One Panasonic Way, Secaucus, New Jersey 07094

Panasonic Company (West) of America, Division of Matsushita Electric Corporation of America 6550 Katella Avenue, Cypress, California 90630

Panasonic Sales Company ("PSC"), Division of Matsushita Electric of Puerto Rico, Inc. San Gabriel Industrial Park, 65th Infantry Avenue, KM 9.5, Carolina, P.R. 00630

Printed in the United Kingdom

PQQX10175ZB S0294T0

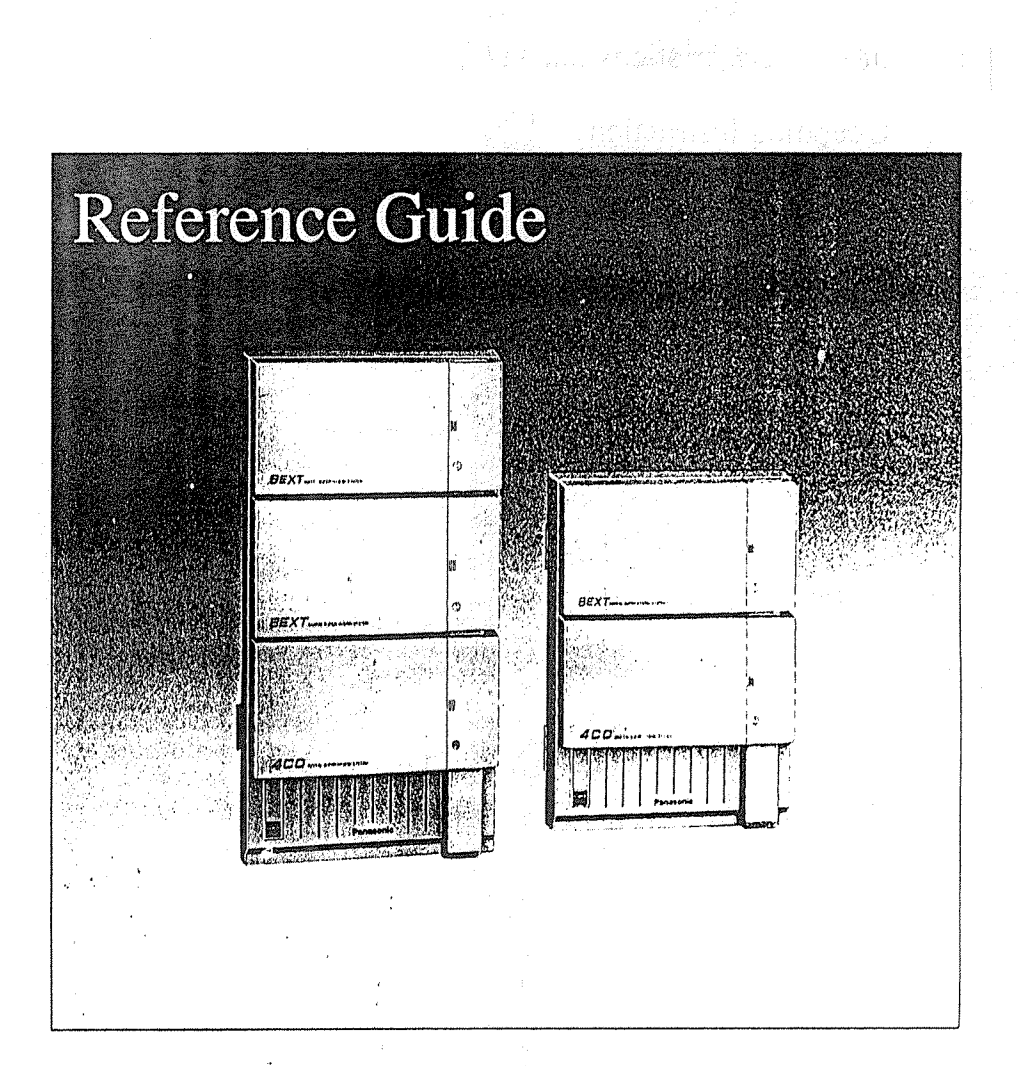

Panasonic

For touch tone

and rotary telephones

Use this reference guide when you use a touch tone or rotary telephone with the KX-TD816/KX-TD1232, Panasonic Digital Super Hybrid Systems.

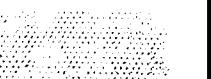

# Table of Contents

 $\frac{1}{2}$ 

å

an A

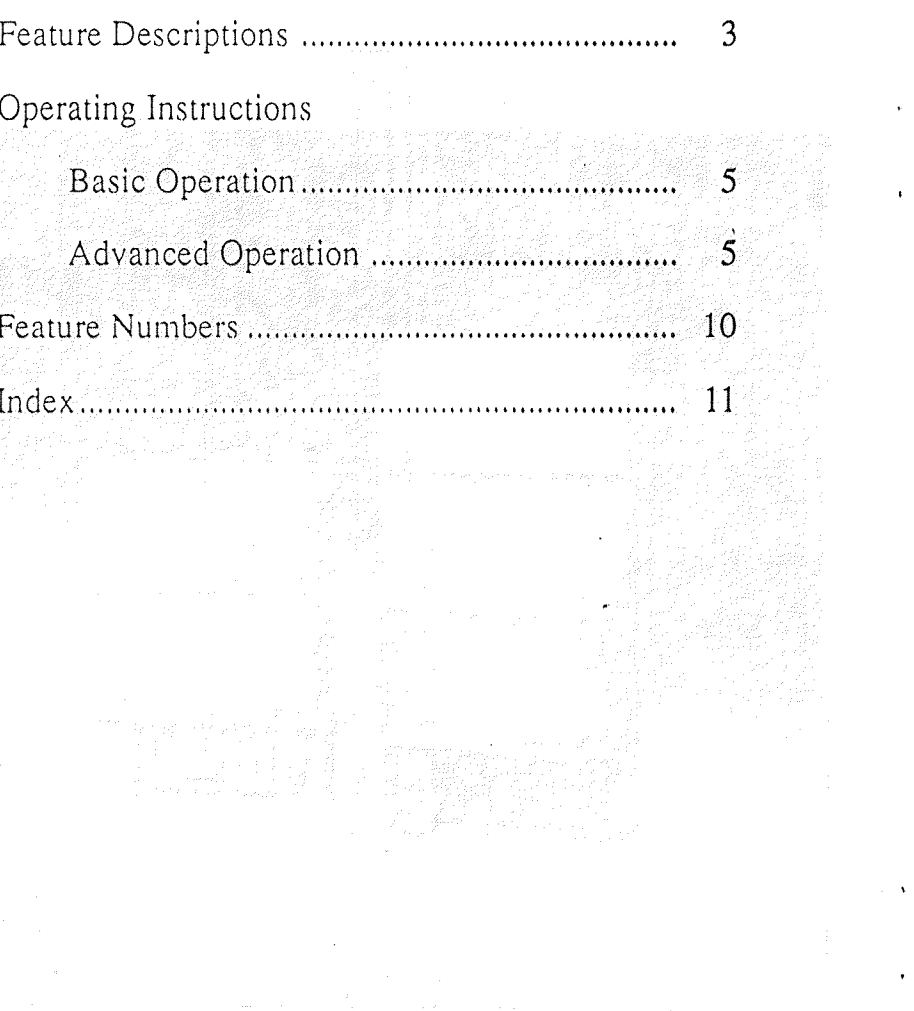

 $.9.3$ 

# Index

alian<br>Na

 $\pm$ 

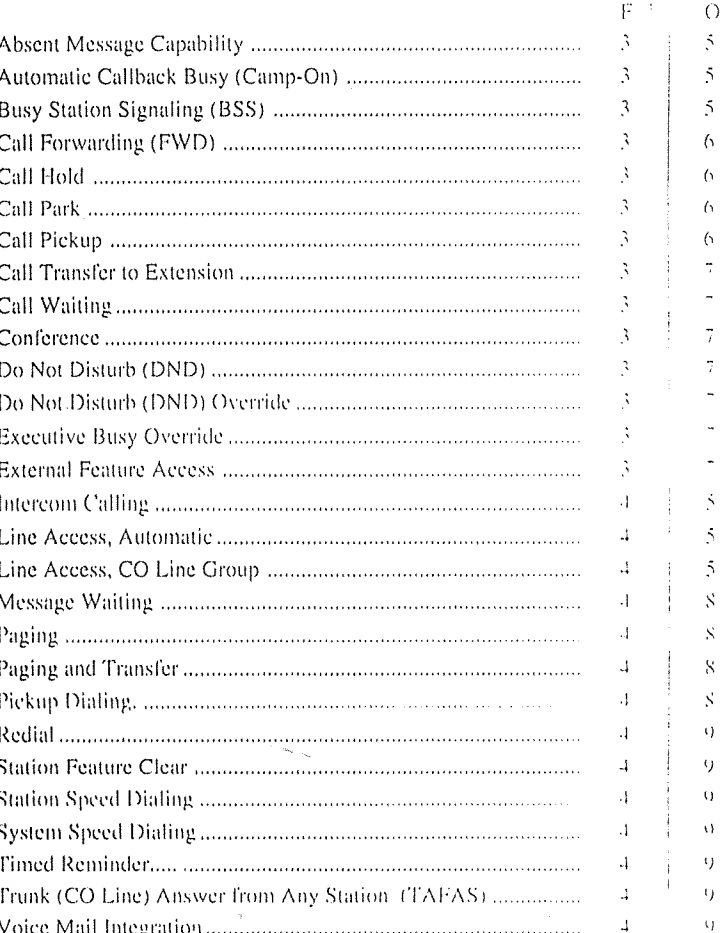

 $\pm 1$ 

 $\sim$ 

<sup>14</sup> Feature Descriptions<br><sup>12</sup> Operating Instructions

## **Feature Numbers**

This Manual uses the initial factory settings (default value) for feature descriptions. If you change the feature number, use new one you programmed instead, Additional Required Digits are different depending on model of the Digital Super-Hybrid System, KX-TD816 or KX-TD1232 your telephone is connected to.

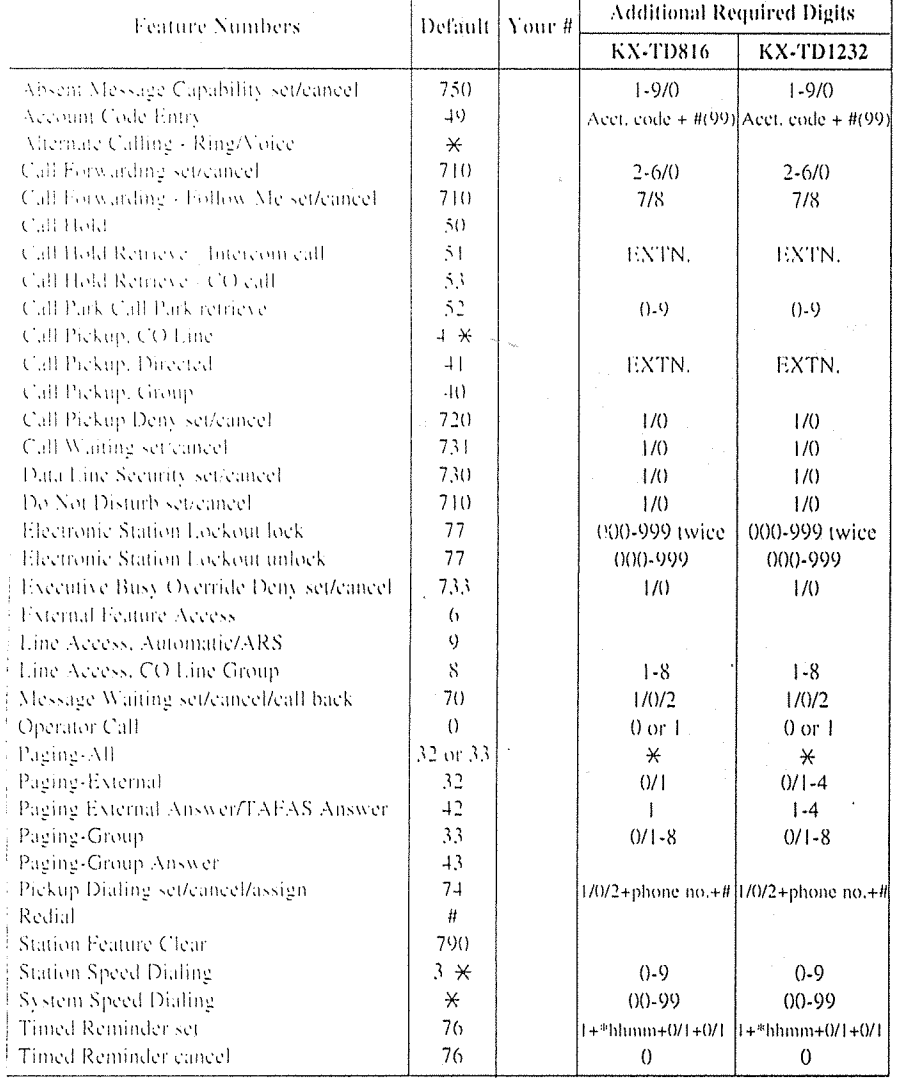

#### \*hhmm  $hh$ : hour  $(01-12)$  $mm: minute(00-59)$

## Absent Message Capability

There are nine flexible absent messages available. If you select a message it will be shown on the display of the calling party's telephone.

### **Automatic Callback Busy**  $(Camp \text{-} On)$

When the selected CO line or extension you have dialed is busy, dial the campon code and hang up. Your telephone will ring when the called party is idle. When you answer, their phone rings.

## **B** Busy Station Signaling (BSS)

You can inform a busy extension, which Call Waiting has been set, that you are waiting. The extension hears three beeps.

## **Example 2** Call Forwarding (FWD)

Automatically transfers incoming calls to another extension or to an external. destination. The following types are available:

- All Calls All incoming calls are forwarded to another extension.
- $-$  Busy

All incoming calls are forwarded to another extension, when your extension is busy.

- $-$  No Answer All incoming calls are forwarded to another extension, if you don't answer the call.
- Busy/No Answer All incoming calls will be forwarded to another extension, if you don't answer or your extension is busy.
- $-$  to CO Line\* All incoming calls are forwarded to a CO line. - Follow Me
	- Allows you to remotely set Call Forwarding-All Calls from another extension.

## **Call Hold**

Allows you to hold an extension or a CO call.

## **E** Call Park

Allows you to "park a call" so that any extension can retrieve it.

## ■ Call Pickup

Allows you to answer a call from any extension.

## ■ Call Transfer to Extension

Transfers incoming CO or extension. calls to another extension (screened or unscreened.)

## ■ Call Waiting

Informs you with three beeps that there is a call waiting.

## ■ Conference

Allows you to make a three-party conference.

- Do Not Disturb (DND) The extension will not receive extension or CO calls.
- Do Not Disturb (DND) Override\* Allows you to call an extension even though Do Not Disturb is set.

### ■ Executive Busy Override\*  $-$ Extension

Allows you to enter into an existing extension conversation.

## ■ External Feature Access

Allows you to access special functions (e.g. Call Waiting) offered by a PBX, Centrex or the central office.

 $-3-$ 

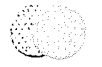

## **Feature Descriptions (contd.)**

■ Intercom Calling

Allows you to make a call to another extension.

### **Eline Access, Automatic**

Allows you to select an available CO line automatically.

#### ■ Line Access, CO Line Group

Allows each extension to select an idle' CO line within the designated CO Line group.

### ■ Message Waiting

Allows you to leave a message for another extension. The message waiting lamp gives a visual indication to the called party.

### ■ Paging

Provides an announcement (page), through the built-in speaker of the telephone or by external speakers.

- $\Delta \Pi$
- · Page using both built-in speakers and external pagers.
- External
- · Page using all external pagers simultaneously.
- · Page using a specific external pager.
- $-$ Group
- · Page to all groups (all extensions)
- simultaneously.
- · Page to a particular group of extensions using the built-in speakers.

## 图 Paging and Transfer

Allows you to transfer a call to a paged person.

### ■ Pickup Dialing

Allows you to make an outgoing call by lifting the handset, if you have previously stored the phone number.

## **Redial**

- Last Number Automatically saves the last CO call

number you dialed and allows you to make the same outgoing call again.

### ■ Station Feature Clear

Allows you to reset all station features you programmed, which gives two beens before dialing, to the default settings.

### Station Speed Dialing

Each station can store up to 10 speed dial numbers which are only available to that extension user.

System Speed Dialing The system supports 100 speed dial numbers which are available to all extension users.

### ■ Timed Reminder

Each phone can be set to generate an alarm tone at a preset time as a wake up or to remind you of an appointment, etc.

### ■ Trunk (CO Line) Answer from **Any Station (TAFAS)**

Ringing through the external paging system indicates an incoming CO call. TAFAS allows this call to be answered from any extension.

### ■ Voice Mail Integration

When you are busy or absent, your calls can be forwarded to a mail box of the Voice Processing System.

\* These features must first be enabled through System Programming. See the Installation Manual of the Digital Super-Hybrid System.

### **■ Redial\***

- Last Number
	- · Lift the handset.
- $\bullet$  Dial  $\boxed{\#}$ .

## ■ Station Feature Clear

- Lift the handset.
- $\cdot$  Dial  $\boxed{790}$ .
- Confirmation tone is audible.
- Replace the handset.

### Station Speed Dialing\* Storing phone numbers

- Lift the handset.
- Dial  $\boxed{30}$  + speed dial number (0.9) +  $\boxed{\text{line access code}$  (9, 81-88) + [phone number] +  $\vert \overline{\psi} \vert$ .
- Confirmation tone is audible.
- Replace the handset.

### Dialing

- Lift the handset.
- $\cdot$  Dial  $\boxed{3 \times 4}$  +

# speed dial number (0.9).

## System Speed Dialing\*

- · Lift the handset.
- Dial  $\overline{*}$  + speed dial number (00-99).

## ■ Timed Reminder

- Setting
- Lift the handset.
- $\cdot$  Dial  $\sqrt{761}$ .
- $\cdot$  Enter [hour] (01-12).
- $\cdot$  Enter  $\boxed{\text{minute}}$  (00-59).
- $\cdot$  Dial  $\boxed{0}$  or  $\boxed{1}$ .
- $-0$ : for A.M.
- $-1$ : for P.M.
- $\bullet$  Dial  $\boxed{0}$  or  $\boxed{1}$ .
- $-0$ : for one time alarm setting
- $-1$ : for daily alarm setting
- · Replace the handset.

## Cancelling

**Operating Instructions (contd.)** 

- · Lift the handset.
- $\cdot$  Dial  $\boxed{760}$
- Confirmation tone is audible.
- · Replace the handset.
- Trunk (CO Line) Answer from Any Station (TAFAS) Answer:
	-
	- · Lift the handset.
	- Dial  $\boxed{42}$  + [external pager number: (1-4).
	- If your telephone is connected to the
	- KX-TD816.
	- Dial  $\boxed{42}$  + external pager number (1)
- Voice Mail Integration Setting Call Forwarding to Voice **Processing System** 
	- · Lift the handset.
	- $\cdot$  Dial 710 + FWD number (2-5)
	- -2: FWD-All Calls
	- 3: FWD Busy
	- 4: FWD/No Answer
	- =5: FWD-Busy/No Answer
	- · Dial extension number of the Voice Processing System.
	- Confirmation tone is audible.
	- · Replace the handset.

### Listening to a stored message

- · Lift the handset.
- · Dial Jextension number of the Voice Processing System.
- You can listen to the stored message by following the Voice Mail guidance
#### ■ Message Waiting

#### Setting

- +1.ift the handset.
- $+$  Dial  $\boxed{701}$  + [extension number] · Replace the handset.

#### Cancelling.

- · Lift the handset.
- · Dial [700] + [extension number].
- Confirmation tone is audible.
- · Replace the handset.
- Responding to a message
- · Lift the handset.
- $\cdot$  Dial  $\overline{702}$

#### 圖 Paging

- $=$  All<sup>®</sup>
- · Lift the handset.
- Dial  $32^{1}$  (or  $[33]$ ) +  $[\frac{1}{2}]$ .
- Confirmation tone is audible (optional).
- · Announce.
- $-$ External
- To access all external pagers.
- · Lift the handset.
- $\cdot$  Dial  $\overline{320}$ .
- Confirmation tone is audible (optional).
- · Announce.
- To access a particular pager only
- · Lift the handset.
- Dial  $\overline{32}$  + [external pager number] (1-4).
- $\sqrt{2}$  If your telephone is connected to the
- KX-TD816.
- $\rightarrow$  Dial  $\boxed{32}$  + [external pager number] (1).
- Confirmation tone is audible (optional).
- · Announce.
- $-$  Group
- To access all groups simultaneously · Lift the handset.
- $\cdot$  Press [330].
- Confirmation tone is audible (optional).
- · Announce.
- To access a particular group of
- extensions
- Lift the handset.
- Dial  $\overline{33}$  + [extension group number] (1- $8<sub>1</sub>$
- Confirmation tone is audible (optional).
- · Announce.
- $-$  Answer • Lift the handset.
- Dial  $\boxed{42}$  +  $\boxed{\text{external paper number}}$  (1-4). or  $\boxed{43}$ .
- If your telephone is connected to the KX-TD816.
- Dial  $\boxed{42}$  + [external pager number] (1), or  $\boxed{43}$ .
- $-42$ : To answer a page sent to the external pager/TAFAS.
- $-43$ : To answer a page sent to the builtin speaker.
- Confirmation tone is audible (optional).
- $\bullet$  Talk.

#### ■ Paging and Transfer

- To transfér
- Flash the hookswitch before dialing paging feature number (32 or 33).

#### Pickup Dialing\*

- Storing the phone number
- Lift the handset.
- Dial  $\boxed{742}$  + phone number +  $\boxed{#}$ .
- Confirmation tone is audible.
- Replace the handset.
- Setting/Cancelling
- Lift the handset.
- $\cdot$  Dial  $\boxed{74}$ .
- $\cdot$  Dial  $\boxed{1}$  or  $\boxed{0}$ .
- $-1$ : for setting
- $-0$ : for cancelling
- Confirmation tone is audible.
- Replace the handset.

#### Dialing

 $-8-$ 

- Lift the handset.
- Wait for an answer.

**Operating Instructions** 

Message 4, "Back at (time)"

· Lift the handset.

 $\cdot$  Enter [hour] (00-23).

 $\cdot$  Enter  $\boxed{\text{minute}}(00-59)$ .

• Replace the handset.

 $\cdot$  Enter [month] (01-12).

 $\cdot$  Enter day (01-31).

· Lift the handset.

• Lift the handset.

• Dial  $\lceil 7507 \rceil \cdot \lceil 7509 \rceil$ .

 $-7507$ : for Message 7

 $-7508$ : for Message 8

 $-7509$ : for Message 9

· Replace the handset.

• Replace the handset.

While hearing busy tone;

· Replace the handset.

If a busy tone is heard;

• Wait for an answer.

- Confirmation tone is audible.

**Busy Station Signaling (BSS)** 

Automatic Callback Busy

• Lift the handset.

Cancelling

 $\cdot$  Dial [7500].

 $(Camp-On)$ 

 $\cdot$  Dial  $\lceil 6 \rceil$ .

 $\cdot$  Dial $\boxed{1}$ .

 $-5-$ 

· Enter parameters (if required).

 $\cdot$  Dial [7506].

· Replace the handset.

· Replace the handset.

Message 6. "In a Meeting"

Message 7, 8 or 9. (Unassigned)

• Lift the handset.

 $\cdot$  Dial [7505]

Message 5. "Out Until (date)"

 $\cdot$  Dial  $\sqrt{7504}$ 

#### -<NOTE>-

If you use a dial pulse (DP) type single line telephone, it is impossible to access the features marked " \* ".

- **Basic Operation**
- **Making Calls** 
	- **Intercom Calling**
	- Lift the handset.
	- · Dial extension number

#### **Outward Dialing**

- Line Access, Automatic
- Lift the handset.
- $\cdot$  Dial 9 + phone number
- Line Access, CO Line Group
- Lift the handset.
- $\cdot$  Dial  $\sqrt{8}$  +  $\boxed{CO$  Line group number (1.  $8).$ · Dial phone number].
	-
- **Receiving Calls** • Lift the handset.

Advanced Operation

- Absent Message Capability
- Setting
- Message 1. "Will Return Soon"
- Lift the handset.
- $\cdot$  Dial  $\sqrt{7501}$ .
- Replace the handset.
- Message 2, "Gone Home"

Message 3. "At Ext (number)"

 $\cdot$  Dial  $\boxed{7503}$  +  $\boxed{extension number}$ 

- Lift the handset.
- $\cdot$  Dial  $\sqrt{7502}$
- Replace the handset.

• Lift the handset.

• Replace the handset.

- Call Forwarding (FWD) Setting
	- · Lift the handset.
	- · Dial as follows:
	- $-$  All Calls  $[7102] +$  extension number
	- $-$  Busy 7103  $+$  extension number
	- No Answer  $\boxed{7104}$  + extension number
	- Busy/No Answer  $|7105|$  + [extension number]
	- to CO Line\*  $[7106] +$  line access code (9, 81-88)  $+$  phone number  $+$   $\boxed{t}$
	- $-$  Follow Me $[7107] + [vour extension number]$
	- · Replace the handset.

#### Cancelling

- At the original extension
- · Lift the handset.
- $+$  Dial [7100]
- · Replace the handset,
- At the destination extension
- (Follow Me)
- · Lift the handset.
- $+$  Dial [7108]
- · Dial i your extension number
- · Replace the handset.

#### ■ Call Hold

#### Setting

- · Flash the hookswitch,
- $+$ Dial $\sqrt{50}$ .
- Confirmation tone is audible.
- · Replace the handset.

#### Retrieving

- $-M$  the holding extension.
- · Lift the handset.
- $\cdot$  Dial $\sqrt{50}$ .
- $-At$  another extension (CO Call)
- Lift the handset.
- Dial  $\boxed{53}$  + held  $\boxed{CO}$  line number (01- $24$ ).
- If your telephone is connected to the KX-TD816.
- $\cdot$  Dial  $\boxed{53}$  + held  $\boxed{CO}$  line number
- $(01-08)$ . (Intercom Call)
- Lift the handset.
- $\cdot$  Dial  $\boxed{51}$  + holding extension number
- Call Park

#### Setting

- While having a conversation:
- · Flash the hookswitch.
- Confirmation tone is audible.
- Dial  $\boxed{52}$  + parking zone number (0-9).
- Confirmation tone is audible.
- Replace the handset,

#### Retrieving

- · Lift the handset.
- Dial  $\boxed{52}$  +  $\boxed{parking$  zone number (0-9).
- · Confirmation tone is audible (optional).
- $\cdot$ Talk.

#### ■ Call Pickup

- $-CO$  Line\*
- · Lift the handset,
- $\cdot$  Dial  $\boxed{4 \times}$ .
- Confirmation tone is audible (optional).
- $\cdot$  Talk.
- Directed
- · Lift the handset.
- Dial  $\boxed{41}$  +  $\boxed{\text{extension number}}$
- Confirmation tone is audible (optional).
- $\cdot$  Talk.
- $-$  Group
- · Lift the handset.
- $\cdot$  Dial  $\boxed{40}$
- Confirmation tone is audible (optional).
- $\cdot$  Talk.

 $\mathcal{L}_{\mathbf{A}}$ 

■ Call Transfer to Extension - Screened

**Operating Instructions (contd.)** 

■ Conference

 $\cdot$  Dial $\lceil 3 \rceil$ .

**Setting** 

While having a conversation:

• Dial the third party's number?

-Confirmation tone is audible.

-Confirmation tone is audible.

■ Do Not Disturb (DND) Override

· Flash the hookswitch.

· Talk to the third party.

· Flash the hookswitch.

■ Do Not Disturb (DND)

· Replace the handset.

· Replace the handset.

Calling a DND extension:

■ Executive Busy Override

■ External Feature Access

· Flash the hookswitch.

While having a conversation:

• Dial the code for the desired service

When a line is busy:

· Lift the handset.

 $\cdot$  Dial  $\vert$  7100  $\vert$ .

 $\cdot$  Dial  $\boxed{1}$ .

 $=$  Extension

 $\cdot$  Dial  $\boxed{2}$ .

 $\cdot$  Dial [6].

· Lift the handset.

 $\cdot$  Dial  $\boxed{7101}$ .

Cancelling

- While having a conversation;
- Flash the hookswitch.
- · Dial extension number
- Wait for an answer and announce.
- Replace the handset.

#### - Unscreened

 $\overline{f}$  (

 $\bar{\zeta}_n$ 

 $\mathcal{L}$ 

- While having a conversation;
- Flash the hookswitch.
- · Dial extension number
- Replace the handset.

#### ■ Call Waiting

#### Setting

- Lift the handset.
- $\cdot$  Dial  $\boxed{7311}$ .
- -Confirmation tone is audible.
- · Replace the handset.

#### Cancelling

- Lift the handset.
- $\cdot$  Dial  $\boxed{7310}$
- -Confirmation tone is audible.
- · Replace the handset.

#### To talk to the new caller, terminating the current call

- While hearing call waiting tone;
- Replace the handset.
- · Lift the handset.

### To talk to the new caller, holding the

- current call
- While hearing call waiting tone;
- · Flash the hookswitch.  $\cdot$  Dial  $\overline{50}$ .

• Replace the handset.

· Lift the handset.

#### When you ship the product

Carefully pack and send it prepaid, adequately insured and preferably in the original carton. Attach a postage-paid letter, detailing the symptom, to the outside of the carton, DO NOT send the product to the Executive or Regional Sales offices. They are NOT equipped to make repairs.

# Panasonic

Digital Proprietary Telephone For Digital Super Hybrid System

## Model NO. KX-T7235

#### Product service

Panasonic Servicenters for this product are listed in the servicenter directory. Consult your authorized Panasonic dealer for detailed instructions.

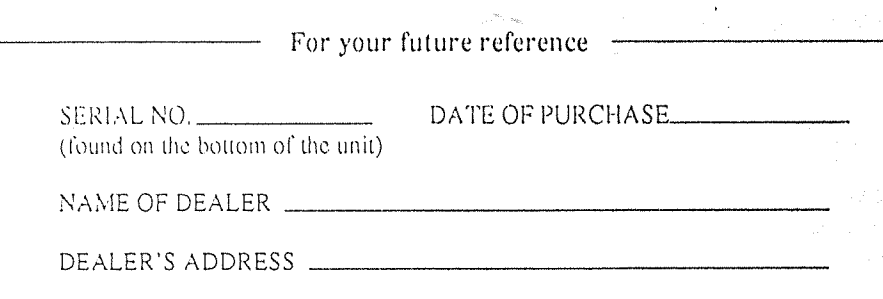

Panasonic Company,

Division of Matsushita Electric Corporation of America One Panasonic Way, Secaucus, New Jersey'07094

Panasonic Company (West) of America, Division of Matsushita Electric Corporation of America 6550 Katella Avenue, Cypress, California 90630

Panasonic Sales Company ("PSC"), Division of Matsushita Electric of Puerto Rico, Inc. San Gabriel Industrial Park, 65th Infantry Avenue, KM 9.5, Carolina, P.R. 00630

Printed in Japan

POOX10249ZA S0993T

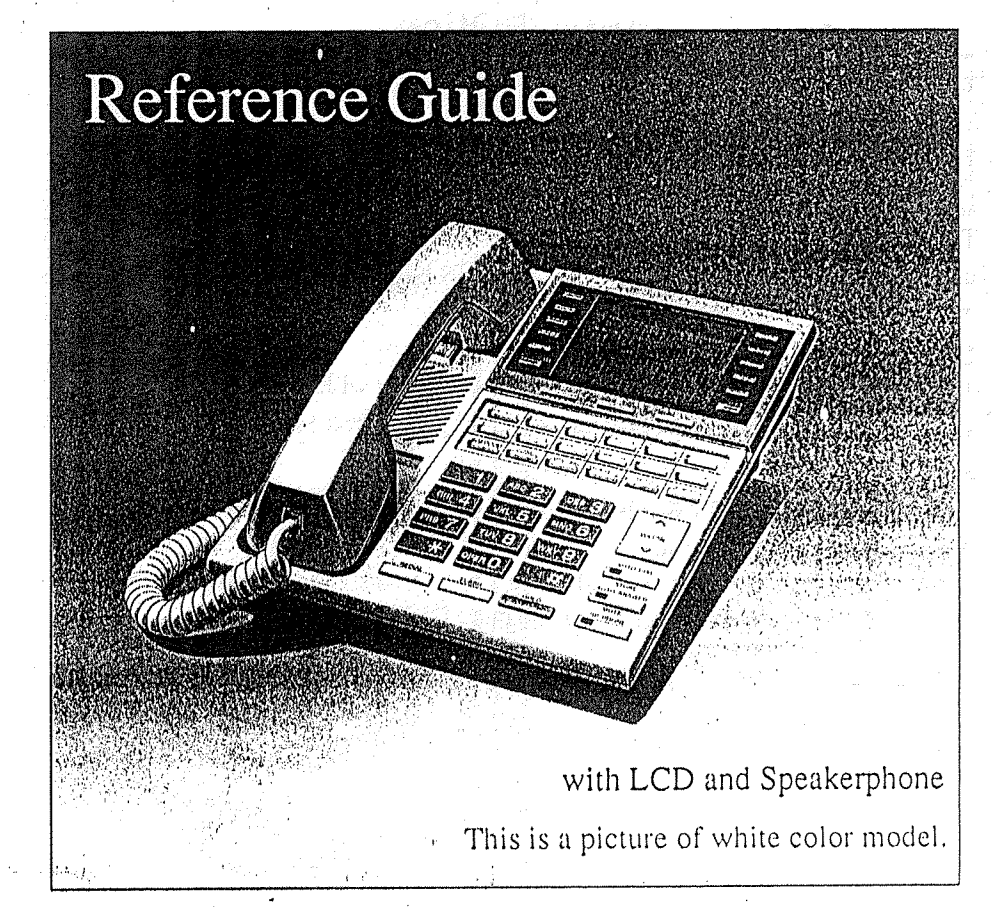

The KX-T7235 is compatible with the Panasonic Digital Super Hybrid System and can perform most of the functions of the system.

Please read before using this telephone.

Thank you for purchasing this Panasonic Telephone. Please read IMPORTANT SAFETY

### INSTRUCTIONS on pages 25-26 before use. Read and understand all instructions.

### Introduction

This KX-T7235 Digital Proprietary Telephone is designed for use with the Digital Super Hybrid System.

The telephone has the following convenient features;

#### Large Type Display

The large 24-character / 6-line Liquid Crystal Display provides visual cues for the user. These cues adapt to the current state of the telephone. In Programming mode, the display shows Programming messages.

#### Display Operation

The display adapts to the call status providing the user with the available options at every step. This improves efficiency and helps to prevent mistakes.

#### Speakerphone

A built-in speakerphone lets you have a totally "Handsfree" conversation,

#### Twelve Flexible CO Buttons

These buttons are totally flexible allowing you to re-assign them as another CO or to various feature buttons, such as, One-Touch Dialing or SAVE.

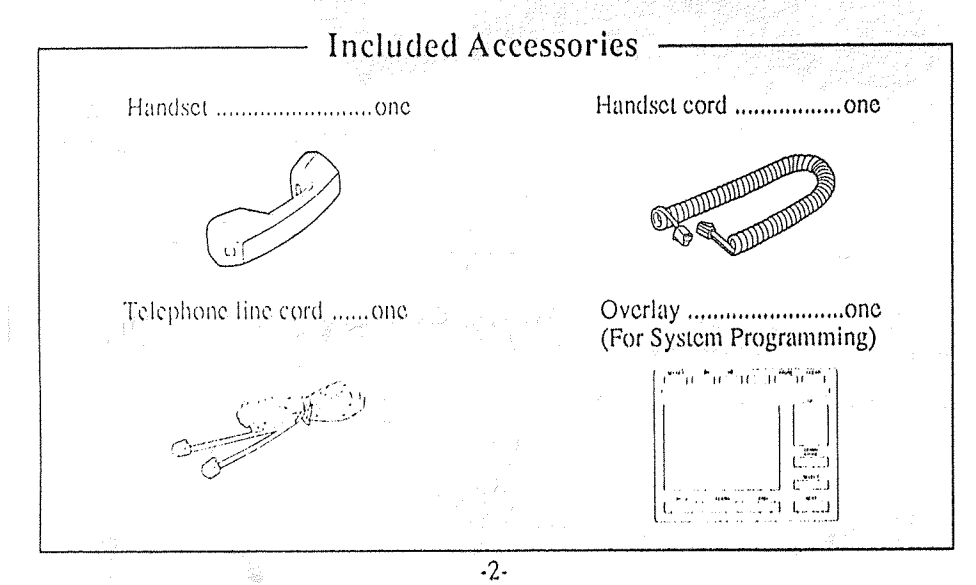

### FCC and Other Information

#### NOTE:

This equipment has been tested and found to comply with the limits for a Class A digital device, pursuant to Part 15 of the FCC Rules. These limits are designed to provide reasonable protection against harmful interference when the equipment is operated in a commercial environment. This equipment generates, uses, and can radiate radio frequency energy and, if not installed and used in accordance with the instruction manual, may cause harmful interference to radio communications. Operation of this equipment in a residential area is likely to cause harmful interference in which case the user will be required to correct the interference at his own expense.

#### **WARNING:**

TO PREVENT FIRE OR SHOCK HAZARD, DO NOT EXPOSE THIS PRODUCT TO RAIN OR ANY TYPE OF MOISTURE.

#### CAUTION:

To assure continued compliance with FCC rules, do not make any unauthorized modifications. When programming emergency numbers and/or making testcalls to emergency numbers:

- 1) Remain on the line and briefly explain to the dispatcher the reason for the call before hanging up.
- 2) Perform such activities in the offpeak hours, such as early morning hours or late evenings.

If there is any trouble, disconnect the unit from the extension line and connect a known working phone. If the known working phone operates properly, have it repaired by one of the specified Panasonic Factory Service Centers. If the known working phone does not operate properly, check the Electronic Modular Switching System and the internal extension wiring.

- $\cdot$  Keep the unit away from heating. appliances and electrical noise generating devices such as fluorescent lamps and motors.
- The unit should be kept free of dust, moisture and vibration, and should not be exposed to direct sunlight.
- · Do not use benzine, thinner, or the like, or any abrasive powder to clean the cabinet. Wipe it with a soft cloth.
- · Do not use any handset other than Panasonic handset.

This telephone provides magnetic coupling to hearing aids.

# Inaportant Safety Instructions (contd.)

- 7. Do not allow anything to rest on the telephone cord. Do not locate this product where the cord will be abused by persons walking on it.
- 8. Do not overload wall outlets and extension cords as this can result in the risk of fire or electric shock.
- 9. Never push objects of any kind into this product through cabinet slots as they may touch dangerous voltage. points or short out parts that could result in a risk of fire or electric. shock. Never spill liquid of any kind on the product.
- 10. To reduce the risk of electric shock. do not disassemble this product, but take it to a qualified serviceman when some service or repair work is required. Opening or removing covers may expose you to dangerous voltages or other risks. Incorrect reassembly can cause electric shock when the appliance is subsequently used.
- 11. Unplug this product from the wall outlet and refer servicing to qualified service personnel under the following conditions:
	- A. When the power supply cord or plug is damaged or frayed.
	- B. If liquid has been spilled into the product.
	- C. If the product has been exposed to rain or water.

 $-26-$ 

#### $D<sub>i</sub>$ . If the product does not operate normally by following the operating instructions. Adjust only those controls, that are covered by the operating instructions because improper adjustment of other controls may result in damage and will often require extensive work by a qualified technician to restore the product to normal operation.

- E. If the product has been dropped or the cabinet has been damaged. F. If the product exhibits a distinct change in performance.
- 12. Avoid using a telephone (other than a cordless type) during an electrical storm. There may be a remote risk of electric shock from lightning.
- 13. Do not use the telephone to report a gas leak in the vicinity of the leak.

### **SAVE THESE INSTRUCTIONS**

### **Table of Contents**

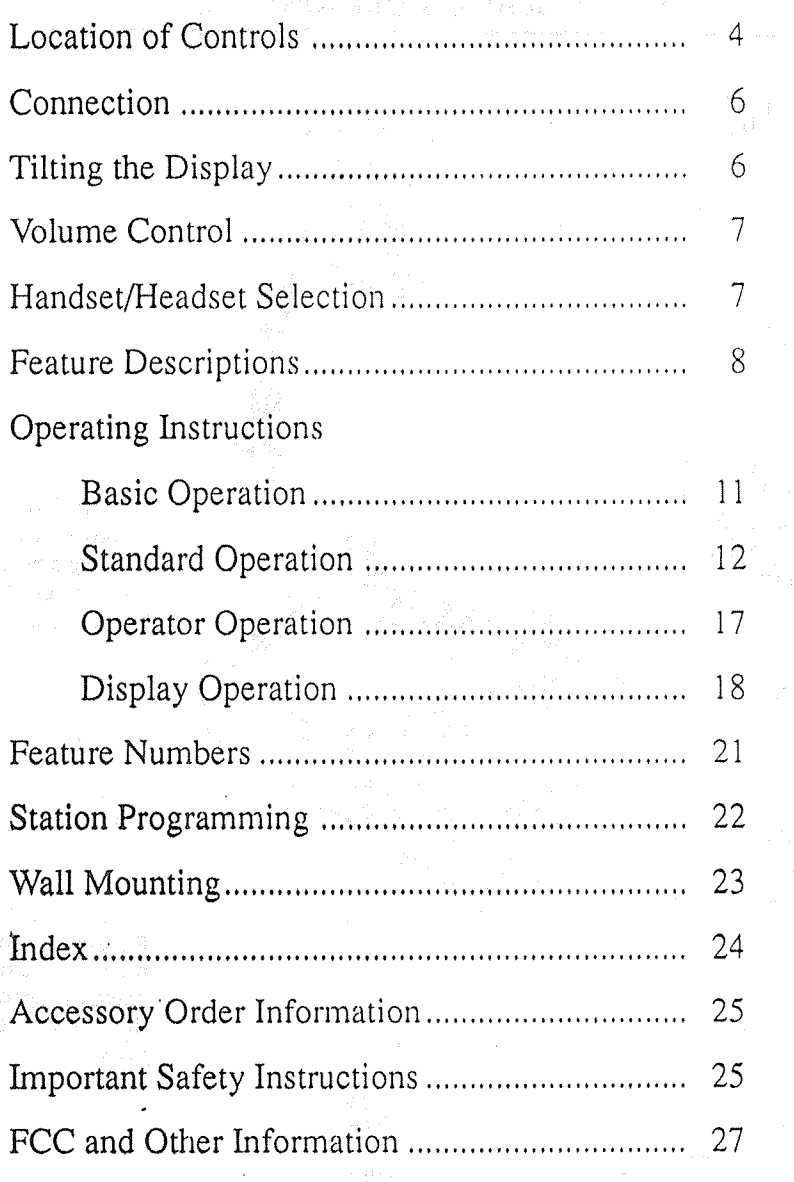

 $-3-$ 

### **Location of Controls**

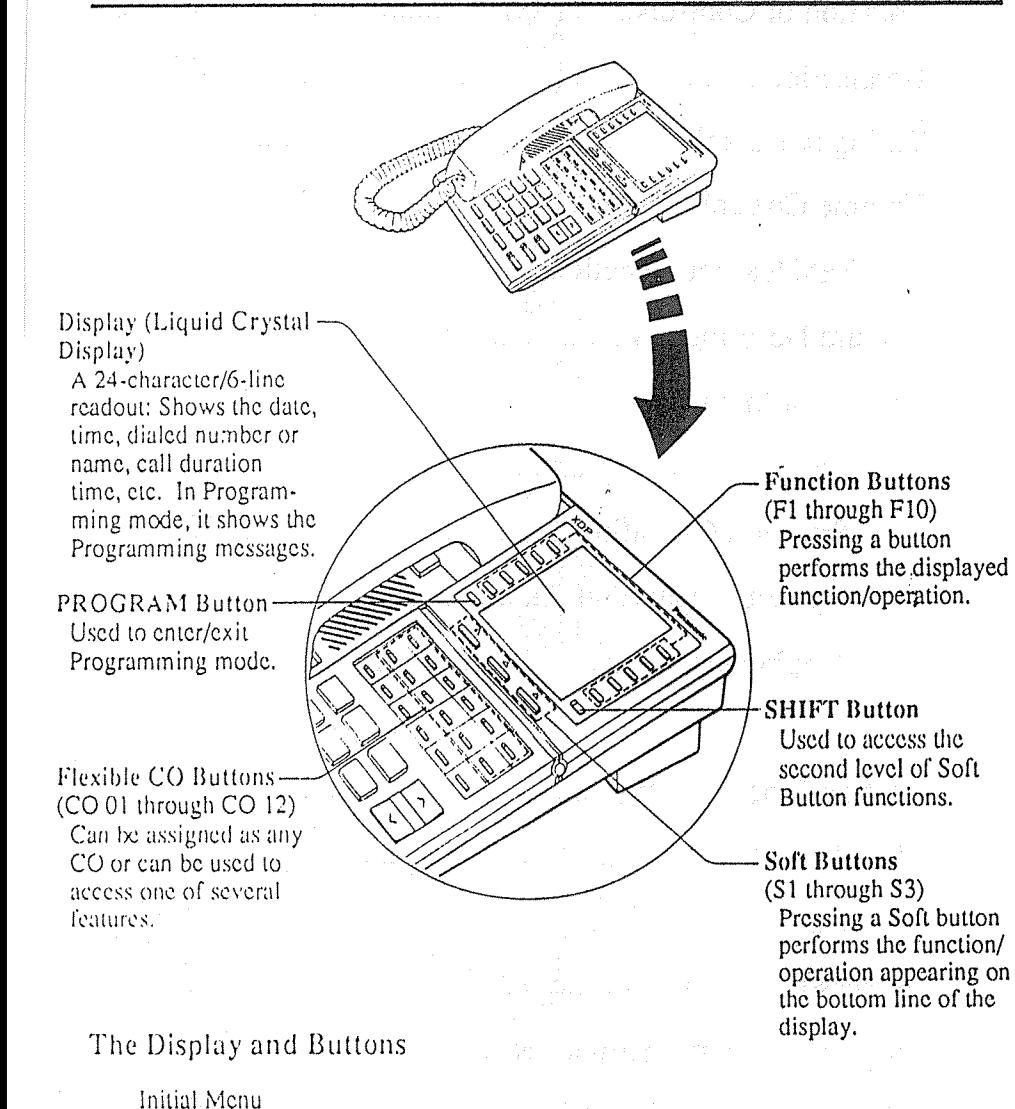

Aug. 29

Function-1-E

Function-2-(TTT)

Punction-3-CO Extension

 $Function = \nightharpoonup \nightharpoonup$  Features

Function  $s = \pm 1$  Call  $\pm 0$ 

cost

Soft-1

VAFDDEE

10:10AM

STA Speed

SYS Speed

**BOM** 

 $Suf(3)$ 

**RING** 

 $S<sub>0</sub>(t-2)$ 

 $\equiv$ -Function-6

 $T$ -Function-7

 $\Box$ -Function-8

 $T = 1$ <sup>2</sup>unction-10

 $\frac{1}{2}$ 

### **Accessory Order Information**

- Replacement parts and accessories are available through your local authorized parts distributor.
- For ordering the accessory, call toll free: 1-800-332-5368

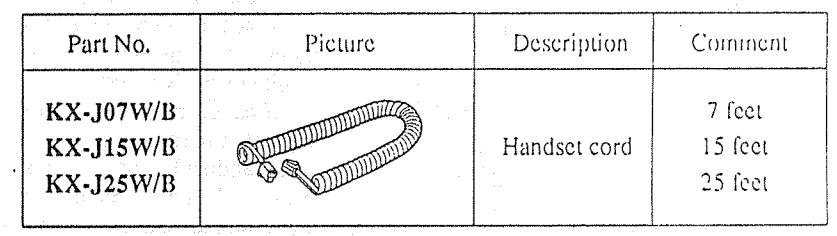

W: White B: Black

### **Important Safety Instructions**

When using your telephone equipment, basic safety precautions should always be followed to reduce the risk of fire, electric shock and injury to persons, including the following:

- 1. Read and understand all instructions.
- 2. Follow all warnings and instructions marked on the product.
- 3. Unplug this product from the wall outlet before cleaning. Do not use liquid cleaners or aerosol cleaners. Use a damp cloth for cleaning.
- 4. Do not use this product near water, for example, near a bath tub, wash bowl, kitchen sink, or laundry tub, in a wet basement, or near a swimming pool.
- 5. Do not place this product on an unstable cart, stand, or table. The product may fall, causing serious damage to the product.
- 6. Slots and openings in the cabinet and the back or bottom are provided. for ventilation, to protect it from overheating, these openings must not be blocked or covered. The openings should never be blocked by placing the product on the bed. sofa, rug, or other similar surface. This product should never be placed near or over a radiator or heat register. This product should not be placed in a built-in installation unless proper ventilation is provided.

Index

 $13$ 

18

 $14$ 

 $14$ 

 $14$ 

 $14$ 

 $14$ 

 $14$ 

15

19

15

15

 $11$ 

 $\overline{11}$ 

 $\overline{11}$ 

11

15

17

18

15

16

16

16

16

 $17$ 

16

19

20

20

 $16$ 

17

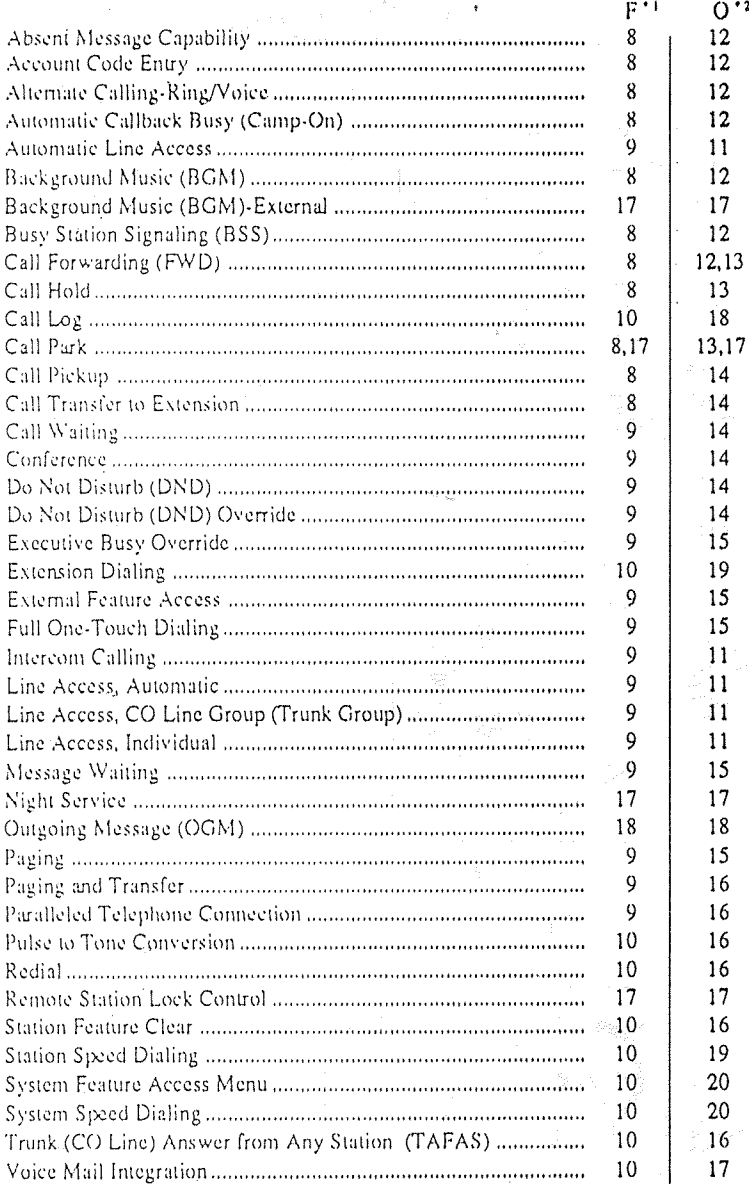

\*<sup>1</sup> Feature Descriptions

<sup>12</sup> Operating Instructions

FWD/DND Button-Used to program Call Forwarding or set Do Not Disturb. MESSAGE Button Used to call back the CONF (Conference) message sender. Button Used to establish a PAUSE Button three-party conference. Inserts a pause in speed dial or other numbers. **INTERCOM Button** Used to make or TRANSFER Button receive extension calls. Transfers a call to another extension or to **REDIAL Button**an external destination. Used for Last Number or Automatic **VOLUME Button** Redialing. Used to adjust the ringer, speaker and FLASH Button handset/headset volume Sends an External and the display contrast. Feature Access signal to the central office or to a **AUTO DIAL/STORE** host PBX to access their **Button** features. If a PBX is not Used for System Speed being used this button Dialing and for storing can be used to program changes. disconnect the current call and start another **AUTO ANSWER/** call without hanging up. **MUTE Button** Used for extension auto HOLD Button answer and microphone Used to place a call on mute during a hold. conversation. Microphone-**SP-PHONE Button** Used to speak for Used for handsfree handsfree conversation. operation.  $-5 -$ 

William Maria (2009)

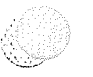

### Connection

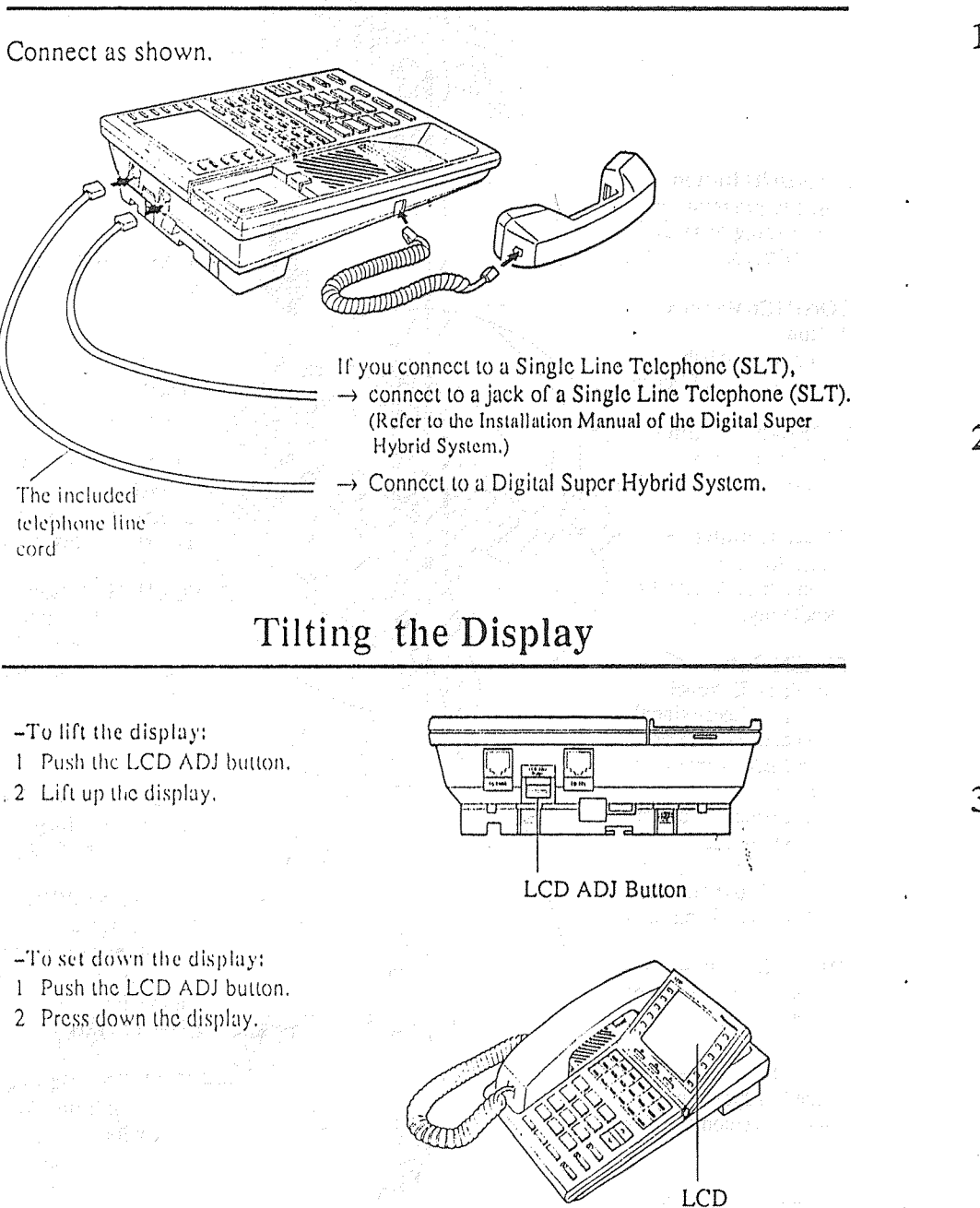

### **Wall Mounting**

Remove the handset hook by pulling it Place the stand on the center line.  $\mathbf{1}$ 4 toward the top of the unit. Turn it around. Re-insert.

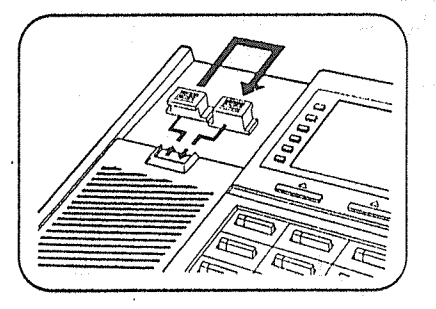

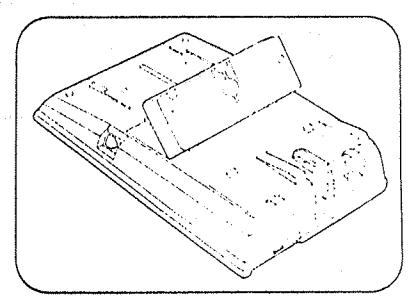

 $\overline{2}$ Remove the attaching stand.

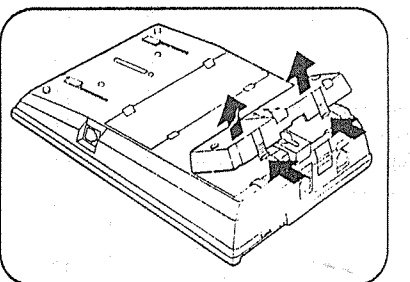

 $\mathfrak{Z}$ Turn it around 180 degrees.

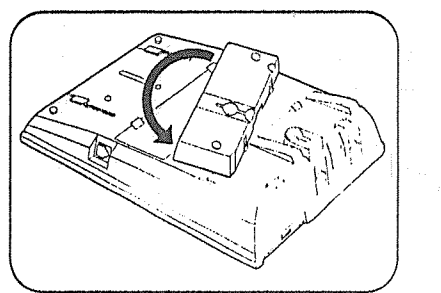

5 Mount the unit on the wall.

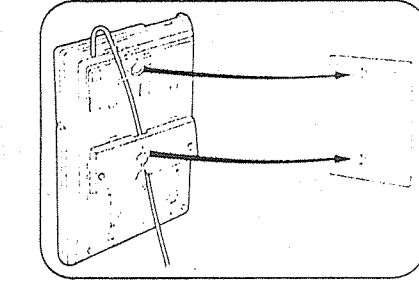

To temporarily place the handset down during a conversation, hook it over the top edge of the phone as shown.

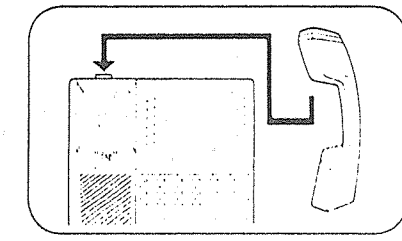

## **Station Programming**

Before entering programming, you need to enter Programming mode.

When the telephone is idle and on-hook:

 $\cdot$  Press: [PROGRAM] [9] [9].

To exit Programming mode,

- · Press: PROGRAM.
- $\alpha$ r
- · Lift the handset.

Station Speed Dial Number/Name Assignment

- $-$  To store dial numbers
- · Press a Function button (F1-F10).
- · Enter Phone number.
- · Press STORE button.
- To store names
- · Press Function button (F1-F10).
- · Press [NEXT] (S3) button.
- · Enter [names].
- See table down below for information on how to enter each character.
- · Press STORE button.

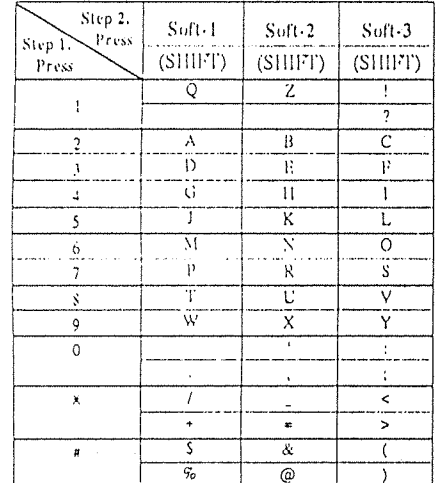

\* Press SHIFT to alternate between capital and small letters.

#### <Example>

To enter the letter "K," press each button as follows:  $\cdot$  Press  $\boxed{5}$ .

 $\cdot$  Press  $\sqrt{\text{Soft 2}}$  button.

- Full One-Touch Dialing Setting  $\cdot$  Dial  $\boxed{3}$ .
	- $\cdot$  Dial  $\overline{1}$  or  $\overline{2}$ .
	- $-1:$  Off
	- $-2:On$
	- · Press [STORE] button.

#### ■ One-Touch Dialing Button

- Assignment
- $\cdot$  Press the desired  $\boxed{CO}$  button.
- Dial  $\boxed{2}$  + the desired number (phone numbers or feature numbers.  $\text{c}(\text{c.})$ .
- · Press STORE button,
- Preferred Line Assignment-
	- Incoming
	- $\cdot$  Dial $\boxed{2}$  +  $\boxed{$  line number  $(1, 2, 0r3 + CO)$
- number).
	- $-1$ : for No Line Preference
	- $-2$ : for Ringing Line Preference  $-3 + CO$  number: for Prime Line
- Preference (CO: 01-24)  $\cdot$  Press  $STORE$  button.
- 
- Preferred Line Assignment-
	- Outgoing
	- $\cdot$  Dial  $\boxed{1}$  +  $\boxed{\text{line number}}$  (1, 2, or 3 + CO) number) or press [INTERCOM].
		-
		- $-1$ : for No Line Preference
		- -2: for Idle Line Preference  $-3 + CO$  number : for Prime Line
		- Preference (CO: 01-24) - INTERCOM : for Prime Line
	- (INTERCOM) Preference
	- · Press STORE button.
- SAVE Button Assignment
	- $\cdot$  Press the desired  $\overline{CO}$  button.
	- $\cdot$  Dial $\lceil 5 \rceil$ . • Press STORE button.

 $-22-$ 

### **Volume Control**

You can adjust the volume by pressing the VOLUME button. The number of \*'s on the display shows the volume level.

 $<$ Example>

\*\*\* Contrast

- -Speaker Volume Control 1 Press the SP-PHONE button.
- 2 Press the  $\land$  (UP) or  $\lor$  (DOWN) button.
- -Handset/Headset Volume Control
- 1 Lift the handset (for Handset Volume). Press the SP-PHONE button (for Headset Volume).
- 2 Press the  $\land$  (UP) or  $\lor$  (DOWN) button.

-Ringer Volume Control

- During on-hook status; 1 Press the RING (S2) button.
- 2 Press the  $\land$  (UP) or  $\lor$  (DOWN) button.

While the telephone is ringing; 1 Press the  $\land$  (UP) or  $\lor$  (DOWN) button.

- -Display Contrast Control
- 1 Press the CONT (S1) button.
- 2 Press the  $\land$  (UP) or  $\lor$  (DOWN) button.

## **Handset/Headset Selection**

 $-7-$ 

- 1 Press the PROGRAM button.
- 2 Dial 999.
- 3 Dial 1 or 2.
	- $-1$ : Handset
		- -2: Headset (optional)
- 4 Press the STORE button.
- 5 Press the PROGRAM button.

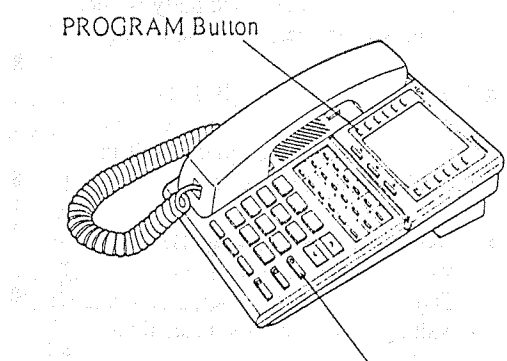

**AUTO DIAL/STORE Button** 

**VOLUME Button** 

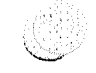

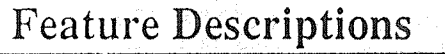

#### Absent Message Capability

There are nine flexible absent messages available. If you select a message it will be shown on the display of the calling party's telephone.

#### ■ Account Code Entry

Used to identify incoming and outgoing CO calls, for accounting and billing purposes.

If required, you can be forced to enter an account code before dialing.

#### ■ Alternate Calling-Ring/Voice Allows you to select ring or voice calling when making an intercom call. In Ring-Calling mode, you can call the other party with a ring tone. While in Voice-Calling mode, you can talk to the: other party immediately after a confirmation tone.

#### ■ Automatic Callback Busy  $(Camp·On)$

When the selected CO line or extension you have dialed is busy, dial the campon code and hang up. Your telephone will ring when the called party is idle. When you answer, their phone rings.

#### ■ Background Music (BGM)

- Background music, from an external source, is heard through the built-in speaker of the telephone.
- Busy Station Signaling (BSS) You can inform a busy extension, which Call Waiting has been set, that you are waiting. The extension hears three beeps.

#### **Example 1** Call Forwarding (FWD)

Automatically transfers incoming calls to another extension or to an external destination. The following types are available:

- $-$  All Calls All incoming calls are forwarded to another extension.
- $-$ Busy All incoming calls are forwarded to another extension, when your extension is busy.
- $-$  No Answer All incoming calls are forwarded to another extension, if you don't answer the call.
- Busy/No Answer All incoming calls will be forwarded to another extension, if you don't answer or your extension is busy.
- -To CO Line\* All incoming calls are forwarded to a CO line.
- $-$  Follow Me
- Allows you to remotely set Call Forwarding-All Calls from another extension.

#### **M** Call Hold

Allows you to hold an extension or a CO call.

#### ■ Call Park

Allows you to "park a call" so that any extension can retrieve it.

#### ■ Call Pickup

 $\alpha$ 

Allows you to answer a call ringing at another extension.

#### ■ Call Transfer to Extension

Transfers incoming CO or extension calls to another extension (screened or unscreened).

### **Feature Numbers**

This Manual uses the initial factory settings (default value) for feature descriptions. If you change the feature number, use new one you programmed instead.

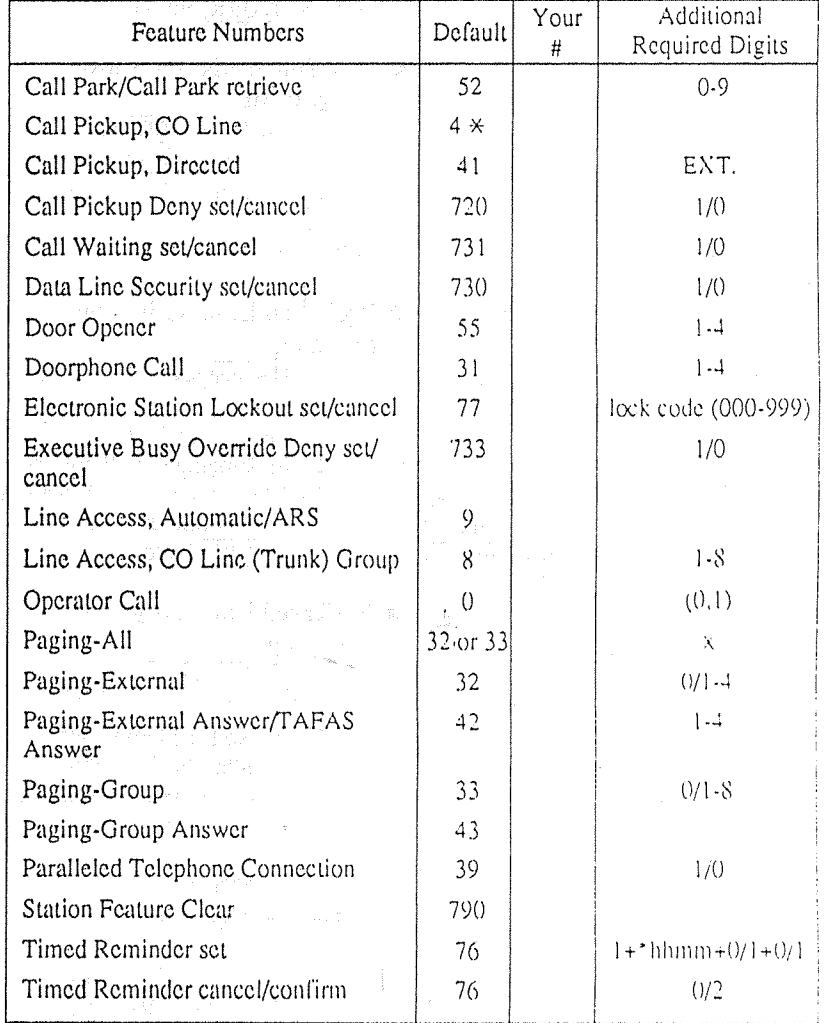

\*hhmm hh : hour  $(00-12)$  $m$ m : minute  $(00-59)$ 

### System Feature Access Menu

1. Press Feature (F4).

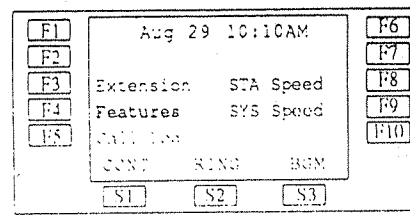

2. Press the desired Ex button.

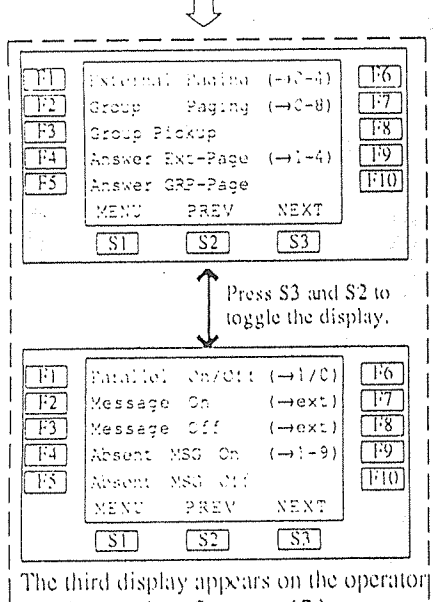

telephone only. (See page 17.)

3. Dial additional numbers (if required). See Operation Instructions for each feature.

#### Note:

Call Forwarding (FWD) and Do Not Disturb (DND) can be operated by the display operation. See Operating Instructions for each feature.

 $-20-$ 

### **System Speed Dialing**

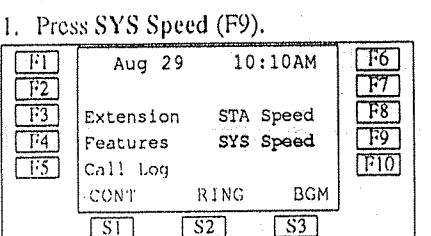

 $-A$ fter pressing  $Fx$  button; 2. Press the desired Ex button.

<Example> To select J, press F5.

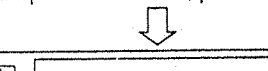

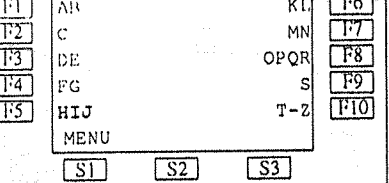

 $-A$ fter pressing  $Fx$  button; 3. Press the desired Fx button. <Example> To select Jack, press F1.

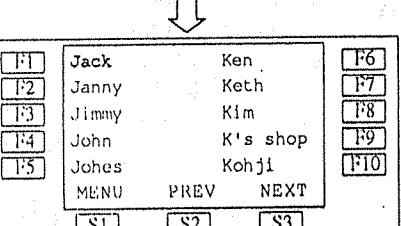

### $-After$  pressing  $Fx$  button;

Jack's no. is dialed out. म्हा  $\Box$ 3333333 নির্স  $\overline{1\overline{12}}$  $\overline{1181}$  $\overline{1\overline{1}\overline{3}}$  ) Extension STA Speed  $\overline{\Gamma^{p}9}$  $\overline{\Box^{74}}$ Features SYS Speed  $\overline{110}$  $\Box$ 3 Call Log EFA ACONT CONT  $\overline{|\mathsf{S3}|}$  $\sqrt{31}$  $\sqrt{52}$ 

### **Feature Descriptions (contd.)**

#### **Call Waiting**

Informs you with three beens that there is a call waiting.

#### ■ Conference

Allows you to make a three-party conference.

- Do Not Disturb (DND) The extension will not receive extension or CO calls.
- **ED** Not Disturb (DND) Override\* Allows you to call an extension even though Do Not Disturb is set.
- **Executive Busy Override** 
	- $-CO$  Line

Allows you to enter into an existing CO call or to add a third party to your existing conversation.

- $-$  Extension\* Allows you to enter into an existing extension conversation.
- **External Feature Access**

Allows you to access special functions (e.g. Call Waiting) offered by a PBX, Centrex or the central office.

Full One-Touch Dialing

This feature automatically activates the handsfree speakerphone and dials a phone number or accesses a system feature at the touch of a button.

- **Intercom Calling** Allows you to make a call to another
	- extension.
- **Eline Access, Automatic** Allows you to select an available CO line automatically.

Line Access, CO Line Group (Trunk Group)

Allows each extension to select an idle CO line within the designated CO Line Group.

Line Access, Individual Allows you to select the desired CO line without dialing the line access code.

- Message Waiting Allows you to leave a message for another extension. The message waiting lamp gives a visual indication that a message has been received.
- **Paging**

Provides an announcement (page), through the built-in speaker of the telephone or by the external speakers.

- $=$  All
	- Page through both built-in speakers and external pagers.
- $-$  External
- Page through all the external pagers simultaneously.
- · Paging to a specific external pager.
- $-$  Group

 $-9.1$ 

· Page to all groups (all extensions) simultaneously.

· Page to a particular group of extensions using the built-in speakers.

- Paging and Transfer Allows you to transfer a call to the paged person.
- Paralleled Telephone Connection This unit can be connected in parallel with a single line telephone. When this connection is made, either telephone can be used.

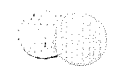

### **Feature Descriptions (contd.)**

- **图 Pulse to Tone Conversion**
- Allows you to change from Pulse mode to Tone mode.
- Redial
	- $-$  Automatic

Without lifting the handset, redialing can be activated automatically and repeated until the called party answers. The number and time between retries is programmable.

- Last Number Automatically saves the last CO call number you dialed and allows you to make the same outgoing call again.
- Saved Number The desired CO call number can be

stored and then redialed.

■ Station Feature Clear

Allows you to reset all station features you programmed, which gives two beeps before dialing, to the default settings.

- Trunk (CO Line) Answer from Any Station (TAFAS) Ringing through the external paging system indicates an incoming CO call. TAFAS allows this call to be answered
	- from any extension.
- Voice Mail Integration When you are busy or absent, your calls can be forwarded to a mail box of the Voice Processing System.

\*These features must first be enabled through System Programming. See the Installation Manual of the Digital Super Hybrid System. - Display Features -

Allows you to make the following calls:

**Q** Call Log

Redials by selecting one of your last numbers of CO calls.

Extension Dialing

Calls another extension by selecting a name.

Station Speed Dialing

Each station can store up to 10 speed dial numbers which are only available to that extension user. The display feature makes a one-touch call by selecting a name or number.

System Feature Access Menu Allows you to access following services by pressing Function buttons. Absent Message Capability Call Forwarding (FWD) Call Pickup - Group Do Not Disturb (DND) Message Waiting Paging Paralleled Telephone Connection - for operator only

Background Music (BGM) - External Call Park Night Service Outgoing Message (OGM)

System Speed Dialing

The system supports 100 speed dial numbers which are available to all extension users.

The display feature makes a CO call from names stored with system speed dial numbers.

# **Operating Instructions (contd.)**

#### **Extension Dialing**

- 1. Press Extension (F3).  $\Box$  $\Box$ Aug 29 10:10AM क्टिं দ্য  $\overline{18}$  $\overline{173}$ Extension STA Speed لشليا  $\overline{\Pi^{2}4}$ Features SYS Speed  $\overline{110}$  $\Gamma$ F5 Call Log **RING BGM** CONT  $\overline{\sqrt{52}}$  $\sqrt{531}$  $\overline{\text{S}}\overline{\text{I}}$
- 2. Press the desired Fx button. <Example> To select B, press F1.

#### ŢĻ  $\sqrt{H\prod H}$  $\Box$ 67 KL.  $\overline{1}$  $\mathsf{Ic}$  . MN  $\overline{\text{T}7}$  $\overline{\overline{13}}$  $OPOR$  $\overline{\phantom{1}}$   $\overline{\phantom{1}}$   $\overline{\phantom{1}}$   $\overline{\phantom{1}}$ l del  $\overline{\overline{114}}$  $\overline{1}$ FG  $T - z$  $\sqrt{T10}$  $\overline{\overline{\overline{13}}\overline{5}}$ HIJ MENU  $\overline{S2}$  $\sqrt{33}$ **ESL**

#### -After pressing Fx button;

3. Press the desired Fx button. <Example> To select Billy Jane, press F5.

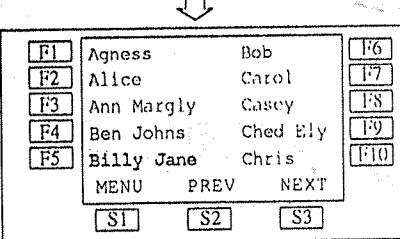

 $-After$  pressing  $Fx$  button;

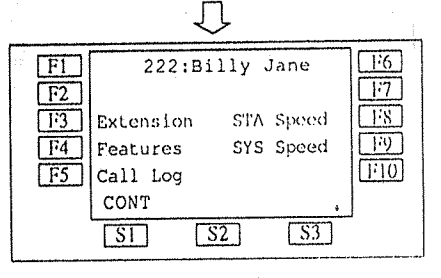

#### **Station Speed Dialing**

#### 1. Press STA Speed (F8).

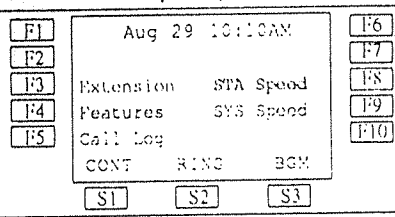

2. Press the desired Fx button. <Example> To select Panasonic, press F7.

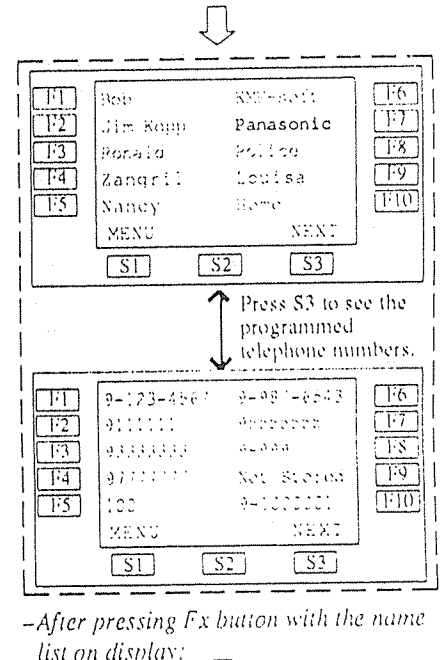

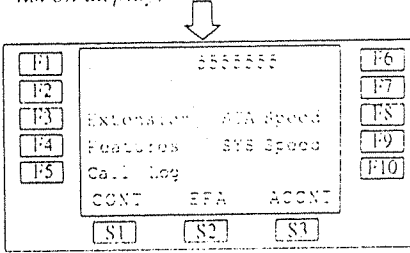

**E** Outgoing Message (OGM) Allows to record a message for play back with various message services.

#### Recording

- $\cdot$  Press  $\sqrt{\text{OGM Recording}}$  (F5) button.
- $\cdot$  Dial OGM number  $(1-4)$ .
- $-1$ : for Direct Inward System Access (DISA) message 1
- -2 : for Direct Inward System Access (DISA) message 2\*
- $-3$ : for Timed Reminder
- $-4$ : not assigned  $\rightarrow$
- Confirmation tone is audible.
- · Record your message.
- · Press STORE button.
- Recorded message plays back,
- · Press STORE button or wait until playback is finished.
- $\cdot$  On-hook.

Playing back

- · Press OGM Playback (F4) button.
- $\cdot$  Dial [OGM number] (1-4).
- Confirmation tone and the message are audible.
- · Press STORE button or wait until playback is finished.
- $\cdot$  On-hook.
- \* The initial setting recording time for a DISA message 2 is zero. You can change the time through System Programming. See the Installation Manual of the Digital Super Hybrid System.

 $\triangle$  Display Operation  $\equiv$ Call Log

#### 1. Press Call Log (F5).

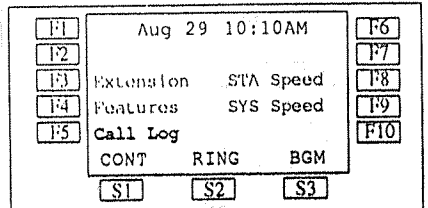

### 2. Press the desired Fx button.

<Example> To select 111, press F2.

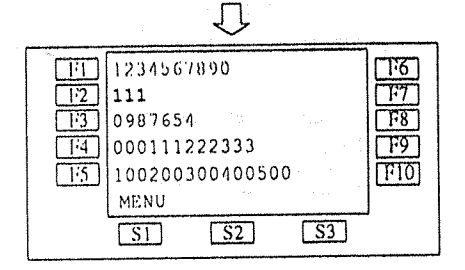

 $-After$  pressing  $Fx$  button;

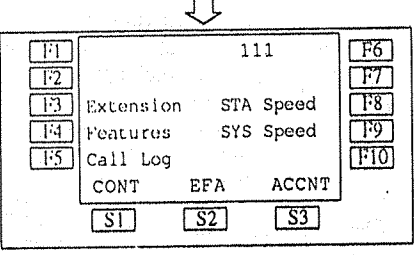

## **Operating Instructions**

#### $-$ <NOTE> $-$ Off-hook: Lift the handset or press the SP-PHONE button. On-hook: Replace the handset or press the SP-PHONE button. Press Function button "x." Fx: Press Soft button " y."  $S_{V}$ :

#### **Helpful hints for Handsfree** operation:

• If it is difficult to hear the other party's

voice: Raise the sound level using the Speaker Volume Control.

• If the other party has difficulty hearing you;

Lower the sound level.

- Absorbing echoes; Use this unit in a room which has curtains and/or carpeting,
- To avoid missing part of the conversations:

If you and the other party speak at the same time, parts of your conversation will be lost.

To avoid this, speak alternately.

The various features can be performed by pressing Function buttons (System Feature) Access Menu). Refer to Feature Descriptions on page 10.

The following features can be performed by pressing a Soft button.

Account Code Entry Alternate Calling - Ring/Voice Automatic Callback Busy (Camp-On) Background Music (BGM) Busy Station Signaling (BSS) Do Not Disturb (DND) Override Executive Busy Override **External Feature Access** 

- For more information see the detailed descriptions for each feature.

Basic Operation -

- Making Calls
	- $-$ Intercom Calling · Off-hook.
		-
	- · Dial lextension number]. **or**

· Press Extension (F3) button.  $(Scc \space page 19)$ .

- Outward Dialing
- · Off-hook.
- $\cdot$  Dial  $\boxed{9}$  or  $\boxed{81}$ .  $\boxed{88}$ , or press a  $\boxed{CO}$ button.
- $-9$  : Line Access, Automatic
- $-81-88$ : Line Access, CO Line
	- Group (Trunk Group)
- $CO$ : Line Access, Individual
- · Dial [phone number],
- Receiving Calls
	- $\cdot$  Off-hook.  $O<sub>L</sub>$
	- Press a flashing [CO] or [INTERCOM] button directly.

 $-11-$ 

n letački

- **Standard Operation**
- Absent Message Capability
	- Setting
	- · Press Feature (F4) button.
	- $\cdot$  Press  $[\overline{\text{NEXT}}]$  (S3) button.
	- · Press Absent MSG On (F4) button.
	- $\cdot$  Dial a message number (1.9) + parameter (if required).
	- 1: "Will Return Soon"
	- 2: "Gone Home"
	- 3: "At Ext (number)"
		- + extension number].
	- 4: "Back at (time)"
	- + Enter  $\boxed{\text{hour}}$  (00-23) +  $\boxed{\text{minute}}$  $(00-59)$ .
	- 5: "Out Until date"
	- + Enter  $\boxed{\text{month}}(01-12) + \boxed{\text{day}}(01 31$ .
	- 6: "In a Meeting"
	- $7 9$ : for unassigned messages.
	- $\cdot$  On-hook.
	- Cancelling
	- · Press Feature (F4) button.
	- $\cdot$  Press  $\sqrt{\text{NEXT}}$  (S3) button.
	- · Press Absent MSG Off (F5) button.
	- $\cdot$  On-hook.
- Account Code Entry

When hearing dial tone or during a conversation with an outside party;

- $\cdot$  Press [ $\overline{AC}\overline{C}\overline{NT}$ ](S3) button.
- Enter  $\sqrt{arccosct}$  account code  $+ \sqrt{\frac{H}{H}}$ .
- Alternate Calling-Ring/Voice When calling an extension: To change to Ring mode  $\cdot$  Press  $\overline{1 \text{ one}}$  (S2) button. To change to Voice mode · Press Voice (S3) button.
- Automatic Callback Busy  $(Camp$ -On $)$
- While hearing busy tone;
- $\cdot$  Press  $\boxed{C, BCK}$  (S3) button.
- Confirmation tone is audible.
- $\cdot$  On-hook.
- **Background Music (BGM)** Setting/Cancelling While on-hook:
	- $\cdot$  Press  $\overline{\text{BGM}}$  (S3) button.
- **B** Busy Station Signaling (BSS)
	- If a busy tone is heard;
	- $\cdot$  Press  $\overline{BSS}$  (S1) button.
	- Wait for an answer.
- Call Forwarding (FWD) Setting
	- $-$  All Calls
	- · Off-hook.
	- $\cdot$  Press FWD/DND button.
	- Press FWD-All Calls (F3) button
	- $+$  extension number
	- · On-hook.
	- $-$ Busy
	- · Off-hook.
	- · Press FWD/DND button.
	- · Press [FWD-Busy] (F4) button
	- $+$  extension number
	- $\cdot$  On-hook.
	- $-$  No Answer
	- · Off-hook.
	- · Press FWD/DND button.
	- · Press FWD-No Answer (F5) button  $+$  extension number].
	- · On-hook.

 $12$ 

- **Operating Instructions (contd.)**
- Voice Mail Integration Setting Call Forwarding to the Voice **Processing System** 
	- · Off-hook.
	- · Press FWD/DND button.
	- $\cdot$  Dial  $\boxed{2}$   $\boxed{5}$ .
	- -2: FWD-All Calls
	- -3: FWD-Busy
	- -4: FWD-No Answer
	- -5: FWD-Busy/No Answer
	- · Dial extension number of the Voice Processing System.
	- Confirmation tone is audible.
	- · On-hook.
	- Playing back a recorded message
	- Off-hook.
	- · Press MESSAGE button.
		- Operator Operation .

The operator 1 can access following features by display operation. The display below is the third one which appears on the operator telephone only.

- $\Box$ 6] ГFП Call Park  $(-0.0 - 9)^{7}$ ليسا  $\overline{\text{12}}$ Night, On/Off  $(-170)$  $\overline{\text{TS}}$  $\overline{173}$ Extrn BGM On/Off  $\overline{\text{13}}$  $\Box$ OGM Playback  $(-1)$  -4) तिडी  $\sqrt{110}$ OGM Recording  $(-1)$ NEXT MENU PREV  $\sqrt{51}$  $\sqrt{32}$  $\sqrt{3}$
- To get the display;
	- · Press Features (F4) button.
	- · Press NEXT (S3) button twice.
- Background Music (BGM)-
- External
- Allows the system to play BGM through the external pagers.
- Turning on/off
- Press External BGM On/Off (F3) button.
- $\cdot$  On-hook.
- **Call Park** Allows to park a call so that any
	- extension can retrieve it.
	- · Press [Call Park] (F1) button.
	- Dial a parking zone number (0.9).
	- $\cdot$  On-hook.
- Night Service

Supports both NIGHT and DAY modes of operation.

- · Press Night On/Off (F2) button.
- $\cdot$  Dial  $\sqrt{1}$  or  $\boxed{0}$ .
- -1: from Day mode to Night mode
- $-0$ : from Night mode to Day mode

 $+$  Dial  $[0]$  + [extension number] or  $[N]$ 

extension

 $- x$ : lock or unlock all extensions

-extension : lock or unlock one

- $On$ -hook.
- Remote Station Lock Control Allows to control Electronic Station Lockout on any station.
	- · Press PROGRAM button.
	- $\cdot$  Dial [99].

 $\cdot$  Dial  $\boxed{1}$  or  $\boxed{2}$ .

· Press STORE button.

· Press PROGRAM button.

 $-1$ : Unlock

 $-2:$  Lock

#### Paging and Transfer

#### To transfer

- Press TRANSFER button before dialing the paging feature number (32) or  $33$ ).
- $-$  All
- Dial  $\boxed{32}$  (or  $\boxed{33}$ ) +  $\boxed{\times}$ .
- Confirmation tone is audible (optional).
- · Announce.
- $-$ External

To access all external pagers.

- $\cdot$  Dial [320].
- Confirmation tone is audible (optional).
- · Announce.
- To access a particular pager only
- $\cdot$  Dial  $\boxed{32}$  + [extension pager number] (1- $4$ ).
- Confirmation tone is audible (optional).
- · Announce,
- $-$  Group
- To access all groups simultaneously
- $\cdot$  Dial [330].
- Confirmation tone is audible (optional).
- · Announce.
- To access a particular group of extensions
- Dial  $\boxed{33}$  + extension group number (1-8).
- Confirmation tone is audible (optional).
- · Announce.
- Paralleled Telephone Connection Setting / Cancelling
	- · Press Features (F4) button.
	- $\cdot$  Press  $\sqrt{\text{NET}}$  (S3) button.
	- · Press Parallel On/Off (F1) button.
	- $\cdot$  Dial  $\boxed{1}$  or  $\boxed{0}$ .
	- $-1$ : for setting
	- $-0:$  for cancelling
	- Confirmation tone is audible.
- Pulse to Tone Conversion
	- · Dial phone number (Pulse mode).
	- $\cdot$  Dial  $\boxed{\times}$  +  $\boxed{\#}$ .
	- · Dial phone number (Tone mode).

#### **Redial**

- Automatic
- . Off-hook with SP-PHONE button.
	- · Press REDIAL button.
- Last Number
- · Off-hook.
- $\cdot$  Press REDIAL button.
- Saved Number Assign a CO button as the SAVE button. See Station Programming (page 22).
- Storing
- While having a conversation or when
- hearing busy tone; · Press AUTO DIAL/STORE button.
- 
- $\cdot$  Press  $SAVE$  (CO) button.
- $\cdot$  On-hook.
- Dialing

 $-16-$ 

- $\cdot$  Off-hook.
- $\cdot$  Press  $\sqrt{\text{SAVE}}$  (CO) button.

#### ■ Station Feature Clear

- · Off-hook.
- $\cdot$  Dial [790].
- Confirmation tone is audible.
- On-hook.
- Trunk (CO Line) Answer from **Any Station (TAFAS)** Answer

#### Same operation as Paging-External Answer. (See page 15).

**M** Call Hold

Retrieving

(Intercom Call)

 $\cdot$  Off-hook.

flashing.

 $\cdot$  On-hook.

· Off-hook.

Retrieving

· Talk.

 $-13-$ 

Call Park

Setting

(CO Call)

· Press HOLD button.

 $-$  At the holding extension

 $-At$  the holding extension

slowly flashing.

 $-A<sub>l</sub>$  another extension

While having a conversation;

• Press TRANSFER button.

- Confirmation tone is audible.

- Confirmation tone is audible.

• Dial  $\boxed{52}$  +  $\boxed{parking$  zone number (0.9).

• Dial  $\boxed{52}$  +  $\boxed{parking$  zone number (0-9).

- Confirmation tone is audible (optional).

 $-$  At another extension

· Press INTERCOM button.

· Dial [51] + holding [extension number]

• Press the green  $\boxed{CO}$  button that is-

• Press the red  $\boxed{CO}$  button that is slowly

- Busy/No Answer
- . Off-hook.
- Press FWD/DND button.  $\cdot$  Press NEXT (S3) button.
- · Press FWD-BSY/NA (F1) button
- $+$  extension number].
- $\cdot$  On-hook.
- $-$  to CO Line
- $\cdot$  Off-hook.
- Press FWD/DND button.
- $\cdot$  Press NEXT (S3) button.
- Press FWD-CO Line (F2) button
- $+$  line access code (9, 81-88)
- + [phone number] +  $\boxed{\#}$ .
- $\cdot$  On-hook.
- $-$  Follow Me $-$
- Off-hook.
- Press FWD/DND button.
- $\cdot$  Press NEXT (S3) button.
- Press FWD-From (F3) button
- $+$   $\sqrt{$  your extension number
- On-hook.

### Cancelling

- $-$  At the original extension
- · Off-hook.
- · Press FWD/DND button.
- Press FWD/DND Cancel (F1) button.
- On-hook.
- $-At$  the destination extension
- (Follow Me)
- · Off-hook.
- · Press FWD/DND button.
- $\cdot$  Press NEXT (S3) button.
- · Press FWD-From Cancel (F4) button.
- · Dial vour extension number.
- · On-hook.

#### ■ Call Pickup

- $-CO$  Line
- $\cdot$  Off-hook.
- $\cdot$  Dial  $\boxed{4 \times}$ .
- Confirmation tone is audible (optional).
- $\cdot$ Talk
- Directed
- $\cdot$  Off-hook.
- $\cdot$  Dial  $\boxed{41}$  + [extension number]
- Confirmation tone is audible (optional).
- $\cdot$  Talk.
- $-$  Group
- $\cdot$  Off-hook.
- · Press[Features] (F4) button.
- · Press Group Pickup (F3) button,
- · Talk.
- Call Transfer to Extension
	- Screened

While having a conversation;

- · Press TRANSFER button.
- · Dial extension number].
- Wait for an answer and announce.
- $\cdot$  On-hook.
- Unscreened

While having a conversation;

- · Press TRANSFER button.
- · Dial extension number].
- $\cdot$  On-hook.

#### ■ Call Waiting

Setting

- · Off-hook.  $\cdot$  Dial [7311].
- 
- Confirmation tone is audible.
- $\cdot$  On-hook.

#### **Cancelling**

- · Off-hook.  $\cdot$  Dial [7310].
- Confirmation tone is audible.
- $\cdot$  On-hook.

To talk to the new caller, terminating the current call While hearing call waiting tone;  $\cdot$  Press the flashing  $\boxed{CO}$  or **INTERCOM** button.

To talk to the new caller, holding the current call While hearing call waiting tone and the CO or INTERCOM indicator is flashing rapidly;

· Press HOLD button.

 $\cdot$  Press the flashing  $\boxed{CO}$  or **INTERCOM** button. (If both the current call and new call are extension calls, you can skip this step.)

■ Conference

While having a conversation:

- · Press CONF button.
- · Dial the third party's number.
- · Talk to the third party.
- · Press CONF button.

### **Do Not Disturb (DND)**

#### Setting

- Off-hook.
- · Press FWD/DND button.
- Press Do Not Disturb (F2) button.
- Confirmation tone is audible.
- : On-hook.

#### Cancelling

- · Off-hook.
- · Press FWD/DND button.
- · Press FWD/DND Cancel (F1) button.
- Confirmation tone is audible.
- $\cdot$  On-hook.

 $17<sub>1</sub>$ 

- Do Not Disturb (DND) Override While hearing DND tone;
	- $\cdot$  Press  $\boxed{\text{Over}}$  (S2) button.

### **Operating Instructions (contd.)**

#### **Executive Busy Override**

- $-CO$  Line
- $\cdot$  Off-hook.
- $\bullet$  Press the red  $\boxed{CO}$  button.
- $-$ Extension
- When a line is busy:
- $\cdot$  Press Over (S2) button.
- **External Feature Access** While having a conversation;
	- Press  $\overline{\text{EFA}}$  (S2) button.
	- Dial the code for the desired service.
- Full One-Touch Dialing

You need to change a CO button to function as an One-Touch or SAVE button beforehand. See Station Programming (page 22).

- $\cdot$  Press a  $\overline{One-Touch}(CO)$ ,  $\overline{REDIAL}$  or  $[SAVE]$  (CO) button,
- Message Waiting Setting

When the called extension is busy or does not answer:

- Press Features (F4) button,
- Press  $\sqrt{\text{NEXT}}$  (S3) button,
- Press Message On (F2) button.
- · Dial extension number].
- $\cdot$  On-hook.
- Cancelling
- $\cdot$  Press Features (F4) button.
- $\cdot$  Press  $\sqrt{\text{NEXT}}$  (S3) button.
- · Press Message Off (F3) button.
- · Dial [extension number].
- $\cdot$  On-hook.

Selecting a message from the messages waiting

- Press MESSAGE button repeatedly until the desired message sender appears on the display.
- Responding to a message
- Off-hook.
- Press MESSAGE button.
- **M** Paging
	- $All$

 $\cdot$  Dial  $\boxed{\times}$ .

· Announce.

 $-$ External

 $\cdot$  Dial  $\boxed{0}$ .

• Announce.

· Announce.

Answer

 $-$  Group

 $\cdot$  Dial $\boxed{0}$ .

extensions

· Announce.

 $\cdot$  Announce.

Answer

 $\mathbf{1}$ 

· Press Features (F4) button. • Press External Paging (F1) button or

To access all external pagers

· Press Features (F4) button.

To access a particular pager

· Press Features (F4) button.

· Press Features (F4) button.

· Press Features (F4) button.

To access a particular group of

· Press Features (F4) button.

· Press Features (F4) button.

• Press Group Paging (F2) button.

· Dial extension group number (1-8).

• Press Answer GRP-Page (F5) button,

• Press External Paging (F1) button.

• Press [External Paging] (F1) button.

• Press Answer Ext-Page (F4) button.

· Dial external [pager number] (1-4).

To access all groups simultaneously

• Press Group Paging (F2) button.

 $\cdot$  Dial desired pager number (1.4).

Group Paging (F2).

# Panasunic

Digital Proprictary Telephone For Digital Super Hybrid System

## Model KX-T7220

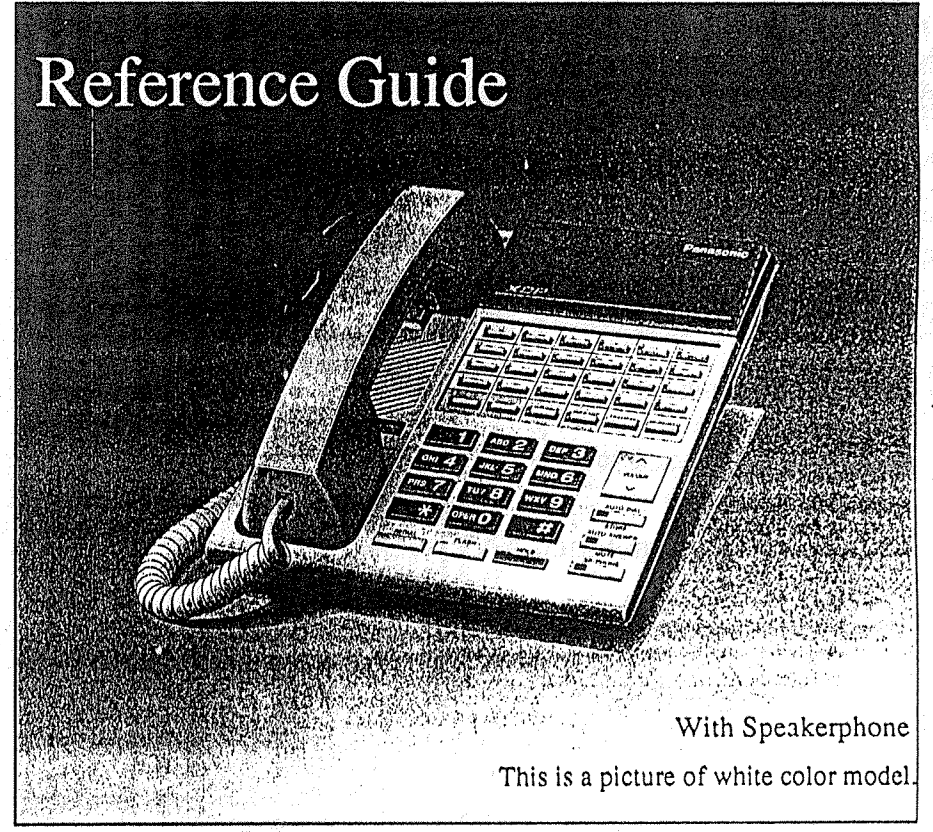

The KX-T7220 is compatible with the KX-TD816/KX-TD1232, Panasonic Digital Super Hybrid Systems and can perform most of the functions of the systems.

Please read before using this telephone.

Panasonic Company,

Panasonic Company (West) of America, Division of Matsushita Electric Corporation of America 6550 Katella Avenue, Cypress, California 90630

Division of Matsushita Electric Corporation of America

One Panasonic Way, Secaucus, New Jersey 07094

Panasonic Sales Company ("PSC"), Division of Matsushita Electric of Puerto Rico, Inc. San Gabriel Industrial Park, 65th Infantry Avenue, KM 9.5, Carolina, P.R. 00630

Printed in the United Kingdom.

PQQX10498ZB S0294T0

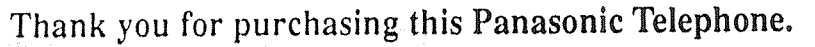

Please read IMPORTANT SAFETY INSTRUCTIONS on pages 24-25 before use. Read and understand all instructions.

### Introduction

This KX-T7220 Digital Proprietary Telephone is designed for use with the Digital Super Hybrid System.

The telephone has the following convenient features:

-Speakerphone

With a speakerphone, you can establish handsfree conversation.

- Twenty-four Flexible CO Buttons

These buttons are totally flexible allowing you to re-assign them as another buttons, such as One-Touch Dialing or SAVE.

- Electronic Volume Control

The electronic volume control provides a desirable level of the speaker and the handset/headset volume.

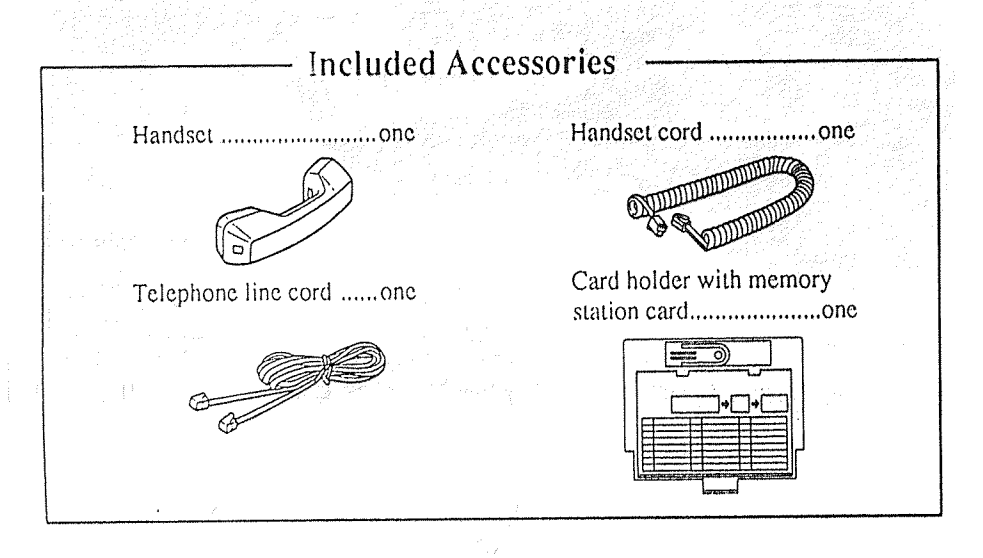

#### When you ship the product

Carefully pack and send it prepaid, adequately insured and preferably in the original carton. Attach a postage-paid letter, detailing the symptom, to the outside of the carton. DO NOT send the product to the Executive or Regional Sales offices. They are NOT equipped to make repairs.

#### Product service

Panasonic Servicenters for this product are listed in the servicenter directory. Consult your authorized Panasonic dealer for detailed instructions.

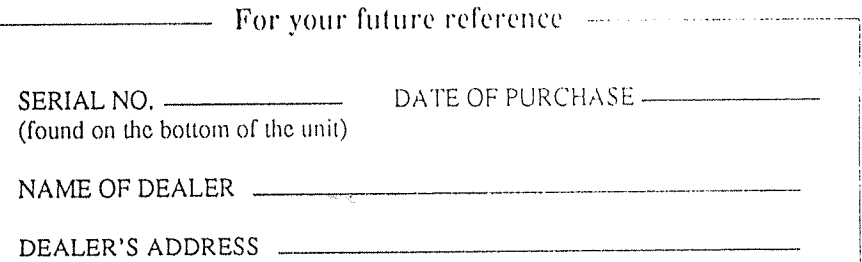

#### NOTE:

This equipment has been tested and found. to comply with the limits for a Class A digital device, pursuant to Part 15 of the FCC Rules. These limits are designed to provide reasonable protection against harmful interference when the equipment is operated in a commercial environment. This equipment generates, uses, and can radiate radio frequency energy and, if not installed and used in accordance with the instruction manual, may cause harmful interference to radio communications. Operation of this equipment in a residential area is likely to cause harmful interference in which case the user will be required to correct the interference at his own expense.

#### WARNING:

TO PREVENT FIRE OR SHOCK HAZARD, DO NOT EXPOSE THIS PRODUCT TO RAIN OR ANY TYPE OF MOISTURE.

#### CAUTION:

To assure continued compliance with FCC rules, do not make any unauthorized modifications.

When programming emergency numbers and/or making test calls to emergency numbers:

- 1) Remain on the line and briefly explain to the dispatcher the reason for the call before hanging up.
- 2) Perform such activities in the offpeak hours, such as early morning hours or late evenings.

- If there is any trouble, disconnect the unit from the extension line and connect a known working phone. If the known working phone operates properly, have it repaired by one of the specified Panasonic Factory Service Centers. If the known working phone does not operate properly, check the Electronic Modular Switching System and the internal extension wiring.
- . Keep the unit away from heating appliances and electrical noise generating devices such as fluorescent lamps and motors.
- The unit should be kept free of dust, moisture and vibration, and should not be exposed to direct sunlight.
- Do not use benzine, thinner, or the like, or any abrasive powder to clean the cabinet. Wipe it with a soft cloth.
- Do not use any handset other than Panasonic handset.

This telephone provides magnetic coupling to hearing aids.

### **Table of Contents**

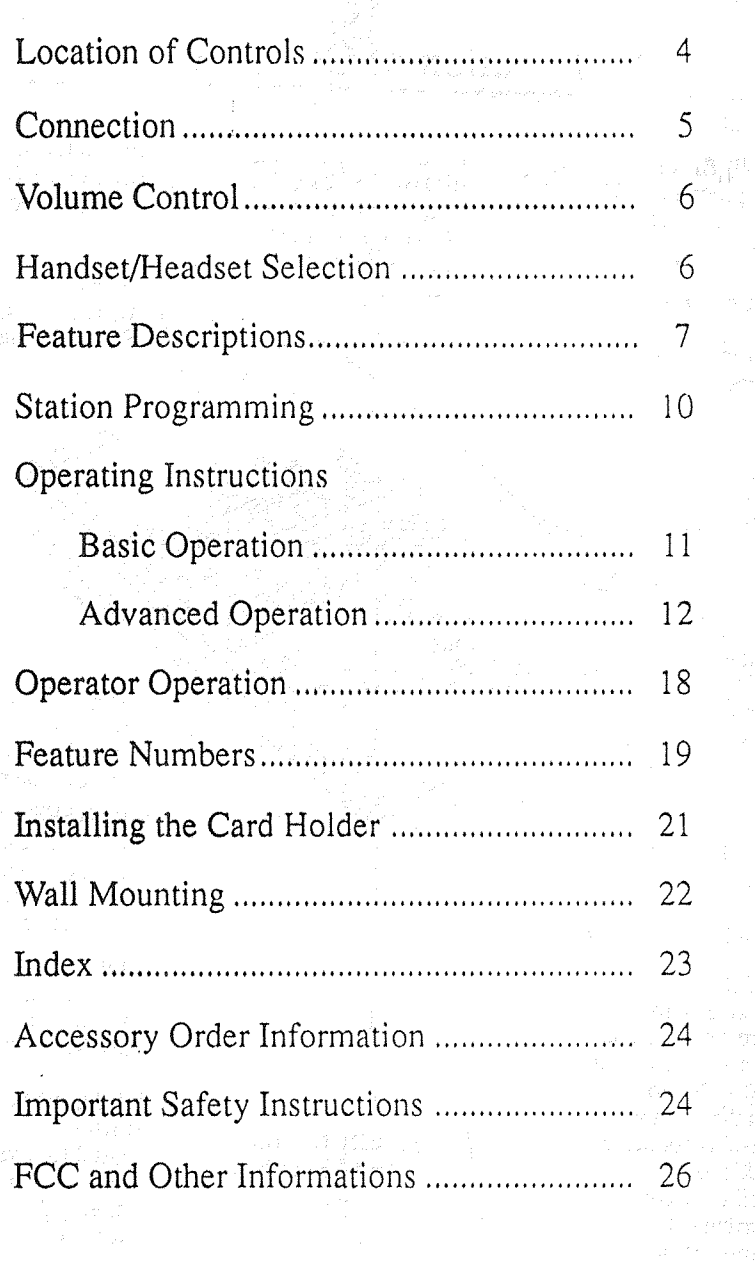

غلبت بالمحافظ وأبواري

(DS-5

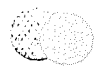

#### **Location of Controls MESSAGE Button Flexible CO Buttons FWD/DND Button-**Used to call back the  $(CO 01$  through  $CO 24$ ) Used to program Call Can be assigned as any message sender. Forwarding or set Do Not  $CO$  or can be used to Disturb. access one of several PROGRAM Button features. CONF (Conference)-Used to enter/exit **Button** Programming mode. Used to establish a three-party conversation. **INTERCOM Button-**Used to make or receive extension calls. **RARD** Ringer Volume Selector **RA** Used to adjust the ringer volume. **TRANSFER Button** Transfers a call to **REDIAL Button** another extension or Used for Last Number or Automatic to an external destination. Redialing. VOLUME Button FLASH Button-Used to adjust the Sends an External speaker and handset/ Feature Access signal headset volume. to the central office or to a host PBX to **AUTO DIAL/STORE** access their features. **Button SP-PHONE Button** If a PBX is not being Used for System Used for handsfree used this button can Speed Dialing and for be used to disconnect operation. storing program the current call and changes. start another call Microphone without hanging up. **AUTO ANSWER/** Used to speak **MUTE Button** for handsfree HOLD Button-Used for extension Used to place a call on conversation. auto answer and hold. microphone mute

during a conversation.

### extension cords as this can result in the risk of fire or electric shock. 9. Never push objects of any kind into this product through cabinet slots as they may touch dangerous voltage. points or short out parts that could result in a risk of fire or electric shock. Never spill liquid of any kind on the product. 10. To reduce the risk of electric shock,

do not disassemble this product, but take it to a qualified serviceman when some service or repair work is required. Opening or removing covers may expose you to dangerous voltages or other risks. Incorrect reassembly can cause electric shock when the appliance is subsequently used.

7. Do not allow anything to rest on the

product where the cord will be

8. Do not overload wall outlets and

abused by persons walking on it.

telephone cord. Do not locate this

- 11. Unplug this product from the wall outlet and refer servicing to qualified service personnel under the following conditions:
	- A. When the power supply cord or plug is damaged or frayed.
	- B. If liquid has been spilled into the product.
	- C. If the product has been exposed to rain or water.

#### D. If the product does not operate normally by following the operating instructions. Adjust only those controls, that are covered by the operating instructions because improper adjustment of other controls may result in damage and will often require extensive work by a qualified technician to restore the product to normal operation.

- E. If the product has been dropped or the cabinet has been damaged.
- F. If the product exhibits a distinct change in performance.
- 12. Avoid using a telephone (other than a cordless type) during an electrical storm. There may be a remote risk of electric shock from lightning.
- 13. Do not use the telephone to report a gas leak in the vicinity of the leak.

### **SAVE THESE** INSTRUCTIONS

 $\gamma$ 

Important Safety Instructions (contd.)

- · Replacement parts and accessories are available through your local authorized parts distributor.
- For ordering the accessory, call toll free: 1-800-332-5368

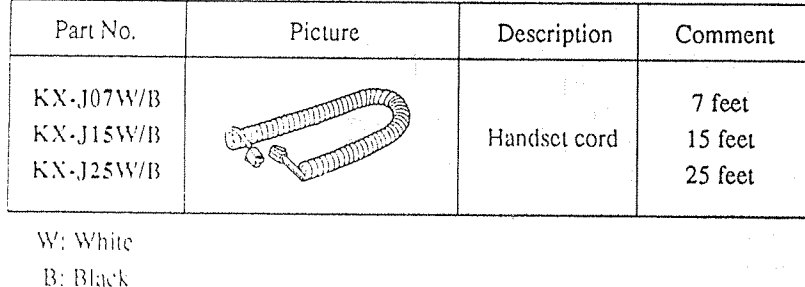

## **Important Safety Instructions**

When using your telephone equipment, basic safety precautions should always be followed to reduce the risk of fire, electric shock and injury to persons, including the following:

- 1. Read and understand all instructions.
- 2. Follow all warnings and instructions marked on the product.
- 3. Unplug this product from the wall outlet before cleaning. Do not use liquid cleaners or aerosol cleaners. Use a damp cloth for cleaning.
- 4. Do not use this product near water, for example, near a bath tub, washbowl, kitchen sink, or laundry tub. in a wet basement, or near a swimming pool.
- 5. Do not place this product on an unstable cart, stand, or table. The product may fall, causing serious damage to the product.
- 6. Slots and openings in the cabinet and the back or bottom are provided for ventilation, to protect it from overheating, these openings must not be blocked or covered. The openings should never be blocked by placing the product on the bed. sofa, rug, or other similar surface. This product should never be placed near or over a radiator or heat register. This product should not be placed in a built-in installation unless proper ventilation is provided.

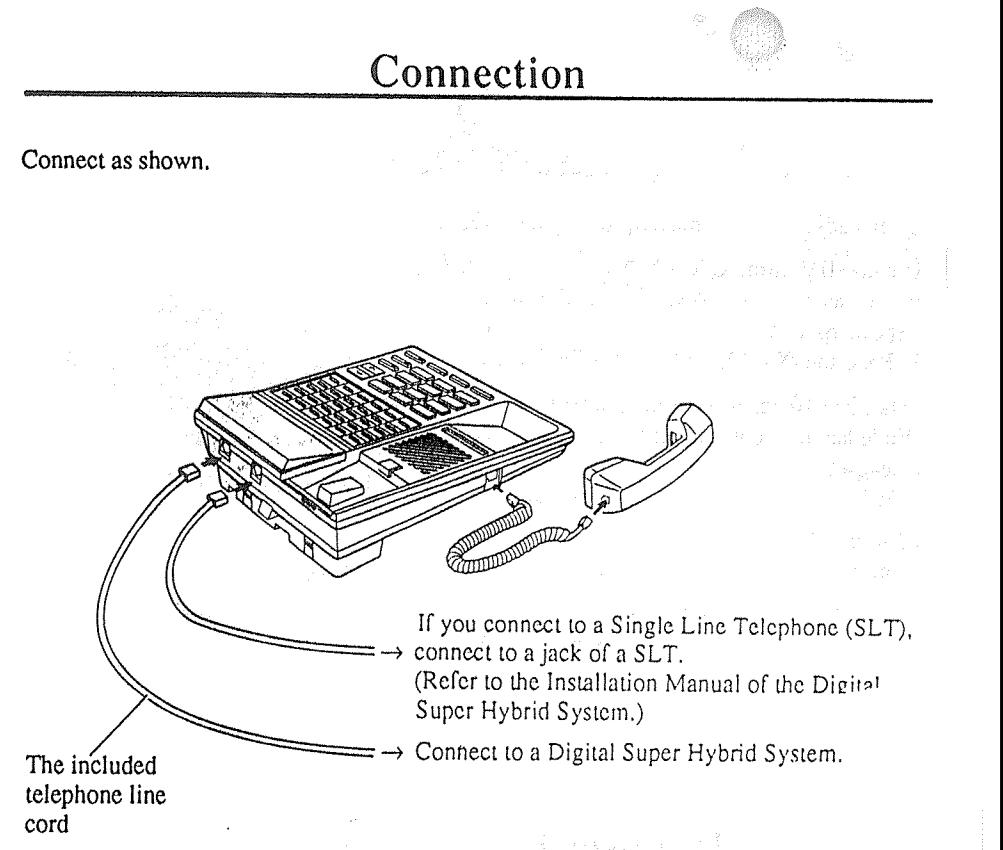

 $-5-$ 

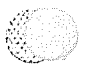

### **Volume Control**

You can adjust the volume by pressing the VOLUME button.

- -Speaker Volume Control
- While having a handsfree conversation with a speakerphone,
- 1 Press the  $\land$  (UP) or  $\lor$  (DOWN) button.

-Handset/Headset Volume Control While having a conversation with a handset or a headset,

1 Press the  $\land$  (UP) or  $\lor$  (DOWN) button.

#### -Ringer Volume Selector

1 Slide lever (HIGH/LOW/OFF). HIGH/LOW: Sets the desired ringer volume. : The telephone will not ring. OFF

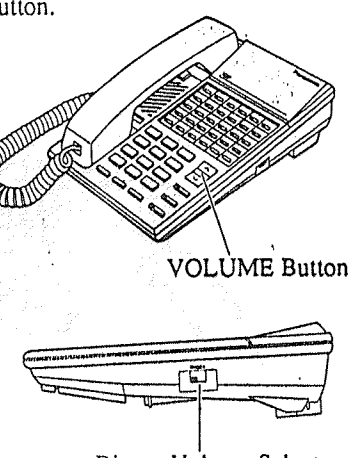

Ringer Volume Selector

### Handset/Headset Selection

 $\mathcal{L}_{\mathrm{c}}$ 

- 1 Press the PROGRAM button.
- 2 Dial 999.
- 3 Dial 1 or 2.
	- $-1$ : Handsct
	- -2 : Headset (optional)
- 4 Press the STORE button.
- 5 Press the PROGRAM button.

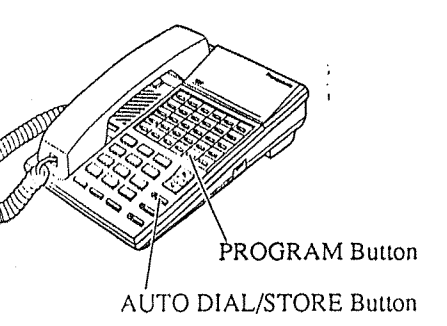

### Index

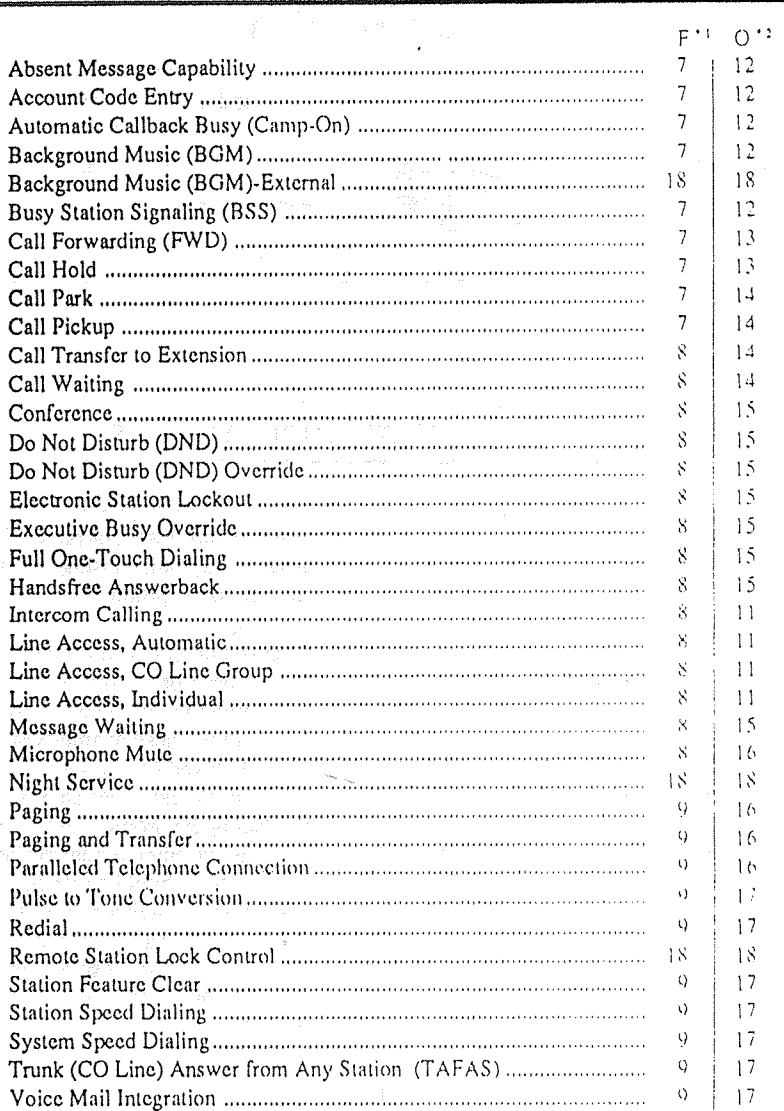

\*1 Feature Descriptions

\*<sup>2</sup> Operating Instructions

## **Wall Mounting**

To mount your KX-T7220 model telephone onto a wall consider the following instructions:

 $\mathcal{S}$ 

- Remove the handset hook by pulling it toward the top of the unit. Turn it around and re-insert.
- Place the stand on the center line.

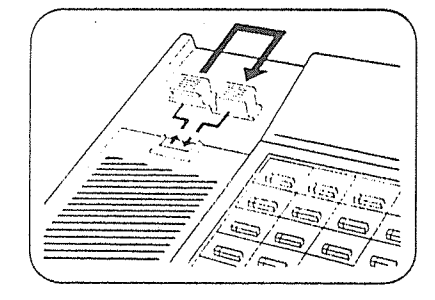

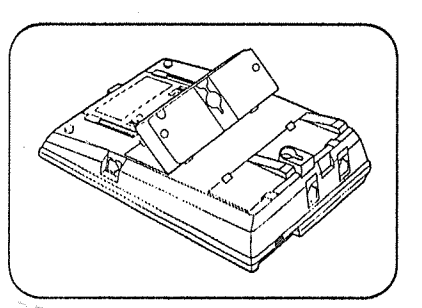

Attach the unit to the wall.

Remove the attached stand.

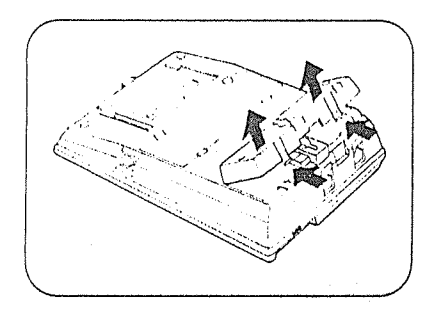

3 Turn it around 180 degrees.

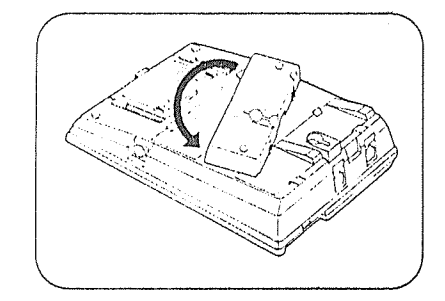

To temporarily place the handset down during a conversation, hook it over the top edge of the phone as shown.

cw.

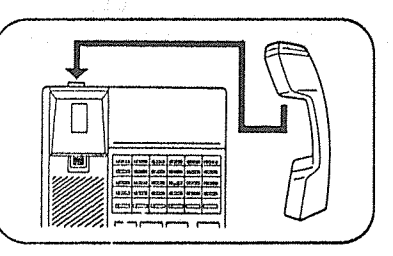

**Feature Descriptions** 

**B** Absent Message Capability There are nine flexible absent messages available. If you select a message it will be shown on the display of the calling party's telephone.

#### ■ Account Code Entry

With the Account Code Entry feature, you can identify incoming and outgoing CO calls for accounting and billing purposes.

Automatic Callback Busy  $(Camp-On)$ 

When the selected CO line or extension you have dialed is busy, dial the campon code and hang up. Your telephone will ring when the called party is idle. When you answer, their phone rings,

#### **B** Background Music (BGM)

Background music, from an external source, is heard through the built-in speaker of the telephone.

#### **B** Busy Station Signaling (BSS)

With the Busy Station Signaling feature, the busy extension that you called hears three beeps and knows that you are waiting.

#### **B** Call Forwarding (FWD)

Automatically transfers incoming calls to another extension or to an external destination. The following types are available:

- $-$  All Calls
- All incoming calls are forwarded to another extension.
- $-$ Busy All incoming calls are forwarded to another extension when your extension is busy.

#### - No Answer

- All incoming calls are forwarded to another extension if you don't answer the call.
- Busy/No Answer
- All incoming calls will be forwarded to another extension if you don't answer or your extension is busy.
- $-$  to CO Line\*

All incoming calls are forwarded to a CO Line.

- $-$  Follow Me Allows you to remotely set Call. Forwarding-All Calls from another extension.
- Call Hold

Allows you to hold an extension or a CO call.

#### ■ Call Park

Allows you to "park a call" so that any extension can retrieve it.

■ Call Pickup

Allows you to answer a call ringing at another extension.

 $-CO$  Line

Allows you to answer an incoming CO call that is ringing at another's telephone.

- Directed Allows you to answer an incoming call ringing at any other extension.
- $-$  Group

Allows you to answer a call that is ringing at another telephone within your extension group.

 $-22-$ 

 $-7.$ 

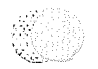

### Feature Descriptions (contd.)

- Call Transfer to Extension Transfers incoming CO or extension calls to another extension (screened or unscreened).
- Call Waiting

Informs you with three beeps that there is a call waiting.

■ Conference

Allows you to make a three-party conference.

- Do Not Disturb (DND) The extension will not receive extension or CO calls.
- Do Not Disturb (DND) Override\* Allows you to call an extension even though Do Not Disturb is set.
- Electronic Station Lockout Allows you to lock your extension so that other users cannot make outgoing CO calls from your extension.
- **Executive Busy Override\*** 
	- $-CO$  Line

Allows you to enter into an existing CO call or to add a third party to your existing conversation.

- Extension

Allows you to enter into an existing extension conversation.

Full One-Touch Dialing

This feature automatically activates the handsfree speakerphone and dials a phone number or accesses a system feature at the touch of a button.

- **Handsfree Answerback** Allows you to answer an intercom call without lifting the handset.
- **B** Intercom Calling Allows you to make a call to another extension.
- **Line Access, Automatic** Allows you to select an available CO line automatically,

■ Line Access, CO Line Group

- Allows each extension to select an idle CO line within the designated CO Line Group.
- **U** Line Access, Individual Allows you to select the desired CO line without dialing the line access code.
- **Message Waiting**

Allows you to leave a message for another extension. The message waiting lamp gives a visual indication that a message has been received.

■ Microphone Mute Allows you to turn off the microphone so that you can consult privately with other in the room.

### Installing the Card Holder

Line up the arrow  $(\triangleright)$  marks on the card holder with the arrow marks on the slide rails of the unit.

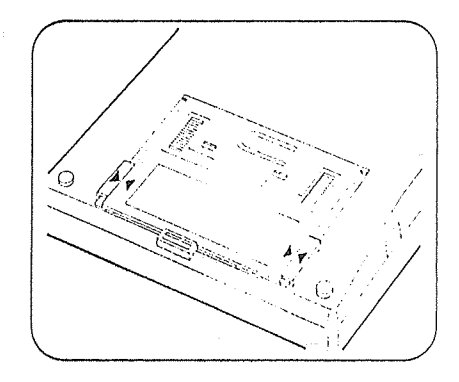

Push the two shaded portions and insert the edges of the card holder under the slide rails : slide down toward "A".

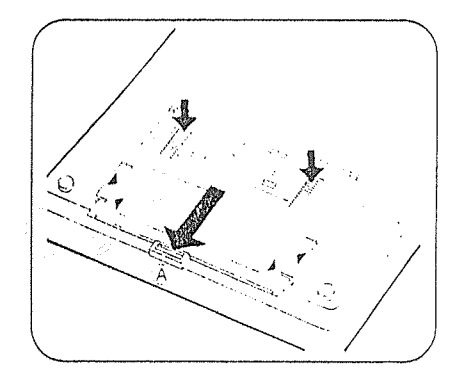

Removing the card holder: Push the card holder in the direction of arrow "B" while keeping the tip of the holder pulling in the direction of arrow "C".

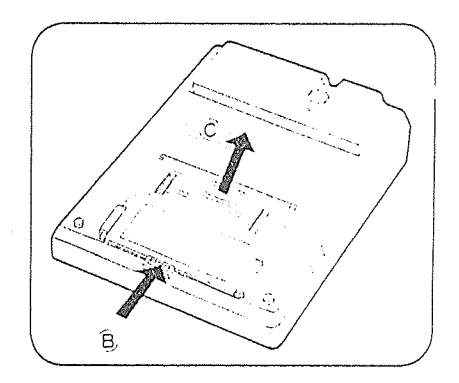

### Feature Numbers (contd.)

#### < Fixed Feature Numbers >

#### -While hearing busy tone

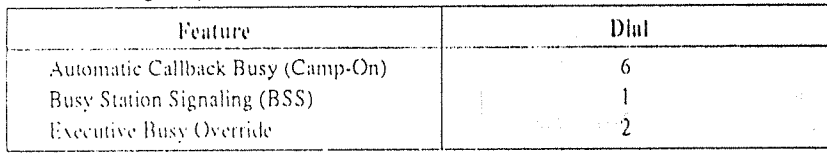

#### -While on-hook (idle)

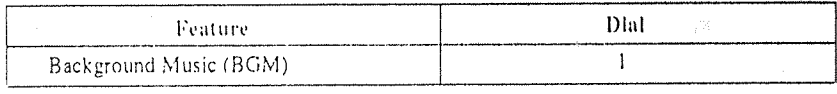

#### -While calling

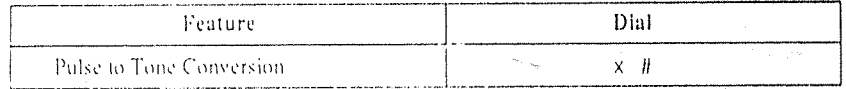

#### -While hearing DND tone

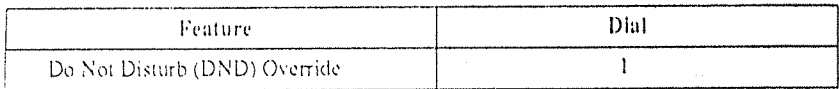

#### $\leq$  For Operator Operation  $\geq$

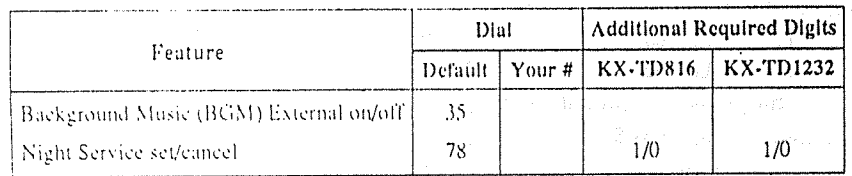

#### **B** Paging

Provides an announcement (page), through the built-in speaker of the telephone or by the external speakers.

- $All$ Page through both built-in speakers and external pagers.
- $-$ External
- Page through all the external pagers simultaneously.
- · Paging to a specific external pager.
- $-$  Group
- Page to all groups (all extensions) simultaneously.
- · Page to a particular group of extensions using the built-in speakers.
- $-$  Answer A page sent to the built-in speakers or the external pagers can be answered by any extension in the system.
- Paging and Transfer Allows you to transfer a call to the paged person.
- Paralleled Telephone Connection Allows you to connect this unit in parallel with a Single Line Telephone (SLT). This unit can be connected with a SLT by inserting another telephone line cord to a jack. (For connection, see page 5.) When a parallel connection is made, cither telephone can be used.
- **Pulse to Tone Conversion** Allows you to change from Pulse to Tone mode so that you can access special services such as computeraccessed long distance.

#### Redial

- $-$  Automatic
- Without lifting the handset, redialing can be activated automatically and repeated until the called party answers. The number and time between retries is programmable.
- $-Last$  Number Automatically saves the last CO call number you dialed and allows you to make the same outgoing call again.
- $\angle$  Saved Number The desired CO call number can be stored and then redialed.

■ Station Feature Clear Allows you to reset all station features you programmed to the default settings.

- Station Speed Dialing Each extension can store up to 10 speed dial numbers which are only available to that extension user.
- System Speed Dialing\*

The system supports 100 speed dial numbers which are available to all extension users.

Trunk (CO Line) Answer from Any Station (TAFAS)

Ringing through the external paging system indicates an incoming CO call. TAFAS allows this call to be answered from any extension.

- **W** Voice Mail Integration When you are busy or absent, your calls can be forwarded to a mail box of the Voice Processing System.
	- \* These features must first be enabled through System Programming. See the Installation Manual of the Digital Super-Hybrid System.

 $-9-$ 

### **Station Programming**

Station Programming allows you to assign the following features or buttons from your telephone individually if necessary.

- Before entering Programming, you need to enter Programming mode. When the telephone is idle and on-hook; · Press: PROGRAM [9] [9]

- To exit Programming mode.  $\cdot$  Press: [PROGRAM]. **or** 

· Lift the handset.

**EX** Call Waiting Tone Type Assignment

- $\cdot$  Dial  $\sqrt{5}$ .
- $\cdot$  Dial  $\lceil \rceil$  or  $\lceil 2 \rceil$ .
- $-1$ : Call Waiting Tone 1
- -2: Call Waiting Tone 2
- · Press STORE button.
- Flexible Button Assignment
	- Account Button
	- $\cdot$  Press the desired  $\boxed{CO}$  button.

 $\cdot$  Dial  $\boxed{6}$ . · Press [STORE] button.

- One-Touch Dialing Button

- $\cdot$  Press the desired  $\boxed{CO}$  button.
- $\cdot$  Dial  $\boxed{2}$  + the desired number (phone) numbers or feature numbers, etc.).
- · Press [STORE] button.
- -SAVE Button
- $\cdot$  Press the desired  $\boxed{CO}$  button.
- $\cdot$  Dial[5].
- · Press STORE button.

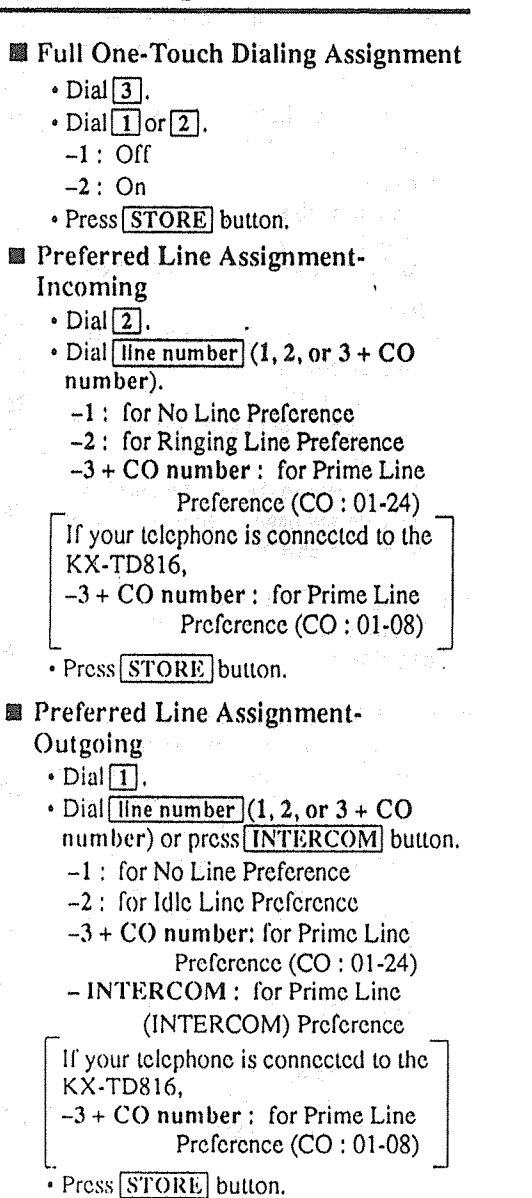

### **Feature Numbers**

This Manual uses the initial factory settings (default value) for feature descriptions. If you change the feature number, use the new one you programmed instead. Additional Required Digits are different dergnding on model of the Digital Super-Hybrid System, KX-TD816 or KX-TD1232 your telephone is connected to.

< Flexible Feature Numbers >

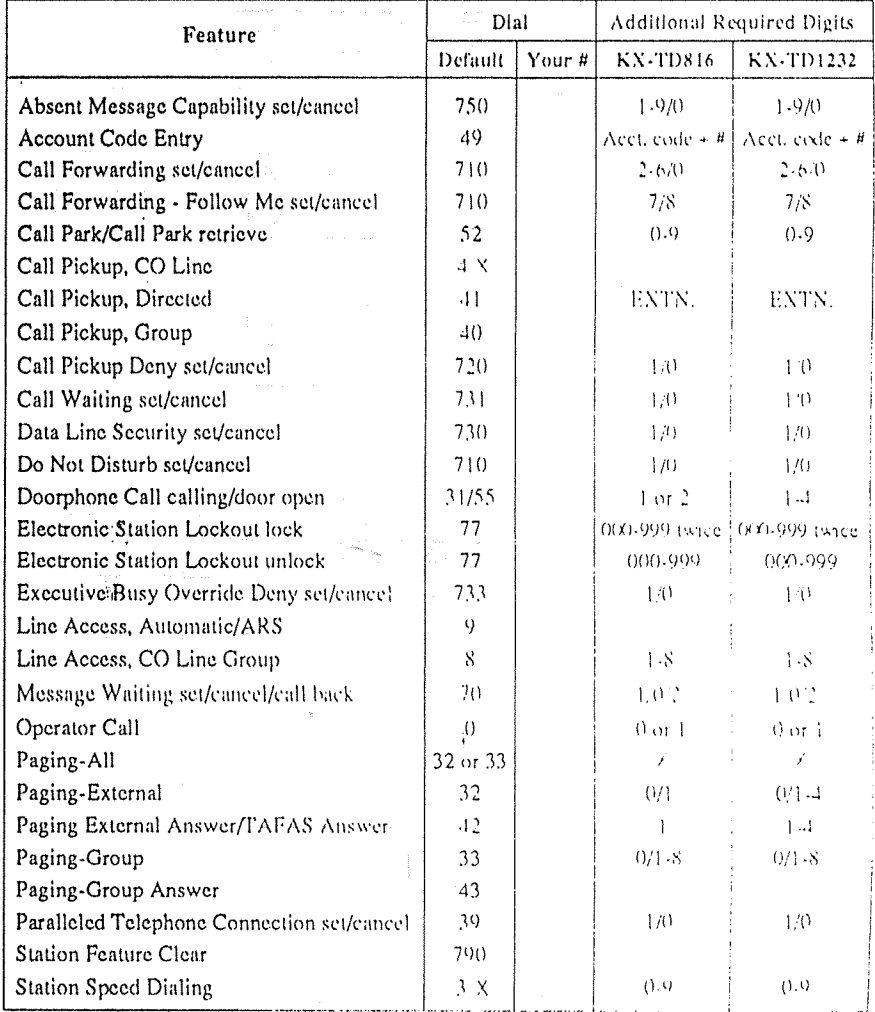

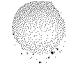

### **Operator Operation**

#### < Feature Descriptions and Operating Instructions >

 $-18-$ 

 $\sqrt{$  OTEs  $-$ 

Only the Operator 1 can perform the following operations.

### ■ Background Music (BGM)-

External

Allows the system to play BGM through the external pagers.

- Turning on/off
- $+$  Off-hook.
- $\cdot$  Dial [35].
- $\cdot$  On-hook.
- Night Service

Supports both NIGHT and DAY modes of operation.

- Setting
- $\cdot$  Off-hook.
- $\cdot$  Dial [781] or [780].
- -781 : to Night mode
- $-780$ : to Dav mode
- · On-hook.
- **EXECUTE: Remote Station Lock Control** Allows to control Electronic Station Lockout on any extension.
	- · Press PROGRAM button.
	- $\cdot$  Dial [99].
	- $\cdot$  Dial  $\boxed{0}$ .
	- Dial extension number or  $\boxed{\ast}$ .

 $-$  extension number: to lock or unlock one extension

- $\times$  : to lock or unlock all extensions
- $\cdot$  Dial  $\boxed{1}$  or  $\boxed{2}$ .
- $-1$ : to unlock  $\sim$
- $-2$ : to lock
- · Press STORE button.
- · Press PROGRAM button.

#### $-CNOTE$ > --

Off-hook: Lift the handset or press the SP-PHONE button. On-hook: Replace the handset or press the SP-PHONE button.

**Helpful hints for Handsfree** operation:

• If it is difficult to hear the other party's voice:

Raise the sound level using the Speaker Volume Control.

- If the other party has difficulty hearing vou: Lower the sound level.
- Absorbing echoes; Use this unit in a room which has curtains and/or carpeting.
- To avoid missing part of the conversations;

If you and the other party speak at the same time, parts of your conversation will be lost. To avoid this, speak alternately.

- $Basis$  Operation -
- **W** Making Calls
	- -- Intercom Calling
	- · Off-hook.
	- · Dial extension number
	- Outward Dialing
	- $\cdot$  Off-hook.
	- Dial  $\boxed{9}$  or  $\boxed{81}$   $\boxed{88}$ , or press a  $\boxed{CO}$ button.
	- $-9$  : Line Access, Automatic
	- $-81-88$ : Line Access, CO Line
	- Grour  $- CO$ : Line Access, Individual
	- · Dial [phone number].
- Receiving Calls
	- $\cdot$  Off-hook.  $\alpha$ r
	- Press a flashing CO or INTERCOM button directly.

 $-11-$ 

### **Operating Instructions**

#### $-$  Advanced Operation

- Absent Message Capability
	- Setting
	- Message 1. "Will Return Soon"
	- $\cdot$  Off-hook.  $\cdot$  Dial [7501].
	- $\cdot$  On-hook.
	-
	- Message 2. "Gone Home"
	- · Off-hook.
	- $\cdot$  Dial [7502].
	- $\cdot$  On-hook.
	- Message 3. "At EXT (number)"
	- $\cdot$  Off-hook.
	- $\cdot$  Dial  $\sqrt{7503}$  + extension number
	- $\cdot$  On-hook.
	- Message 4, "Back at (time)"
	- $\cdot$  Off-hook.
	- $\cdot$  Dial [7504]
	- Enter [hour] (00-23).
	- Enter [minute] (00-59).
	- $\cdot$  On-hook.
	- Message 5. "Out Until (date)"
	- $\cdot$  Off-hook.
	- $\cdot$  Dial [7505].
	- $\cdot$  Enter [month] (01-12).
	- $\cdot$  Enter  $\boxed{\text{day}}(01-31)$ .
	- $\cdot$  On-hook.
	- Message 6, "In a Meeting"
	- · Off-hook.
	- $\cdot$  Dial [7506].
	- $\cdot$  On-hook.
	- Message.7, 8 or 9. (Unassigned'
	- $\cdot$  Off-hook.
	- $\cdot$  Dial [7507] through [7509].
	- $-7507$ : for Message 7
	- $-7508$ : for Message 8
	- $-7509$ : for Message 9
	- · Enter parameters (if required).
	- $\cdot$  On-hook.
	- Cancelling
	- · Off-hook.
	- $\cdot$  Dial [7500]
	- $\cdot$  On-hook.
- Account Code Entry Assign a CO button as the Account button beforehand. See Station
	- Programming (page 10). When hearing dial tone or during a conversation with an outside party;
	- · Press Account (CO) button.
	- **Enter**  $\arccos$  account  $\csc$   $\frac{1}{2}$  +  $\arccos$  +  $\frac{1}{2}$ .
	-
- **Automatic Callback Busy**  $(Camp \cdot On)$

While hearing busy tone;

- $\cdot$  Dial  $\overline{6}$ .
- Confirmation tone is audible.
- $\cdot$  On-hook.
- **B** Background Music (BGM)
- Setting/Cancelling
- While on-hook;
- $\cdot$  Dial $\Pi$ .

#### **B** Busy Station Signaling (BSS)

- If a busy tone is heard;
- $\cdot$  Dial $\Box$ .
- · Wait for an answer.
- Pulse to Tone Conversion
	- Dial [phone number] (Pulse mode).
	- Dial  $\sqrt{4}$  +  $\sqrt{4}$
	- Dial [phone number] (Tone mode).

#### 圖 Redial

k,

- $-$  Automatic
- Off-hook with SP-PHONE button.
- · · Press REDIAL button.
- Last Number
- · Off-hook.
- · Press REDIAL button.
- Saved Number

Assign a CO button as the SAVE button beforehand. See Station Programming (page 10).

#### Storing

While having a conversation or when hearing busy tone;

- · Press AUTO DIAL/STORE button.
- $\cdot$  Press  $\boxed{\text{SAVE}}$  (CO) button.
- $\cdot$  On-hook.
- Dialing
- · Off-hook.
- $\cdot$  Press  $\sqrt{SAVE}$  (CO) button.
- Station Feature Clear
	- · Off-hook.
	- $\cdot$  Dial [790].
	- Confirmation tone is audible.
	- On-hook.
- **Station Speed Dialing** 
	- Storing phone numbers
	- · Off-hook.
	- $\cdot$  Dial  $\boxed{30}$  + station speed dial number
	- $(0-9) + 1$  line access code (9, 81-88) +
	- [phone number] +  $\lceil # \rceil$
	- Confirmation tone is audible.
	- $\cdot$  On-hook.

- Dialing • Off-hook.

**Operating Instructions (contd.)** 

System Speed Dialing

Station (TAFAS)

Answer, (See page 16).

■ Voice Mail Integration

Processing System.

· Press FWD/DND button.

=2: FWD-All Calls

Processing System.

-4: FWD-No Answer

-5: FWD-Busy/No Answer

- Confirmation tone is audible.

- Playing back a recorded message

· Press MESSAGE (CO) button.

· Dial [extension number] of the Voice

-3: FWD-Busy

· Off-hook.

 $\cdot$  On-hook.

· Off-hook.

 $\ddot{\phantom{1}}$ 

 $\cdot$  Dial $\boxed{2}$   $\cdot$   $\boxed{5}$ .

- Answer

 $\cdot$  Off-hook.

• Dial  $\boxed{3 \times}$  + station speed dial number  $(0.9)$ .

· Press AUTO DIAL/STORE button.

■ Trunk (CO Line) Answer from Any

Same operation as Paging-External

- Setting Call Forwarding to Voice

· Dial System Speed Dial number (00-99).

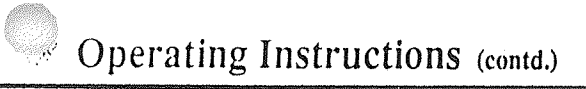

#### ■ Microphone Mute

#### - Setting

While having a conversation in handsfree mode:

- Press MUTE button.
- The MUTE indicator light flashes red,
- Cancelling

When microphone mute is established:

- · Press MUTE button.
- The MUTE indicator light turns off.

#### 圖 Paging

- $AH$
- · Off-hook.
- $\cdot$  Dial  $\boxed{32}$  (or  $\boxed{33}$ ) +  $\boxed{\times}$ .
- Confirmation tone is audible (optional).
- · Announce.
- $-$  External
- To access all external pagers
- $\cdot$  Off-hook.
- $\cdot$  Dial  $\boxed{320}$ . - Confirmation tone is audible (optional).
- · Announce.
- To access a particular pager
- $\cdot$  Off-hook.
- $\cdot$  Dial  $\boxed{32}$  + [external pager number](1.4).
- $\Gamma$  If your telephone is connected to the
- KX-TD816.
- Dial  $\boxed{32}$  + [external pager number](1). **E** Paralleled Telephone Connection
- Confirmation tone is audible (optional).
- · Announce.
- $-$  Group
- To access all groups simultaneously
- · Off-hook.
- $\cdot$  Press 330].
- Confirmation tone is audible (optional).
- · Announce.

To access a particular group of extensions • Off-hook.  $\cdot$  Dial  $\boxed{33}$  + [extension group number](1-8). - Confirmation tone is audible (optional). • Announce.  $-$  Answer  $\cdot$  Off-hook.  $\cdot$  Dial  $\boxed{42}$  + external pager number (1-4). or  $\boxed{43}$ . If your telephone is connected to the KX-TD816. • Dial  $\boxed{42}$  + [external pager number](1). or  $\boxed{43}$ .  $-42$  + external pager number : To answer a page sent from the external pager/TAFAS.  $-43$ : To answer a page sent from the built-in speaker. - Confirmation tone is audible (optional).  $\cdot$  Talk. ■ Paging and Transfer - To transfer · Press TRANSFER button before dialing the paging feature number  $(\sqrt{32} \text{ or } \sqrt{33}).$ - Setting/Cancelling · Off-hook.  $\cdot$  Dial  $\overline{39}$ .  $\cdot$  Dial  $\lceil \cdot \rceil$  or  $\lceil \cdot \rceil$ .  $-1$ : for setting  $-0$ : for cancelling

#### - Confirmation tone is audible.

- -
	- $\cdot$  Dial  $\sqrt{6}$  + Ilne access code (9, 81-88)
	- + [phone number] +  $\vert \overline{\#} \vert$ .
	- $\cdot$  On-hook.
	- Follow Me
	-
	-
	- On-hook.

#### Cancelling

- $-$  At the original extension
- Off-hook.
- Press FWD/DND button.
- $\cdot$  Dial  $\boxed{0}$ .
- · On-hook.

## **Operating Instructions (contd.)**

 $-$  At the destination extension

• Press FWD/DND button.

While having a conversation:

· Press HOLD button.

 $-$  At the holding extension

 $-$  At the holding extension

slowly flashing.

slowly flashing.

 $-$  At another extension

 $-$  At another extension

· Press **INTERCOM** button.

 $\cdot$  Dial  $\boxed{51}$  + holding *extension number*.

• Press the green  $\boxed{CO}$  button that is

• Press the red  $\overline{CO}$  button that is

 $\cdot$  Dial  $\boxed{8}$  +  $\boxed{your extension number}$ 

 $(Follow Me)$ 

· Off-hook.

 $\cdot$  On-hook.

■ Call Hold

 $\cdot \cdot$  Retrieving

(Intercom Call)

· Off-hook,

(CO Call)

### Call Forwarding (FWD)

- Setting
- $-$  All Calls · Off-hook.
- Press FWD/DND button.
- $\cdot$  Dial  $\boxed{2}$  + [extension number].
- · On-hook.
- $-$ Busy
- · Off-hook.
- · Press FWD/DND button.
- $\cdot$  Dial  $\boxed{3}$  + extension number
- $\cdot$  On-hook.
- No Answer
- Off-hook.
- · Press FWD/DND button.
- $\cdot$  Dial  $\boxed{4}$  + [extension number]
- On-hook.
- Busy/No Answer
- · Off-hook.
- · Press FWD/DND button. •  $Dial[5] + [extension number]$
- On-hook.
- $-$  to CO Line
- · Off-hook.
- · Press FWD/DND button.
- 
- 
- 
- · Off-hook,
- · Press FWD/DND button.
- Dial  $\boxed{7}$  +  $\boxed{your extension number}$
- 
- 
- 
- 

 $-13-$ 

#### ■ Call Park

- Setting

While having a conversation;

- · Press TRANSFER button.
- Confirmation tone is audible.
- Dial  $\boxed{52}$  + [parking zone number] (0-9).
- Confirmation tone is audible.
- $\cdot$  On-hook

#### - Retrieving

- · Off-hook.
- Dial  $\boxed{52}$  +  $\boxed{parking$  zone number (0.9).
- Confirmation tone is audible (optional).
- $\cdot$  Talk.

#### ■ Call Pickup

- CO Line
	- $\cdot$  Off-hook.
	- $\cdot$  Dial  $\boxed{4 \times}$ .
	- Confirmation tone is audible (optional).
	- $\cdot$  Talk.
- Directed
- · Off-hook.
- $\cdot$  Dial  $\boxed{41}$  +  $\boxed{extension number}$
- Confirmation tone is audible (optional).  $\cdot$  Talk.
- 
- $-$  Group  $\cdot$  Off-hook.
- $\cdot$  Dial  $\boxed{40}$ .
- Confirmation tone is audible (optional).
- $\cdot$  Talk.
- **B** Call Transfer to Extension
	- Screened While having a conversation;
	- · Press TRANSFER button.
	- · Dial extension number
	- Wait for an answer and announce.  $\cdot$  On-hook.
- Unscreened
- While having a conversation:
- · Press TRANSFER button.
- · Dial extension r.umber
- $•$  On-hook.
- **B** Call Waiting
	- Setting/Cancelling
	- $\cdot$  Off-hook.
	- $\cdot$  Dial  $\sqrt{731}$ .
	- $\cdot$  Dial  $\Box$  or  $\Box$ .
	- $-1$ : for setting
	- $\cdot$  0 : for cancelling
	- Confirmation tone is audible.
	- $\cdot$  On-hook.
	- To talk to the new caller, terminating the current call

While hearing call waiting tone;

- Press the flashing  $\boxed{CO}$  or **INTERCOM** button,
- To talk to the new caller, holding the current call

While hearing call waiting tone and the CO or INTERCOM indicator is flashing rapidly;

- · Press HOLD button.
- $\cdot$  Press the flashing  $\boxed{CO}$  or
- **INTERCOM** button. (If both the current call and new call are extension calls, you can skip this step.)

**Operating Instructions** (contd.)

#### ■ Conference

 $\overline{a}$ 

 $\hat{\mathbf{r}}$ 

- While having a conversation:
	- Press CONF button.
- · Dial the third party's number
- Talk to the third party.
- $\cdot$  Press CONF button.

#### **Do Not Disturb (DND)** - Setting/Cancelling

- · Off-hook.
- · Press FWD/DND button.
- $\cdot$  Dial  $\sqrt{1}$  or  $\sqrt{0}$ .
	- $-1$ : for setting
	- $-0$ : for cancelling
- Confirmation tone is audible.
- On-hook.

#### **B** Do Not Disturb (DND) Override While hearing DND tone:

 $\cdot$  Dial $\sqrt{1}$ .

#### **Electronic Station Lockout**

- Locking
	- $\cdot$  Off-hook.
	- $\cdot$  Dial  $\overline{77}$ .
	- Dial lock code (000-999).
	- Dial the same lock code again.
	- Confirmation tone is audible.
- · On-hook.
- Unlocking
- · Off-hook.
- $\cdot$  Dial  $\boxed{77}$ .
- Dial the same lock code as you used to lock the extension.
- Confirmation tone is audible.
- $\cdot$  On-hook.

### **图 Executive Busy Override**

- '- CO Line
- $\cdot$  Off-hook.
- · Press the red CO button.
- $-$  Extension
- When a line is busy:
- $\cdot$  Dial $\sqrt{2}$ .
- Full One-Touch Dialing Change a CO button to function as an One-Touch or SAVE button beforehand.

See Station Programming (page 10).

- $\cdot$  Press [One-Touch] (CO),  $[REDIAL]$  or  $[SAVE]$  (CO) button.
- Handsfree Answerback

Message Waiting

· Off-hook.

 $\cdot$  On-hook.

 $•$  On-hook.

- Cancelling

 $\cdot$  Off-hook.

· On-hook.

· Off-hook.

 $\boxed{702}$ .

answer:

- Setting

- Setting/Cancelling
- · Press AUTO ANSWER button.

 $\cdot$  Dial  $\boxed{701}$  + [extension number].

· Press MESSAGE button.

- Confirmation tone is audible.

• Dial  $[700]$  + extension number  $\epsilon$ .

· Press MESSAGE button or dial

- Confirmation tone is audible.

- Responding to a message

- Confirmation tone is audible toptional).

If the called extension is busy or does not

#### ■ Call Forwarding (FWD) (contd.)

- Busy/No Answer
- $\cdot$  Off-hook.
- · Press FWD/DND (CO) button.
- $\cdot$  Dial  $\boxed{5}$  + [extension number].
- $\cdot$  On-hook.
- $-$  to CO Line
- $\cdot$  Off-hook.
- · Press FWD/DND (CO) button.
- $\cdot$  Dial  $\boxed{6}$  +  $\boxed{$  line access code (9 or 81-88) + phone number +  $\boxed{H}$ .
- $\cdot$  On-hook.
- $-$  Follow Me
- $\cdot$  Off-hook.
- · Press FWD/DND (CO) button.
- $\cdot$  Dial  $\boxed{7}$  +  $\boxed{your extension number}$
- $\cdot$  On-hook.

#### Cancelling

- $-$  At the original extension
- · Off-hook.
- $\cdot$  Press FWD/DND (CO) button.
- $\cdot$  Dial  $\boxed{0}$ .
- $\cdot$  On-hook.
- $-$  At the destination extension
- (Follow Me)
- · Off-hook.
- · Press [FWD/DND] (CO) button.
- $\cdot$  Dial  $\boxed{8}$  + vour extension number
- · On-hook.
- Call Hold
	- While having a conversation;
	- · Press HOLD button.

#### Retrieving

- (Intercom Call)
- $-At$  the holding extension
- · Press [INTERCOM] button.
- $-At$  another extension
- · Off-hook.
- $\cdot$  Dial  $\boxed{51}$  + holding extension number
- (CO Call)
- $-At$  the holding extension
- $\cdot$  Press the green  $\overline{CO}$  button that is slowly flashing.
- $-At$  another extension
- $\cdot$  Press the red  $\boxed{CO}$  button that is slowly flashing.
- **Call Park**

#### Setting

- While having a conversation;
- · Press TRANSFER button.
- Confirmation tone is audible.
- $\cdot$  Dial  $\boxed{52}$  +  $\boxed{parking$  zone number (0-9).
- Confirmation tone is audible.
- $\cdot$  On-hook
- Retrieving  $\cdot$  Off-hook.
- $Dial \overline{52}$  +  $\overline{parking zone number}$  (0-9).
- Confirmation tone is audible (optional).
- $\cdot$  Talk.
- Call Pickup
	- $-$  CO Line
	- · Off-hook.
	- $\cdot$  Dial  $\overline{4 \times}$ .
	- Confirmation tone is audible (optional).
	- · Talk.
- Directed
- $\cdot$  Off-hook.
- $\cdot$  Dial  $\boxed{41}$  + [extension number]
- Confirmation tone is audible (optional).
- $\cdot$  Talk.
- $-$  Group
- $\cdot$  Off-hook.
- $\cdot$  Dial  $\boxed{40}$ .
- Confirmation tone is audible (optional).
- · Talk.

 $-8-$ 

### **Operating Instructions** (contd.)

■ Conference

(page 5).

· Off-hook.

 $\cdot$  On-hook.

 $\cdot$  Dial $\Pi$ .

 $-CO$  Line

· Off-hook.

 $-$  Extension

 $\cdot$  Dial $\sqrt{2}$ .

 $(nape 5)$ .

button.

 $-9-$ 

When a line is busy;

Full One-Touch Dialing

an One-Touch or SAVE button

Change a CO or PF button to function as

beforehand. See Station Programming

· Press One-Touch (CO or PF).

 $[REData]$  or  $[SAVE]$  (CO or PF)

While having a conversation:

· Dial the [third party's number]

For KX-T7050 and KX-T7055, assign a

beforehand. See Station Programming

CO button as the FWD/DND button

· Press FWD/DND (CO) button.

- Confirmation tone is audible.

Do Not Disturb (DND) Override

· Press CONF button.

· Talk to the third party.

· Press CONF button.

Do Not Disturb (DND)

Setting / Cancelling

 $\cdot$  Dial  $\overline{1}$  or  $\overline{0}$ .

 $-1$ : for setting

 $-0$ : for cancelling

While hearing DND tone:

**Executive Busy Override** 

· Press the red CO button.

- **Call Transfer to Extension**
- $-$ Screened
- While having a conversation;
- · Press TRANSFER button.
- · Dial extension number.
- Wait for an answer and announce.
- $\bullet$  On-hook.
- Unscreened
- While having a conversation;
- · Press TRANSFER button.
- · Dial extension number
- · On-hook.
- Call Waiting
	- **Setting / Cancelling**
	- $\cdot$  Off-hook.
	- $\cdot$  Dial  $\sqrt{731}$ .
	- $\cdot$  Dial  $\sqrt{1}$  or  $\sqrt{0}$ .
	- $-1$ : for setting
	- $\cdot 0$ : for cancelling
	- Confirmation tone is audible.
	- · On-hook.

To talk to the new caller, terminating the current call While hearing call waiting tone;

- 
- Press the flashing  $\boxed{CO}$  or **INTERCOM** button.

To talk to the new caller, holding the current call

While hearing call waiting tone and the CO or INTERCOM indicator is flashing rapidly:

**INTERCOM** button. (If both the

calls, you can skip this step.)

current call and new call are extension

 $\cdot$  Press  $HOLD$  button.

• Press the flashing  $\overline{CO}$  or

#### Message Waiting

For KX-T7055, assign a CO button as the MESSAGE button beforehand. See Station Programming (page 5). Setting

- · Off-hook.
- Dial  $\boxed{701}$  + [extension number].
- Confirmation tone is audible (optional).
- $\cdot$  On-hook.

If the called extension is busy or does not answer:

- · Press MESSAGE (CO) button.
- Confirmation tone is audible.

 $+$  On-hook.

- Cancelling
- · Off-hook.
- $\cdot$  Dial  $\boxed{700}$  +  $\boxed{extension_number}$
- Confirmation tone is audible.
- $\cdot$  On $\cdot$ hook.

Checking and Selecting a message from the messages waiting

- · Press MESSAGE (CO) button repeatedly until the desired message sender appears.
- Responding to a message
- · Off-hook.
- Press MESSAGE (CO) button or dial  $\sqrt{702}$ .
- **B** Paging  $-$  All
	- · Off-hook.
	- Dial  $\boxed{32}$  (or  $\boxed{33}$ ) +  $\boxed{3}$ .
	- Confirmation tone is audible (optional).
	- · Announce.
	- $-$ External
	- To access all external pagers
	- · Off-hook.  $\cdot$  Dial [320].
	- Confirmation tone is audible (optional).
	- Announce.
- To access a particular pager
- · Off-hook.
- $\cdot$  Dial  $\boxed{32}$  + [external pager number](1-4).
- Confirmation tone is audible (optional). • Announce.
- $-$  Group
- To access all groups simultaneously
- · Off-hook.
- $\cdot$  Press 330.
- Confirmation tone is audible (optional). • Announce.
- To access a particular group of  $\ddot{\phantom{a}}$
- extensions<sup>.</sup>
	- · Off-hook.
	- $\cdot$  Dial  $\sqrt{33}$  + [extension group number] (1- $8$ ).
- Confirmation tone is audible (optional).
- Announce.
- $-$  Answer
- · Off-hook. · Dial [42] + [external pager number] (1-
- 4), or  $\boxed{43}$ .
- $-42$  + external pager number (1-4): To answer a page sent from the external pager/TAFAS.
- $-43$ : To answer a page sent from the built-in speaker.
- Confirmation tone is audible (optional).  $\cdot$  Talk.
- Paging and Transfer
- To transfer
	- · Press TRANSFER button before
	- dialing the paging feature number  $(32)$  or  $(33)$ ) + additional number.
	-
- Pulse to Tone Conversion
	- Dial [phone number] (Pulse mode).
	- · Dial  $\mathbb{R}$  +  $\mathbb{H}$ .

 $-10-$ 

• Dial [phone number] (Tone mode).

- **Operating Instructions** (contd.)
- **Standard Operation**
- **E** Absent Message Capability
	- Setting Message 1. "Will Return Soon"
	- Off-hook.
	- $\cdot$  Dial [7501].
	- · On-hook.
	- Message 2. "Gone Home"
	- $\cdot$  Off-hook.
	- $\cdot$  Dial  $\sqrt{7502}$ .
	- On-hook.

Message 3. "At EXT (number)".

- · Off-hook.
- $\cdot$  Dial  $\sqrt{7503}$  +  $\sqrt{extension number}$ • On-hook.
- Message 4. "Back at (time)"
- · Off-hook.
- Dial [7504].
- $\cdot$  Enter [hour] (00-23).
- $\cdot$  Enter [minute] (00-59).
- $\cdot$  On-hook.
- Message 5. "Out Until (date)"
- · Off-hook.
- $\cdot$  Dial  $\boxed{7505}$ .
- $\cdot$  Enter  $\boxed{\text{month}}$  (01-12).
- $\cdot$  Enter  $\boxed{\text{day}}(01-31)$ .
- On-hook.

Message 6. "In a Meeting"

- · Off-hook.
- $\cdot$  Dial  $\sqrt{7506}$ .
- On-hook.
- Message 7, 8 or 9, (Unassigned)
- · Off-hook.
- Dial [7507] through [7509].
- $-7507$ : for Message 7  $-7508$ : for Message 8
- 
- $-7509$ : for Message 9
- · Enter parameters (if required). • On-hook.
	-

Cancelling • Off-hook.

 $\cdot$  Dial [7500].

 $(Camp \cdot On)$ 

 $\cdot$  Dial  $\overline{6}$ .

 $\cdot$  On-hook.

Setting/Cancelling

If a busy tone is heard;

• Wait for an answer.

**■ Call Forwarding (FWD)** 

While on-hook:

 $\cdot$ Dial $\boxed{1}$ .

 $\cdot$  Dial $\boxed{1}$ .

 $(\text{page 5}).$ 

 $-$  All Calls

· Off-hook.

 $\cdot$  On-hook.

· Off-hook.

 $\cdot$  On-hook.

- No Answer

 $\cdot$  Off-hook.

 $\cdot$  On-hook.

 $-7-$ 

 $-$ Busy

Setting

Automatic Callback Busy

While hearing busy tone;

- Confirmation tone is audible.

■ Background Music (BGM)

**Busy Station Signaling (BSS)** 

For KX-T7050 and KX-T7055, assign a

CO button as the FWD/DND button

• Press FWD/DND (CO) button.

• Press [FWD/DND] (CO) button.

• Press FWD/DND (CO) button.

· Dial 4+ extension number].

• Dial 3 + extension number].

 $\cdot$  Dial  $\boxed{2}$  +  $\boxed{\text{extension number}}$ .

beforehand. See Station Programming

 $\cdot$  On-hook.

### Station Programming (contd.)

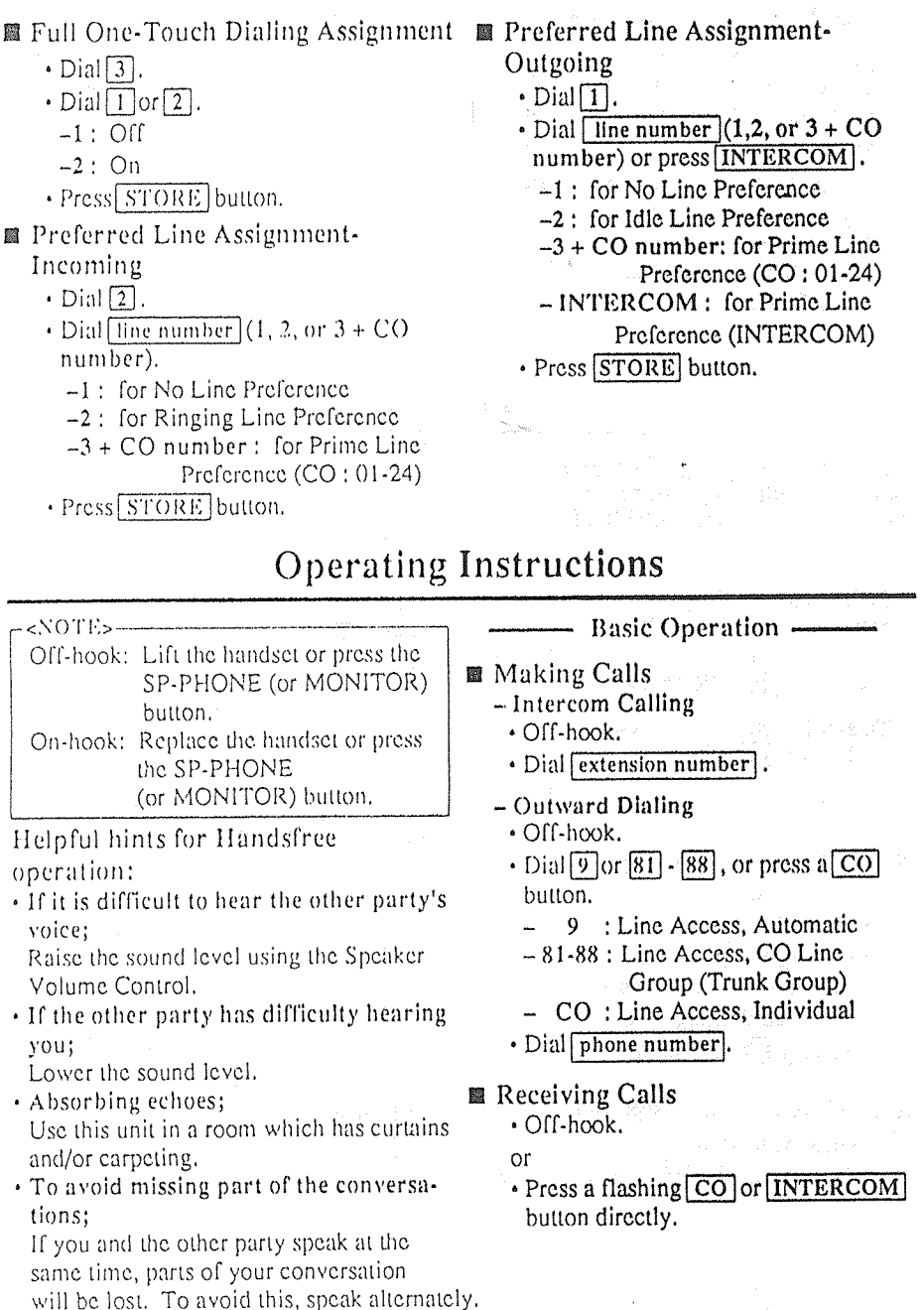

 $-(\cdot)$ 

### **Operating Instructions (contd.)**

#### **M** Redial

- -Automatic . Off-hook with SP-PHONE (or  $MONTOR$ ) button. · Press REDIAL button.
- Last Number
- $\circ$  Off-hook.
- · Press REDIAL button.
- Saved Number
- For KX-T7020/KX-T7030/KX-T7050/ KX-T7055, assign a CO or PF button as ■ Voice Mail Integration the SAVE button beforehand. See Station Programming (page 5).

#### Storing

While having a conversation or when hearing busy tone;

- · Press AUTO DIAL/STORE button.
- Press SAVE (CO or PF) button.
- · On-hook.
- Dialing
- · Off-hook.
- Press SAVE (CO or PF) button.

#### ■ Station Feature Clear

- $\cdot$  Off-hook.
- $\cdot$  Dial  $\boxed{790}$ .
- -Confirmation tone is audible.
- $\cdot$  On-hook.
- Station Speed Dialing
- Storing phone numbers · Off-hook.
	- $\cdot$  Dial  $\boxed{30}$  + [station speed dial number](0-
	- 9) + [phone number] +  $\boxed{H}$ ]
	- -Confirmation tone is audible.
	- On-hook.
- Dialing
- · Off-hook.
- $\cdot$  Dial  $\sqrt{3 \times 1 + \sqrt{1 + \frac{1}{2}}}$  + station speed dial number  $(0.9)$ .
- System Speed Dialing
	- $\cdot$  Off-hook.
	- · Press AUTO DIAL/STORE button.
	- · Dial System Speed Dial number (00-99).
- Trunk (CO Line) Answer from Any **Station (TAFAS)** Answer

Same operation as Paging-External Answer. (See page 10).

- - Setting Call Forwarding to Voice Processing System For KX-T7050 and KX-T7055, assign a CO button as the FWD/DND button beforehand. See Station Programming

 $(page 5)$ .

- · Off-hook.
- Press FWD/DND (CO) button.
- $\cdot$  Dial $\boxed{2}$   $\cdot$   $\boxed{5}$ .
- -2: FWD-All Calls
- -3: FWD-Busy
- -4: FWD-No Answer
- -5: FWD-Busy/No Answer
- · Dial Jextension number] of the Voice Processing System.
- -Confirmation tone is audible.
- · On-hook.

Playing back a recorded message For KX-T7055, assign a CO button as the MESSAGE button beforehand. See Station Programming (page 5).

- · Off-hook.
- · Press [MESSAGE] (CO) button.

 $-11-$ 

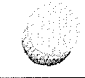

### **Operator Operation**

#### <Feature Descriptions and Operating Instructions>

 $<$ NOTE $>$  — Only the operator 1 can perform the following operations.

■ Background Music (BGM)-External

Allows the system to play BGM through the external pagers.

Turning on/off

- $\cdot$  Off-hook.
- $\cdot$  Dial [35].
- · On-hook.
- Night Service

Supports both NIGHT and DAY modes of operation.

#### Setting

- $\cdot$  Off-hook.
- $\cdot$  Dial [781] or [780].
- -781 : from Day mode to Night mode
- -780 : from Night mode to Day mode  $\cdot$  On-hook.
- 
- $\blacksquare$  Outgoing Message (OGM) Allows to record a message for play back with various message services.

Recording · Off-hook.

- Dial  $\overline{361}$  + OGM number (1-4).  $-1$ : for Direct Inward System
- Access (DISA) message 1
- -2: for Direct Inward System Access (DISA) message 2\*
- $-3$ : for Timed Reminder message
- $\rightarrow$ : not assigned
- -Confirmation tone is audible.
- · Record your message.
- · Press STORE button.
- Recorded message plays back.
- · Press STORE button or wait until playback is finished.
- · On-hook.
- Playing back
- $\cdot$  Off-hook.
- $\cdot$  Dial  $\sqrt{362} + \sqrt{OGM}$  number (1-4).
- -Confirmation tone and the message are audible.
- · Press STORE button or wait until playback is finished.
- · On-hook.
- \* The initial setting recording time for a DISA message 2 is zero. You can change the time through System Programming. See the Installation Manual of the Digital Super Hybrid System.
- Remote Station Lock Control Allows to control Electronic Station Lockout on any extension.
	- · Press PAUSE button,
	- $\cdot$  Dial [99].
	- $\cdot$  Dial  $\boxed{0}$  + [extension number] or  $\boxed{\times}$ ] -extension number: to lock or unlock
	- one extension  $+$  : to lock or unlock all extensions
	-
	- $\cdot$  Dial  $\lceil \overline{1} \rceil$  or  $\lceil \overline{2} \rceil$ .  $-1$ : to unlock
	-
	- $-2:10$  lock
	- · Press STORE button. · Press PAUSE button.
		-

#### Station Speed Dialing

Each extension can store up to 10 speed dial numbers which are only available to that extension user.

- System Speed Dialing\* The system supports 100 speed dial numbers which are available to all extension users.
- Trunk (CO Line) Answer from **Any Station (TAFAS)** Ringing through the external paging system indicates an incoming CO call. TAFAS allows this call to be answered from any extension.

#### ■ Voice Mail Integration

- When you are busy or absent, your calls can be forwarded to a mail box of the
- Voice Processing System.
	- \* These features must first be enabled through System Programming. See the Installation Manual of the Digital Super-Hybrid System.

### **Station Programming**

Station Programming allows you to assign the following features or buttons from your telephone individually if necessary.

- Before entering Programming, you need to enter Programming mode.
	- When the telephone is idle and on-hook;  $\cdot$  Press:  $[PAUSE]$  $[9]$  $[9]$ .
- To exit Programming mode. · Press: [PAUSE]. **or** 
	- Lift the handset.
- Call Waiting Tone Type Assignment
	- $\cdot$  Dial $\lceil 5 \rceil$ .
	- $\cdot$  Dial  $\lceil \cdot \rceil$  or  $\lceil 2 \rceil$ .
	- $-1$ : Call Waiting Tone 1
	- -2: Call Waiting Tone 2
	- · Press STORE button.
- Flexible Button Assignment
	- Account Button
	- Press the desired  $|\overline{CO}|$  or  $|\overline{PF}|$  button.
- $\cdot$  Dial  $\boxed{6}$ .
- · Press STORE button.
- FWD/DND Button (for KX-T7050, KX-T7055)
- $\cdot$  Press the desired  $\boxed{CO}$  or  $\boxed{PF}$  button.  $\cdot$  Dial  $\boxed{4}$ .
- 
- · Press STORE button.
- One-Touch Dialing Button
- $\cdot$  Press the desired  $\boxed{CO}$  or  $\boxed{PF}$  button. . Dial [2]+ the desired number (phone numbers or feature numbers etc.).
- · Press STORE button.
- -SAVE Button (for KX-T7020, KX-T7030,KX-T7050,KX-T7055)
- Press the desired  $\boxed{CO}$  or  $\boxed{PF}$  button.
- $\cdot$  Dial  $\boxed{5}$ .
- · Press STORE button.
- $-MESSAGE$  Button (for  $KX-T7055$ )
- Press the desired  $\boxed{CO}$  button.
- $\cdot$  Dial $\overline{3}$ .

 $-5-$ 

· Press STORE button.

 $-12-$ 

### **Feature Descriptions (contd.)**

■ Do Not Disturb (DND) Override\* Allows you to call an extension even though Do Not Disturb is set.

#### ■ Executive Busy Override\*

- $-CO$  Line Allows you to enter into an existing CO call or to add a third party to your existing conversation.
- $-$ Extension Allows you to enter into an existing extension conversation.
- Full One-Touch Dialing
	- This feature automatically activates the handsfree speakerphone and dials a phone number or accesses a system feature at the touch of a button.
- Intercom Calling

Allows you to make a call to another extension.

- Line Access, Automatic Allows you to select an available CO line automatically.
- **III** Line Access, CO Line Group (Trunk Group)

Allows each extension to select an idle CO line within the designated CO Line Group.

■ Line Access, Individual

Allows you to select the desired CO line without dialing the line access code.

#### ■ Message Waiting

Allows you to leave a message for another extension. The message waiting lamp gives a visual indication that a message has been received.

#### ■ Paging

Provides an announcement (page), through the built-in speaker of the telephone or by the external speakers.

- $-$  All Page through both built-in speakers and external pagers.
- External
- Page through all the external pagers simultaneously.
- · Paging to a specific external pager.
- Group
- · Page to all groups (all extensions) simultaneously.
- · Page to a particular group of extensions using the built-in speakers.
- Answer
- A page sent to the built-in speakers or the external pagers can be answered by any extension in the system.
- Paging and Transfer

Allows you to transfer a call to the paged person.

■ Pulse to Tone Conversion Allows you to change from Pulse to Tone mode so that you can access special services such as computer-accessed long distance.

#### **Redial**

- $-$  Automatic Without lifting the handset, redialing can be activated automatically and repeated until the called party answers. The number and time between retries is programmable.
- Last Number Automatically saves the last CO call number you dialed and allows you to make the same outgoing call again.
- Saved Number
- The desired CO call number can be stored and then redialed.

#### ■ Station Feature Clear

Allows you to reset all station features you programmed to the default settings.

### **Feature Numbers**

This Manual uses the initial factory settings (default value) for feature descriptions. If you change the feature number, use the new one you programmed instead.

#### < Flexible Feature Numbers >

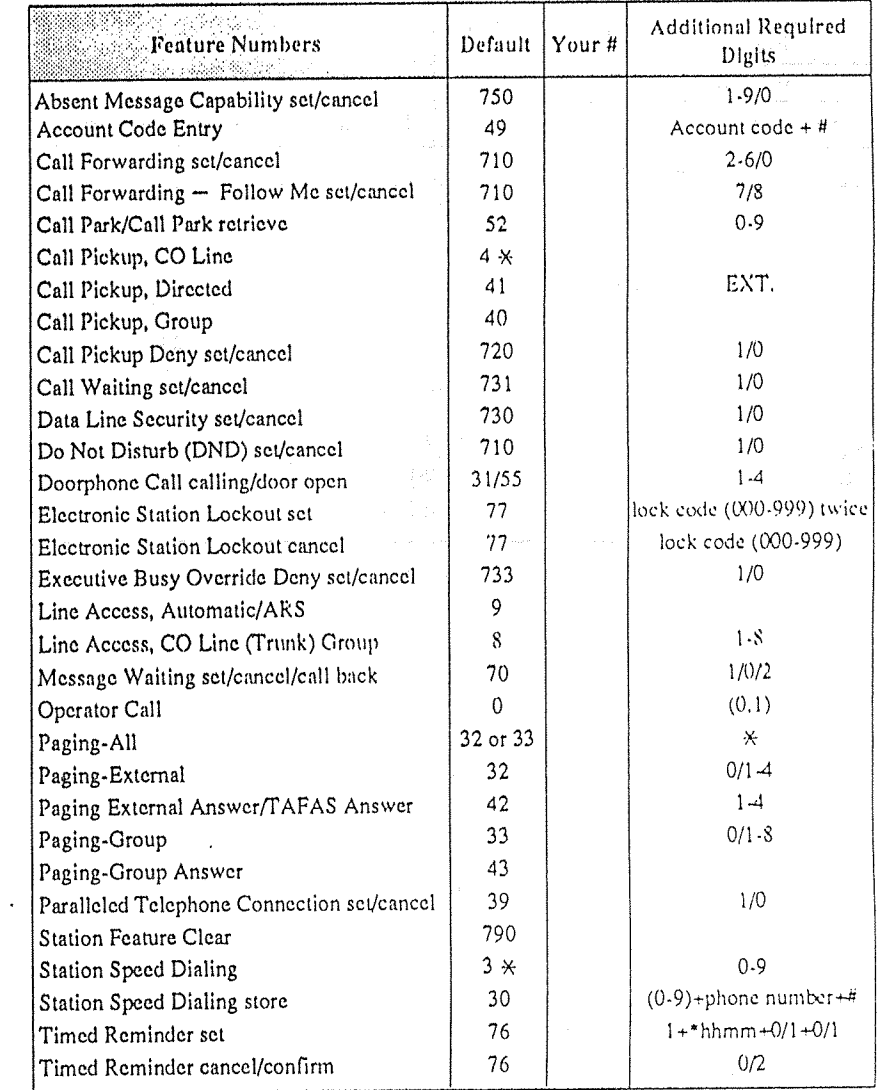

\*hhmm hh: hour  $(00-12)$ mm: minute (00-59)

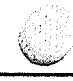

#### $\leq$  Fixed Feature Numbers  $\geq$

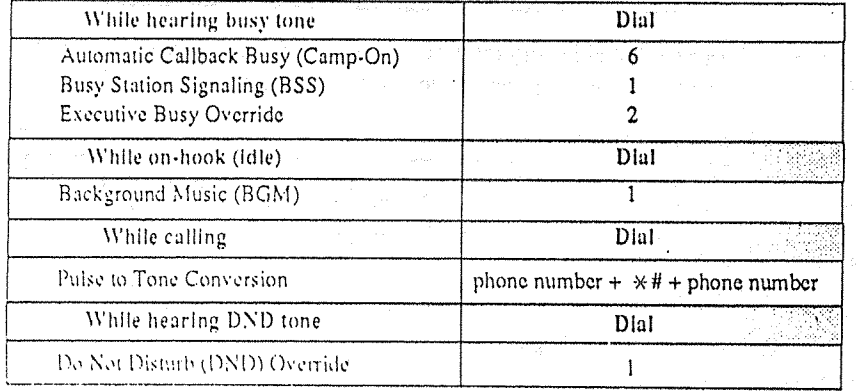

#### $\leq$  For Operator Operation  $\geq$

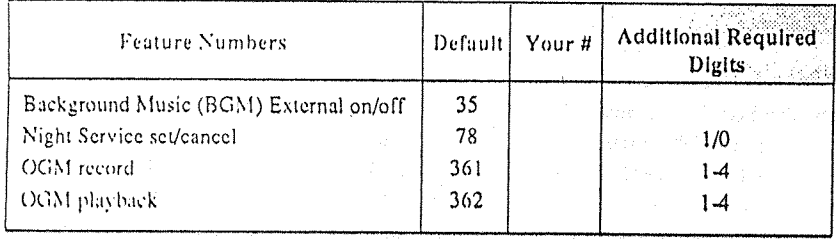

 $-14-$ 

- Absent Message Capability There are nine flexible absent messages available. If you select a message it will be shown on the display of the calling party's telephone.
- Automatic Callback Busy  $(Camp-On)$

When the selected CO line or extension **S** Call Hold you have dialed is busy, dial the campon code and hang up. Your telephone will ring when the called party is idle. When you answer, their phone rings,

- **B** Background Music (BGM) Background music, from an external source, is heard through the built-inspeaker of the telephone.
- **Busy Station Signaling (BSS)** You can inform a busy extension, which Call Waiting has been set, that you are waiting. The extension hears three beeps.
- **Call Forwarding (FWD)** Automatically transfers incoming calls to another extension or to an external destination. The following types are available:
	- $-$  All Calls All incoming calls are forwarded to another extension.
	- $-$ Busy All incoming calls are forwarded to
	- another extension, when your extension is busy. - No Answer
	- All incoming calls are forwarded to another extension, if you don't answer the call.
- Busy/No Answer All incoming calls will be forwarded
	- to another extension, if you don't answer or your extension is busy.
- $-$  to CO Line\*
- All incoming calls are forwarded to a CO Line.
- $-$  Follow Me

Allows you to remotely set Call Forwarding-All Calls from another extension.

Allows you to hold an extension or a CO call.

■ Call Park

Allows you to "park a call " so that any extension can retrieve it

**■ Call Pickup** 

Allows you to answer a call ringing at another extension.

 $-COLine$ Allows you to answer an incoming CO call that is ringing at another's telephone.

- Directed Allows you to answer an incoming call ringing at any other extension.

- $-Group$ Allows you to answer a call that is ringing at another telephone within your extension group.
- Call Transfer to Extension Transfers incoming CO or extension calls to another extension (screened or unscreened).
- **E** Call Waiting

Informs you with three beeps that there is a call waiting.

■ Conference

Allows you to make a three-party conference.

■ Do Not Disturb (DND) The extension will not receive extension or CO calls.  $-3-$
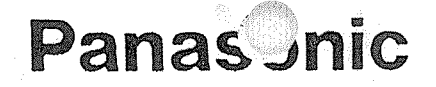

Proprietary Telephones<br>For Digital Super Hybrid System, KX-TD1232

## мореl NO. KX-T7020/KX-T7030 KX-T7050/KX-T7055/KX-T7130

**Feature Descriptions** and **Operating Instructions** 

Matsushita Consumer Electronics Company, Division of Matsushita Electric Corporation of America One Panasonic Way, Secaucus, New Jersey 07094

Panasonic Sales Company ("PSC"), Division of Matsushita Electric of Puerto Rico, Inc. Ave. 65 de Infanteria, Km. 9.5, San Gabriel Industrial Park, Carolina, Puerto Rico 00985

Printed in the United Kingdom.

PQQX10782ZB S0993T2074C(IS)

Please read before using these telephones.

Thank you for purchasing these Panasonic Telephones.

## Introduction

These Proprietary Telephones, KX-T7020/KX-T7030/KX-T7050/KX-T7055/KX-T7130 can be used with the Digital Super Hybrid System, KX-TD1232 and can perform most of the functions of the system.

## Table of Contents

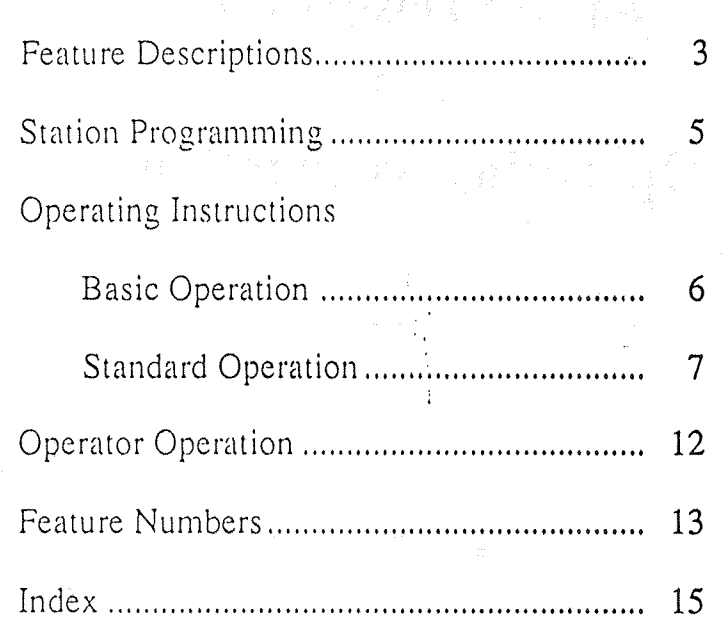

## Index

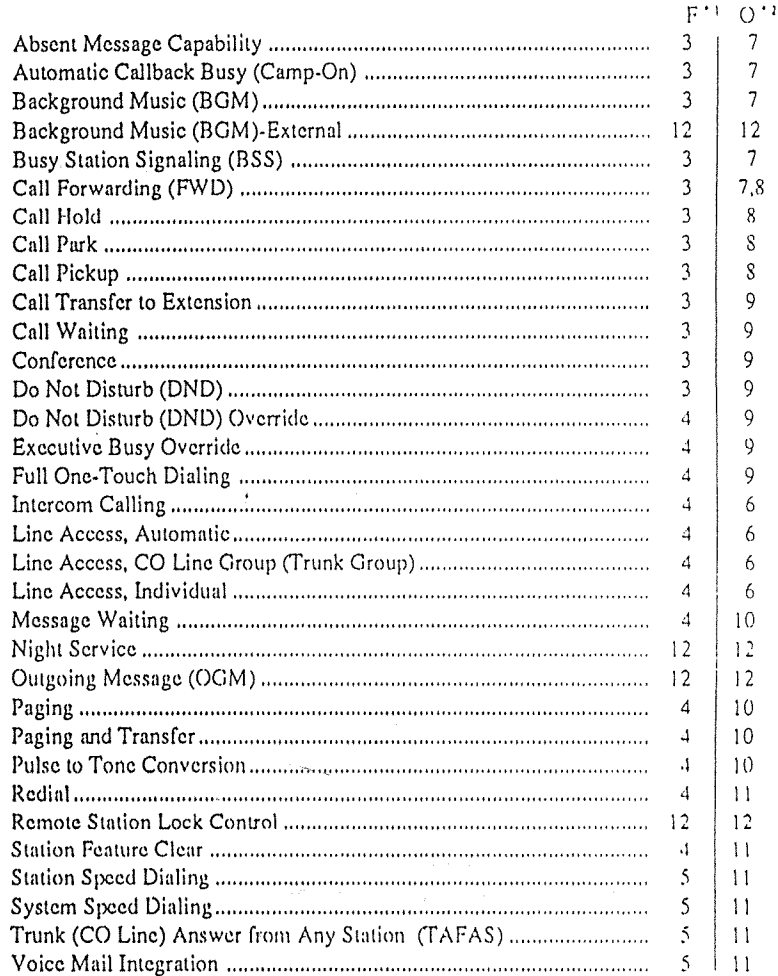

\*1 Feature Descriptions

\*<sup>2</sup> Operating Instructions

 $-2-$